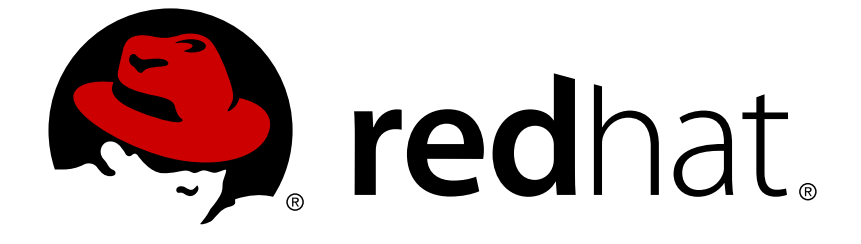

# **Red Hat JBoss Enterprise Application Platform 7.1**

# **Development Guide**

For Use with Red Hat JBoss Enterprise Application Platform 7.1

Last Updated: 2018-10-11

For Use with Red Hat JBoss Enterprise Application Platform 7.1

# **Legal Notice**

Copyright © 2018 Red Hat, Inc.

The text of and illustrations in this document are licensed by Red Hat under a Creative Commons Attribution–Share Alike 3.0 Unported license ("CC-BY-SA"). An explanation of CC-BY-SA is available at

http://creativecommons.org/licenses/by-sa/3.0/

. In accordance with CC-BY-SA, if you distribute this document or an adaptation of it, you must provide the URL for the original version.

Red Hat, as the licensor of this document, waives the right to enforce, and agrees not to assert, Section 4d of CC-BY-SA to the fullest extent permitted by applicable law.

Red Hat, Red Hat Enterprise Linux, the Shadowman logo, JBoss, OpenShift, Fedora, the Infinity logo, and RHCE are trademarks of Red Hat, Inc., registered in the United States and other countries.

Linux ® is the registered trademark of Linus Torvalds in the United States and other countries.

Java ® is a registered trademark of Oracle and/or its affiliates.

XFS ® is a trademark of Silicon Graphics International Corp. or its subsidiaries in the United States and/or other countries.

MySQL ® is a registered trademark of MySQL AB in the United States, the European Union and other countries.

Node.js ® is an official trademark of Joyent. Red Hat Software Collections is not formally related to or endorsed by the official Joyent Node.js open source or commercial project.

The OpenStack ® Word Mark and OpenStack logo are either registered trademarks/service marks or trademarks/service marks of the OpenStack Foundation, in the United States and other countries and are used with the OpenStack Foundation's permission. We are not affiliated with, endorsed or sponsored by the OpenStack Foundation, or the OpenStack community.

All other trademarks are the property of their respective owners.

# **Abstract**

This book provides references and examples for Java EE developers using Red Hat JBoss Enterprise Application Platform 7.1 and its patch releases.

# **Table of Contents**

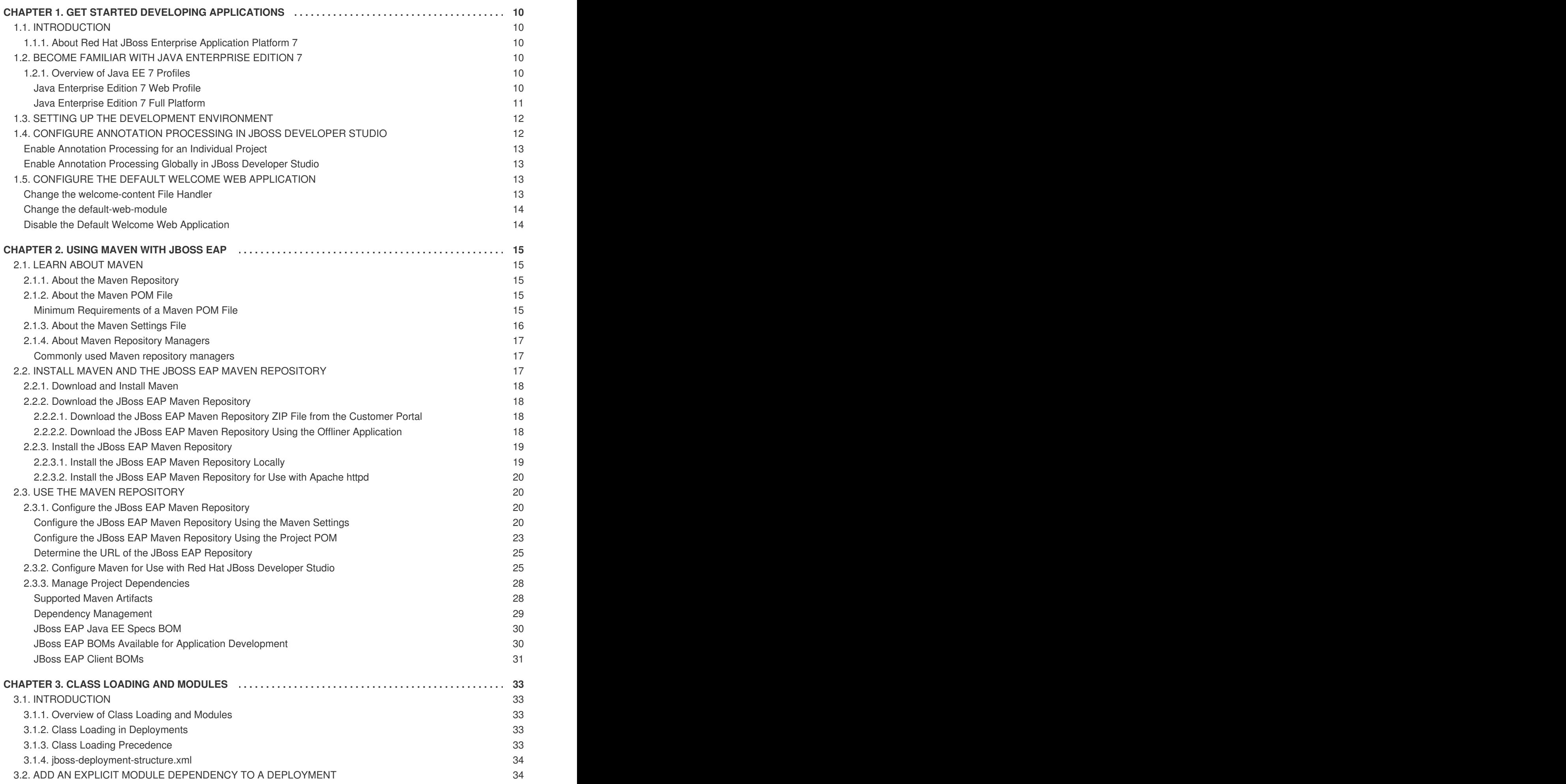

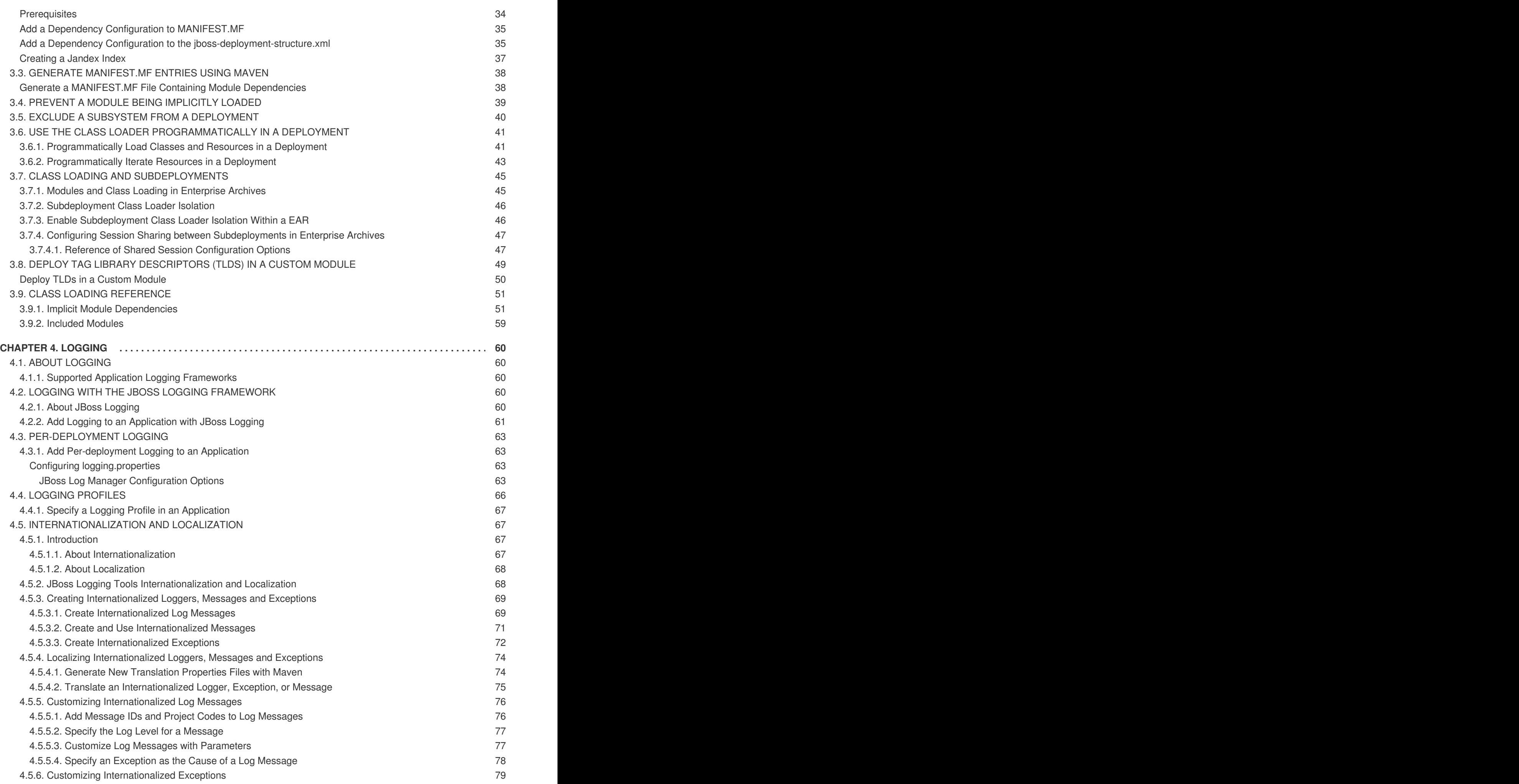

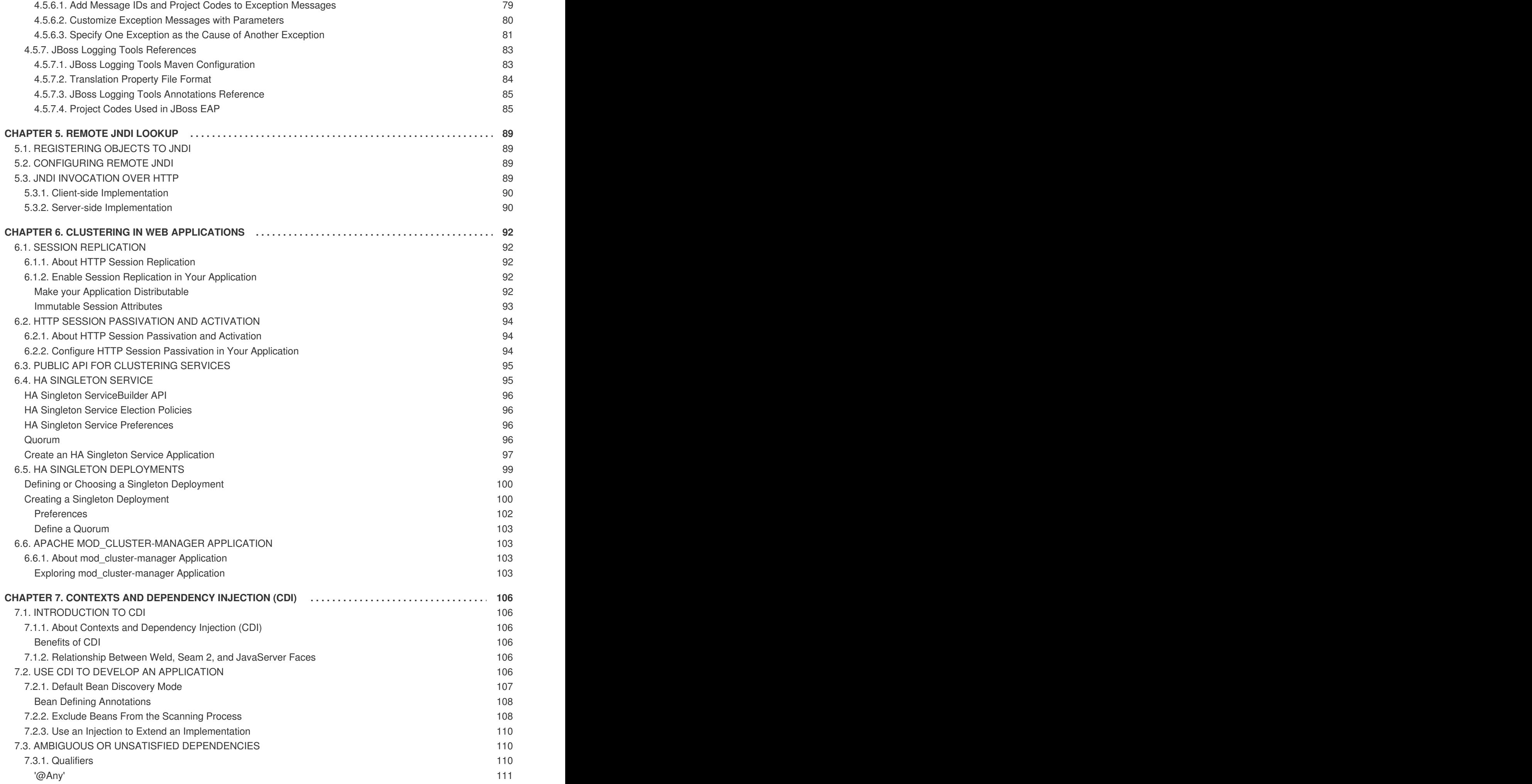

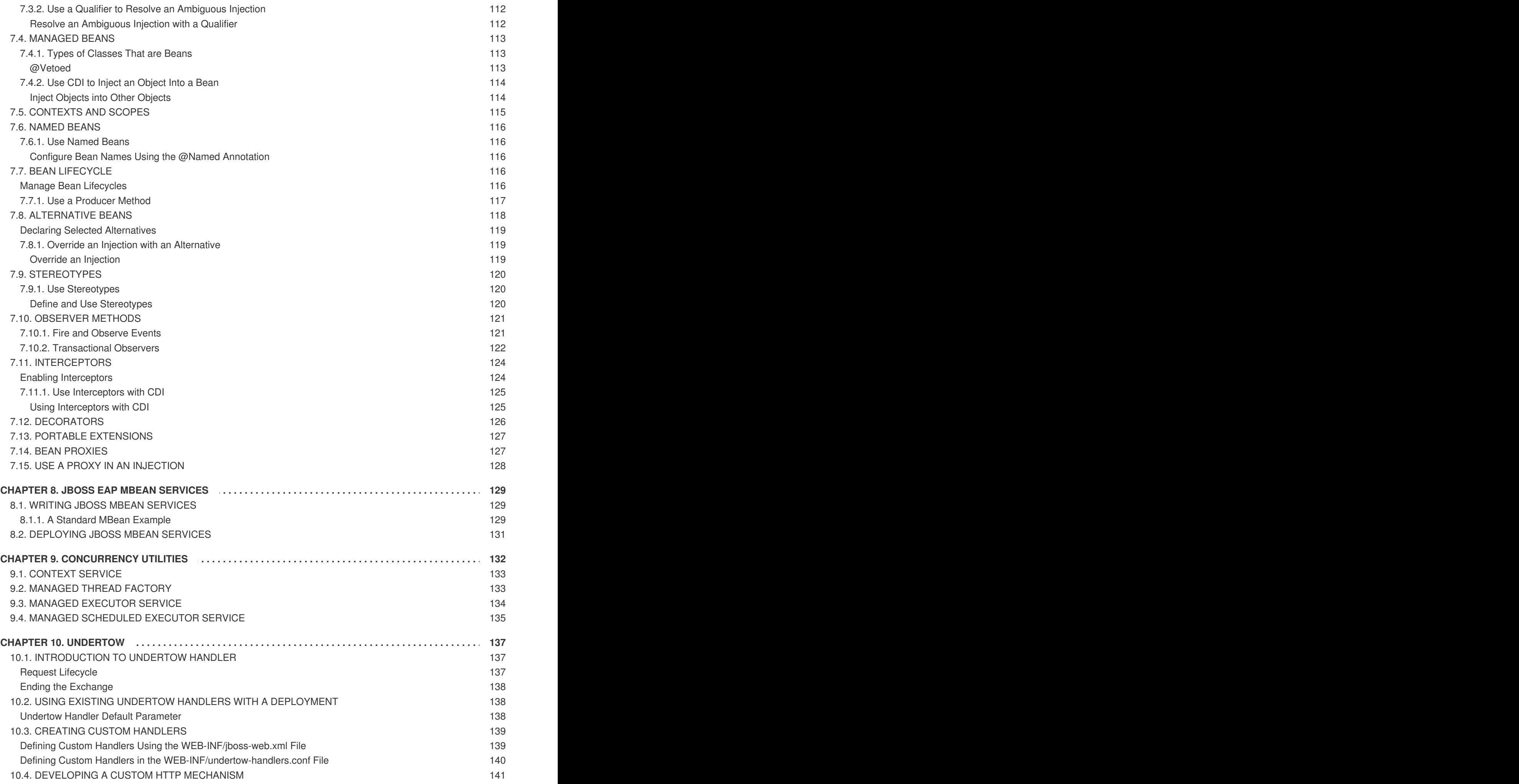

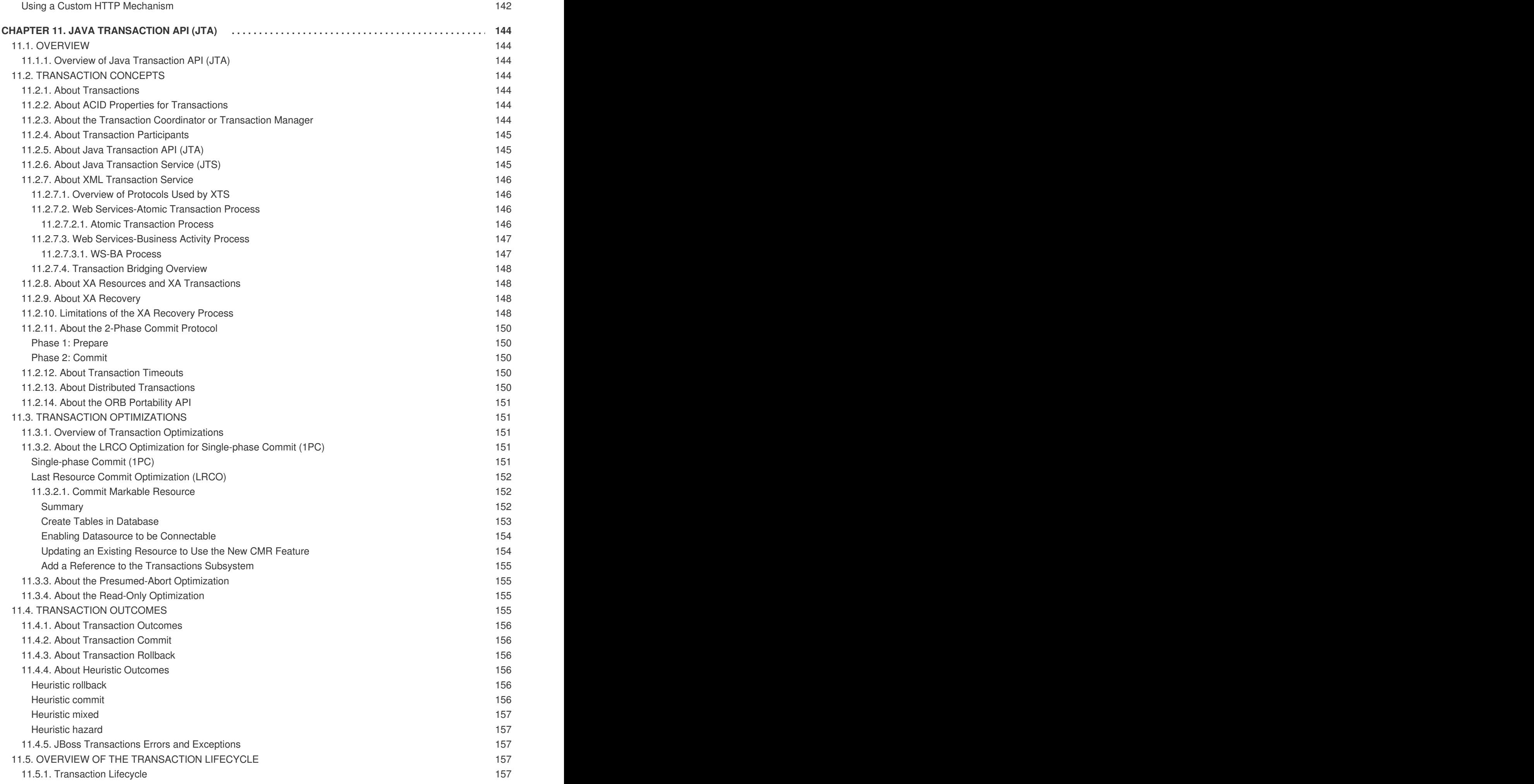

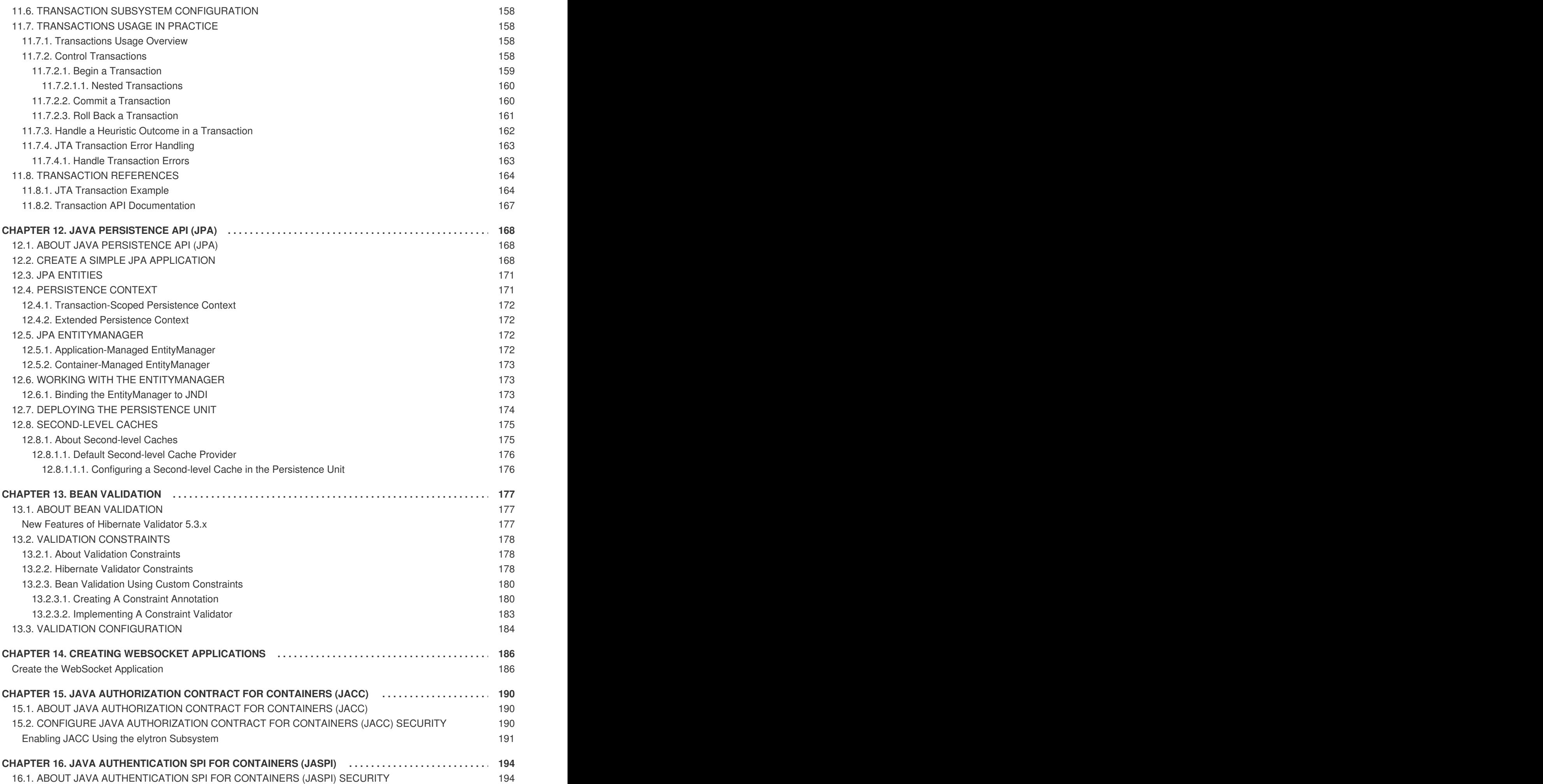

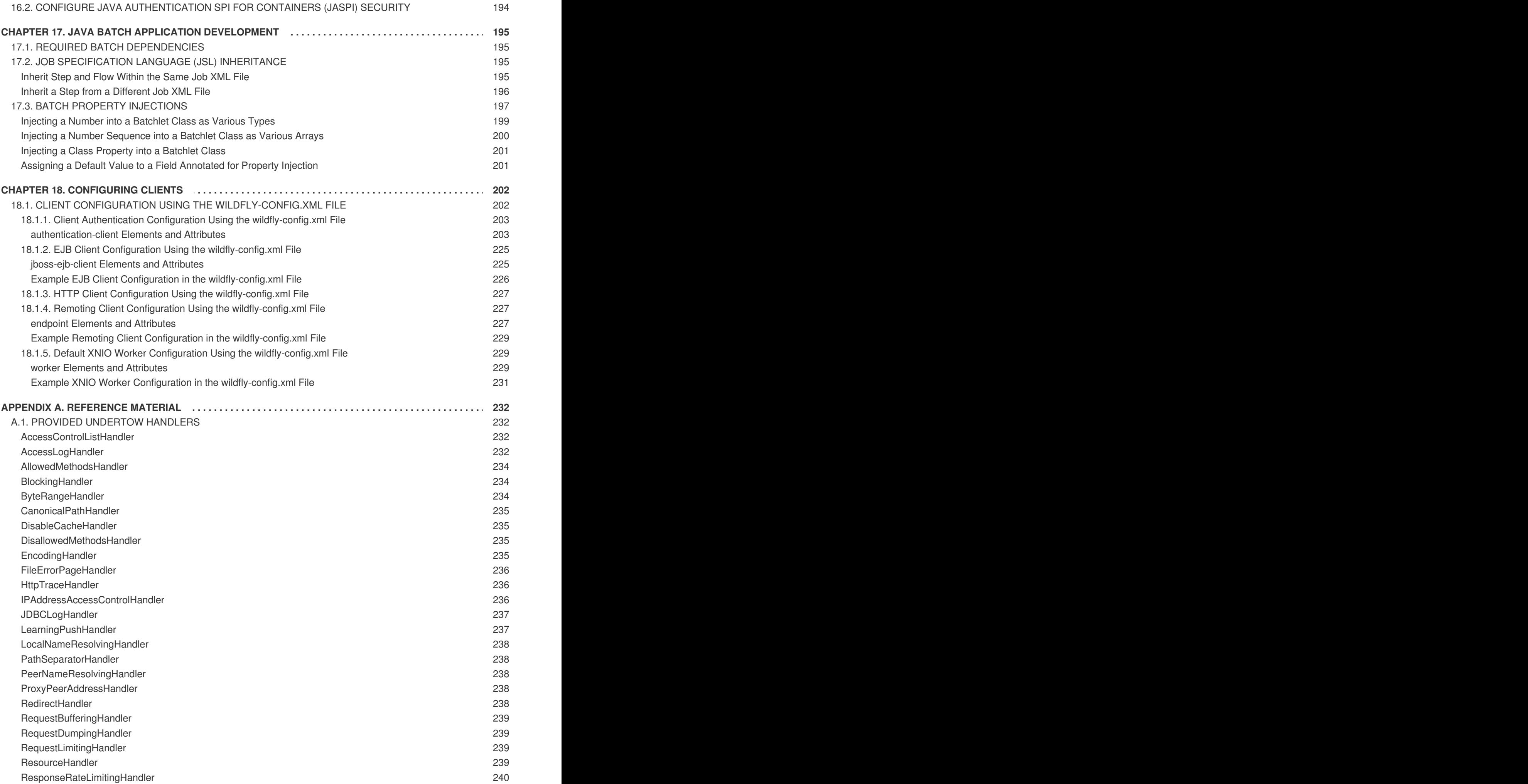

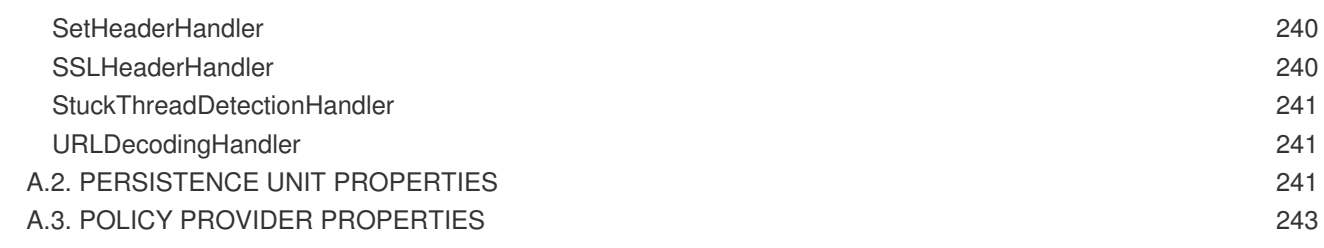

# <span id="page-13-0"></span>**CHAPTER 1. GET STARTED DEVELOPING APPLICATIONS**

# <span id="page-13-1"></span>**1.1. INTRODUCTION**

# <span id="page-13-2"></span>**1.1.1. About Red Hat JBoss Enterprise Application Platform 7**

Red Hat JBoss Enterprise Application Platform 7 (JBoss EAP) is a middleware platform built on open standards and compliant with the Java Enterprise Edition 7 specification.

JBoss EAP includes a modular structure that allows service enabling only when required, improving startup speed.

The management console and management command-line interface (CLI) make editing XML configuration files unnecessary and add the ability to script and automate tasks.

JBoss EAP provides two operating modes for JBoss EAP instances: standalone server or managed domain. The standalone server operating mode represents running JBoss EAP as a single server instance. The managed domain operating mode allows for the management of multiple JBoss EAP instances from a single control point.

In addition, JBoss EAP includes APIs and development frameworks for quickly developing secure and scalable Java EE applications.

# <span id="page-13-3"></span>**1.2. BECOME FAMILIAR WITH JAVA ENTERPRISE EDITION 7**

# <span id="page-13-4"></span>**1.2.1. Overview of Java EE 7 Profiles**

Java Enterprise Edition (Java EE) 7 includes support for profiles, which are subsets of APIs that represent configurations that are suited to specific classes of applications. The only profile that the Java EE 7 specification defines is the Web Profile. A product can choose to implement the full platform, the Web Profile, or one or more custom profiles, in any combination.

JBoss EAP 7.1 is a certified implementation of the Java Enterprise Edition 7 full platform and the Web Profile specifications.

- Java [Enterprise](#page-13-5) Edition 7 Web Profile
- Java [Enterprise](#page-14-0) Edition 7 Full Platform

#### <span id="page-13-5"></span>**Java Enterprise Edition 7 Web Profile**

The Web Profile is the first and only profile defined by the Java Enterprise Edition 7 specification. It includes a selected subset of APIs that are designed to be useful for web application development. The Web Profile supports the following APIs:

- Java EE 7 Web Profile Requirements:
	- Java Platform, Enterprise Edition 7
- Java Web Technologies:
	- Servlet 3.1 (JSR 340)
	- JSP 2.3
	- Expression Language (EL) 3.0
- JavaServer Faces (JSF) 2.2 (JSR 344)
- Java Standard Tag Library (JSTL) for JSP 1.2

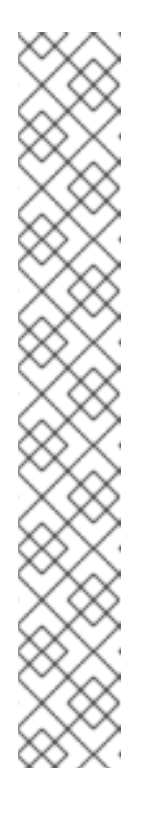

#### **NOTE**

A known security risk in JBoss EAP exists where the Java Standard Tag Library (JSTL) allows the processing of external entity references in untrusted XML documents which could access resources on the host system and, potentially, allow arbitrary code execution.

To avoid this, the JBoss EAP server has to be run with system property **org.apache.taglibs.standard.xml.accessExternalEntity** correctly set, usually with an empty string as value. This can be done in two ways:

■ Configuring the system properties and restarting the server.

org.apache.taglibs.standard.xml.accessExternalEntit y

- Passing **- Dorg.apache.taglibs.standard.xml.accessExternalEntity= ""** as an argument to the **standalone.sh** or **domain.sh** scripts.
- Debugging Support for Other Languages 1.0 (JSR 45)
- **•** Enterprise Application Technologies:
	- Contexts and Dependency Injection (CDI) 1.1 (JSR 346)
	- Dependency Injection for Java 1.0 (JSR 330)
	- Enterprise JavaBeans 3.2 Lite (JSR 345)
	- Java Persistence API 2.1 (JSR 338)
	- Common Annotations for the Java Platform 1.1 (JSR 250)
	- Java Transaction API (JTA) 1.2 (JSR 907)
	- Bean Validation 1.1 (JSR 349)

The full [platform](#page-14-0) implementation defined by the Java EE 7 specification includes additional APIs.

#### <span id="page-14-0"></span>**Java Enterprise Edition 7 Full Platform**

The Java EE 7 specification full platform includes all APIs and specifications included in the Java EE 7 [specification.](#page-13-5) It supports the following APIs in addition to those supported in the Java Enterprise Edition 7 Web Profile:

Included in the Java EE 7 full platform:

- $\bullet$  Batch 1.0
- JSON-P 1.0
- Concurrency 1.0
- WebSocket 1.1
- $\bullet$  JMS 2.0
- JPA 2.1
- $\bullet$  JCA 1.7
- $\bullet$  JAX-RS 2.0
- $\bullet$  JAX-WS 2.2
- Servlet 3.1
- JSF 2.2
- JSP 2.3
- EL 3.0
- $\bullet$  CDI 1.1
- CDI Extensions
- $\bullet$  JTA 1.2
- $\bullet$  Interceptors 1.2
- Common Annotations 1.1
- Managed Beans 1.0
- EJB 3.2
- Bean Validation 1.1

# <span id="page-15-0"></span>**1.3. SETTING UP THE DEVELOPMENT ENVIRONMENT**

It is recommended to use JBoss Developer Studio 11.0 or later with JBoss EAP 7.1.

- 1. Download and install JBoss Developer Studio. For instructions, see Installing JBoss Developer Studio [Stand-alone](https://access.redhat.com/documentation/en-us/red_hat_jboss_developer_studio/11.0/html-single/installation_guide/#installer) Using the Installerin the JBoss Developer Studio *Installation Guide*.
- 2. Set up the JBoss EAP server in JBoss Developer Studio. For instructions, see Using Runtime [Detection](https://access.redhat.com/documentation/en-us/red_hat_jboss_developer_studio/11.0/html-single/getting_started_with_jboss_developer_studio_tools/#UseRuntimeDetection) to Set Up JBoss EAP from within the IDEin the *Getting Started with JBoss Developer Studio Tools* guide.

# <span id="page-15-1"></span>**1.4. CONFIGURE ANNOTATION PROCESSING IN JBOSS DEVELOPER STUDIO**

Annotation Processing (AP) is turned off by default in Eclipse. If your project generates implementation classes, this can result in **java.lang.ExceptionInInitializerError** exceptions, followed by *CLASS\_NAME* **(implementation not found)** error messages when you deploy your project.

You can resolve these issues in one of the following ways. You can enable annotation [processing](#page-16-0) for the individual project or you can enable annotation [processing](#page-16-1) globally for all JBoss Developer Studio projects.

#### <span id="page-16-0"></span>**Enable Annotation Processing for an Individual Project**

To enable annotation processing for a specific project, you must add the **m2e.apt.activation** property with a value of **jdt\_apt** to the project's **pom.xml** file.

```
<properties>
   <m2e.apt.activation>jdt_apt</m2e.apt.activation>
</properties>
```
You can find examples of this technique in the **pom.xml** files for the **logging-tools** and **kitchensink-ml** quickstarts that ship with JBoss EAP.

#### <span id="page-16-1"></span>**Enable Annotation Processing Globally in JBoss Developer Studio**

- 1. Select **Window** → **Preferences**.
- 2. Expand **Maven**, and select **Annotation Processing**.
- 3. Under **Select Annotation Processing Mode**, select **Automatically configure JDT APT (builds faster , but outcome may differ from Maven builds)**, then click **Apply and Close**.

# <span id="page-16-2"></span>**1.5. CONFIGURE THE DEFAULT WELCOME WEB APPLICATION**

JBoss EAP includes a default **Welcome** application, which displays at the root context on port **8080** by default.

This default **Welcome** application can be replaced with your own web application. This can be configured in one of two ways:

- Change the **[welcome-content](#page-16-3)** file handler
- Change the **[default-web-module](#page-17-0)**

You can also disable the [welcome](#page-17-1) content.

#### <span id="page-16-3"></span>**Change the welcome-content File Handler**

1. Modify the existing **welcome-content** file handler's path to point to the new deployment.

/subsystem=undertow/configuration=handler/file=welcomecontent:write-attribute(name=path,value="*/path/to/content*")

# **NOTE**

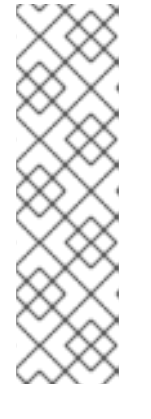

Alternatively, you could create a different file handler to be used by the server's root.

```
/subsystem=undertow/configuration=handler/file=NEW_FILE_H
ANDLER:add(path="/path/to/content")
/subsystem=undertow/server=default-server/host=default-
host/location=\/:write-
attribute(name=handler,value=NEW_FILE_HANDLER)
```
2. Reload the server for the changes to take effect.

reload

# <span id="page-17-0"></span>**Change the default-web-module**

1. Map a deployed web application to the server's root.

/subsystem=undertow/server=default-server/host=default-host:writeattribute(name=default-web-module,value=hello.war)

2. Reload the server for the changes to take effect.

reload

# <span id="page-17-1"></span>**Disable the Default Welcome Web Application**

1. Disable the welcome application by removing the **location** entry **/** for the **default-host**.

/subsystem=undertow/server=default-server/host=defaulthost/location=\/:remove

2. Reload the server for the changes to take effect.

reload

# **CHAPTER 2. USING MAVEN WITH JBOSS EAP**

# <span id="page-18-1"></span><span id="page-18-0"></span>**2.1. LEARN ABOUT MAVEN**

# <span id="page-18-2"></span>**2.1.1. About the Maven Repository**

Apache Maven is a distributed build automation tool used in Java application development to create, manage, and build software projects. Maven uses standard configuration files called Project Object Model, or POM, files to define projects and manage the build process. POMs describe the module and component dependencies, build order, and targets for the resulting project packaging and output using an XML file. This ensures that the project is built in a correct and uniform manner.

Maven achieves this by using a repository. A Maven repository stores Java libraries, plug-ins, and other build artifacts. The default public repository is the Maven 2 Central [Repository](http://search.maven.org/#browse), but repositories can be private and internal within a company with a goal to share common artifacts among development teams. Repositories are also available from third-parties. JBoss EAP includes a Maven repository that contains many of the requirements that Java EE developers typically use to build applications on JBoss EAP. To configure your project to use this repository, see Configure the JBoss EAP Maven [Repository](#page-26-1).

For more information about Maven, see [Welcome](http://maven.apache.org/) to Apache Maven.

For more information about Maven repositories, see Apache Maven Project - Introduction to [Repositories.](http://maven.apache.org/guides/introduction/introduction-to-repositories.html)

# <span id="page-18-3"></span>**2.1.2. About the Maven POM File**

The Project Object Model, or POM, file is a configuration file used by Maven to build projects. It is an XML file that contains information about the project and how to build it, including the location of the source, test, and target directories, the project dependencies, plug-in repositories, and goals it can execute. It can also include additional details about the project including the version, description, developers, mailing list, license, and more. A **pom.xml** file requires some configuration options and will default all others.

The schema for the **pom.xml** file can be found at [http://maven.apache.org/maven-v4\\_0\\_0.xsd.](http://maven.apache.org/maven-v4_0_0.xsd)

For more information about POM files, see the Apache Maven Project POM [Reference](http://maven.apache.org/pom.html).

#### <span id="page-18-4"></span>**Minimum Requirements of a Maven POM File**

The minimum requirements of a **pom.xml** file are as follows:

- project root
- modelVersion
- groupId the ID of the project's group
- artifactId the ID of the artifact (project)
- version the version of the artifact under the specified group

#### **Example: Basic pom.xml File**

A basic **pom.xml** file might look like this:

<project>

```
<modelVersion>4.0.0</modelVersion>
  <groupId>com.jboss.app</groupId>
  <artifactId>my-app</artifactId>
  <version>1</version>
</project>
```
# <span id="page-19-0"></span>**2.1.3. About the Maven Settings File**

The Maven settings. xml file contains user-specific configuration information for Maven. It contains information that must not be distributed with the **pom.xml** file, such as developer identity, proxy information, local repository location, and other settings specific to a user.

There are two locations where the **settings.xml** can be found:

- **In the Maven installation:** The settings file can be found in the **\$M2\_HOME/conf/** directory. These settings are referred to as **global** settings. The default Maven settings file is a template that can be copied and used as a starting point for the user settings file.
- **In the user's installation:** The settings file can be found in the **\${user.home}/.m2/** directory. If both the Maven and user **settings.xml** files exist, the contents are merged. Where there are overlaps, the user's **settings.xml** file takes precedence.

#### **Example: Maven Settings File**

```
<?xml version="1.0" encoding="UTF-8"?>
<settings xmlns="http://maven.apache.org/SETTINGS/1.0.0"
          xmlns:xsi="http://www.w3.org/2001/XMLSchema-instance"
          xsi:schemaLocation="http://maven.apache.org/SETTINGS/1.0.0
http://maven.apache.org/xsd/settings-1.0.0.xsd">
  <profiles>
    <!-- Configure the JBoss EAP Maven repository -->
    <profile><id>jboss-eap-maven-repository</id>
      <repositories>
        <repository>
          <id>jboss-eap</id>
          <url>file:///path/to/repo/jboss-eap-7.1.0.GA-maven-
repository/maven-repository</url>
          <releases>
            <enabled>true</enabled>
          </releases>
          <snapshots>
            <enabled>false</enabled>
          </snapshots>
        </repository>
      </repositories>
      <pluginRepositories>
        <pluginRepository>
          <id>jboss-eap-maven-plugin-repository</id>
          <url>file:///path/to/repo/jboss-eap-7.1.0.GA-maven-
repository/maven-repository</url>
          <releases>
            <enabled>true</enabled>
          </releases>
          <snapshots>
```

```
<enabled>false</enabled>
          </snapshots>
        </pluginRepository>
      </pluginRepositories>
   </profile>
 </profiles>
 <activeProfiles>
   <!-- Optionally, make the repository active by default -->
   <activeProfile>jboss-eap-maven-repository</activeProfile>
 </activeProfiles>
</settings>
```
The schema for the **settings.xml** file can be found at [http://maven.apache.org/xsd/settings-1.0.0.xsd.](http://maven.apache.org/xsd/settings-1.0.0.xsd)

# <span id="page-20-0"></span>**2.1.4. About Maven Repository Managers**

A repository manager is a tool that allows you to easily manage Maven repositories. Repository managers are useful in multiple ways:

- They provide the ability to configure proxies between your organization and remote Maven repositories. This provides a number of benefits, including faster and more efficient deployments and a better level of control over what is downloaded by Maven.
- They provide deployment destinations for your own generated artifacts, allowing collaboration between different development teams across an organization.

For more [information](http://maven.apache.org/repository-management.html) about Maven repository managers, see Best Practice - Using a Repository Manager.

#### <span id="page-20-1"></span>**Commonly used Maven repository managers**

#### **Sonatype Nexus**

See Sonatype Nexus [documentation](http://www.sonatype.org/nexus/) for more information about Nexus.

#### **Artifactory**

See JFrog Artifactory [documentation](https://www.jfrog.com/artifactory/) for more information about Artifactory.

#### **Apache Archiva**

See Apache Archiva: The Build Artifact [Repository](http://archiva.apache.org/) Managerfor more information about Apache Archiva.

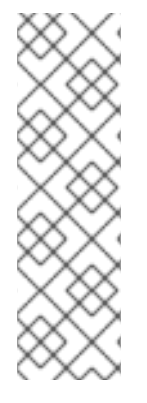

# **NOTE**

In an enterprise environment, where a repository manager is usually used, Maven should query all artifacts for all projects using this manager. Because Maven uses all declared repositories to find missing artifacts, if it can not find what it is looking for, it will try and look for it in the repository **central** (defined in the built-in parent POM). To override this **central** location, you can add a definition with **central** so that the default repository **central** is now your repository manager as well. This works well for established projects, but for clean or 'new' projects it causes a problem as it creates a **cyclic** dependency.

# <span id="page-20-2"></span>**2.2. INSTALL MAVEN AND THE JBOSS EAP MAVEN REPOSITORY**

# <span id="page-21-0"></span>**2.2.1. Download and Install Maven**

If you plan to use Maven command line to build and deploy your applications to JBoss EAP, you must download and install Maven. If you plan to use Red Hat JBoss Developer Studio to build and deploy your applications, you can skip this procedure as Maven is distributed with Red Hat JBoss Developer Studio.

- 1. Go to Apache Maven Project [Download](http://maven.apache.org/download.html) Maven and download the latest distribution for your operating system.
- 2. See the Maven documentation for information on how to download and install Apache Maven for your operating system.

# <span id="page-21-1"></span>**2.2.2. Download the JBoss EAP Maven Repository**

There are two ways to download the JBoss EAP Maven repository:

- [Download](#page-21-2) the JBoss EAP Maven repository zip from the customer portal.
- Download the JBoss EAP Maven repository using the offliner [application](#page-21-3).

## <span id="page-21-2"></span>**2.2.2.1. Download the JBoss EAP Maven Repository ZIP File from the Customer Portal**

Follow these steps to download the JBoss EAP Maven repository.

- 1. Open a web browser and access this URL: <https://access.redhat.com/jbossnetwork/restricted/listSoftware.html?product=appplatform>.
- 2. Find **Red Hat JBoss Enterprise Application Platform 7.1 Maven Repository** in the list.
- 3. Click the Download button to download a **.zip** file containing the repository.

#### <span id="page-21-3"></span>**2.2.2.2. Download the JBoss EAP Maven Repository Using the Offliner Application**

An Offliner application is now available as an alternate option to download the Maven artifacts from the Red Hat Maven repository for developing JBoss EAP 7.1 applications.

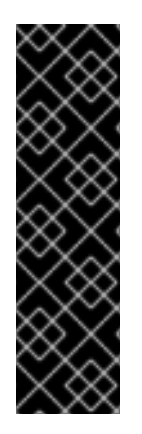

# **IMPORTANT**

The process of downloading the JBoss EAP Maven repository using the Offliner application is provided as Technology Preview only. Technology Preview features are not supported with Red Hat production service level agreements (SLAs), might not be functionally complete, and Red Hat does not recommend to use them for production. These features provide early access to upcoming product features, enabling customers to test functionality and provide feedback during the development process.

See [Technology](https://access.redhat.com/support/offerings/techpreview) Preview Features Support Scope on the Red Hat Customer Portal for information about the support scope for Technology Preview features.

1. Download the **Maven Repository Offliner Content List** text file, **jboss-eap-7.1.0-maven[repository-content-with-sha256-checksums.txt](https://access.redhat.com/jbossnetwork/restricted/listSoftware.html?product=appplatform&downloadType=distributions)**, from the JBoss EAP Software Downloads page. This serves as the input to the Offliner application.

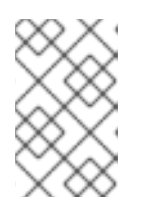

#### **NOTE**

This file does not contain license information. The artifacts downloaded by the Offliner application have the same licenses as specified in the Maven repository ZIP file that is distributed with JBoss EAP.

- 2. Download the [Offliner](http://repo.maven.apache.org/maven2/com/redhat/red/offliner/offliner/1.3/offliner-1.3.jar) application from the Maven Central Repository.
- 3. Run the Offliner application using the following command:

```
$ java -jar offliner.jar -r http://repository.redhat.com/ga/ -d
FOLDER_TO_DOWNLOAD_TO jboss-eap-7.1.0-maven-repository-content-with-
sha256-checksums.txt
```
The artifacts from the JBoss EAP Maven repository will be downloaded in the *FOLDER\_TO\_DOWNLOAD\_TO* directory.

See the Offliner [documentation](http://release-engineering.github.io/offliner/) for more information on running the Offliner application.

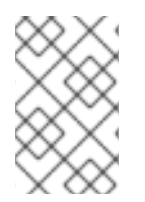

#### **NOTE**

The generated JBoss EAP Maven repository will have the same content that is currently available in the JBoss EAP Maven repository ZIP file. It will not contain artifacts available in Maven Central repository.

# <span id="page-22-0"></span>**2.2.3. Install the JBoss EAP Maven Repository**

There are three ways to install the JBoss EAP Maven repository.

- You can install the JBoss EAP Maven repository on your local file system. For detailed instructions, see Install the JBoss EAP Maven [Repository](#page-23-4) Locally.
- You can install the JBoss EAP Maven repository on the Apache Web Server. For more information, see Install the JBoss EAP Maven [Repository](#page-23-0) for Use with Apache httpd.
- You can install the JBoss EAP Maven repository using the Nexus Maven Repository Manager. For more information, see Repository [Management](http://books.sonatype.com/nexus-book/3.0/reference/admin.html#admin-repositories) Using Nexus Maven Repository Manager.

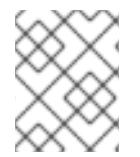

# **NOTE**

You can use the JBoss EAP Maven repository available online, or download and install it locally using any one of the three listed methods.

#### <span id="page-22-1"></span>**2.2.3.1. Install the JBoss EAP Maven Repository Locally**

This section covers the steps to install the JBoss EAP Maven Repository to the local file system. This option is easy to configure and allows you to get up and running quickly on your local machine. It can help you become familiar with using Maven for development but is not recommended for team production environments.

Follow these steps to install the JBoss EAP Maven repository to the local file system.

1. Make sure you have Download the JBoss EAP Maven [Repository](#page-21-2) ZIP File from the Customer Portal to your local file system.

<span id="page-23-5"></span><span id="page-23-4"></span>2. Unzip the file on the local file system into a directory of your choosing. This creates a new **jboss-eap-7.1.0.GA-maven-repository/** directory, which contains the Maven repository in a subdirectory named **maven-repository/**.

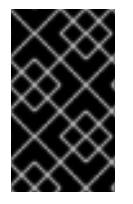

## **IMPORTANT**

If you want to continue to use an older local repository, you must configure it separately in the Maven **settings.xml** configuration file. Each local repository must be configured within its own **<repository>** tag.

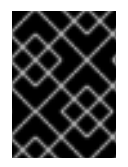

#### **IMPORTANT**

When downloading a new Maven repository, remove the cached **repository/** subdirectory located under the **.m2/** directory before attempting to use it.

## <span id="page-23-0"></span>**2.2.3.2. Install the JBoss EAP Maven Repository for Use with Apache httpd**

This section covers the steps to install the JBoss EAP Maven Repository for use with Apache httpd. This option is good for multi-user and cross-team development environments because any developer that can access the web server can also access the Maven repository.

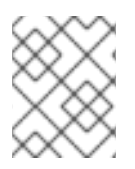

#### **NOTE**

You must first configure Apache httpd. See [Apache](http://httpd.apache.org/) HTTP Server Project documentation for instructions.

- 1. Make sure you have Download the JBoss EAP Maven [Repository](#page-21-2) ZIP File from the Customer Portal to your local file system.
- 2. Unzip the file in a directory that is web accessible on the Apache server.
- 3. Configure Apache to allow read access and directory browsing in the created directory. This configuration allows a multi-user environment to access the Maven repository on Apache httpd.

# <span id="page-23-1"></span>**2.3. USE THE MAVEN REPOSITORY**

# <span id="page-23-2"></span>**2.3.1. Configure the JBoss EAP Maven Repository**

#### **Overview**

There are two approaches to direct Maven to use the JBoss EAP Maven Repository in your project:

- You can configure the [repositories](#page-23-3) in the Maven global or user settings.
- You can configure the [repositories](#page-26-0) in the project's POM file.

#### <span id="page-23-3"></span>**Configure the JBoss EAP Maven Repository Using the Maven Settings**

This is the recommended approach. Maven settings used with a repository manager or repository on a shared server provide better control and manageability of projects. Settings also provide the ability to use an alternative mirror to redirect all lookup requests for a specific repository to your repository manager without changing the project files. For more information about mirrors, see [http://maven.apache.org/guides/mini/guide-mirror-settings.html.](http://maven.apache.org/guides/mini/guide-mirror-settings.html)

This method of configuration applies across all Maven projects, as long as the project POM file does not contain repository configuration.

This section describes how to configure the Maven settings. You can configure the Maven install global settings or the user's install settings.

#### **Configure the Maven Settings File**

- 1. Locate the Maven **settings.xml** file for your operating system. It is usually located in the **\${user.home}/.m2/** directory.
	- For Linux or Mac, this is **~/.m2/**
	- For Windows, this is **\Documents and Settings\.m2\** or **\Users\.m2\**
- 2. If you do not find a **settings.xml** file, copy the **settings.xml** file from the **\${user.home}/.m2/conf/** directory into the **\${user.home}/.m2/** directory.
- 3. Copy the following XML into the **<profiles>** element of the **settings.xml** file. Determine the URL of the JBoss EAP repository and replace *[JBOSS\\_EAP\\_REPOSITORY\\_URL](#page-28-0)* with it.

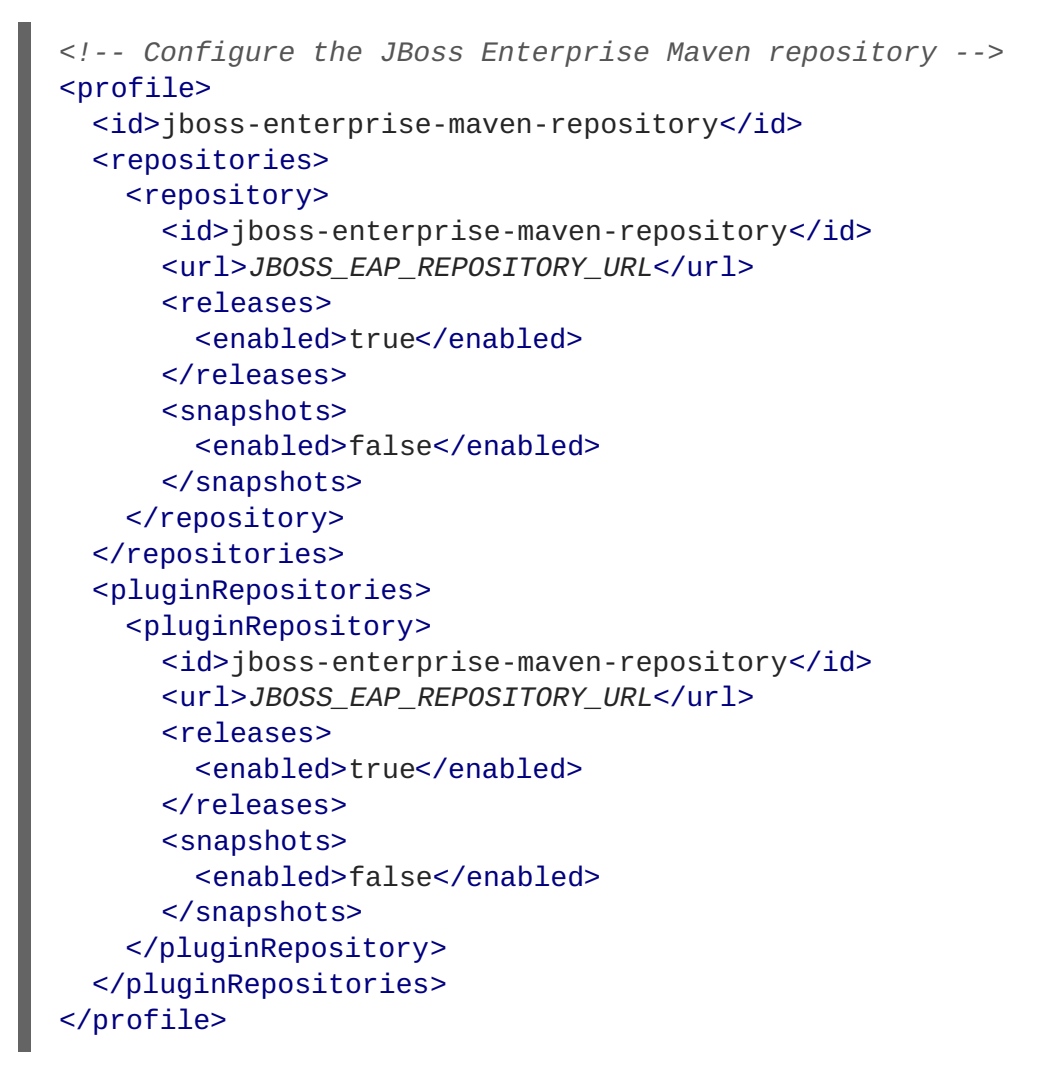

The following is an example configuration that accesses the online JBoss EAP Maven repository.

```
<!-- Configure the JBoss Enterprise Maven repository -->
<profile>
 <id>jboss-enterprise-maven-repository</id>
```
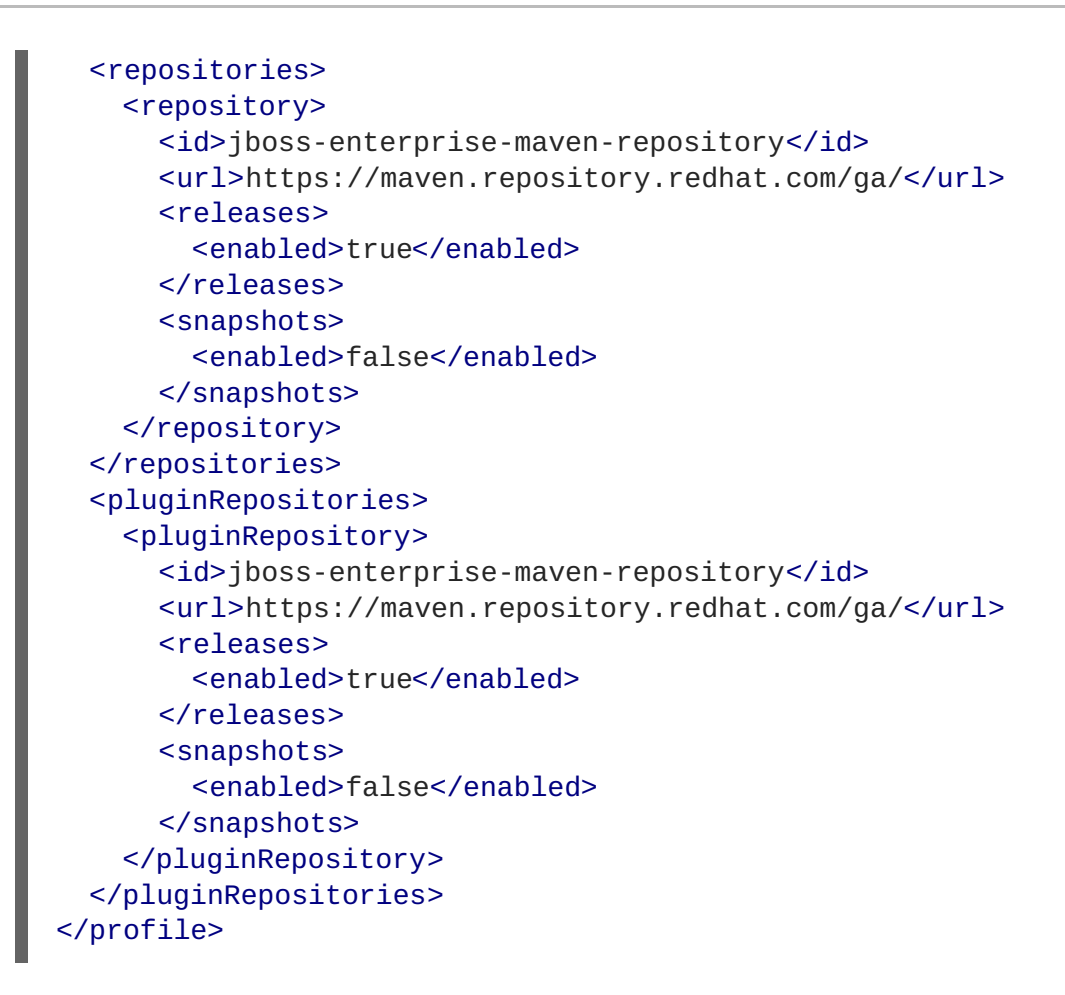

4. Copy the following XML into the **<activeProfiles>** element of the **settings.xml** file.

<activeProfile>jboss-enterprise-maven-repository</activeProfile>

- 5. If you modify the **settings.xml** file while Red Hat JBoss Developer Studio is running, you must refresh the user settings.
	- a. From the menu, choose **Window → Preferences**.
	- b. In the **Preferences** window, expand **Maven** and choose **User Settings**.
	- c. Click the **Update Settings** button to refresh the Maven user settings in Red Hat JBoss Developer Studio.

**The Update Maven User Settings screen shot**

<span id="page-26-1"></span>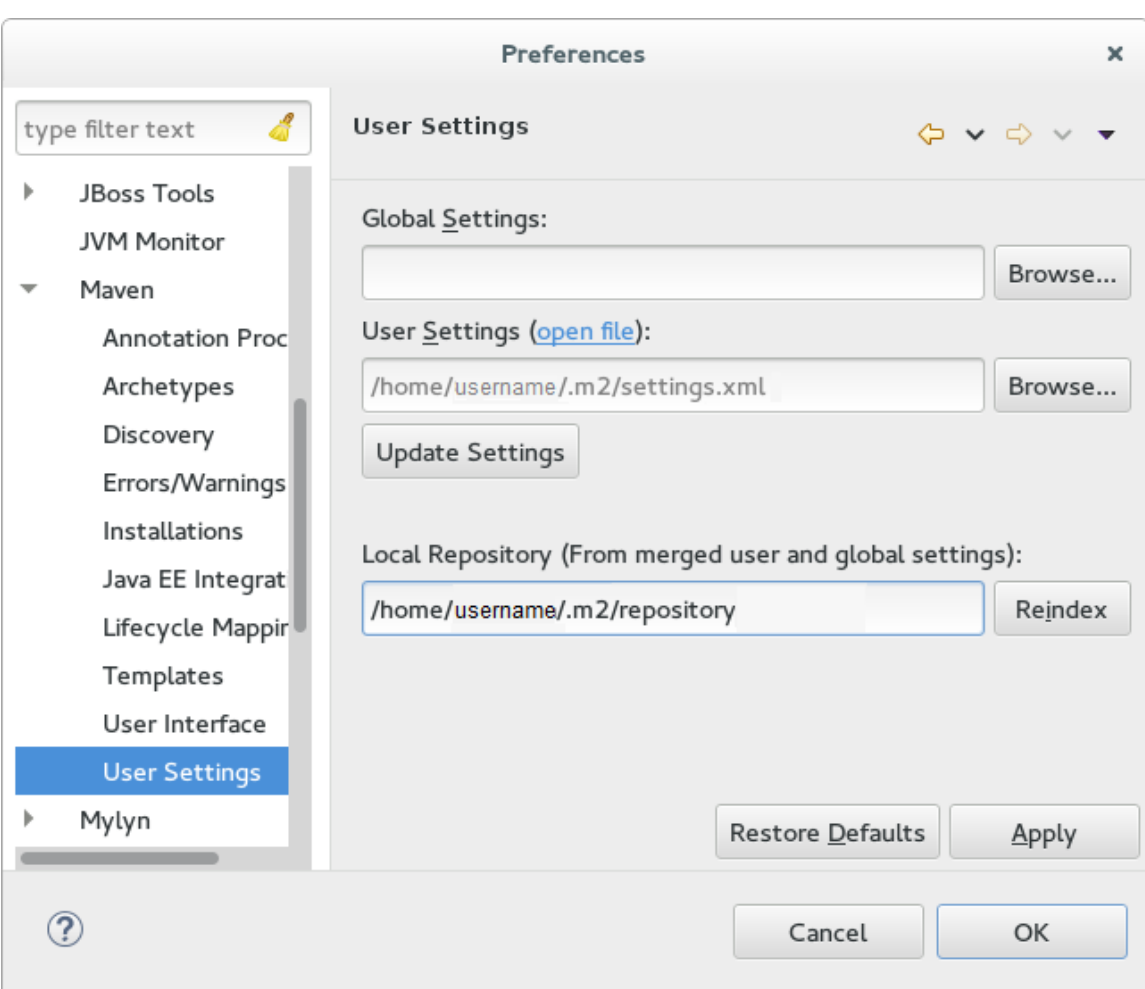

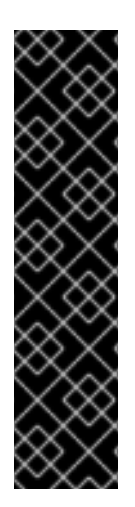

# **IMPORTANT**

If your Maven repository contains outdated artifacts, you might encounter one of the following Maven error messages when you build or deploy your project:

- Missing artifact *ARTIFACT\_NAME*
- [ERROR] Failed to execute goal on project *PROJECT\_NAME*; Could not resolve dependencies for *PROJECT\_NAME*

To resolve the issue, delete the cached version of your local repository to force a download of the latest Maven artifacts. The cached repository is located here: **\${user.home}/.m2/repository/**

#### <span id="page-26-0"></span>**Configure the JBoss EAP Maven Repository Using the Project POM**

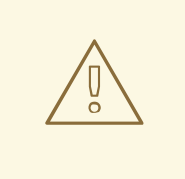

#### **WARNING**

You should avoid this method of configuration as it overrides the global and user Maven settings for the configured project.

You must plan carefully if you decide to configure repositories using project POM file. Transitively

included POMs are an issue with this type of configuration since Maven has to query the external repositories for missing artifacts and this slows the build process. It can also cause you to lose control over where your artifacts are coming from.

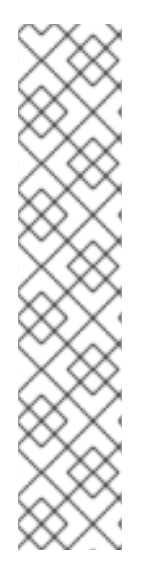

# **NOTE**

The URL of the repository will depend on where the repository is located: on the file system, or web server. For information on how to install the repository, see: Install the JBoss EAP Maven [Repository.](#page-23-5) The following are examples for each of the installation options:

#### **File System**

*file:///path/to/repo/jboss-eap-maven-repository*

#### **Apache Web Server**

*http://intranet.acme.com/jboss-eap-maven-repository/*

#### **Nexus Repository Manager**

*https://intranet.acme.com/nexus/content/repositories/jboss-eap-maven-repository*

#### **Configuring the Project's POM File**

- 1. Open your project's **pom.xml** file in a text editor.
- 2. Add the following repository configuration. If there is already a **<repositories>** configuration in the file, then add the **<repository>** element to it. Be sure to change the **<url>** to the actual repository location.

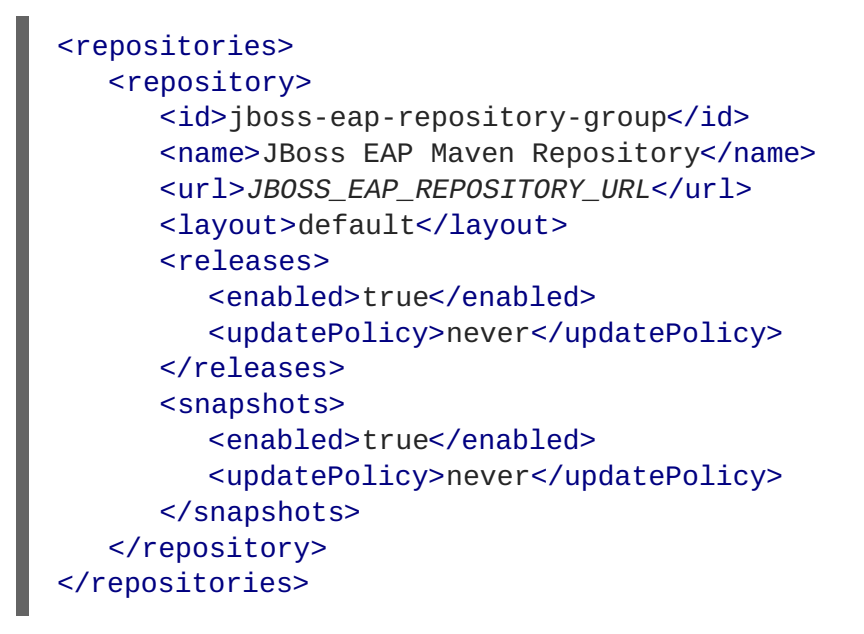

3. Add the following plug-in repository configuration. If there is already a **<pluginRepositories>** configuration in the file, then add the **<pluginRepository>** element to it.

```
<pluginRepositories>
   <pluginRepository>
      <id>jboss-eap-repository-group</id>
      <name>JBoss EAP Maven Repository</name>
      <url>JBOSS_EAP_REPOSITORY_URL</url>
      <releases>
```
<enabled>true</enabled> </releases> <snapshots> <enabled>true</enabled> </snapshots> </pluginRepository> </pluginRepositories>

#### <span id="page-28-0"></span>**Determine the URL of the JBoss EAP Repository**

The repository URL depends on where the repository is located. You can configure Maven to use any of the following repository locations.

- To use the online JBoss EAP Maven repository, specify the following URL: <https://maven.repository.redhat.com/ga/>
- To use a JBoss EAP Maven repository installed on the local file system, you must download the repository and then use the local file path for the URL. For example: *file:///path/to/repo/jbosseap-7.1.0.GA-maven-repository/maven-repository/*
- If you install the repository on an Apache Web Server, the repository URL will be similar to the following: *http://intranet.acme.com/jboss-eap-7.1.0.GA-maven-repository/maven-repository/*
- If you install the JBoss EAP Maven repository using the Nexus Repository Manager, the URL will look something like the following: *https://intranet.acme.com/nexus/content/repositories/jbosseap-7.1.0.GA-maven-repository/maven-repository/*

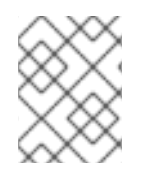

## **NOTE**

Remote repositories are accessed using common protocols such as **http://** for a repository on an HTTP server or **file://** for a repository on a file server.

# <span id="page-28-1"></span>**2.3.2. Configure Maven for Use with Red Hat JBoss Developer Studio**

The artifacts and dependencies needed to build and deploy applications to Red Hat JBoss Enterprise Application Platform are hosted on a public repository. You must direct Maven to use this repository when you build your applications. This section covers the steps to configure Maven if you plan to build and deploy applications using Red Hat JBoss Developer Studio.

Maven is distributed with Red Hat JBoss Developer Studio, so it is not necessary to install it separately. However, you must configure Maven for use by the Java EE Web Project wizard for deployments to JBoss EAP. The procedure below demonstrates how to configure Maven for use with JBoss EAP by editing the Maven configuration file from within Red Hat JBoss Developer Studio.

#### **Configure Maven in Red Hat JBoss Developer Studio**

1. Click **Window → Preferences**, expand **JBoss Tools** and select **JBoss Maven Integration**.

**JBoss Maven Integration Pane in the Preferences Window**

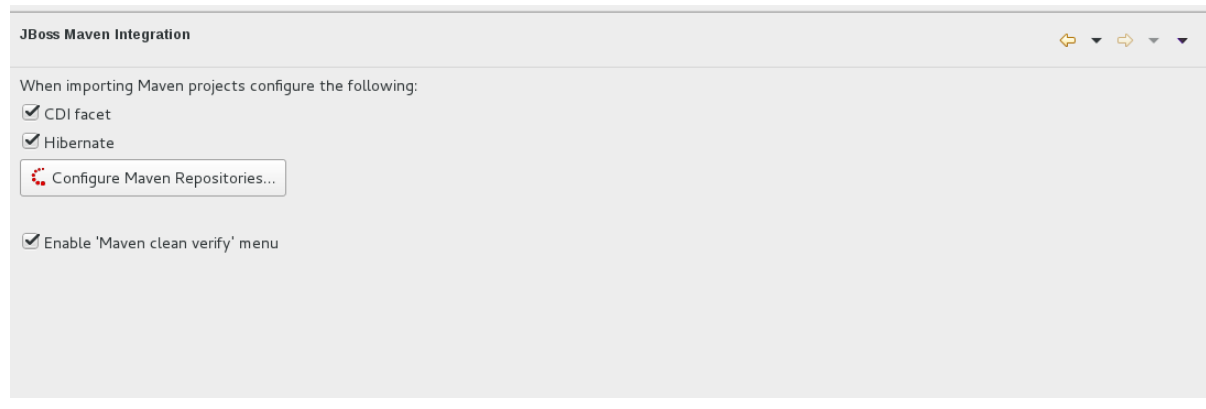

- 2. Click **Configure Maven Repositories**.
- 3. Click **Add Repository** to configure the JBoss Enterprise Maven repository. Complete the**Add Maven Repository** dialog as follows:
	- a. Set the **Profile ID**, **Repository ID**, and **Repository Name** values to **jboss-garepository**.
	- b. Set the **Repository URL** value to **<http://maven.repository.redhat.com/ga>**.
	- c. Click the **Active by default** checkbox to enable the Maven repository.
	- d. Click **OK**.

**Add Maven Repository**

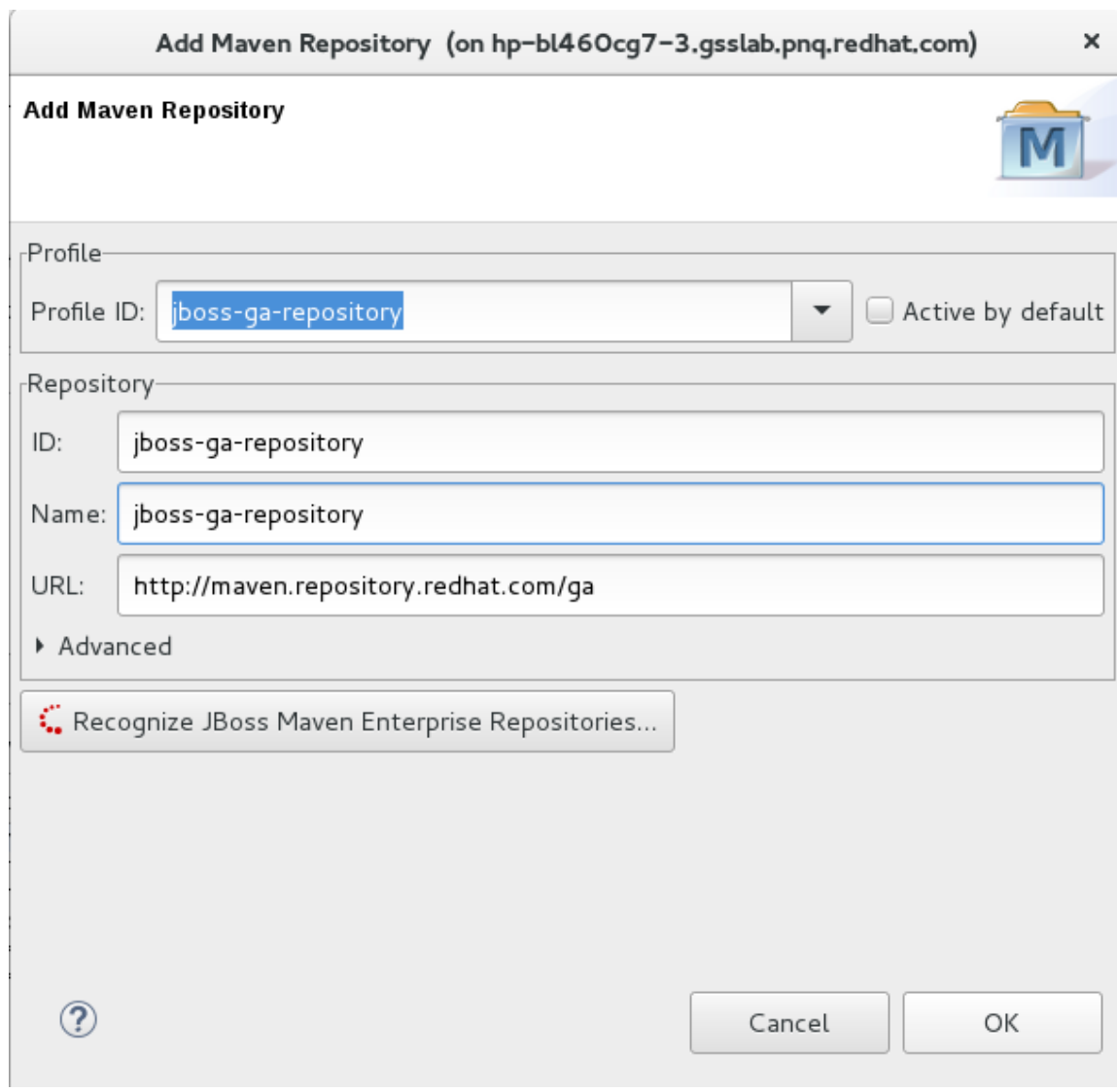

4. Review the repositories and click **Finish**.

**Review Maven Repositories**

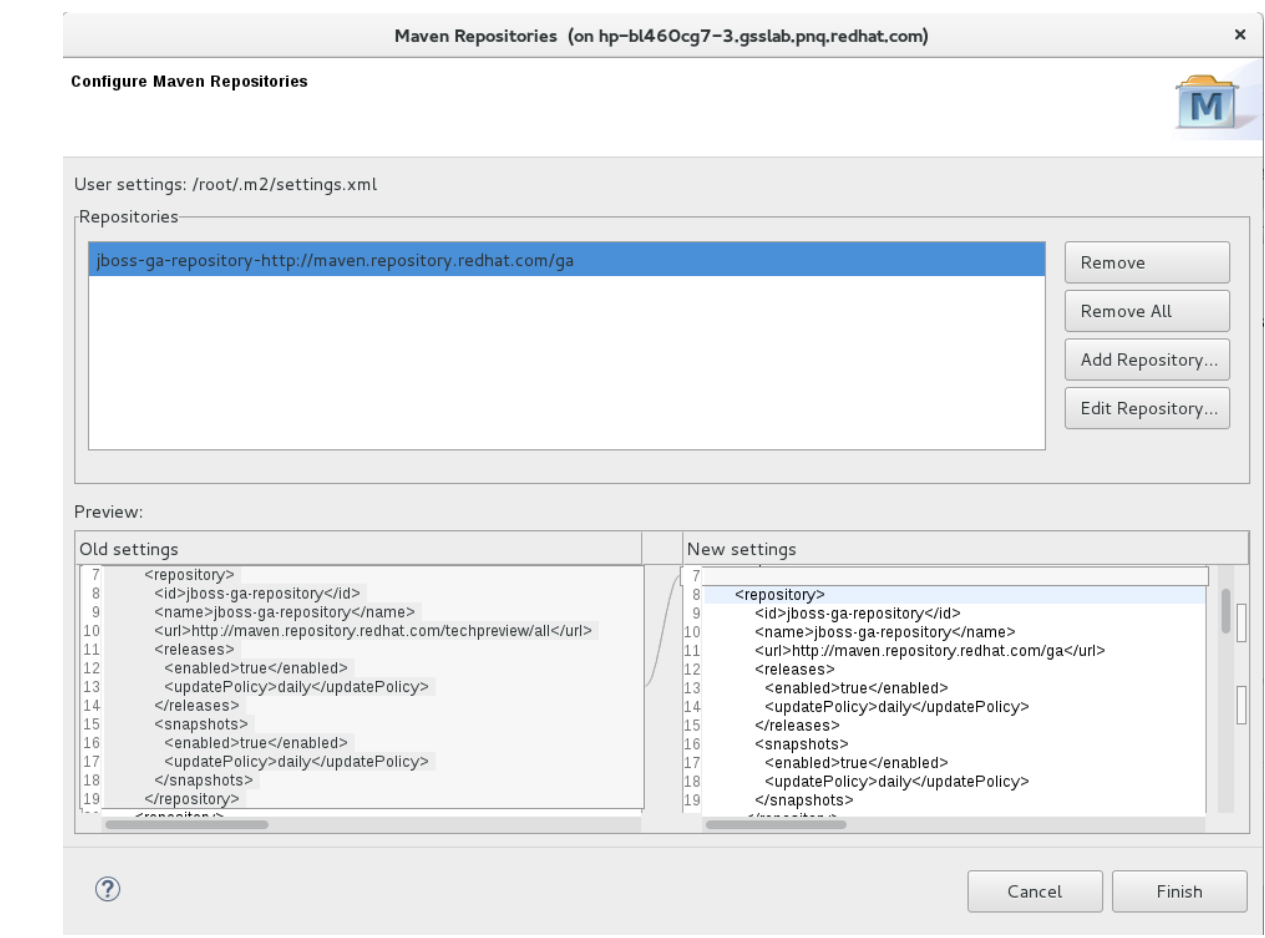

5. You are prompted with the message *"Are you sure you want to update the file MAVEN\_HOME/settings.xml?"*. Click **Yes** to update the settings. Click **OK** to close the dialog.

The JBoss EAP Maven repository is now configured for use with Red Hat JBoss Developer Studio.

# <span id="page-31-0"></span>**2.3.3. Manage Project Dependencies**

This section describes the usage of Bill of Materials (BOM) POMs for Red Hat JBoss Enterprise Application Platform.

A BOM is a Maven **pom.xml** (POM) file that specifies the versions of all runtime dependencies for a given module. Version dependencies are listed in the dependency management section of the file.

A project uses a BOM by adding its **groupId:artifactId:version** (GAV) to the dependency management section of the project **pom.xml** file and specifying the **<scope>import</scope>** and **<type>pom</type>** element values.

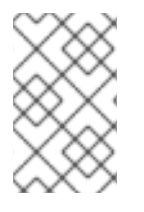

#### **NOTE**

In many cases, dependencies in project POM files use the **provided** scope. This is because these classes are provided by the application server at runtime and it is not necessary to package them with the user application.

#### <span id="page-31-1"></span>**Supported Maven Artifacts**

As part of the product build process, all runtime components of JBoss EAP are built from source in a controlled environment. This helps to ensure that the binary artifacts do not contain any malicious code, and that they can be supported for the life of the product. These artifacts can be easily identified by the  **redhat** version qualifier, for example **1.0.0-redhat-1**.

Adding a supported artifact to the build configuration **pom.xml** file ensures that the build is using the correct binary artifact for local building and testing. Note that an artifact with a **-redhat** version is not necessarily part of the supported public API, and might change in future revisions. For information about the public supported API, see the Javadoc [documentation](https://access.redhat.com/webassets/avalon/d/red-hat-jboss-enterprise-application-platform/7.1/javadocs/) included in the release.

For example, to use the supported version of Hibernate, add something similar to the following to your build configuration.

```
<dependency>
  <groupId>org.hibernate</groupId>
  <artifactId>hibernate-core</artifactId>
  <version>5.1.6.Final-redhat-1</version>
  <scope>provided</scope>
</dependency>
```
Notice that the above example includes a value for the **<version/>** field. However, it is recommended to use Maven dependency management for configuring dependency versions.

#### <span id="page-32-0"></span>**Dependency Management**

Maven includes a mechanism for managing the versions of direct and transitive dependencies throughout the build. For general information about using dependency management, see the Apache Maven Project: Introduction to the [Dependency](http://maven.apache.org/guides/introduction/introduction-to-dependency-mechanism.html) Mechanism.

Using one or more supported Red Hat dependencies directly in your build does not guarantee that all transitive dependencies of the build will be fully supported Red Hat artifacts. It is common for Maven builds to use a mix of artifact sources from the Maven central repository and other Maven repositories.

There is a dependency management BOM included in the JBoss EAP Maven repository, which specifies all the supported JBoss EAP binary artifacts. This BOM can be used in a build to ensure that Maven will prioritize supported JBoss EAP dependencies for all direct and transitive dependencies in the build. In other words, transitive dependencies will be managed to the correct supported dependency version where applicable. The version of this BOM matches the version of the JBoss EAP release.

```
<dependencyManagement>
  <dependencies>
    ...
    <dependency>
      <groupId>org.jboss.bom</groupId>
      <artifactId>eap-runtime-artifacts</artifactId>
      <version>7.1.0.GA</version>
      <type>pom</type>
      <scope>import</scope>
    </dependency>
    ...
  </dependencies>
</dependencyManagement>
```
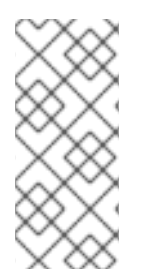

# **NOTE**

In JBoss EAP 7 the name of this BOM was changed from **eap6-supported-artifacts** to **eap-runtime-artifacts**. The purpose of this change is to make it more clear that the artifacts in this POM are part of the JBoss EAP runtime, but are not necessarily part of the supported public API. Some of the jars contain internal API and functionality, which might change between releases.

#### <span id="page-33-0"></span>**JBoss EAP Java EE Specs BOM**

The **jboss-eap-javaee7** BOM contains the Java EE Specification API JARs used by JBoss EAP.

To use this BOM in a project, add a dependency for the GAV that contains the version of the JSP and Servlet API JARs needed to build and deploy the application.

The following example uses the **1.1.0.Final-redhat-1** version of the **jboss-eap-javaee7** BOM.

```
<dependencyManagement>
  <dependencies>
    <dependency>
      <groupId>org.jboss.spec</groupId>
      <artifactId>jboss-javaee-7.0</artifactId>
      <version>1.1.0.Final-redhat-1</version>
      <type>pom</type>
      <scope>import</scope>
    </dependency>
    ...
  </dependencies>
</dependencyManagement>
<dependencies>
  <dependency>
    <groupId>org.jboss.spec.javax.servlet</groupId>
    <artifactId>jboss-servlet-api_3.1_spec</artifactId>
    <scope>provided</scope>
  </dependency>
  <dependency>
    <groupId>org.jboss.spec.javax.servlet.jsp</groupId>
    <artifactId>jboss-jsp-api_2.3_spec</artifactId>
    <scope>provided</scope>
  </dependency>
  ...
</dependencies>
```
#### <span id="page-33-1"></span>**JBoss EAP BOMs Available for Application Development**

The following table lists the Maven BOMs that are available for application development.

**Table 2.1. JBoss BOMs**

| <b>BOM Artifact ID</b>         | Use Case                                                                              |
|--------------------------------|---------------------------------------------------------------------------------------|
| jboss-eap-javaee7              | Supported JBoss EAP JavaEE 7 APIs plus additional JBoss EAP API<br>JAR <sub>S</sub> . |
| jboss-eap-javaee7-with-spring4 | jboss-eap-javaee7 plus recommended Spring 4 versions.                                 |
| jboss-eap-javaee7-with-tools   | jboss-eap-javaee7 plus development tools such as Arquillian.                          |

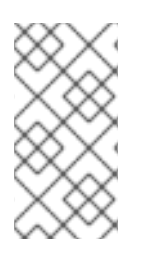

#### **NOTE**

These BOMs from JBoss EAP 6 have been consolidated into fewer BOMs to make usage simpler for most use cases. The Hibernate, logging, transactions, messaging, and other public API jars are now included in **jboss-javaee7-eap** instead of a requiring a separate BOM for each case.

The following example uses the **7.1.0.GA** version of the **jboss-eap-javaee7** BOM.

```
<dependencyManagement>
  <dependencies>
    <dependency>
      <groupId>org.jboss.bom</groupId>
      <artifactId>jboss-eap-javaee7</artifactId>
      <version>7.1.0.GA</version>
      <type>pom</type>
      <scope>import</scope>
    </dependency>
    ...
  </dependencies>
</dependencyManagement>
<dependencies>
  <dependency>
    <groupId>org.hibernate</groupId>
    <artifactId>hibernate-core</artifactId>
    <scope>provided</scope>
  </dependency>
  ...
</dependencies>
```
#### <span id="page-34-0"></span>**JBoss EAP Client BOMs**

The client BOMs do not create a dependency management section or define dependencies. Instead, they are an aggregate of other BOMs and are used to package the set of dependencies necessary for a remote client use case.

The **wildfly-ejb-client-bom** and **wildfly-jms-client-bom** BOMs are managed by the **jboss-eap-javaee7** BOM, so there is no need to manage the versions in your project dependencies.

The following is an example of how to add the **wildfly-ejb-client-bom** and **wildfly-jmsclient-bom** client BOM dependencies to your project.

```
<dependencyManagement>
  <dependencies>
    <!-- jboss-eap-javaee7: JBoss stack of the Java EE APIs and related
components. -->
    <dependency>
      <groupId>org.jboss.bom</groupId>
      <artifactId>jboss-eap-javaee7</artifactId>
      <version>7.1.0.GA</version>
      <type>pom</type>
      <scope>import</scope>
    </dependency>
  </dependencies>
  ...
```

```
</dependencyManagement>
<dependencies>
 <dependency>
   <groupId>org.jboss.eap</groupId>
    <artifactId>wildfly-ejb-client-bom</artifactId>
    <type>pom</type>
  </dependency>
  <dependency>
    <groupId>org.jboss.eap</groupId>
    <artifactId>wildfly-jms-client-bom</artifactId>
    <type>pom</type>
  </dependency>
  ...
</dependencies>
```
For more information about Maven [Dependencies](http://maven.apache.org/guides/introduction/introduction-to-dependency-mechanism.html) and BOM POM files, see Apache Maven Project - Introduction to the Dependency Mechanism.
# **CHAPTER 3. CLASS LOADING AND MODULES**

# **3.1. INTRODUCTION**

## **3.1.1. Overview of Class Loading and Modules**

JBoss EAP uses a modular class loading system for controlling the class paths of deployed applications. This system provides more flexibility and control than the traditional system of hierarchical class loaders. Developers have fine-grained control of the classes available to their applications, and can configure a deployment to ignore classes provided by the application server in favor of their own.

The modular class loader separates all Java classes into logical groups called modules. Each module can define dependencies on other modules in order to have the classes from that module added to its own class path. Because each deployed JAR and WAR file is treated as a module, developers can control the contents of their application's class path by adding module configuration to their application.

## **3.1.2. Class Loading in Deployments**

For the purposes of class loading, JBoss EAP treats all deployments as modules. These are called dynamic modules. Class loading behavior varies according to the deployment type.

### **WAR Deployment**

A WAR deployment is considered to be a single module. Classes in the **WEB-INF/lib** directory are treated the same as classes in the **WEB-INF/classes** directory. All classes packaged in the WAR will be loaded with the same class loader.

### **EAR Deployment**

EAR deployments are made up of more than one module, and are defined by the following rules:

- 1. The **lib/** directory of the EAR is a single module called the parent module.
- 2. Each WAR deployment within the EAR is a single module.
- 3. Each EJB JAR deployment within the EAR is a single module.

Subdeployment modules, for example the WAR and JAR deployments within the EAR, have an automatic dependency on the parent module. However, they do not have automatic dependencies on each other. This is called subdeployment isolation and can be disabled per deployment or for the entire application server.

Explicit dependencies between subdeployment modules can be added by the same means as any other module.

## **3.1.3. Class Loading Precedence**

The JBoss EAP modular class loader uses a precedence system to prevent class loading conflicts.

During deployment, a complete list of packages and classes is created for each deployment and each of its dependencies. The list is ordered according to the class loading precedence rules. When loading classes at runtime, the class loader searches this list, and loads the first match. This prevents multiple copies of the same classes and packages within the deployments class path from conflicting with each other.

The class loader loads classes in the following order, from highest to lowest:

- 1. **Implicit dependencies:** These dependencies are automatically added by JBoss EAP, such as the JAVA EE APIs. These dependencies have the highest class loader precedence because they contain common functionality and APIs that are supplied by JBoss EAP. See Implicit Module [Dependencies](#page-58-0) for complete details about each implicit dependency.
- 2. **Explicit dependencies:** These dependencies are manually added to the application configuration using the application's **MANIFEST.MF** file or the new optional JBoss deployment descriptor **jboss-deployment-structure.xml** file. See Add an Explicit Module [Dependency](#page-39-0) to a Deployment to learn how to add explicit dependencies.
- 3. **Local resources:** These are class files packaged up inside the deployment itself, for example in the **WEB-INF/classes** or **WEB-INF/lib** directories of a WAR file.
- 4. **Inter-deployment dependencies:** These are dependencies on other deployments in a EAR deployment. This can include classes in the **lib** directory of the EAR or classes defined in other EJB jars.

## **3.1.4. jboss-deployment-structure.xml**

The **jboss-deployment-structure.xml** file is an optional deployment descriptor for JBoss EAP. This deployment descriptor provides control over class loading in the deployment.

The XML schema for this deployment descriptor is located in the product install directory under *EAP\_HOME***/docs/schema/jboss-deployment-structure-1\_2.xsd**.

The key tasks that can be performed using this deployment descriptor are:

- Defining explicit module dependencies.
- Preventing specific implicit dependencies from loading.
- Defining additional modules from the resources of that deployment.
- Changing the subdeployment isolation behavior in that EAR deployment.
- Adding additional resource roots to a module in an EAR.

## **3.2. ADD AN EXPLICIT MODULE DEPENDENCY TO A DEPLOYMENT**

Explicit module dependencies can be added to applications to add the classes of those modules to the class path of the application at deployment.

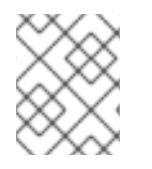

### **NOTE**

JBoss EAP automatically adds some dependencies to deployments. See Implicit Module [Dependencies](#page-58-0) for details.

### **Prerequisites**

- 1. A working software project that you want to add a module dependency to.
- 2. You must know the name of the module being added as a dependency. See Included [Modules](#page-62-0)

for the list of static modules included with JBoss EAP. If the module is another deployment, then see [Dynamic](https://access.redhat.com/documentation/en-us/red_hat_jboss_enterprise_application_platform/7.1/html-single/configuration_guide/#dynamic_module_naming) Module Naming in the JBoss EAP *Configuration Guide* to determine the module name.

Dependencies can be configured using two methods:

- Adding entries to the **MANIFEST.MF** file of the deployment.
- Adding entries to the **jboss-deployment-structure.xml** deployment descriptor.

#### **Add a Dependency Configuration to MANIFEST.MF**

Maven projects can be configured to create the required dependency entries in the **MANIFEST.MF** file.

- 1. If the project does not have one, create a file called **MANIFEST.MF**. For a web application (WAR), add this file to the **META-INF/** directory. For an EJB archive (JAR), add it to the**META-INF/** directory.
- 2. Add a dependencies entry to the **MANIFEST.MF** file with a comma-separated list of dependency module names:

Dependencies: org.javassist, org.apache.velocity, org.antlr

To make a dependency optional, append **optional** to the module name in the dependency entry:

Dependencies: org.javassist optional, org.apache.velocity

A dependency can be exported by appending **export** to the module name in the dependency entry:

Dependencies: org.javassist, org.apache.velocity export

The **annotations** flag is needed when the module dependency contains annotations that need to be processed during annotation scanning, such as when declaring EJB interceptors. Without this, an EJB interceptor declared in a module cannot be used in a deployment. There are other situations involving annotation scanning when this is needed too.

Dependencies: org.javassist, test.module annotations

By default items in the **META-INF** of a dependency are not accessible. The **services** dependency makes items from **META-INF/services** accessible so that **services** in the modules can be loaded.

Dependencies: org.javassist, org.hibernate services

To scan a **beans.xml** file and make its resulting beans available to the application, the **meta-inf** dependency can be used.

Dependencies: org.javassist, test.module meta-inf

#### **Add a Dependency Configuration to the jboss-deployment-structure.xml**

<span id="page-39-0"></span>1. If the application does not have one, create a new file called **jboss-deploymentstructure.xml** and add it to the project. This file is an XML file with the root element of **<jboss-deployment-structure>**.

<jboss-deployment-structure> </jboss-deployment-structure>

For a web application (WAR), add this file to the **WEB-INF/** directory. For an EJB archive (JAR), add it to the **META-INF/** directory.

- 2. Create a **<deployment>** element within the document root and a **<dependencies>** element within that.
- 3. Within the **<dependencies>** node, add a module element for each module dependency. Set the **name** attribute to the name of the module.

<module name="org.javassist" />

A dependency can be made optional by adding the **optional** attribute to the module entry with the value of **true**. The default value for this attribute is **false**.

<module name="org.javassist" optional="true" />

A dependency can be exported by adding the **export** attribute to the module entry with the value of **true**. The default value for this attribute is **false**.

<module name="org.javassist" export="true" />

When the module dependency contains annotations that need to be processed during annotation scanning, the **annotations** flag is used.

<module name="test.module" annotations="true" />

The **services** dependency specifies whether and how **services** found in this dependency are used. The default is **none**. Specifying a value of **import** for this attribute is equivalent to adding a filter at the end of the import filter list which includes the **META-INF/services** path from the dependency module. Setting a value of**export** for this attribute is equivalent to the same action on the export filter list.

<module name="org.hibernate" services="import" />

The **META-INF** dependency specifies whether and how **META-INF** entries in this dependency are used. The default is **none**. Specifying a value of **import** for this attribute is equivalent to adding a filter at the end of the import filter list which includes the **META-INF/\*\*** path from the dependency module. Setting a value of**export** for this attribute is equivalent to the same action on the export filter list.

<module name="test.module" meta-inf="import" />

Example: **jboss-deployment-structure.xml** File with Two Dependencies

```
<jboss-deployment-structure>
   <deployment>
      <dependencies>
         <module name="org.javassist" />
         <module name="org.apache.velocity" export="true" />
      </dependencies>
   </deployment>
</jboss-deployment-structure>
```
JBoss EAP adds the classes from the specified modules to the class path of the application when it is deployed.

#### **Creating a Jandex Index**

The **annotations** flag requires that the module contain a Jandex index. In JBoss EAP 7.1, this is generated automatically. However, adding the index manually is still recommended for performance reasons because automatic scanning can be a long process that consumes the CPU and increases the deployment time.

To add the index manually, create a new "index JAR" to add to the module. Use the Jandex JAR to build the index, and then insert it into a new JAR file. In the current implementation, when an index is added to a JAR file inside a module, no scanning at all is executed.

#### **Creating a Jandex index::**

1. Create the index:

java -jar modules/system/layers/base/org/jboss/jandex/main/jandexjandex-2.0.0.Final-redhat-1.jar \$JAR\_FILE

2. Create a temporary working space:

```
mkdir /tmp/META-INF
```
3. Move the index file to the working directory

mv \$JAR\_FILE.ifx /tmp/META-INF/jandex.idx

a. Option 1: Include the index in a new JAR file

jar cf index.jar -C /tmp META-INF/jandex.idx

Then place the JAR in the module directory and edit **module.** xml to add it to the resource roots.

b. Option 2: Add the index to an existing JAR

java -jar /modules/org/jboss/jandex/main/jandex-1.0.3.Finalredhat-1.jar -m \$JAR\_FILE

- 4. Tell the module import to utilize the annotation index, so that annotation scanning can find the annotations.
	- a. Option 1: If you are adding a module dependency using **MANIFEST.MF**, add **annotations** after the module name. For example change:

Dependencies: test.module, other.module

to

Dependencies: test.module annotations, other.module

b. Option 2: If you are adding a module dependency using **jboss-deploymentstructure.xml** add **annotations="true"** on the module dependency.

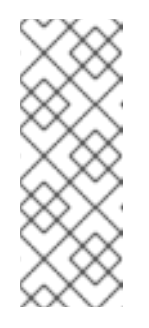

### **NOTE**

An annotation index is required when an application wants to use annotated Java EE components defined in classes within the static module. In JBoss EAP 7.1, annotation indexes for static modules are automatically generated, so you do not need to create them. However, you must tell the module import to use the annotations by adding the dependencies to either the **MANIFEST.MF** or the **jboss-deployment-structure.xml** file.

## **3.3. GENERATE MANIFEST.MF ENTRIES USING MAVEN**

Maven projects using the Maven JAR, EJB, or WAR packaging plug-ins can generate a **MANIFEST.MF** file with a **Dependencies** entry. This does not automatically generate the list of dependencies, but only creates the **MANIFEST.MF** file with the details specified in the **pom.xml**.

Before generating the **MANIFEST.MF** entries using Maven, you will require:

- A working Maven project, which is using one of the JAR, EJB, or WAR plug-ins (**maven-jarplugin**, **maven-ejb-plugin**, or **maven-war-plugin**).
- You must know the name of the project's module dependencies. Refer to Included [Modules](#page-62-0) for the list of static modules included with JBoss EAP. If the module is another deployment, then refer to [Dynamic](https://access.redhat.com/documentation/en-us/red_hat_jboss_enterprise_application_platform/7.1/html-single/configuration_guide/#dynamic_module_naming) Module Naming in the JBoss EAP *Configuration Guide* to determine the module name.

### **Generate a MANIFEST.MF File Containing Module Dependencies**

1. Add the following configuration to the packaging plug-in configuration in the project's **pom.xml** file.

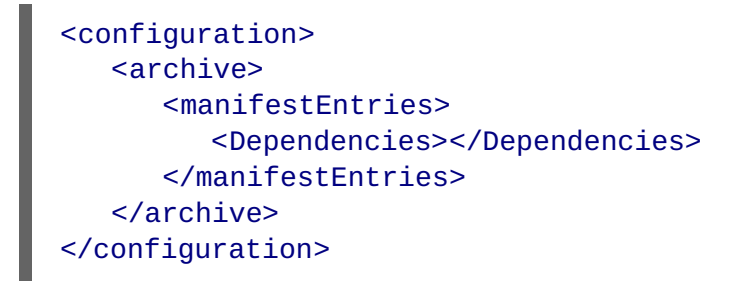

2. Add the list of module dependencies to the **<Dependencies>** element. Use the same format that is used when adding the dependencies to the **MANIFEST.MF** file:

<Dependencies>org.javassist, org.apache.velocity</Dependencies>

The **optional** and **export** attributes can also be used here:

<Dependencies>org.javassist optional, org.apache.velocity export</Dependencies>

3. Build the project using the Maven assembly goal:

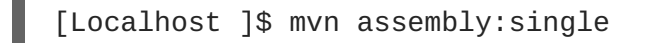

When the project is built using the assembly goal, the final archive contains a **MANIFEST**. MF file with the specified module dependencies.

Example: Configured Module Dependencies in **pom.xml**

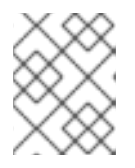

#### **NOTE**

The example here shows the WAR plug-in but it also works with the JAR and EJB plug-ins (maven-jar-plugin and maven-ejb-plugin).

```
<plugins>
   <plugin>
      <groupId>org.apache.maven.plugins</groupId>
      <artifactId>maven-war-plugin</artifactId>
      <configuration>
         <archive>
            <manifestEntries>
               <Dependencies>org.javassist,
org.apache.velocity</Dependencies>
            </manifestEntries>
         </archive>
      </configuration>
   </plugin>
</plugins>
```
## **3.4. PREVENT A MODULE BEING IMPLICITLY LOADED**

You can configure a deployable application to prevent implicit dependencies from being loaded. This can be useful when an application includes a different version of a library or framework than the one that will be provided by the application server as an implicit dependency.

### **Prerequisites**

- A working software project that you want to exclude an implicit dependency from.
- You must know the name of the module to exclude. Refer to Implicit Module [Dependencies](#page-58-0) for a list of implicit dependencies and their conditions.

#### **Add dependency exclusion configuration to jboss-deployment-structure.xml**

1. If the application does not have one, create a new file called **jboss-deploymentstructure.xml** and add it to the project. This is an XML file with the root element of**<jbossdeployment-structure>**.

<jboss-deployment-structure>

## </jboss-deployment-structure>

For a web application (WAR), add this file to the **WEB-INF/** directory. For an EJB archive (JAR), add it to the **META-INF/** directory.

2. Create a **<deployment>** element within the document root and an**<exclusions>** element within that.

```
<deployment>
   <exclusions>
   </exclusions>
</deployment>
```
3. Within the exclusions element, add a **<module>** element for each module to be excluded. Set the **name** attribute to the name of the module.

```
<module name="org.javassist" />
```
Example: Excluding Two Modules

```
<jboss-deployment-structure>
  <deployment>
     <exclusions>
         <module name="org.javassist" />
         <module name="org.dom4j" />
      </exclusions>
   </deployment>
</jboss-deployment-structure>
```
## **3.5. EXCLUDE A SUBSYSTEM FROM A DEPLOYMENT**

Excluding a subsystem provides the same effect as removing the subsystem, but it applies only to a single deployment. You can exclude a subsystem from a deployment by editing the **jbossdeployment-structure.xml** configuration file.

### **Exclude a Subsystem**

- 1. Edit the **jboss-deployment-structure.xml** file.
- 2. Add the following XML inside the **<deployment>** tags:

```
<exclude-subsystems>
  <subsystem name="SUBSYSTEM_NAME" />
</exclude-subsystems>
```
3. Save the **jboss-deployment-structure.xml** file.

The subsystem's deployment unit processors will no longer run on the deployment.

Example: **jboss-deployment-structure.xml** File

<jboss-deployment-structure xmlns="urn:jboss:deployment-structure:1.2">

```
<ear-subdeployments-isolated>true</ear-subdeployments-isolated>
 <deployment>
   <exclude-subsystems>
      <subsystem name="jaxrs" />
   </exclude-subsystems>
   <exclusions>
      <module name="org.javassist" />
   </exclusions>
   <dependencies>
      <module name="deployment.javassist.proxy" />
      <module name="deployment.myjavassist" />
      <module name="myservicemodule" services="import"/>
   </dependencies>
   <resources>
      <resource-root path="my-library.jar" />
   </resources>
 </deployment>
 <sub-deployment name="myapp.war">
   <dependencies>
      <module name="deployment.myear.ear.myejbjar.jar" />
   </dependencies>
   <local-last value="true" />
 </sub-deployment>
 <module name="deployment.myjavassist" >
   <resources>
    <resource-root path="javassist.jar" >
      <filter>
        <exclude path="javassist/util/proxy" />
      </filter>
    </resource-root>
   </resources>
 </module>
 <module name="deployment.javassist.proxy" >
   <dependencies>
      <module name="org.javassist" >
        <imports>
          <include path="javassist/util/proxy" />
          <exclude path="/**" />
        </imports>
      </module>
   </dependencies>
 </module>
</jboss-deployment-structure>
```
## **3.6. USE THE CLASS LOADER PROGRAMMATICALLY IN A DEPLOYMENT**

### **3.6.1. Programmatically Load Classes and Resources in a Deployment**

You can programmatically find or load classes and resources in your application code. The method you choose depends on a number of factors. This section describes the methods available and provides guidelines for when to use them.

#### **Load a Class Using the Class.forName() Method**

You can use the **Class.forName()** method to programmatically load and initialize classes. This method has two signatures:

**Class.forName(String className)**:

This signature takes only one parameter, the name of the class you need to load. With this method signature, the class is loaded by the class loader of the current class and initializes the newly loaded class by default.

**Class.forName(String className, boolean initialize, ClassLoader loader)**:

This signature expects three parameters: the class name, a boolean value that specifies whether to initialize the class, and the **ClassLoader** that should load the class.

The three argument signature is the recommended way to programmatically load a class. This signature allows you to control whether you want the target class to be initialized upon load. It is also more efficient to obtain and provide the class loader because the JVM does not need to examine the call stack to determine which class loader to use. Assuming the class containing the code is named **CurrentClass**, you can obtain the class's class loader using **CurrentClass.class.getClassLoader()** method.

The following example provides the class loader to load and initialize the **TargetClass** class:

```
Class<?> targetClass = Class.forName("com.myorg.util.TargetClass", true,
CurrentClass.class.getClassLoader());
```
### **Find All Resources with a Given Name**

If you know the name and path of a resource, the best way to load it directly is to use the standard Java Development Kit (JDK) **Class** or **ClassLoader** API.

• Load a single resource.

To load a single resource located in the same directory as your class or another class in your deployment, you can use the **Class.getResourceAsStream()** method.

```
InputStream inputStream =
CurrentClass.class.getResourceAsStream("targetResourceName");
```
Load all instances of a single resource.

To load all instances of a single resource that are visible to your deployment's class loader, use the **Class.getClassLoader().getResources(String resourceName)** method, where **resourceName** is the fully qualified path of the resource. This method returns an Enumeration of all **URL** objects for resources accessible by the class loader with the given name. You can then iterate through the array of URLs to open each stream using the **openStream()** method.

The following example loads all instances of a resource and iterates through the results.

```
Enumeration<URL> urls =
CurrentClass.class.getClassLoader().getResources("full/path/to/resou
rce");
while (urls.hasMoreElements()) {
    URL url = urls.nextElement();
    InputStream inputStream = null;
    try {
        inputStream = url.openStream();
        // Process the inputStream
```

```
...
    } catch(IOException ioException) {
        // Handle the error
    } finally {
        if (inputStream != null) {
            try {
                inputStream.close();
            } catch (Exception e) {
                // ignore
            }
        }
    }
}
```
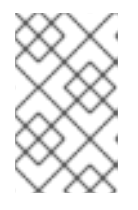

#### **NOTE**

Because the URL instances are loaded from local storage, it is not necessary to use the **openConnection()** or other related methods. Streams are much simpler to use and minimize the complexity of the code.

• Load a class file from the class loader. If a class has already been loaded, you can load the class file that corresponds to that class using the following syntax:

```
InputStream inputStream =
CurrentClass.class.getResourceAsStream(TargetClass.class.getSimpleNa
me() + ".class");
```
If the class is not yet loaded, you must use the class loader and translate the path:

```
String className = "com.myorg.util.TargetClass"
InputStream inputStream =
CurrentClass.class.getClassLoader().getResourceAsStream(className.re
place('.', '/') + ".class");
```
### **3.6.2. Programmatically Iterate Resources in a Deployment**

The JBoss Modules library provides several APIs for iterating all deployment resources. The JavaDoc for the JBoss Modules API is located here: [http://docs.jboss.org/jbossmodules/1.3.0.Final/api/.](http://docs.jboss.org/jbossmodules/1.3.0.Final/api/) To use these APIs, you must add the following dependency to the **MANIFEST.MF**:

```
Dependencies: org.jboss.modules
```
It is important to note that while these APIs provide increased flexibility, they also run much more slowly than a direct path lookup.

This section describes some of the ways you can programmatically iterate through resources in your application code.

List resources within a deployment and within all imports.

There are times when it is not possible to look up resources by the exact path. For example, the exact path might not be known or you might need to examine more than one file in a given path. In this case, the JBoss Modules library provides several APIs for iterating all deployment

resources. You can iterate through resources in a deployment by utilizing one of two methods.

o Iterate all resources found in a single module.

The **ModuleClassLoader.iterateResources()** method iterates all the resources within this module class loader. This method takes two arguments: the starting directory name to search and a boolean that specifies whether it should recurse into subdirectories.

The following example demonstrates how to obtain the ModuleClassLoader and obtain the iterator for resources in the **bin/** directory, recursing into subdirectories.

```
ModuleClassLoader moduleClassLoader = (ModuleClassLoader)
TargetClass.class.getClassLoader();
Iterator<Resource> mclResources =
moduleClassLoader.iterateResources("bin",true);
```
The resultant iterator can be used to examine each matching resource and query its name and size (if available), open a readable stream, or acquire a URL for the resource.

Iterate all resources found in a single module and imported resources.

The **Module.iterateResources()** method iterates all the resources within this module class loader, including the resources that are imported into the module. This method returns a much larger set than the previous method. This method requires an argument, which is a filter that narrows the result to a specific pattern. Alternatively, PathFilters.acceptAll() can be supplied to return the entire set.

The following example demonstrates how to find the entire set of resources in this module, including imports.

```
ModuleClassLoader moduleClassLoader = (ModuleClassLoader)
TargetClass.class.getClassLoader();
Module module = moduleClassLoader.getModule();
Iterator<Resource> moduleResources =
module.iterateResources(PathFilters.acceptAll());
```
• Find all resources that match a pattern.

If you need to find only specific resources within your deployment or within your deployment's full import set, you need to filter the resource iteration. The JBoss Modules filtering APIs give you several tools to accomplish this.

- Examine the full set of dependencies. If you need to examine the full set of dependencies, you can use the **Module.iterateResources()** method's **PathFilter** parameter to check the name of each resource for a match.
- Examine deployment dependencies. If you need to look only within the deployment, use the **ModuleClassLoader.iterateResources()** method. However, you must use additional methods to filter the resultant iterator. The **PathFilters.filtered()** method can provide a filtered view of a resource iterator this case. The **PathFilters** class includes many static methods to create and compose filters that perform various functions, including finding child paths or exact matches, or matching an Ant-style "glob" pattern.
- Additional code examples for filtering resources. The following examples demonstrate how to filter resources based on different criteria.

### **Example: Find All Files Namedmessages.properties in Your Deployment**

```
ModuleClassLoader moduleClassLoader = (ModuleClassLoader)
TargetClass.class.getClassLoader();
Iterator<Resource> mclResources =
PathFilters.filtered(PathFilters.match("**/messages.properties"),
moduleClassLoader.iterateResources("", true));
```
**Example: Find All Files Namedmessages.properties in Your Deployment and Imports**

```
ModuleClassLoader moduleClassLoader = (ModuleClassLoader)
TargetClass.class.getClassLoader();
Module module = moduleClassLoader.getModule();
Iterator<Resource> moduleResources =
module.iterateResources(PathFilters.match("**/message.properties"));
```
## **Example: Find All Files Inside Any Directory Namedmy-resources in Your Deployment**

```
ModuleClassLoader moduleClassLoader = (ModuleClassLoader)
TargetClass.class.getClassLoader();
Iterator<Resource> mclResources =
PathFilters.filtered(PathFilters.match("**/my-resources/**"),
moduleClassLoader.iterateResources("", true));
```
**Example: Find All Files Namedmessages or errors in Your Deployment and Imports**

```
ModuleClassLoader moduleClassLoader = (ModuleClassLoader)
TargetClass.class.getClassLoader();
Module module = moduleClassLoader.getModule();
Iterator<Resource> moduleResources =
module.iterateResources(PathFilters.any(PathFilters.match("**/messag
es"), PathFilters.match("**/errors"));
```
### **Example: Find All Files in a Specific Package in Your Deployment**

```
ModuleClassLoader moduleClassLoader = (ModuleClassLoader)
TargetClass.class.getClassLoader();
Iterator<Resource> mclResources =
moduleClassLoader.iterateResources("path/form/of/packagename",
false);
```
## **3.7. CLASS LOADING AND SUBDEPLOYMENTS**

## **3.7.1. Modules and Class Loading in Enterprise Archives**

Enterprise Archives (EAR) are not loaded as a single module like JAR or WAR deployments. They are loaded as multiple unique modules.

The following rules determine what modules exist in an EAR:

- The contents of the **lib/** directory in the root of the EAR archive is a module. This is called the parent module.
- Each WAR and EJB JAR subdeployment is a module. These modules have the same behavior as any other module as well as implicit dependencies on the parent module.
- Subdeployments have implicit dependencies on the parent module and any other non-WAR subdeployments.

The implicit dependencies on non-WAR subdeployments occur because JBoss EAP has subdeployment class loader isolation disabled by default. Dependencies on the parent module persist, regardless of subdeployment class loader isolation.

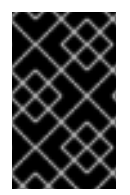

## **IMPORTANT**

No subdeployment ever gains an implicit dependency on a WAR subdeployment. Any subdeployment can be configured with explicit dependencies on another subdeployment as would be done for any other module.

Subdeployment class loader isolation can be enabled if strict compatibility is required. This can be enabled for a single EAR deployment or for all EAR deployments. The Java EE specification recommends that portable applications should not rely on subdeployments being able to access each other unless dependencies are explicitly declared as **Class-Path** entries in the **MANIFEST.MF** file of each subdeployment.

## **3.7.2. Subdeployment Class Loader Isolation**

Each subdeployment in an Enterprise Archive (EAR) is a dynamic module with its own class loader. By default, a subdeployment can access the resources of other subdeployments.

If a subdeployment is not to be allowed to access the resources of other subdeployments, strict subdeployment isolation can be enabled.

## **3.7.3. Enable Subdeployment Class Loader Isolation Within a EAR**

This task shows you how to enable subdeployment class loader isolation in an EAR deployment by using a special deployment descriptor in the EAR. This does not require any changes to be made to the application server and does not affect any other deployments.

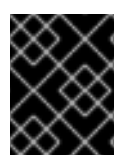

### **IMPORTANT**

Even when subdeployment class loader isolation is disabled, it is not possible to add a WAR deployment as a dependency.

1. Add the deployment descriptor file.

Add the **jboss-deployment-structure.xml** deployment descriptor file to the **META-INF** directory of the EAR if it doesn't already exist and add the following content:

<jboss-deployment-structure>

</jboss-deployment-structure>

2. Add the **<ear-subdeployments-isolated>** element. Add the **<ear-subdeployments-isolated>** element to the **jboss-deploymentstructure.xml** file if it doesn't already exist with the content of**true**.

<ear-subdeployments-isolated>true</ear-subdeployments-isolated>

Subdeployment class loader isolation is now enabled for this EAR deployment. This means that the subdeployments of the EAR will not have automatic dependencies on each of the non-WAR subdeployments.

## **3.7.4. Configuring Session Sharing between Subdeployments in Enterprise Archives**

JBoss EAP provides the ability to configure enterprise archives (EARs) to share sessions between WAR module subdeployments contained in the EAR. This functionality is disabled by default and must be explicitly enabled in the **META-INF/jboss-all.xml** file in the EAR.

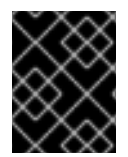

## **IMPORTANT**

Since this feature is not a standard servlet feature, your applications might not be portable if this functionality is enabled.

To enable session sharing between WARs within an EAR, you need to declare a **shared-sessionconfig** element in the **META-INF/jboss-all.xml** of the EAR:

### **Example: META-INF/jboss-all.xml**

```
<jboss xmlns="urn:jboss:1.0">
  ...
  <shared-session-config xmlns="urn:jboss:shared-session-config:1.0">
  </shared-session-config>
  ...
</jboss>
```
The **shared-session-config** element is used to configure the shared session manager for all WARs within the EAR. If the **shared-session-config** element is present, all WARs within the EAR will share the same session manager. Changes made here will affect all the WARs contained within the EAR.

### **3.7.4.1. Reference of Shared Session Configuration Options**

#### **Example: META-INF/jboss-all.xml**

```
<jboss xmlns="urn:jboss:1.0">
   <shared-session-config xmlns="urn:jboss:shared-session-config:1.0">
        <max-active-sessions>10</max-active-sessions>
        <session-config>
            <session-timeout>0</session-timeout>
            <cookie-config>
                <name>JSESSIONID</name>
                <domain>domainName</domain>
                <path>/cookiePath</path>
```

```
<comment>cookie comment</comment>
                <http-only>true</http-only>
                <secure>true</secure>
                 <sub>max-age</sub> - 1 </max-age></sub>
            </cookie-config>
            <tracking-mode>COOKIE</tracking-mode>
        </session-config>
        <replication-config>
            <cache-name>web</cache-name>
            <replication-granularity>SESSION</replication-granularity>
        </replication-config>
    </shared-session-config>
</jboss>
```
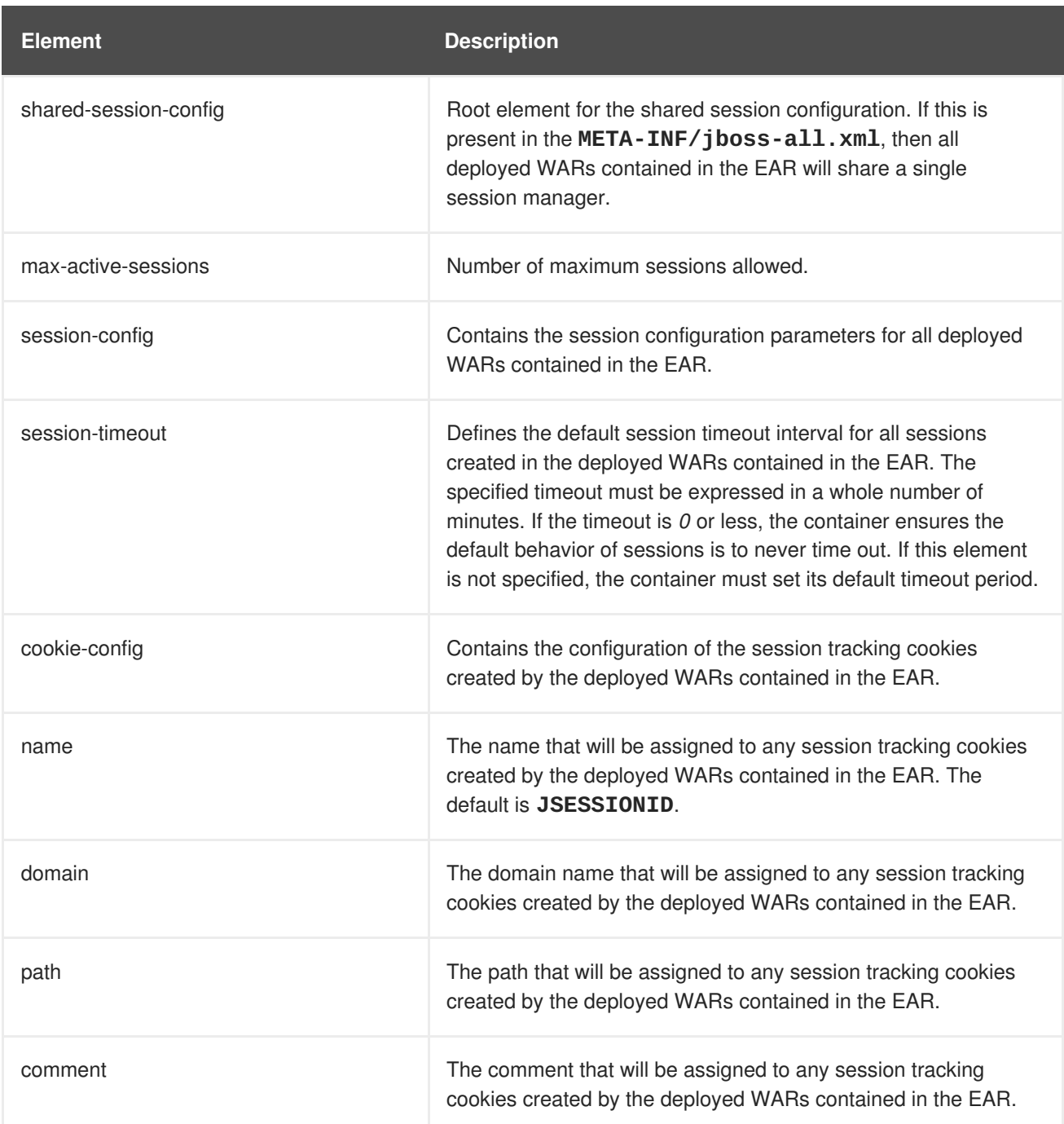

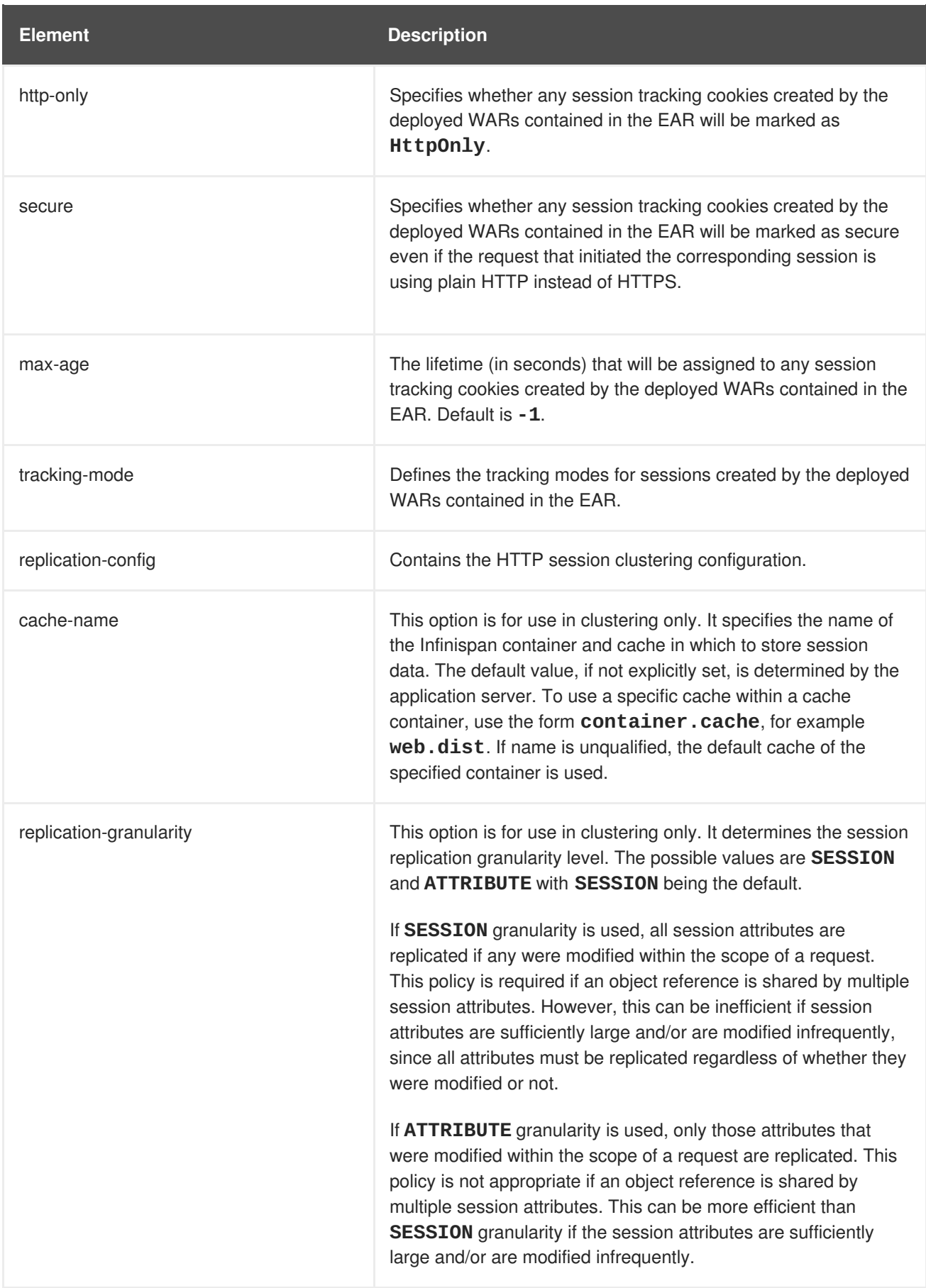

# **3.8. DEPLOY TAG LIBRARY DESCRIPTORS (TLDS) IN A CUSTOM MODULE**

If you have multiple applications that use common Tag Library Descriptors (TLDs), it might be useful to

separate the TLDs from the applications so that they are located in one central and unique location. This enables easier additions and updates to TLDs without necessarily having to update each individual application that uses them.

This can be done by creating a custom JBoss EAP module that contains the TLD JARs, and declaring a dependency on that module in the applications.

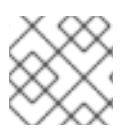

## **NOTE**

Ensure that at least one JAR contains TLDs and that the TLDs are packed in **META-INF**.

## **Deploy TLDs in a Custom Module**

1. Using the management CLI, connect to your JBoss EAP instance and execute the following command to create the custom module containing the TLD JAR:

module add --name=MyTagLibs --resources=/path/to/TLDarchive.jar

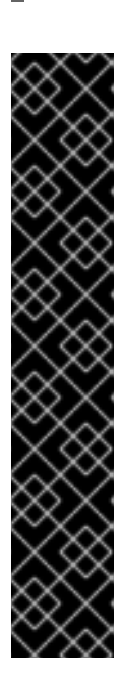

## **IMPORTANT**

Using the **module** management CLI command to add and remove modules is provided as Technology Preview only. This command is not appropriate for use in a managed domain or when connecting to the management CLI remotely. Modules should be added and removed manually in a production environment. For more information, see the Create a Custom Module [Manually](https://access.redhat.com/documentation/en-us/red_hat_jboss_enterprise_application_platform/7.1/html-single/configuration_guide/#create_module_manually) and Remove a Custom Module Manually sections of the JBoss EAP *[Configuration](https://access.redhat.com/documentation/en-us/red_hat_jboss_enterprise_application_platform/7.1/html-single/configuration_guide/#remove_module_manually) Guide*.

Technology Preview features are not supported with Red Hat production service level agreements (SLAs), might not be functionally complete, and Red Hat does not recommend to use them for production. These features provide early access to upcoming product features, enabling customers to test functionality and provide feedback during the development process.

See [Technology](https://access.redhat.com/support/offerings/techpreview) Preview Features Support Scope on the Red Hat Customer Portal for information about the support scope for Technology Preview features.

If the TLDs are packaged with classes that require dependencies, use the **--dependencies** option to ensure that you specify those dependencies when creating the custom module.

When creating the module, you can specify multiple JAR resources by separating each one with the file system-specific separator for your system.

- For linux **:**. Example, **--resources=<path-to-jar>:<path-to-another-jar>**
- For Windows **;**. Example, **--resources=<path-to-jar>;<path-to-another-jar>**

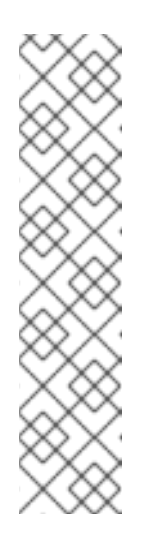

## **NOTE**

### **--resources**

It is required unless **--module-xml** is used. It lists file system paths, usually JAR files, separated by a file system-specific path separator, for example **java.io.File.pathSeparatorChar**. The files specified will be copied to the created module's directory.

## **--resource-delimiter**

It is an optional user-defined path separator for the resources argument. If this argument is present, the command parser will use the value here instead of the file system-specific path separator. This allows the **modules** command to be used in cross-platform scripts.

2. In your applications, declare a dependency on the new MyTagLibs custom module using one of the methods described in Add an Explicit Module [Dependency](#page-39-0) to a Deployment.

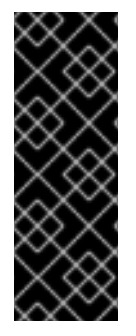

## **IMPORTANT**

Ensure that you also import **META-INF** when declaring the dependency. For example, for **MANIFEST.MF**:

Dependencies: com.MyTagLibs meta-inf

Or, for **jboss-deployment-structure.xml**, use the **meta-inf** attribute.

# **3.9. CLASS LOADING REFERENCE**

## **3.9.1. Implicit Module Dependencies**

The following table lists the modules that are automatically added to deployments as dependencies and the conditions that trigger the dependency.

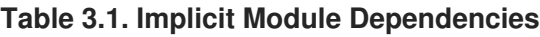

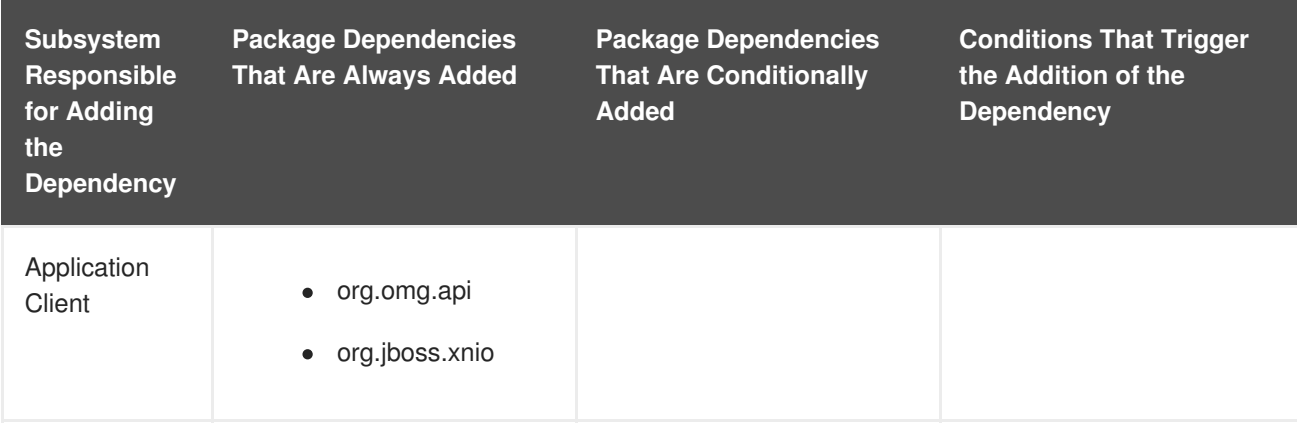

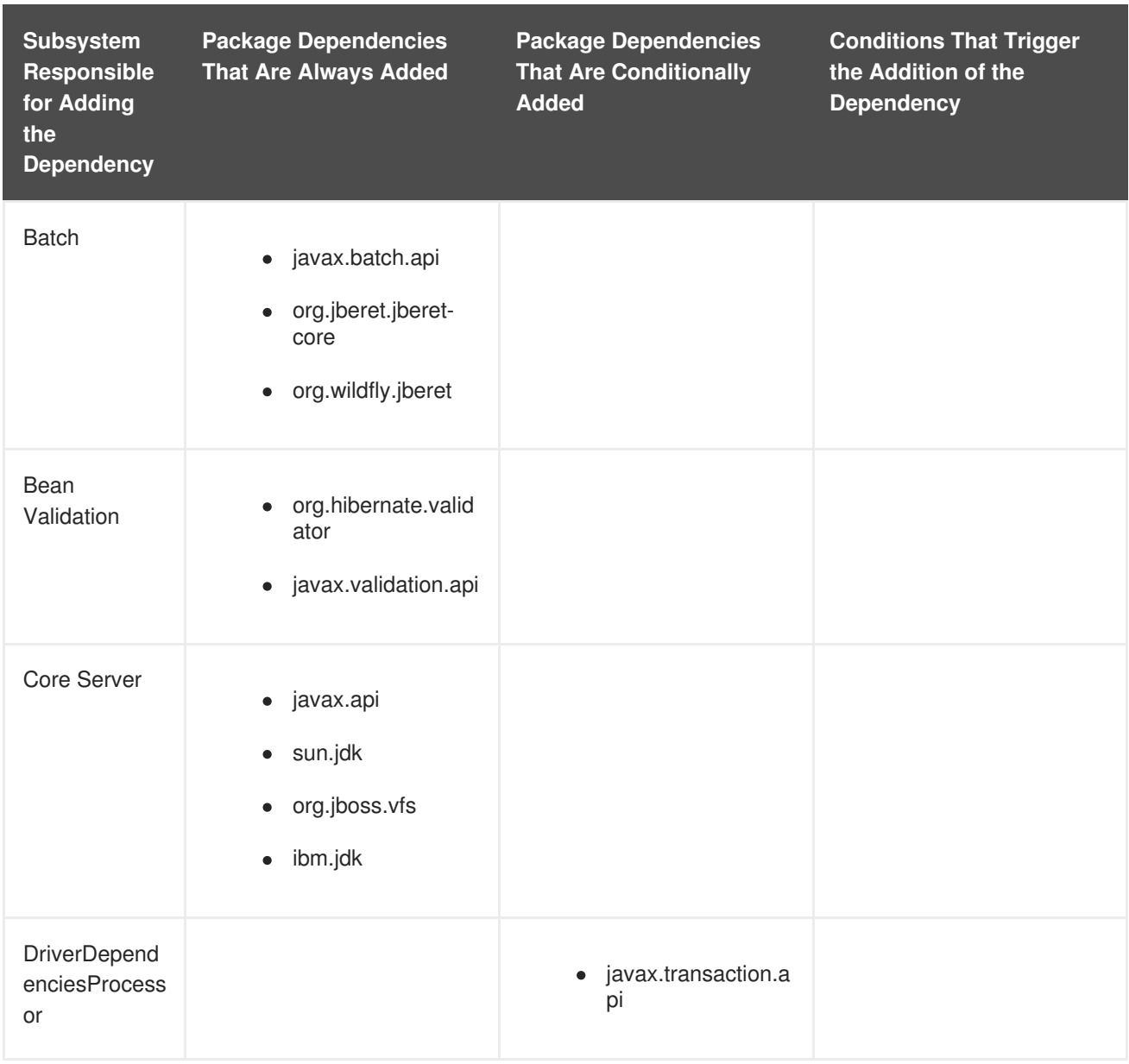

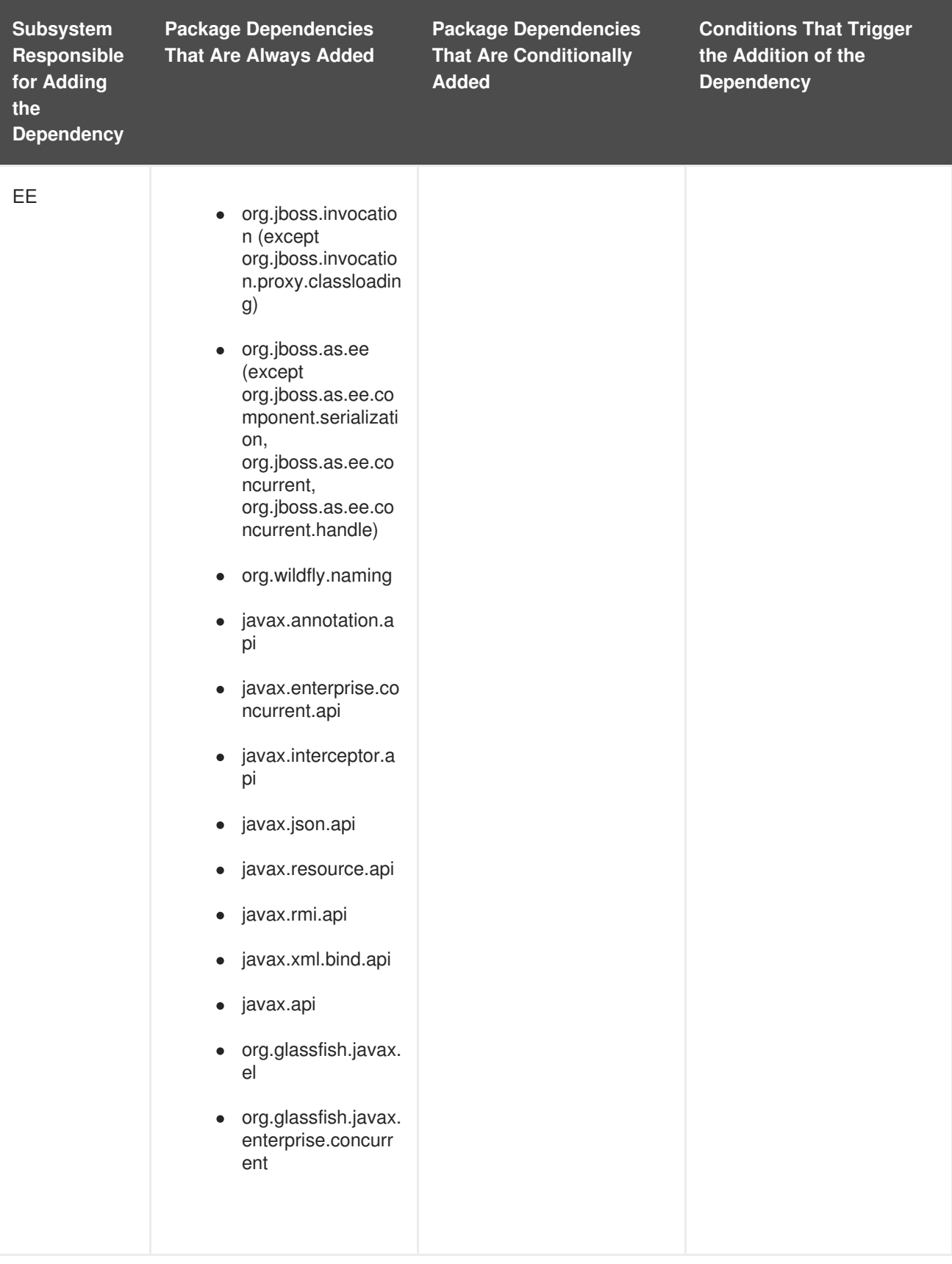

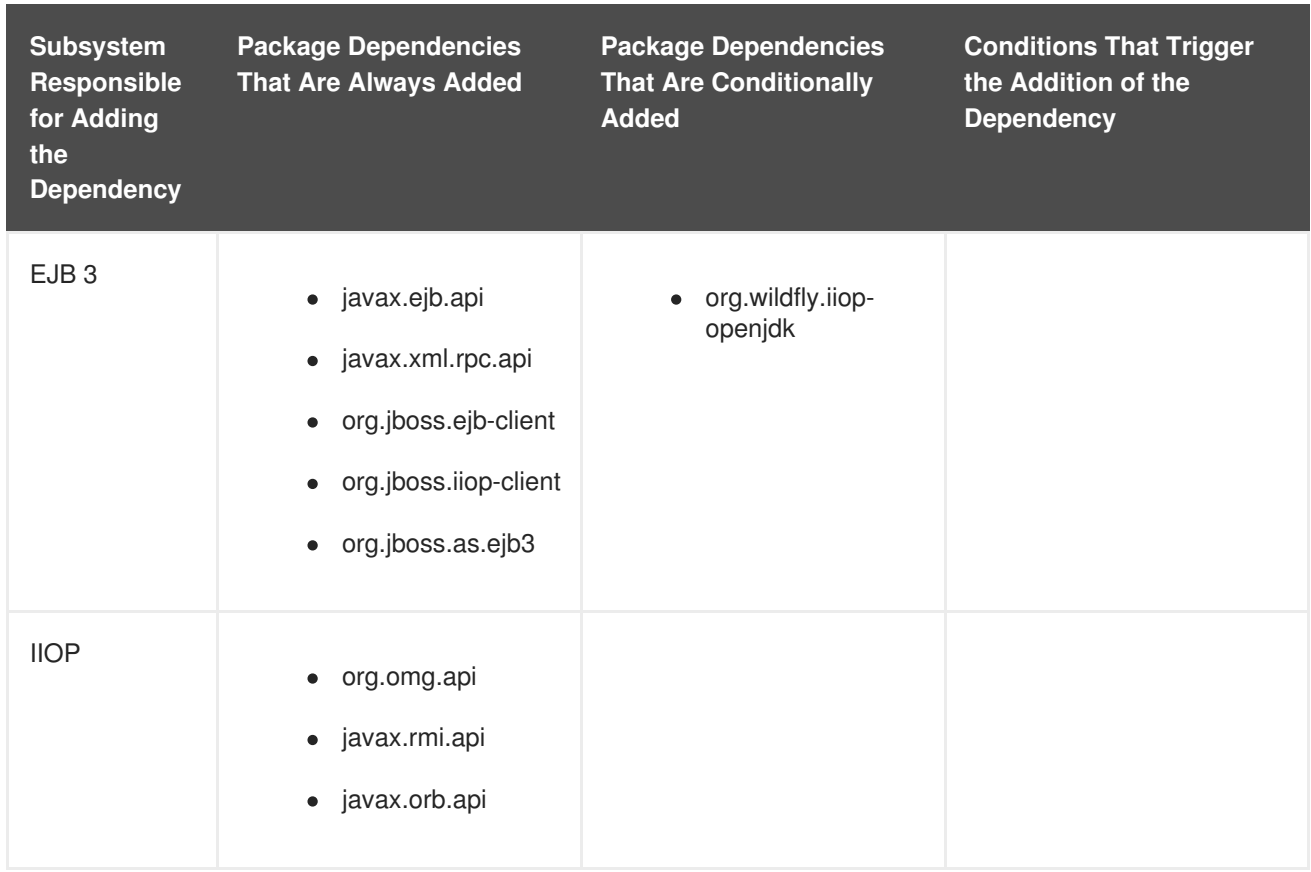

<span id="page-58-0"></span>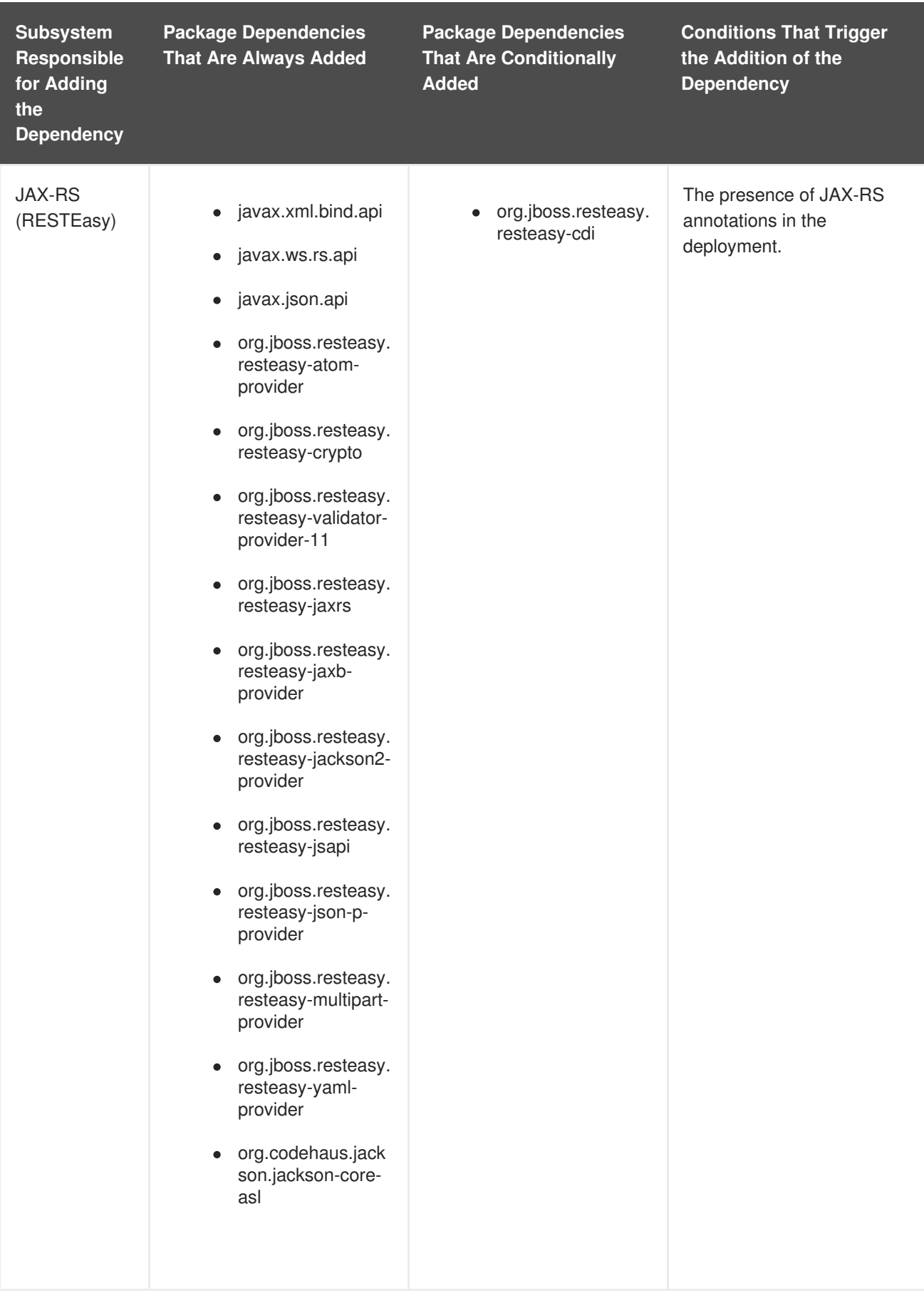

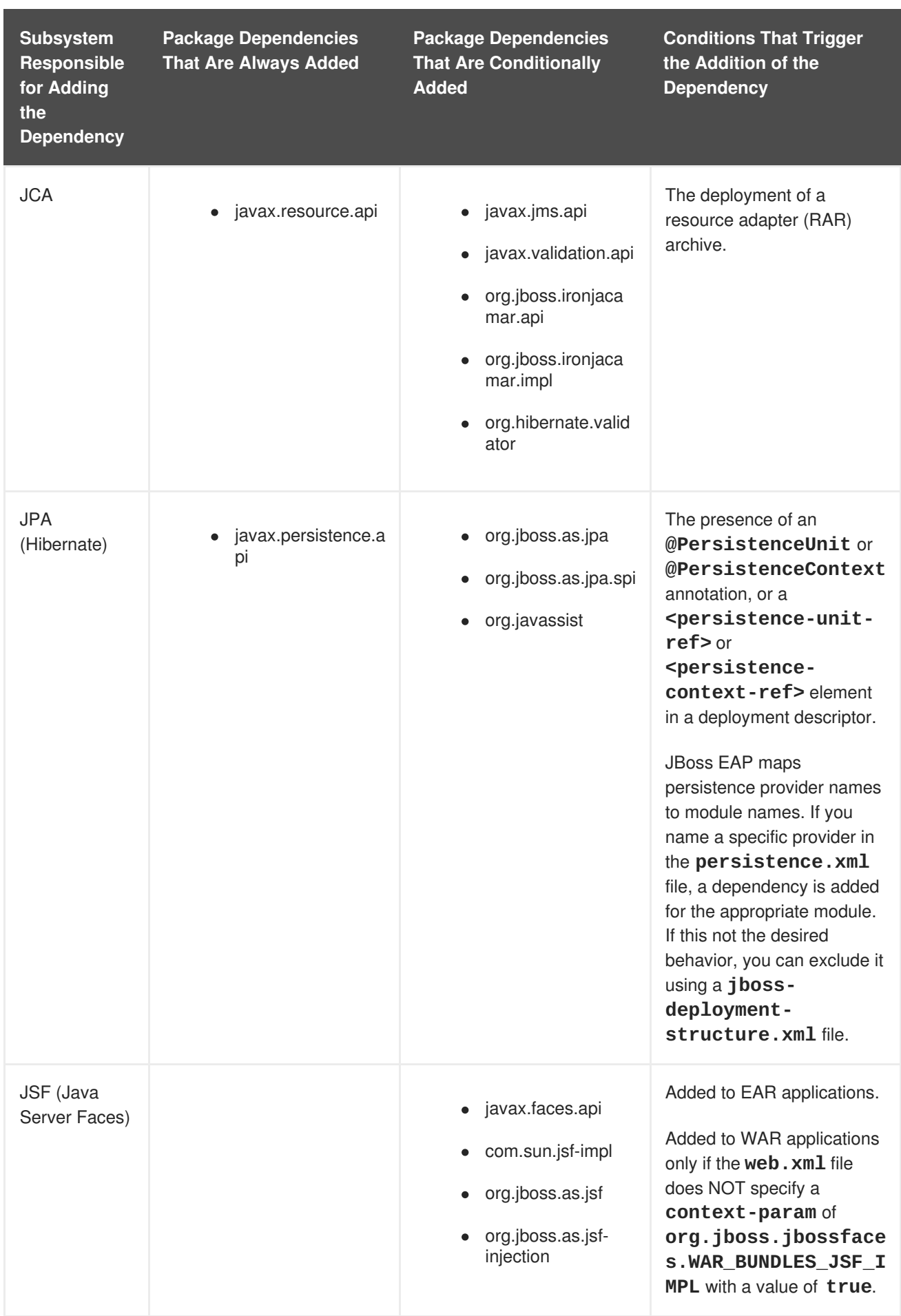

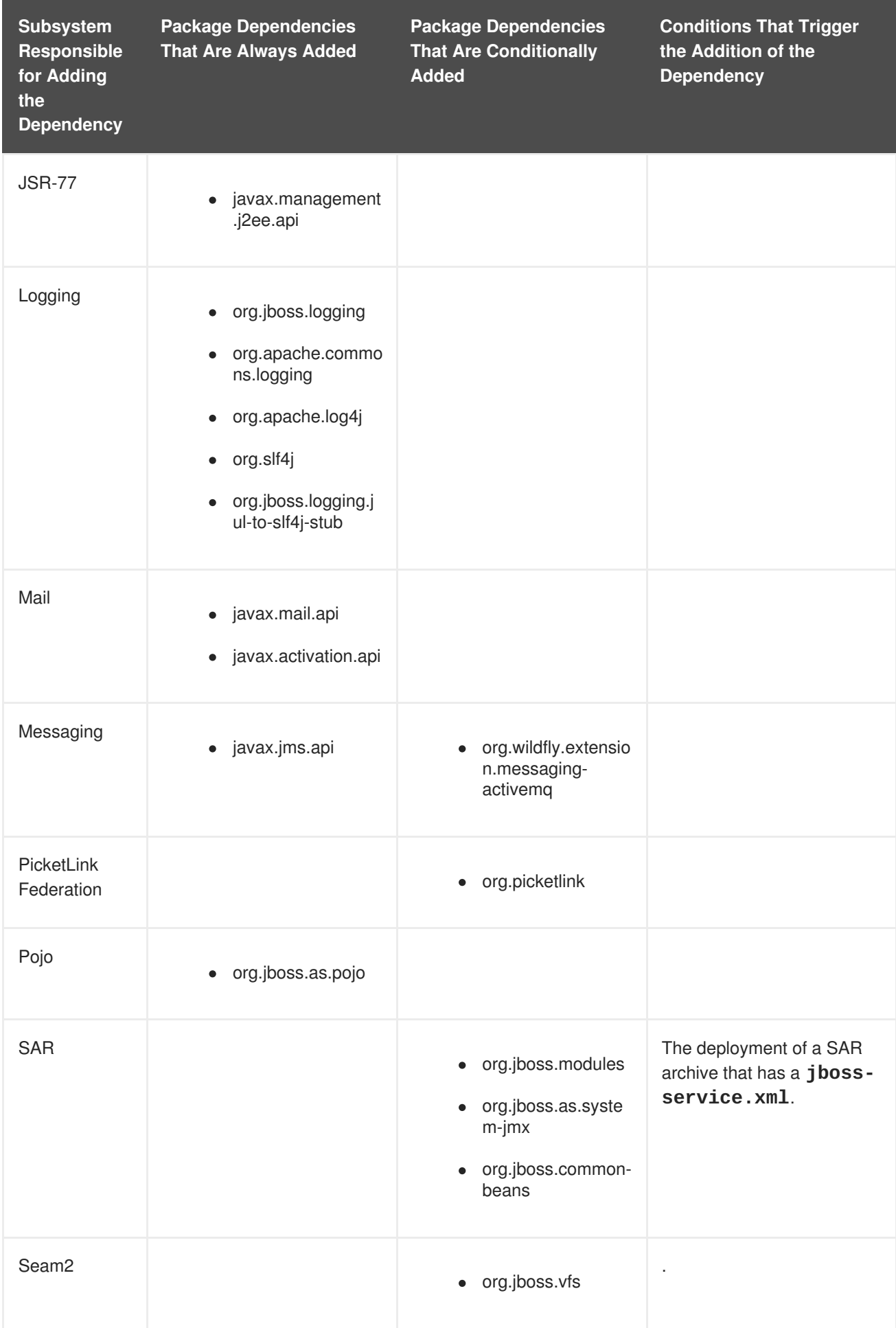

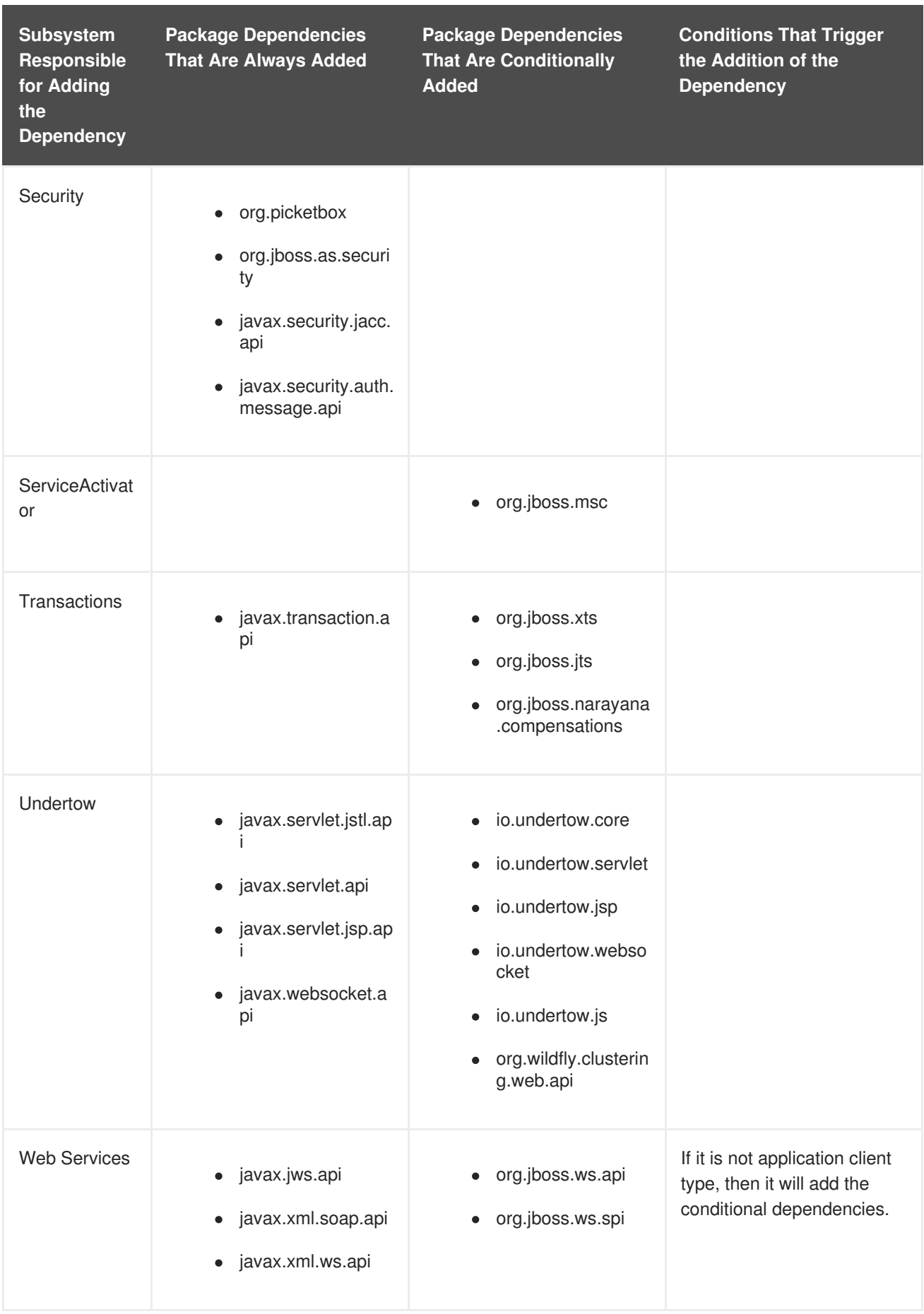

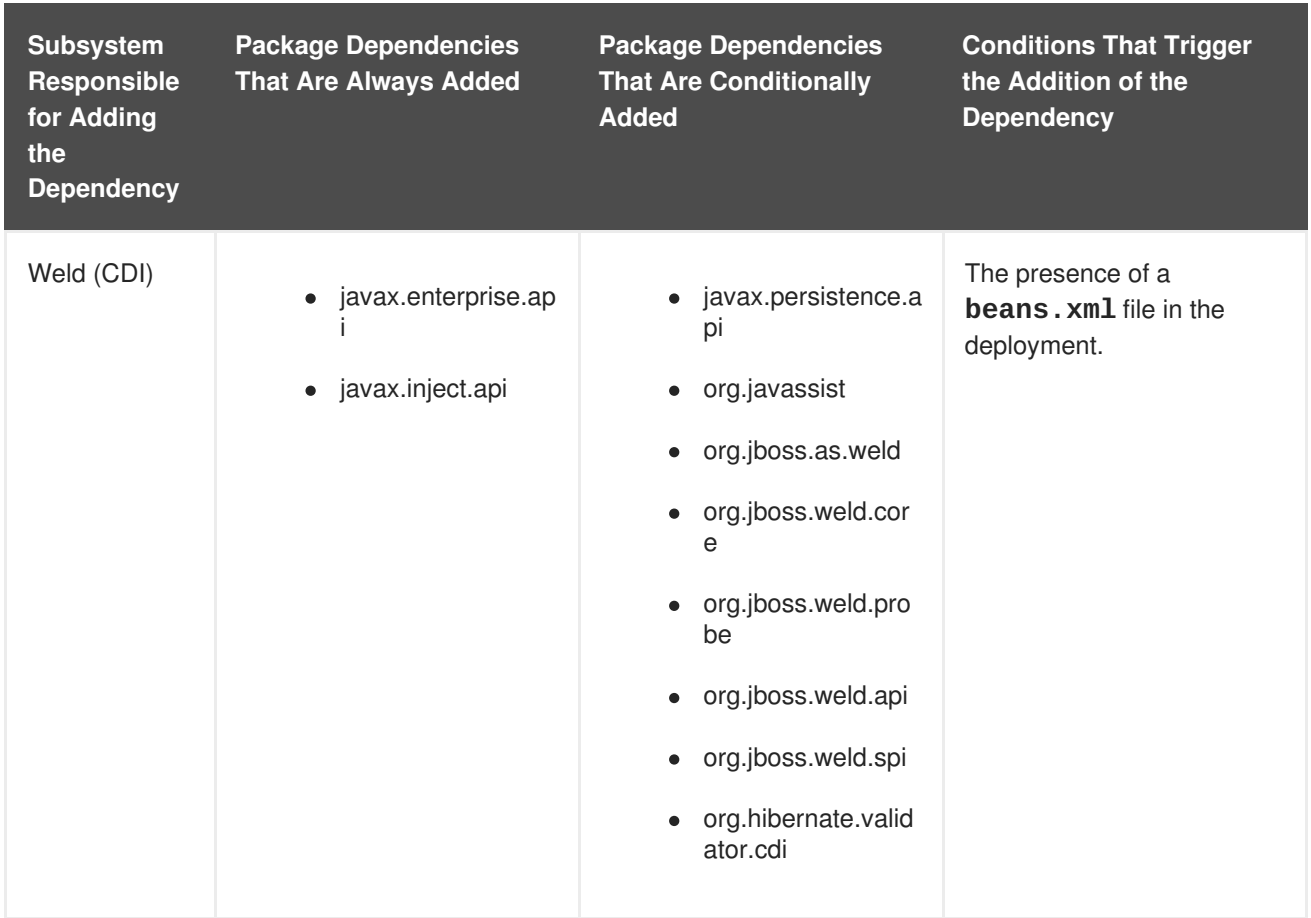

## <span id="page-62-0"></span>**3.9.2. Included Modules**

For the complete listing of the included modules and whether they are supported, see Red Hat JBoss Enterprise [Application](https://access.redhat.com/articles/2158031) Platform 7 Included Modules on the Red Hat Customer Portal.

# **CHAPTER 4. LOGGING**

# **4.1. ABOUT LOGGING**

Logging is the practice of recording a series of messages from an application that provides a record, or log, of the application's activities.

Log messages provide important information for developers when debugging an application and for system administrators maintaining applications in production.

Most modern Java logging frameworks also include details such as the exact time and the origin of the message.

## **4.1.1. Supported Application Logging Frameworks**

JBoss LogManager supports the following logging frameworks:

- JBoss Logging (included with JBoss EAP)
- Apache [Commons](http://commons.apache.org/logging/) Logging
- Simple [Logging](http://www.slf4j.org/) Facade for Java (SLF4J)
- [Apache](http://logging.apache.org/log4j/1.2/) log4i
- Java SE Logging [\(java.util.logging\)](http://download.oracle.com/javase/8/docs/api/java/util/logging/package-summary.html)

JBoss LogManager supports the following APIs:

- JBoss Logging
- commons-logging
- $\bullet$  SLF4J
- Log4j
- java.util.logging

JBoss LogManager also supports the following SPIs:

- java.util.logging Handler
- Log4j Appender

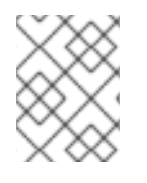

## **NOTE**

If you are using the **Log4j API** and a **Log4J Appender**, then Objects will be converted to **string** before being passed.

# **4.2. LOGGING WITH THE JBOSS LOGGING FRAMEWORK**

## **4.2.1. About JBoss Logging**

JBoss Logging is the application logging framework that is included in JBoss EAP. It provides an easy way to add logging to an application. You add code to your application that uses the framework to send log messages in a defined format. When the application is deployed to an application server, these messages can be captured by the server and displayed or written to file according to the server's configuration.

JBoss Logging provides the following features:

- An innovative, easy-to-use typed logger. A typed logger is a logger interface annotated with **[org.jboss.logging.annotations.MessageLogger](#page-74-0)**. For examples, see Creating Internationalized Loggers, Messages and Exceptions.
- Full support for internationalization and localization. Translators work with message bundles in properties files while developers work with interfaces and annotations. For details, see [Internationalization](#page-81-0) and Localization.
- Build-time tooling to generate typed loggers for production and runtime generation of typed loggers for development.

## **4.2.2. Add Logging to an Application with JBoss Logging**

This procedure demonstrates how to add logging to an application using JBoss Logging.

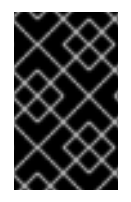

### **IMPORTANT**

If you use Maven to build your project, you must configure Maven to use the JBoss EAP Maven repository. For more [information,](#page-26-0) see Configure the JBoss EAP Maven Repository.

- 1. The JBoss Logging JAR files must be in the build path for your application.
	- If you build using Red Hat JBoss Developer Studio, select **Properties** from the **Project** menu, then select **Targeted Runtimes** and ensure the runtime for JBoss EAP is checked.
	- If you use Maven to build your project, make sure you add the **jboss-logging** dependency to your project's **pom.xml** file for access to the JBoss Logging framework:

```
<dependency>
 <groupId>org.jboss.logging</groupId>
 <artifactId>jboss-logging</artifactId>
<version>3.3.0.Final-redhat-1</version>
 <scope>provided</scope>
</dependency>
```
The **jboss-eap-javaee7** BOM manages the version of **jboss-logging**. For more details, see Manage Project [Dependencies](#page-33-0). See the **logging** quickstart that ships with JBoss EAP for a working example of logging in an application.

You do not need to include the JARs in your built application because JBoss EAP provides them to deployed applications.

2. For each class to which you want to add logging:

a. Add the import statements for the JBoss Logging class namespaces that you will be using. At a minimum you will need the following import:

import org.jboss.logging.Logger;

b. Create an instance of **org.jboss.logging.Logger** and initialize it by calling the static method **Logger.getLogger(Class)**. It is recommended to create this as a single instance variable for each class.

```
private static final Logger LOGGER =
Logger.getLogger(HelloWorld.class);
```
3. Call the **Logger** object methods in your code where you want to send log messages. The **Logger** has many different methods with different parameters for different types of messages. Use the following methods to send a log message with the corresponding log level and the **message** parameter as a string:

```
LOGGER.debug("This is a debugging message.");
LOGGER.info("This is an informational message.");
LOGGER.error("Configuration file not found.");
LOGGER.trace("This is a trace message.");
LOGGER.fatal("A fatal error occurred.");
```
For the complete list of JBoss Logging methods, see the [Logging](https://access.redhat.com/webassets/avalon/d/red-hat-jboss-enterprise-application-platform/7.1/javadocs/org/jboss/logging/package-summary.html) API documentation.

The following example loads customized configuration for an application from a properties file. If the specified file is not found, an **ERROR** level log message is recorded.

### **Example: Application Logging with JBoss Logging**

```
import org.jboss.logging.Logger;
public class LocalSystemConfig
\{private static final Logger LOGGER =
Logger.getLogger(LocalSystemConfig.class);
   public Properties openCustomProperties(String configname) throws
CustomConfigFileNotFoundException
   {
      Properties props = new Properties();
      try
      {
         LOGGER.info("Loading custom configuration from "+configname);
         props.load(new FileInputStream(configname));
      }
      catch(IOException e) //catch exception in case properties file does
not exist
      {
         LOGGER.error("Custom configuration file ("+configname+") not
found. Using defaults.");
         throw new CustomConfigFileNotFoundException(configname);
      }
```
return props; } }

# **4.3. PER-DEPLOYMENT LOGGING**

Per-deployment logging allows a developer to configure the logging configuration for their application in advance. When the application is deployed, logging begins according to the defined configuration. The log files created through this configuration contain information only about the behavior of the application.

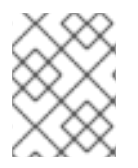

## **NOTE**

If the per-deployment logging configuration is not done, the configuration from **logging** subsystem is used for all the applications as well as the server.

This approach has advantages and disadvantages over using system-wide logging. An advantage is that the administrator of the JBoss EAP instance does not need to configure any other logging than the server logging. A disadvantage is that the per-deployment logging configuration is read only on server startup, and so cannot be changed at runtime.

## **4.3.1. Add Per-deployment Logging to an Application**

To configure per-deployment logging for an application, add the **logging.properties** configuration file to your deployment. This configuration file is recommended because it can be used with any logging facade where JBoss Log Manager is the underlying log manager.

The directory into which the configuration file is added depends on the deployment method.

- For EAR deployments, copy the logging configuration file to the **META-INF/** directory.
- For WAR or JAR deployments, copy the logging configuration file to the **WEB-INF/classes/** directory.

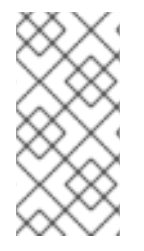

## **NOTE**

If you are using **Simple Logging Facade for Java (SLF4J)** or **Apache log4j**, the **logging.properties** configuration file is suitable. If you are using Apache log4j appenders then the configuration file  $log4j$ .properties is required. The configuration file **jboss-logging.properties** is supported only for legacy deployments.

### **Configuring logging.properties**

The **logging.properties** file is used when the server boots, until the **logging** subsystem is started. If the **logging** subsystem is not included in your configuration, then the server uses the configuration in this file as the logging configuration for the entire server.

### **JBoss Log Manager Configuration Options**

### **Logger options**

• loggers=<category>[, <category>, ...] - Specify a comma-separated list of logger categories to be configured. Any categories not listed here will not be configured from the following properties.

- logger. <category>.level=<level> Specify the level for a category. The level can be one of the valid levels. If unspecified, the level of the nearest parent will be inherited.
- logger.<category>.handlers=<handler>[,<handler>,...] Specify a commaseparated list of the handler names to be attached to this logger. The handlers must be configured in the same properties file.
- logger. <category>.filter=<filter> Specify a filter for a category.
- **logger.<category>.useParentHandlers=(true|false)** Specify whether log messages should cascade up to parent handlers. The default value is **true**.

### **Handler options**

**• handler.<name>=<className>** - Specify the class name of the handler to instantiate. This option is mandatory.

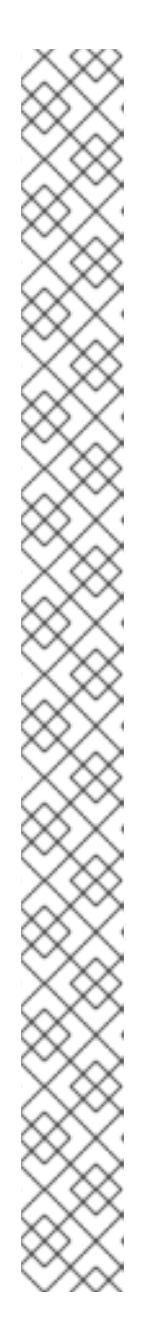

### **NOTE**

### **Table 4.1. Possible Class Names:**

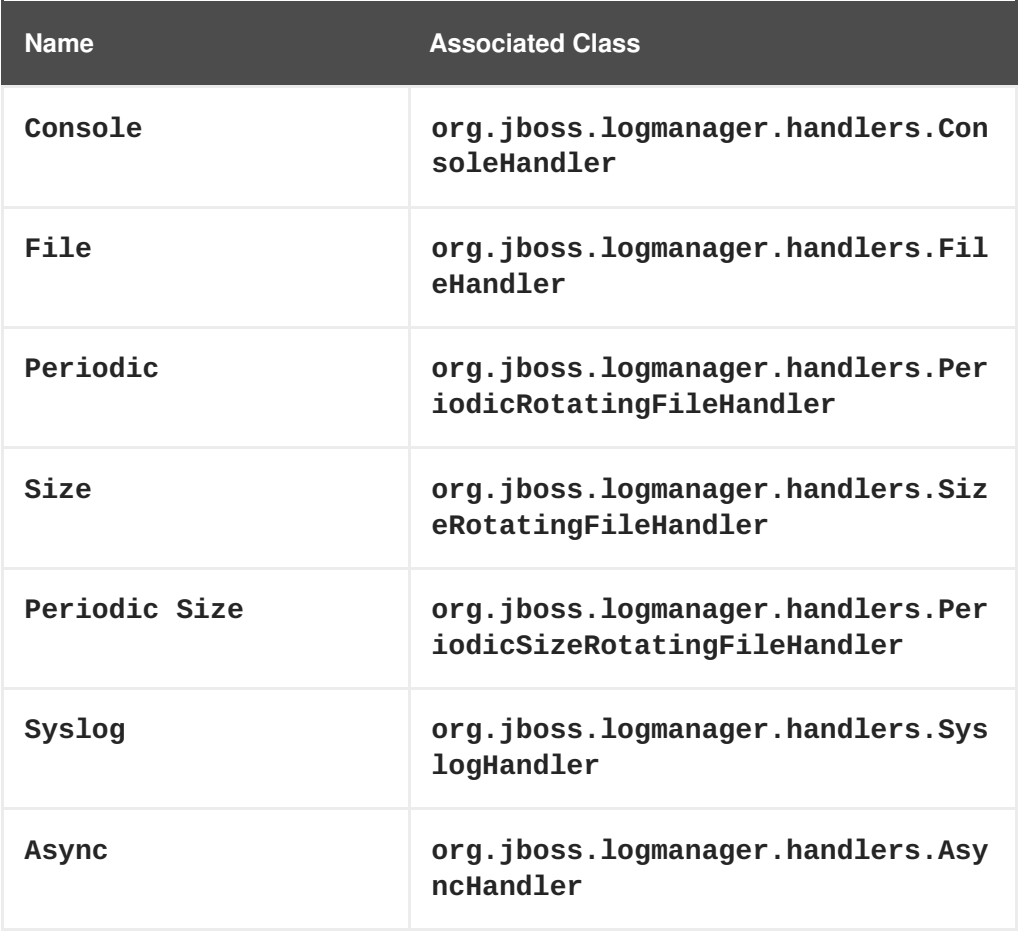

The **Custom** handler can have any associated class or module. It is available in the **logging** subsystem for users to define their own log handlers.

For further information, see Log [Handlers](https://access.redhat.com/documentation/en-us/red_hat_jboss_enterprise_application_platform/7.1/html-single/configuration_guide/#log_handlers) in the JBoss EAP *Configuration Guide*.

• handler.<name>.level=<level> - Restrict the level of this handler. If unspecified, the default value of ALL is retained.

- **handler. <name>.encoding=<encoding> Specify the character encoding, if it is** supported by this handler type. If not specified, a handler-specific default is used.
- **handler.<name>.errorManager=<name>** Specify the name of the error manager to use. The error manager must be configured in the same properties file. If unspecified, no error manager is configured.
- **handler.<name>.filter=<name>** Specify a filter for a category. See the filter expressions for details on defining a filter.
- **handler.<name>.formatter=<name>** Specify the name of the formatter to use, if it is supported by this handler type. The formatter must be configured in the same properties file. If not specified, messages will not be logged for most handler types.
- handler.<name>.properties=<property> $[$ ,<property>,...] Specify a list of JavaBean-style properties to additionally configure. A rudimentary type introspection is done to ascertain the appropriate conversion for the given property. In case of all file handlers in JBoss Log Manager, **append** needs to be set before the **fileName**. The order in which the properties appear in **handler.<name>.properties**, is the order in which the properties will be set.
- **handler.<name>.constructorProperties=<property>[,<property>,…]** Specify a list of properties that should be used as construction parameters. A rudimentary type introspection is done to ascertain the appropriate conversion for the given property.
- handler.<name>.<property>=<value> Set the value of the named property.
- **handler.<name>.module=<name>** Specify the name of the module the handler resides in.

For further information, see Log Handler [Attributes](https://access.redhat.com/documentation/en-us/red_hat_jboss_enterprise_application_platform/7.1/html-single/configuration_guide/#log_handler_attributes) in the JBoss EAP *Configuration Guide*.

### **Error manager options**

- **extramager. <name>=<className>** Specify the class name of the error manager to instantiate. This option is mandatory.
- **errorManager.<name>.properties=<property>[,<property>,…]** Specify a list of JavaBean-style properties to additionally configure. A rudimentary type introspection is done to ascertain the appropriate conversion for the given property.
- **e** errorManager.<name>.<property>=<value> Set the value of the named property.

### **Formatter options**

- **formatter.<name>=<className>** Specify the class name of the formatter to instantiate. This option is mandatory.
- **formatter.<name>.properties=<property>[,<property>,…]** Specify a list of JavaBean-style properties to additionally configure. A rudimentary type introspection is done to ascertain the appropriate conversion for the given property.
- **formatter.<name>.constructorProperties=<property>[,<property>,…]** Specify a list of properties that should be used as construction parameters. A rudimentary type introspection is done to ascertain the appropriate conversion for the given property.

**•** formatter.<name>.<property>=<value> - Set the value of the named property.

The following example shows the minimal configuration for **logging.properties** file that will log to the console.

### **Example: Minimal logging.properties Configuration**

```
# Additional logger names to configure (root logger is always configured)
# loggers=
# Root logger level
logger.level=INFO
# Root logger handlers
logger.handlers=CONSOLE
# Console handler configuration
handler.CONSOLE=org.jboss.logmanager.handlers.ConsoleHandler
handler.CONSOLE.properties=autoFlush
handler.CONSOLE.autoFlush=true
handler.CONSOLE.formatter=PATTERN
# Formatter pattern configuration
formatter.PATTERN=org.jboss.logmanager.formatters.PatternFormatter
formatter.PATTERN.properties=pattern
formatter.PATTERN.pattern=%K{level}%d{HH:mm:ss,SSS} %-5p %C.%M(%L) [%c]
%s%e%n
```
## **4.4. LOGGING PROFILES**

Logging profiles are independent sets of logging configurations that can be assigned to deployed applications. As with the regular **logging** subsystem, a logging profile can define handlers, categories, and a root logger, but it cannot refer to configurations in other profiles or the main **logging** subsystem. The design of logging profiles mimics the **logging** subsystem for ease of configuration.

Logging profiles allow administrators to create logging configurations that are specific to one or more applications without affecting any other logging configurations. Because each profile is defined in the server configuration, the logging configuration can be changed without requiring that the affected applications be redeployed. However, logging profiles cannot be configured using the management console. For more information, see [Configure](https://access.redhat.com/documentation/en-us/red_hat_jboss_enterprise_application_platform/7.1/html-single/configuration_guide/#configure_logging_profile) a Logging Profile in the JBoss EAP *Configuration Guide*.

Each logging profile can have:

- A unique name. This value is required.
- Any number of log handlers.
- Any number of log categories.
- Up to one root logger.

An application can specify a logging profile to use in its **MANIFEST.MF** file, using the **Logging-Profile** attribute.

## **4.4.1. Specify a Logging Profile in an Application**

An application specifies the logging profile to use in its **MANIFEST.MF** file.

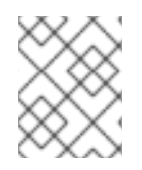

### **NOTE**

You must know the name of the logging profile that has been set up on the server for this application to use.

To add a logging profile configuration to an application, edit the **MANIFEST.MF** file.

If your application does not have a **MANIFEST.MF** file, create one with the following content to specify the logging profile name.

```
Manifest-Version: 1.0
Logging-Profile: LOGGING_PROFILE_NAME
```
If your application already has a **MANIFEST.MF** file, add the following line to specify the logging profile name.

Logging-Profile: LOGGING\_PROFILE\_NAME

## **NOTE**

If you are using Maven and the **maven-war-plugin**, put your **MANIFEST.MF** file in **src/main/resources/META-INF/** and add the following configuration to your **pom.xml** file:

```
<plugin>
  <artifactId>maven-war-plugin</artifactId>
  <configuration>
    <archive>
      <manifestFile>src/main/resources/META-
INF/MANIFEST.MF</manifestFile>
    </archive>
  </configuration>
</plugin>
```
When the application is deployed, it will use the configuration in the specified logging profile for its log messages.

For an example of how to configure a logging profile and the application using it, see Example Logging Profile Configuration in the JBoss EAP *[Configuration](https://access.redhat.com/documentation/en-us/red_hat_jboss_enterprise_application_platform/7.1/html-single/configuration_guide/#example_logging_profile_configuration) Guide*.

## **4.5. INTERNATIONALIZATION AND LOCALIZATION**

## **4.5.1. Introduction**

### **4.5.1.1. About Internationalization**

Internationalization is the process of designing software so that it can be adapted to different languages and regions without engineering changes.

## **4.5.1.2. About Localization**

Localization is the process of adapting internationalized software for a specific region or language by adding locale-specific components and translations of text.

## **4.5.2. JBoss Logging Tools Internationalization and Localization**

JBoss Logging Tools is a Java API that provides support for the internationalization and localization of log messages, exception messages, and generic strings. In addition to providing a mechanism for translation, JBoss Logging Tools also provides support for unique identifiers for each log message.

Internationalized messages and exceptions are created as method definitions inside of interfaces annotated using **org.jboss.logging.annotations** annotations. Implementing the interfaces is not necessary; JBoss Logging Tools does this at compile time. Once defined, you can use these methods to log messages or obtain exception objects in your code.

Internationalized logging and exception interfaces created with JBoss Logging Tools can be localized by creating a properties file for each bundle containing the translations for a specific language and region. JBoss Logging Tools can generate template property files for each bundle that can then be edited by a translator.

JBoss Logging Tools creates an implementation of each bundle for each corresponding translations property file in your project. All you have to do is use the methods defined in the bundles and JBoss Logging Tools ensures that the correct implementation is invoked for your current regional settings.

Message IDs and project codes are unique identifiers that are prepended to each log message. These unique identifiers can be used in documentation to make it easy to find information about log messages. With adequate documentation, the meaning of a log message can be determined from the identifiers regardless of the language that the message was written in.

The JBoss Logging Tools includes support for the following features:

### **MessageLogger**

This interface in the **org.jboss.logging.annotations** package is used to define internationalized log messages. A message logger interface is annotated with **@MessageLogger**.

#### **MessageBundle**

This interface can be used to define generic translatable messages and Exception objects with internationalized messages. A message bundle is not used for creating log messages. A message bundle interface is annotated with **@MessageBundle**.

#### **Internationalized Log Messages**

These log messages are created by defining a method in a **MessageLogger**. The method must be annotated with the **@LogMessage** and **@Message** annotations and must specify the log message using the value attribute of **@Message**. Internationalized log messages are localized by providing translations in a properties file.

JBoss Logging Tools generates the required logging classes for each translation at compile time and invokes the correct methods for the current locale at runtime.

### **Internationalized Exceptions**

An internationalized exception is an exception object returned from a method defined in a MessageBundle. These message bundles can be annotated to define a default exception message.
The default message is replaced with a translation if one is found in a matching properties file for the current locale. Internationalized exceptions can also have project codes and message IDs assigned to them.

### **Internationalized Messages**

An internationalized message is a string returned from a method defined in a **MessageBundle**. Message bundle methods that return Java String objects can be annotated to define the default content of that string, known as the message. The default message is replaced with a translation if one is found in a matching properties file for the current locale.

### **Translation Properties Files**

Translation properties files are Java properties files that contain the translations of messages from one interface for one locale, country, and variant. Translation properties files are used by the JBoss Logging Tools to generate the classes that return the messages.

### **JBoss Logging Tools Project Codes**

Project codes are strings of characters that identify groups of messages. They are displayed at the beginning of each log message, prepended to the message ID. Project codes are defined with the projectCode attribute of the **@MessageLogger** annotation.

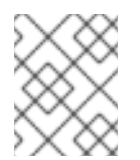

# **NOTE**

For a complete list of the new log [message](#page-90-0) project code prefixes, see the Project Codes used in JBoss EAP 7.1.

### **JBoss Logging Tools Message IDs**

Message IDs are numbers that uniquely identify a log message when combined with a project code. Message IDs are displayed at the beginning of each log message, appended to the project code for the message. Message IDs are defined with the ID attribute of the **@Message** annotation.

The **logging-tools** quickstart that ships with JBoss EAP is a simple Maven project that provides a working example of many of the features of JBoss Logging Tools. The code examples that follow are taken from the **logging-tools** quickstart.

# **4.5.3. Creating Internationalized Loggers, Messages and Exceptions**

### **4.5.3.1. Create Internationalized Log Messages**

You can use JBoss Logging Tools to create internationalized log messages by creating **MessageLogger** interfaces.

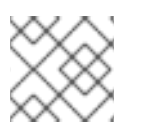

### **NOTE**

This section does not cover all optional features or the localization of the log messages.

1. If you have not yet done so, configure your Maven settings to use the JBoss EAP Maven repository.

For more [information,](#page-23-0) see Configure the JBoss EAP Maven Repository Using the Maven Settings.

2. Configure the project's **pom.xml** file to use JBoss Logging Tools. For details, see JBoss Logging Tools Maven [Configuration](#page-86-0).

<span id="page-73-0"></span>3. Create a message logger interface by adding a Java interface to your project to contain the log message definitions.

Name the interface to describe the log messages it will define. The log message interface has the following requirements:

- It must be annotated with **@org.jboss.logging.annotations.MessageLogger**.
- Optionally, it can extend **org.jboss.logging.BasicLogger**.
- The interface must define a field that is a message logger of the same type as the interface. Do this with the **getMessageLogger()** method of **@org.jboss.logging.Logger**.

### **Example: Creating a Message Logger**

```
package com.company.accounts.loggers;
import org.jboss.logging.BasicLogger;
import org.jboss.logging.Logger;
import org.jboss.logging.annotations.MessageLogger;
@MessageLogger(projectCode="")
interface AccountsLogger extends BasicLogger {
   AccountsLogger LOGGER = Logger.getMessageLogger(
         AccountsLogger.class,
         AccountsLogger.class.getPackage().getName() );
}
```
4. Add a method definition to the interface for each log message.

Name each method descriptively for the log message that it represents. Each method has the following requirements:

- The method must return **void**.
- It must be annotated with the **@org.jboss.logging.annotation.LogMessage** annotation.
- It must be annotated with the **@org.jboss.logging.annotations.Message** annotation.
- The default log level is **INFO**.
- The value attribute of **@org.jboss.logging.annotations.Message** contains the default log message, which is used if no translation is available.

```
@LogMessage
@Message(value = "Customer query failed, Database not
available.")
void customerQueryFailDBClosed();
```
5. Invoke the methods by adding the calls to the interface methods in your code where the messages must be logged from.

Creating implementations of the interfaces is not necessary, the annotation processor does this for you when the project is compiled.

AccountsLogger.LOGGER.customerQueryFailDBClosed();

The custom loggers are subclassed from **BasicLogger**, so the logging methods of **BasicLogger** can also be used. It is not necessary to create other loggers to log noninternationalized messages.

AccountsLogger.LOGGER.error("Invalid query syntax.");

6. The project now supports one or more internationalized loggers that can be localized.

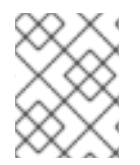

# **NOTE**

The **logging-tools** quickstart that ships with JBoss EAP is a simple Maven project that provides a working example of how to use JBoss Logging Tools.

### **4.5.3.2. Create and Use Internationalized Messages**

This procedure demonstrates how to create and use internationalized messages.

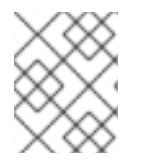

## **NOTE**

This section does not cover all optional features or the process of localizing those messages.

- 1. If you have not yet done so, configure your Maven settings to use the JBoss EAP Maven repository. For more [information,](#page-23-0) see Configure the JBoss EAP Maven Repository Using the Maven Settings.
- 2. Configure the project's **pom.xml** file to use JBoss Logging Tools. For details, see JBoss Logging Tools Maven [Configuration.](#page-86-0)
- 3. Create an interface for the exceptions. JBoss Logging Tools defines internationalized messages in interfaces. Name each interface descriptively for the messages that it contains. The interface has the following requirements:
	- $\bullet$  It must be declared as **public**.
	- It must be annotated with **@org.jboss.logging.annotations.MessageBundle**.
	- The interface must define a field that is a message bundle of the same type as the interface.

### **Example: Create a MessageBundle Interface**

```
@MessageBundle(projectCode="")
public interface GreetingMessageBundle {
   GreetingMessageBundle MESSAGES =
Messages.getBundle(GreetingMessageBundle.class);
}
```
# **NOTE**

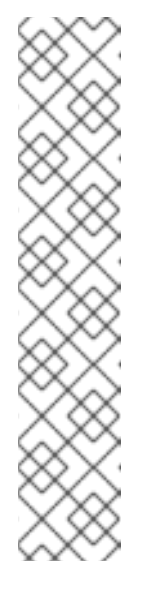

Calling **Messages.getBundle(GreetingMessagesBundle.class)** is equivalent to calling **Messages.getBundle(GreetingMessagesBundle.class, Locale.getDefault())**.

Locale.getDefault() gets the current value of the default locale for this instance of the Java Virtual Machine. The Java Virtual Machine sets the default locale during startup, based on the host environment. It is used by many locale-sensitive methods if no locale is explicitly specified. It can be changed using the **setDefault** method.

See Set the [Default](https://access.redhat.com/documentation/en-us/red_hat_jboss_enterprise_application_platform/7.1/html-single/configuration_guide/#default_locale_server) Locale of the Serverin the JBoss EAP *Configuration Guide* for more information.

- 4. Add a method definition to the interface for each message. Name each method descriptively for the message that it represents. Each method has the following requirements:
	- It must return an object of type **String**.
	- It must be annotated with the **@org.jboss.logging.annotations.Message** annotation.
	- The value attribute of **@org.jboss.logging.annotations.Message** must be set to the default message. This is the message that is used if no translation is available.

@Message(value = "Hello world.") String helloworldString();

5. Invoke the interface methods in your application where you need to obtain the message:

System.out.println(helloworldString());

The project now supports internationalized message strings that can be localized.

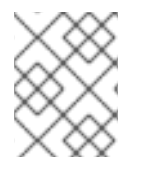

# **NOTE**

See the **logging-tools** quickstart that ships with JBoss EAP for a complete working example.

# **4.5.3.3. Create Internationalized Exceptions**

You can use JBoss Logging Tools to create and use internationalized exceptions.

The following instructions assume that you want to add internationalized exceptions to an existing software project that is built using either Red Hat JBoss Developer Studio or Maven.

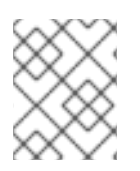

# **NOTE**

This section does not cover all optional features or the process of localization of those exceptions.

- <span id="page-76-0"></span>1. Configure the project's **pom.xml** file to use JBoss Logging Tools. For details, see JBoss Logging Tools Maven [Configuration.](#page-86-0)
- 2. Create an interface for the exceptions. JBoss Logging Tools defines internationalized exceptions in interfaces. Name each interface descriptively for the exceptions that it defines. The interface has the following requirements:
	- $\bullet$  It must be declared as **public**.
	- It must be annotated with **@MessageBundle**.
	- The interface must define a field that is a message bundle of the same type as the interface.

### **Example: Create anExceptionBundle Interface**

```
@MessageBundle(projectCode="")
public interface ExceptionBundle {
   ExceptionBundle EXCEPTIONS =
Messages.getBundle(ExceptionBundle.class);
}
```
- 3. Add a method definition to the interface for each exception. Name each method descriptively for the exception that it represents. Each method has the following requirements:
	- It must return an **Exception** object, or a sub-type of **Exception**.
	- It must be annotated with the **@org.jboss.logging.annotations.Message** annotation.
	- The value attribute of **@org.jboss.logging.annotations.Message** must be set to the default exception message. This is the message that is used if no translation is available.
	- If the exception being returned has a constructor that requires parameters in addition to a message string, then those parameters must be supplied in the method definition using the **@Param** annotation. The parameters must be the same type and order as they are in the constructor of the exception.

```
@Message(value = "The config file could not be opened.")
IOException configFileAccessError();
@Message(id = 13230, value = "Date string '%s' was invalid.")
ParseException dateWasInvalid(String dateString, @Param int
errorOffset);
```
4. Invoke the interface methods in your code where you need to obtain one of the exceptions. The methods do not throw the exceptions, they return the exception object, which you can then throw.

```
try {
   propsInFile=new File(configname);
   props.load(new FileInputStream(propsInFile));
}
catch(IOException ioex) {
```
*//in case props file does not exist* throw ExceptionBundle.EXCEPTIONS.configFileAccessError();

The project now supports internationalized exceptions that can be localized.

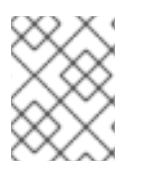

# **NOTE**

}

See the **logging-tools** quickstart that ships with JBoss EAP for a complete working example.

# **4.5.4. Localizing Internationalized Loggers, Messages and Exceptions**

### **4.5.4.1. Generate New Translation Properties Files with Maven**

Projects that are built using Maven can generate empty translation property files for each **MessageLogger** and **MessageBundle** it contains. These files can then be used as new translation property files.

The following procedure demonstrates how to configure a Maven project to generate new translation property files.

### **Prerequisites**

- You must already have a working Maven project.
- The project must already be configured for JBoss Logging Tools.
- The project must contain one or more interfaces that define internationalized log messages or exceptions.

### **Generate the Translation Properties Files**

1. Add the Maven configuration by adding the **-AgenereatedTranslationFilePath** compiler argument to the Maven compiler plug-in configuration, and assign it the path where the new files will be created.

This configuration creates the new files in the **target/generated-translation-files** directory of your Maven project.

### **Example: Define the Translation File Path**

```
<plugin>
   <groupId>org.apache.maven.plugins</groupId>
   <artifactId>maven-compiler-plugin</artifactId>
   <version>2.3.2</version>
   <configuration>
      <source>1.6</source>
      <target>1.6</target>
      <compilerArgument>
      -
AgeneratedTranslationFilesPath=${project.basedir}/target/generated-
translation-files
      </compilerArgument>
```
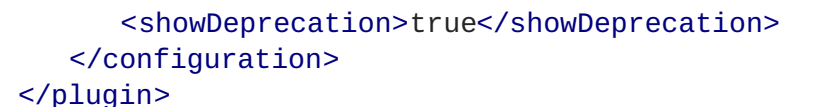

2. Build the project using Maven:

\$ mvn compile

One properties file is created for each interface annotated with **@MessageBundle** or **@MessageLogger**.

- The new files are created in a subdirectory corresponding to the Java package in which each interface is declared.
- Each new file is named using the following pattern where **INTERFACE\_NAME** is the name of the interface used to generated the file.

INTERFACE\_NAME.i18n\_locale\_COUNTRY\_VARIANT.properties

The resulting files can now be copied into your project as the basis for new translations.

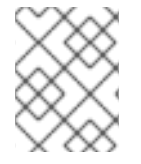

### **NOTE**

See the **logging-tools** quickstart that ships with JBoss EAP for a complete working example.

### **4.5.4.2. Translate an Internationalized Logger, Exception, or Message**

Properties files can be used to provide translations for logging and exception messages defined in interfaces using JBoss Logging Tools.

The following procedure shows how to create and use a translation properties file, and assumes that you already have a project with one or more interfaces defined for internationalized exceptions or log messages.

#### **Prerequisites**

- You must already have a working Maven project.
- The project must already be configured for JBoss Logging Tools.
- The project must contain one or more interfaces that define internationalized log messages or exceptions.
- The project must be configured to generate template translation property files.

#### **Translate an Internationalized Logger, Exception, or Message**

1. Run the following command to create the template translation properties files:

mvn compile

- 2. Copy the template for the interfaces that you want to translate from the directory where they were created into the **src/main/resources** directory of your project. The properties files must be in the same package as the interfaces they are translating.
- 3. Rename the copied template file to indicate the language it will contain. For example: **GreeterLogger.i18n\_fr\_FR.properties**.
- 4. Edit the contents of the new translation properties file to contain the appropriate translation:

```
# Level: Logger.Level.INFO
# Message: Hello message sent.
logHelloMessageSent=Bonjour message envoyé.
```
5. Repeat the process of copying the template and modifying it for each translation in the bundle.

The project now contains translations for one or more message or logger bundles. Building the project generates the appropriate classes to log messages with the supplied translations. It is not necessary to explicitly invoke methods or supply parameters for specific languages, JBoss Logging Tools automatically uses the correct class for the current locale of the application server.

The source code of the generated classes can be viewed under **target/generatedsources/annotations/**.

## **4.5.5. Customizing Internationalized Log Messages**

### **4.5.5.1. Add Message IDs and Project Codes to Log Messages**

This procedure demonstrates how to add message IDs and project codes to internationalized log messages created using JBoss Logging Tools. A log message must have both a project code and message ID to be displayed in the log. If a message does not have both a project code and a message ID, then neither is displayed.

### **Prerequisites**

- 1. You must already have a project with internationalized log messages. For details, see Create [Internationalized](#page-73-0) Log Messages.
- 2. You need to know the project code you will be using. You can use a single project code, or define different ones for each interface.

#### **Add Message IDs and Project Codes to Log Messages**

1. Specify the project code for the interface by using the projectCode attribute of the **@MessageLogger** annotation attached to a custom logger interface. All messages that are defined in the interface will use that project code.

```
@MessageLogger(projectCode="ACCNTS")
interface AccountsLogger extends BasicLogger {
}
```
2. Specify a message ID for each message using the **id** attribute of the **@Message** annotation attached to the method that defines the message.

```
@LogMessage
@Message(id=43, value = "Customer query failed, Database not
available.") void customerQueryFailDBClosed();
```
3. The log messages that have both a message ID and project code associated with them will prepend these to the logged message.

10:55:50,638 INFO [com.company.accounts.ejb] (MSC service thread 1- 4) ACCNTS000043: Customer query failed, Database not available.

### **4.5.5.2. Specify the Log Level for a Message**

The default log level of a message defined by an interface by JBoss Logging Tools is **INFO**. A different log level can be specified with the **level** attribute of the **@LogMessage** annotation attached to the logging method. Use the following procedure to specify a different log level.

- 1. Add the **level** attribute to the **@LogMessage** annotation of the log message method definition.
- 2. Assign the log level for this message using the **level** attribute. The valid values for **level** are the six enumerated constants defined in **org.jboss.logging.Logger.Level**: **DEBUG**, **ERROR**, **FATAL**, **INFO**, **TRACE**, and **WARN**.

import org.jboss.logging.Logger.Level; @LogMessage(level=Level.ERROR) @Message(value = "Customer query failed, Database not available.") void customerQueryFailDBClosed();

Invoking the logging method in the above example will produce a log message at the level of **ERROR**.

```
10:55:50,638 ERROR [com.company.app.Main] (MSC service thread 1-4)
Customer query failed, Database not available.
```
#### **4.5.5.3. Customize Log Messages with Parameters**

Custom logging methods can define parameters. These parameters are used to pass additional information to be displayed in the log message. Where the parameters appear in the log message is specified in the message itself using either explicit or ordinary indexing.

#### **Customize Log Messages with Parameters**

- 1. Add parameters of any type to the method definition. Regardless of type, the String representation of the parameter is what is displayed in the message.
- 2. Add parameter references to the log message. References can use explicit or ordinary indexes.
	- To use ordinary indexes, insert **%s** characters in the message string where you want each parameter to appear. The first instance of **%s** will insert the first parameter, the second instance will insert the second parameter, and so on.
	- To use explicit indexes, insert **%#\$s** characters in the message, where # indicates the number of the parameter that you wish to appear.

Using explicit indexes allows the parameter references in the message to be in a different order than they are defined in the method. This is important for translated messages that might require different ordering of parameters.

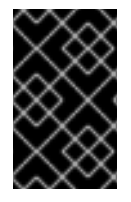

## **IMPORTANT**

The number of parameters must match the number of references to the parameters in the specified message or the code will not compile. A parameter marked with the **@Cause** annotation is not included in the number of parameters.

The following is an example of message parameters using ordinary indexes:

```
@LogMessage(level=Logger.Level.DEBUG)
@Message(id=2, value="Customer query failed, customerid:%s, user:%s")
void customerLookupFailed(Long customerid, String username);
```
The following is an example of message parameters using explicit indexes:

```
@LogMessage(level=Logger.Level.DEBUG)
@Message(id=2, value="Customer query failed, user:%2$s, customerid:%1$s")
void customerLookupFailed(Long customerid, String username);
```
### **4.5.5.4. Specify an Exception as the Cause of a Log Message**

JBoss Logging Tools allows one parameter of a custom logging method to be defined as the cause of the message. This parameter must be the **Throwable** type or any of its sub-classes, and is marked with the **@Cause** annotation. This parameter cannot be referenced in the log message like other parameters, and is displayed after the log message.

The following procedure shows how to update a logging method using the **@Cause** parameter to indicate the "causing" exception. It is assumed that you have already created internationalized logging messages to which you want to add this functionality.

### **Specify an Exception as the Cause of a Log Message**

1. Add a parameter of the type **Throwable** or its subclass to the method.

```
@LogMessage
@Message(id=404, value="Loading configuration failed. Config
file:%s")
void loadConfigFailed(Exception ex, File file);
```
2. Add the **@Cause** annotation to the parameter.

```
import org.jboss.logging.annotations.Cause
@LogMessage
@Message(value = "Loading configuration failed. Config file: %s")
void loadConfigFailed(@Cause Exception ex, File file);
```
3. Invoke the method. When the method is invoked in your code, an object of the correct type must be passed and will be displayed after the log message.

٠

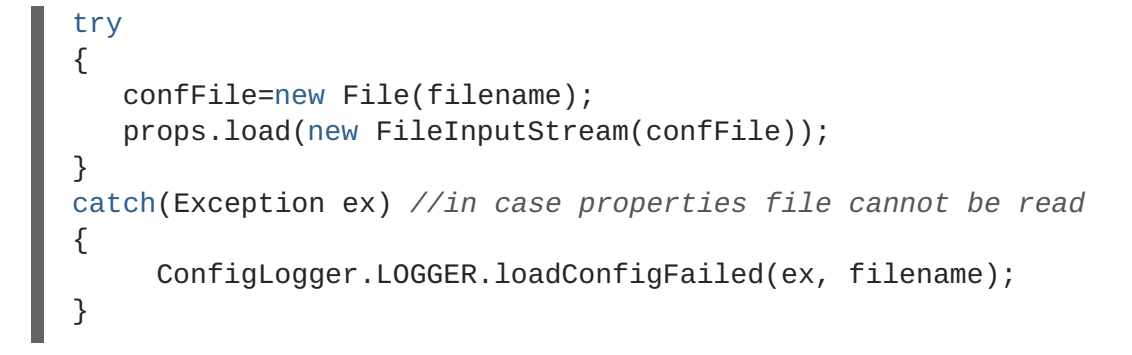

The following is the output of the above code example if the code throws an exception of type **FileNotFoundException**:

10:50:14,675 INFO [com.company.app.Main] (MSC service thread 1-3) Loading configuration failed. Config file: customised.properties java.io.FileNotFoundException: customised.properties (No such file or directory)

- at java.io.FileInputStream.open(Native Method)
- at java.io.FileInputStream.<init>(FileInputStream.java:120)
- at com.company.app.demo.Main.openCustomProperties(Main.java:70)
- at com.company.app.Main.go(Main.java:53)
- at com.company.app.Main.main(Main.java:43)

### **4.5.6. Customizing Internationalized Exceptions**

### **4.5.6.1. Add Message IDs and Project Codes to Exception Messages**

Message IDs and project codes are unique identifiers that are prepended to each message displayed by internationalized exceptions. These identifying codes make it possible to create a reference for all the exception messages in an application. This allows someone to look up the meaning of an exception message written in language that they do not understand.

The following procedure demonstrates how to add message IDs and project codes to internationalized exception messages created using JBoss Logging Tools.

#### **Prerequisites**

- 1. You must already have a project with internationalized exceptions. For details, see Create [Internationalized](#page-76-0) Exceptions.
- 2. You need to know the project code you will be using. You can use a single project code, or define different ones for each interface.

#### **Add Message IDs and Project Codes to Exception Messages**

1. Specify the project code using the **projectCode** attribute of the **@MessageBundle** annotation attached to a exception bundle interface. All messages that are defined in the interface will use that project code.

```
@MessageBundle(projectCode="ACCTS")
interface ExceptionBundle
{
```
ExceptionBundle EXCEPTIONS = Messages.getBundle(ExceptionBundle.class); }

2. Specify message IDs for each exception using the **id** attribute of the **@Message** annotation attached to the method that defines the exception.

```
@Message(id=143, value = "The config file could not be opened.")
IOException configFileAccessError();
```
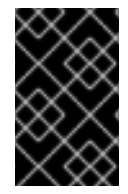

### **IMPORTANT**

A message that has both a project code and message ID displays them prepended to the message. If a message does not have both a project code and a message ID, neither is displayed.

### **Example: Internationalized Exception**

This exception bundle interface example uses the project code of "ACCTS". It contains a single exception method with the ID of "143".

```
@MessageBundle(projectCode="ACCTS")
interface ExceptionBundle
{
    ExceptionBundle EXCEPTIONS =
Messages.getBundle(ExceptionBundle.class);
    @Message(id=143, value = "The config file could not be opened.")
    IOException configFileAccessError();
}
```
The exception object can be obtained and thrown using the following code:

throw ExceptionBundle.EXCEPTIONS.configFileAccessError();

This would display an exception message like the following:

```
Exception in thread "main" java.io.IOException: ACCTS000143: The config
file could not be opened.
at com.company.accounts.Main.openCustomProperties(Main.java:78)
at com.company.accounts.Main.go(Main.java:53)
at com.company.accounts.Main.main(Main.java:43)
```
### **4.5.6.2. Customize Exception Messages with Parameters**

Exception bundle methods that define exceptions can specify parameters to pass additional information to be displayed in the exception message. The exact position of the parameters in the exception message is specified in the message itself using either explicit or ordinary indexing.

#### **Customize Exception Messages with Parameters**

1. Add parameters of any type to the method definition. Regardless of type, the String representation of the parameter is what is displayed in the message.

- 2. Add parameter references to the exception message. References can use explicit or ordinary indexes.
	- To use ordinary indexes, insert **%s** characters in the message string where you want each parameter to appear. The first instance of **%s** will insert the first parameter, the second instance will insert the second parameter, and so on.
	- To use explicit indexes, insert **%#\$s** characters in the message, where # indicates the number of the parameter that you wish to appear.

Using explicit indexes allows the parameter references in the message to be in a different order than they are defined in the method. This is important for translated messages that might require different ordering of parameters.

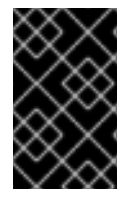

### **IMPORTANT**

The number of parameters must match the number of references to the parameters in the specified message, or the code will not compile. A parameter marked with the **@Cause** annotation is not included in the number of parameters.

### **Example: Using Ordinary Indexes**

```
@Message(id=2, value="Customer query failed, customerid:%s, user:%s")
void customerLookupFailed(Long customerid, String username);
```
### **Example: Using Explicit Indexes**

```
@Message(id=2, value="Customer query failed, user:%2$s, customerid:%1$s")
void customerLookupFailed(Long customerid, String username);
```
#### **4.5.6.3. Specify One Exception as the Cause of Another Exception**

Exceptions returned by exception bundle methods can have another exception specified as the underlying cause. This is done by adding a parameter to the method and annotating the parameter with **@Cause**. This parameter is used to pass the causing exception, and cannot be referenced in the exception message.

The following procedure shows how to update a method from an exception bundle using the **@Cause** parameter to indicate the causing exception. It is assumed that you have already created an exception bundle to which you want to add this functionality.

1. Add a parameter of the type **Throwable** or its subclass to the method.

```
@Message(id=328, value = "Error calculating: %s.")
ArithmeticException calculationError(Throwable cause, String msg);
```
2. Add the **@Cause** annotation to the parameter.

import org.jboss.logging.annotations.Cause

```
@Message(id=328, value = "Error calculating: %s.")
ArithmeticException calculationError(@Cause Throwable cause, String
msg);
```
3. Invoke the interface method to obtain an exception object. The most common use case is to throw a new exception from a **catch** block, specifying the caught exception as the cause.

```
try
{
   ...
}
catch(Exception ex)
{
   throw ExceptionBundle.EXCEPTIONS.calculationError(
                                      ex, "calculating payment due
per day");
}
```
The following is an example of specifying an exception as the cause of another exception. This exception bundle defines a single method that returns an exception of type **ArithmeticException**.

```
@MessageBundle(projectCode = "TPS")
interface CalcExceptionBundle
{
    CalcExceptionBundle EXCEPTIONS =
Messages.getBundle(CalcExceptionBundle.class);
    @Message(id=328, value = "Error calculating: %s.")
    ArithmeticException calcError(@Cause Throwable cause, String value);
}
```
The following example demonstrates an operation that throws an exception because it attempts to divide an integer by zero. The exception is caught, and a new exception is created using the first one as the cause.

```
int totalDue = 5;
int daysToPay = 0;
int amountPerDay;
try
{
   amountPerDay = totalDue/daysToPay;
}
catch (Exception ex)
{
   throw CalcExceptionBundle.EXCEPTIONS.calcError(ex, "payments per day");
}
```
The following is the exception message generated from the previous example:

```
Exception in thread "main" java.lang.ArithmeticException: TPS000328: Error
calculating: payments per day.
    at com.company.accounts.Main.go(Main.java:58)
    at com.company.accounts.Main.main(Main.java:43)
Caused by: java.lang.ArithmeticException: / by zero
    at com.company.accounts.Main.go(Main.java:54)
    ... 1 more
```
# **4.5.7. JBoss Logging Tools References**

### <span id="page-86-0"></span>**4.5.7.1. JBoss Logging Tools Maven Configuration**

The following procedure configures a Maven project to use JBoss Logging and JBoss Logging Tools for internationalization.

1. If you have not yet done so, configure your Maven settings to use the JBoss EAP repository. For more information, see Configure the JBoss EAP Maven [Repository](#page-23-0) Using the Maven Settings. Include the **jboss-eap-javaee7** BOM in the **<dependencyManagement>** section of the project's **pom.xml** file.

```
<dependencyManagement>
  <dependencies>
    <!-- JBoss distributes a complete set of Java EE APIs including
      a Bill of Materials (BOM). A BOM specifies the versions of a
"stack" (or
      a collection) of artifacts. We use this here so that we always
get the correct versions of artifacts.
     Here we use the jboss-javaee-7.0 stack (you can
      read this as the JBoss stack of the Java EE APIs). You can
actually
      use this stack with any version of JBoss EAP that implements
Java EE. -->
    <dependency>
      <groupId>org.jboss.bom</groupId>
       <artifactId>jboss-eap-javaee7</artifactId>
       <version>7.1.0.GA</version>
       <type>pom</type>
       <scope>import</scope>
    </dependency>
  <dependencies>
<dependencyManagement>
```
- 2. Add the Maven dependencies to the project's **pom.xml** file:
	- a. Add the **jboss-logging** dependency for access to JBoss Logging framework.
	- b. If you plan to use the JBoss Logging Tools, also add the **jboss-logging-processor** dependency.

Both of these dependencies are available in JBoss EAP BOM that was added in the previous step, so the scope element of each can be set to **provided** as shown.

```
<!-- Add the JBoss Logging Tools dependencies -->
<!-- The jboss-logging API -->
<dependency>
   <groupId>org.jboss.logging</groupId>
   <artifactId>jboss-logging</artifactId>
   <scope>provided</scope>
</dependency>
<!-- Add the jboss-logging-tools processor if you are using JBoss
Tools -->
<dependency>
   <groupId>org.jboss.logging</groupId>
```
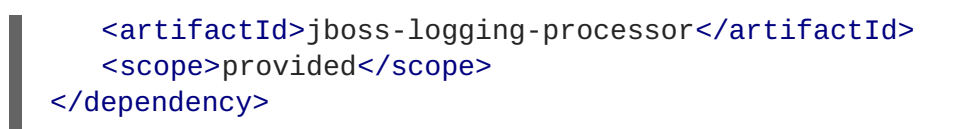

3. The maven-compiler-plugin must be at least version **3.1** and configured for target and generated sources of **1.8**.

```
<plugin>
   <groupId>org.apache.maven.plugins</groupId>
   <artifactId>maven-compiler-plugin</artifactId>
   <version>3.1</version>
   <configuration>
      <source>1.8</source>
      <target>1.8</target>
   </configuration>
</plugin>
```
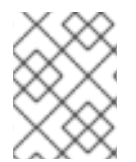

## **NOTE**

For a complete working example of a **pom.xml** file that is configured to use JBoss Logging Tools, see the **logging-tools** quickstart that ships with JBoss EAP.

## **4.5.7.2. Translation Property File Format**

The property files used for the translation of messages in JBoss Logging Tools are standard Java property files. The format of the file is the simple line-oriented, **key=value** pair format described in the **[java.util.Properties](http://docs.oracle.com/javase/6/docs/api/java/util/Properties.html)** class documentation.

The file name format has the following format:

InterfaceName.i18n\_locale\_COUNTRY\_VARIANT.properties

- **InterfaceName** is the name of the interface that the translations apply to.
- **locale**, **COUNTRY**, and **VARIANT** identify the regional settings that the translation applies to.
- **locale** and **COUNTRY** specify the language and country using the ISO-639 and ISO-3166 Language and Country codes respectively. **COUNTRY** is optional.
- **VARIANT** is an optional identifier that can be used to identify translations that only apply to a specific operating system or browser.

The properties contained in the translation file are the names of the methods from the interface being translated. The assigned value of the property is the translation. If a method is overloaded, then this is indicated by appending a dot and then the number of parameters to the name. Methods for translation can only be overloaded by supplying a different number of parameters.

### **Example: Translation Properties File**

File name: **GreeterService.i18n\_fr\_FR\_POSIX.properties**.

```
# Level: Logger.Level.INFO
# Message: Hello message sent.
logHelloMessageSent=Bonjour message envoyé.
```
## **4.5.7.3. JBoss Logging Tools Annotations Reference**

The following annotations are defined in JBoss Logging for use with internationalization and localization of log messages, strings, and exceptions.

**Table 4.2. JBoss Logging Tools Annotations**

| <b>Annotation</b> | <b>Target</b> | <b>Description</b>                                                                                                    | <b>Attributes</b>       |
|-------------------|---------------|----------------------------------------------------------------------------------------------------|-------------------------|
| @MessageBundle    | Interface     | Defines the interface as a<br>message bundle.                                                                                                    | projectCode             |
| @MessageLogger    | Interface     | Defines the interface as a<br>message logger.                                                                                                    | projectCode             |
| @Message          | Method        | Can be used in message bundles<br>and message loggers. In a<br>message bundle it defines the<br>method as being one that returns<br>a localized String or Exception<br>object. In a message logger it<br>defines a method as being a<br>localized logger. | value, id               |
| @LogMessage       | Method        | Defines a method in a message<br>logger as being a logging method.                                                                                                    | level (default<br>INFO) |
| @Cause            | Parameter     | Defines a parameter as being one<br>that passes an Exception as the<br>cause of either a Log message or<br>another Exception.                                                                                                    | $\frac{1}{2}$           |
| @Param            | Parameter     | Defines a parameter as being one<br>that is passed to the constructor<br>of the Exception.                                                                                                    | L,                      |

### **4.5.7.4. Project Codes Used in JBoss EAP**

The following table lists all the project codes used in JBoss EAP 7.1, along with the Maven modules they belong to.

**Table 4.3. Project Codes Used in JBoss EAP**

| <b>Maven Module</b>    | <b>Project Code</b>  |
|------------------------|----------------------|
| appclient              | <b>WFLYAC</b>        |
| batch/extension-jberet | <b>WFLYBATCH</b>     |
| batch/extension        | WFLYBATCH-DEPRECATED |

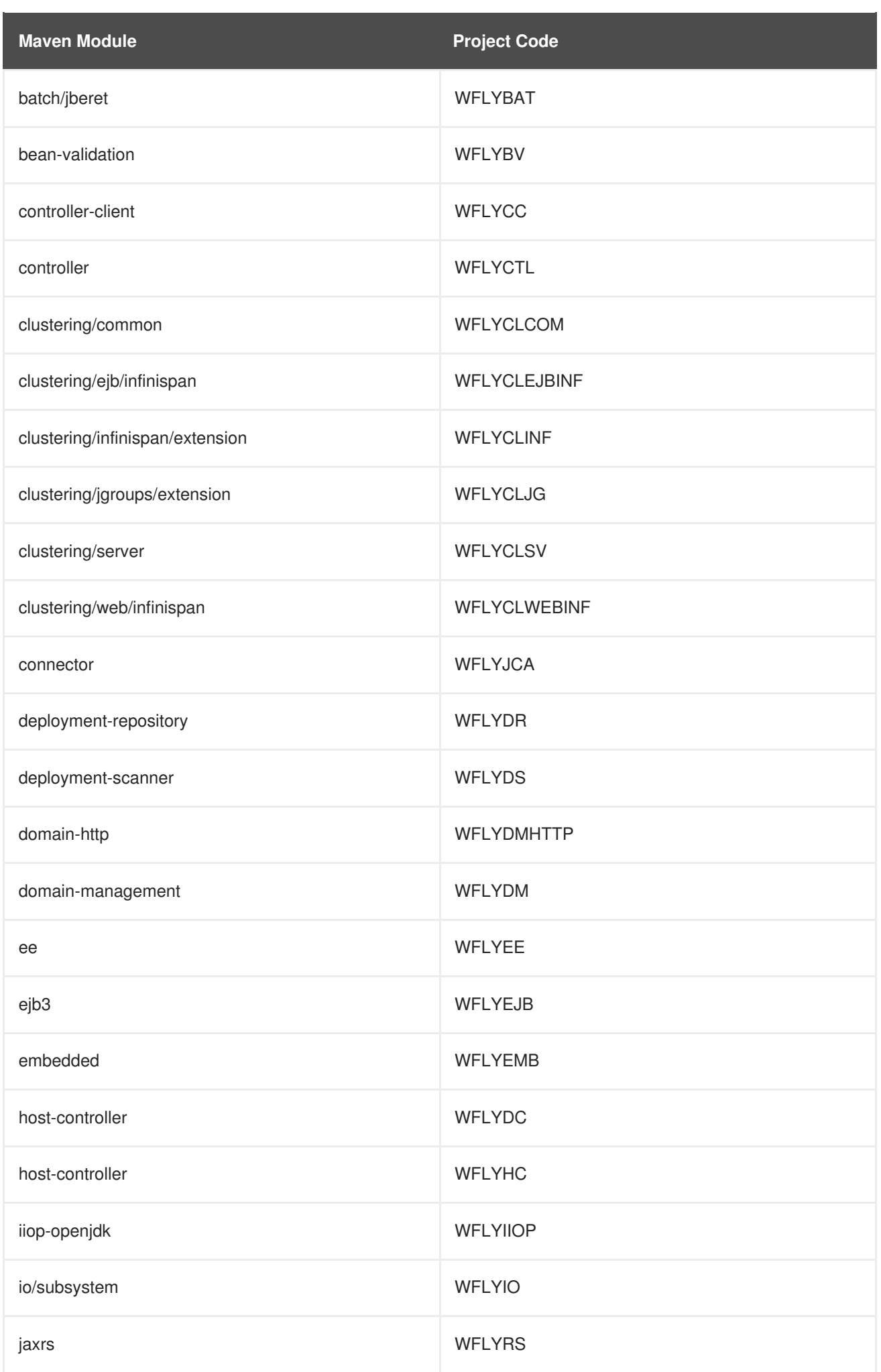

<span id="page-90-0"></span>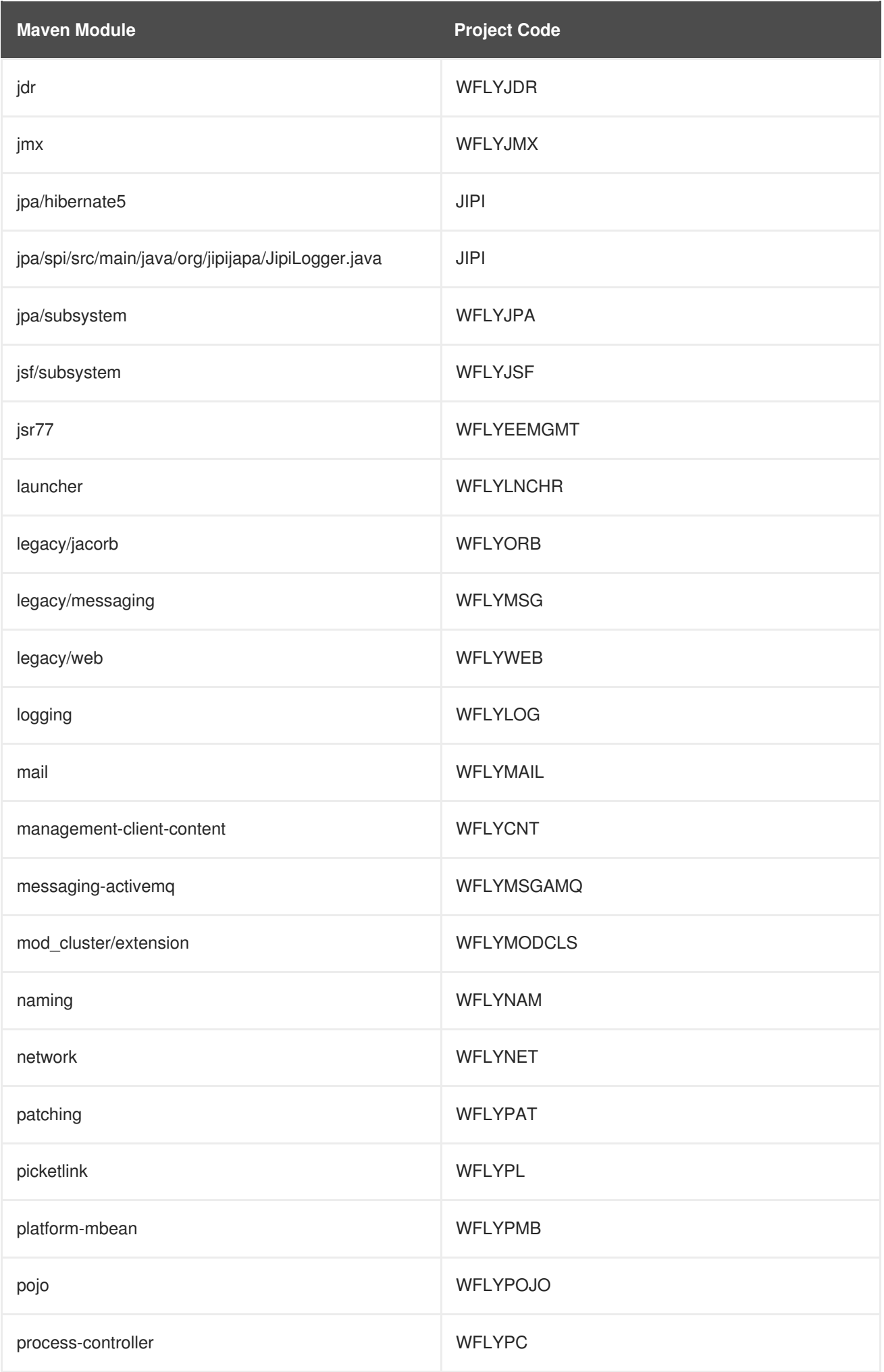

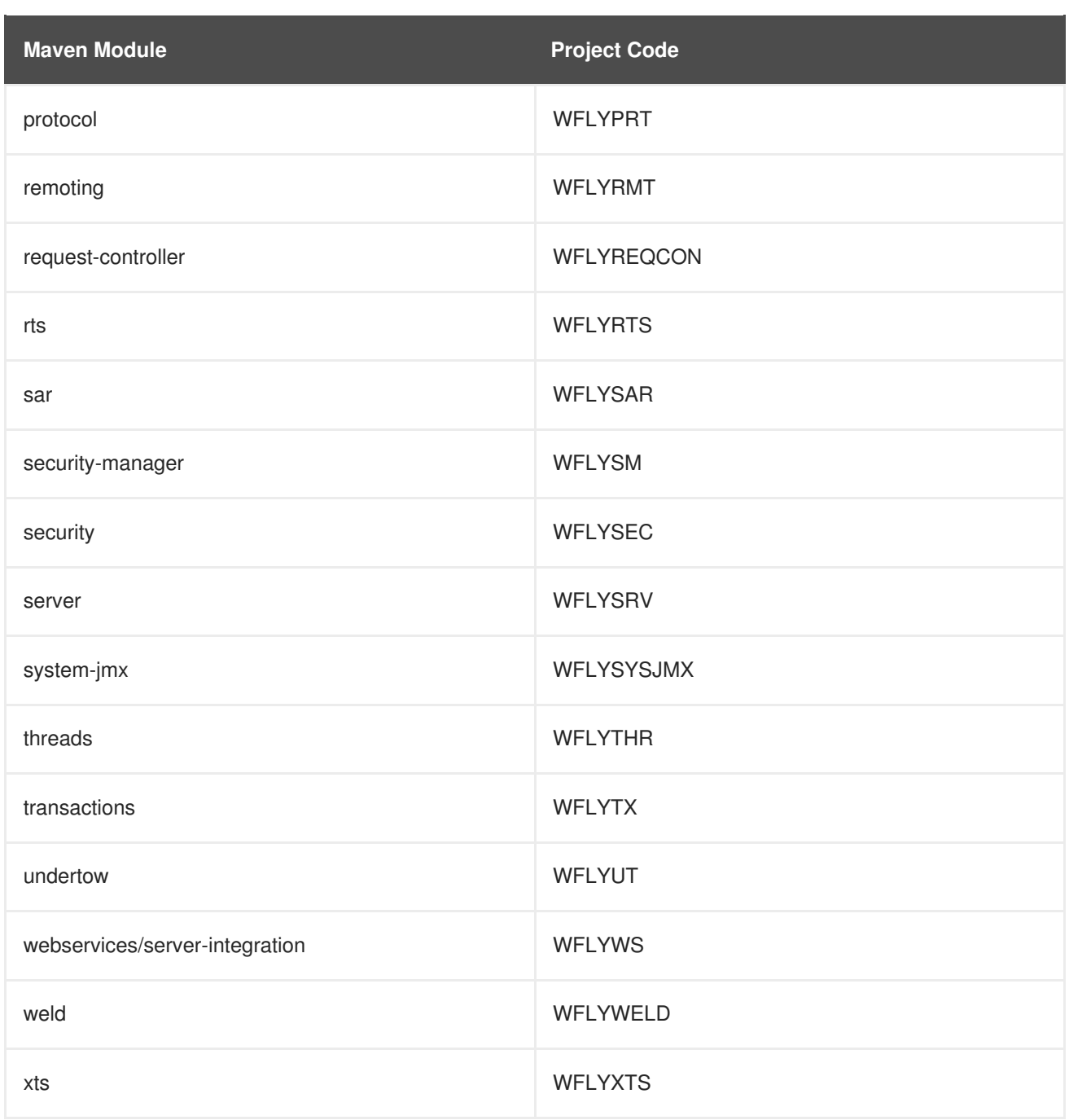

# **CHAPTER 5. REMOTE JNDI LOOKUP**

# **5.1. REGISTERING OBJECTS TO JNDI**

The Java Naming and Directory Interface (JNDI) is a Java API for a directory service that allows Java software clients to discover and look up objects using a name.

If an object registered to JNDI needs to be looked up by remote JNDI clients, for example clients that run in a separate JVM, then it must be registered under the **java:jboss/exported** context.

For example, if a JMS queue in the **messaging-activemq** subsystem must be exposed for remote JNDI clients, then it must be registered to JNDI using something like **java:jboss/exported/jms/queue/myTestQueue**. The remote JNDI client can then look it up by the name **jms/queue/myTestQueue**.

### **Example: Configuration of the Queue instandalone-full(-ha).xml**

```
<subsystem xmlns="urn:jboss:domain:messaging-activemq:2.0">
  <server name="default">
    ...
    <jms-queue name="myTestQueue"
entries="java:jboss/exported/jms/queue/myTestQueue"/>
    ...
  </server>
</subsystem>
```
# **5.2. CONFIGURING REMOTE JNDI**

A remote JNDI client can connect and lookup objects by name from JNDI. It must have the **jbossclient.jar** on its class path. The **jboss-client.jar** is available at **EAP\_HOME/bin/client/jboss-client.jar**.

The following example shows how to look up the **myTestQueue** queue from JNDI in a remote JNDI client:

### **Example: Configuration for an MDB Resource Adapter**

```
Properties properties = new Properties();
properties.put(Context.INITIAL_CONTEXT_FACTORY,
"org.wildfly.naming.client.WildFlyInitialContextFactory");
properties.put(Context.PROVIDER_URL, "remote+http://HOST_NAME:8080");
context = new InitialContext(properties);Queue myTestQueue = (Queue) context.lookup("jms/queue/myTestQueue");
```
# **5.3. JNDI INVOCATION OVER HTTP**

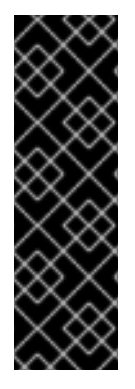

# **IMPORTANT**

JNDI invocation over HTTP is provided as Technology Preview only. Technology Preview features are not supported with Red Hat production service level agreements (SLAs), might not be functionally complete, and Red Hat does not recommend to use them for production. These features provide early access to upcoming product features, enabling customers to test functionality and provide feedback during the development process.

See [Technology](https://access.redhat.com/support/offerings/techpreview) Preview Features Support Scope on the Red Hat Customer Portal for information about the support scope for Technology Preview features.

JNDI invocation over HTTP includes two distinct parts: the client-side and the server-side implementations.

# **5.3.1. Client-side Implementation**

The client-side implementation is similar to the remote naming implementation, but based on HTTP using the Undertow HTTP client.

Connection management is implicit rather than direct, using a caching approach similar to the one used in the existing remote naming implementation. Connection pools are cached based on connection parameters. If they are not used in the specified timeout period, they are discarded.

In order to configure a remote JNDI client application to use HTTP transport, you must add the following dependency on the HTTP transport implementation:

```
<dependency>
    <groupId>org.wildfly.wildfly-http-client</groupId>
    <artifactId>wildfly-http-naming-client</artifactId>
</dependency>
```
To perform the HTTP invocation, you must use the **http** URL scheme and include the context name of the HTTP invoker, **wildfly-services**. For example, if you are using **remote+http://localhost:8080** as the target URL, in order to use HTTP transport, you must update this to **http://localhost:8080/wildfly-services**.

# **5.3.2. Server-side Implementation**

The server-side implementation is similar to the existing remote naming implementation but with an HTTP transport.

In order to configure the server, you must enable the **http-invoker** on each of the virtual hosts that you wish to use in the **undertow** subsystem. This is enabled by default in the standard configurations. If it is disabled, you can re-enable it using the following management CLI command:

```
/subsystem=undertow/server=default-server/host=default-host/setting=http-
invoker:add(http-authentication-factory=myfactory, path='/wildfly-
services')
```
The **http-invoker** attribute takes two parameters: a **path** that defaults to **/wildfly-services** and an **http-authentication-factory** that must be a reference to an Elytron**httpauthentication-factory**.

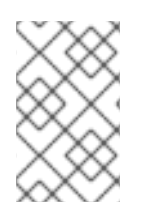

# **NOTE**

Any deployment that aims to use the **http-authentication-factory** must use Elytron security with the same security domain corresponding to the specified HTTP authentication factory.

# **CHAPTER 6. CLUSTERING IN WEB APPLICATIONS**

# **6.1. SESSION REPLICATION**

# **6.1.1. About HTTP Session Replication**

Session replication ensures that client sessions of distributable applications are not disrupted by failovers of nodes in a cluster. Each node in the cluster shares information about ongoing sessions, and can take over sessions if a node disappears.

Session replication is the mechanism by which mod cluster, mod jk, mod proxy, ISAPI, and NSAPI clusters provide high availability.

# **6.1.2. Enable Session Replication in Your Application**

To take advantage of JBoss EAP High Availability (HA) features and enable clustering of your web application, you must configure your application to be distributable. If your application is not marked as distributable, its sessions will never be distributed.

### **Make your Application Distributable**

1. Add the **<distributable/>** element inside the **<web-app>** tag of your application's **web.xml** descriptor file:

### **Example: Minimum Configuration for a Distributable Application**

```
<?xml version="1.0"?>
<web-app xmlns="http://java.sun.com/xml/ns/j2ee"
          xmlns:xsi="http://www.w3.org/2001/XMLSchema-instance"
          xsi:schemaLocation="http://java.sun.com/xml/ns/j2ee
                              http://java.sun.com/xml/ns/j2ee/web-
app_3_0.xsd"
          version="3.0">
      <distributable/>
</web-app>
```
2. Next, if desired, modify the default replication behavior. If you want to change any of the values affecting session replication, you can override them inside a **<replication-config>** element inside **<jboss-web>** in an application's **WEB-INF/jboss-web.xml** file. For a given element, only include it if you want to override the defaults.

### **Example: <replication-config> Values**

```
<jboss-web xmlns="http://www.jboss.com/xml/ns/javaee"
           xmlns:xsi="http://www.w3.org/2001/XMLSchema-instance"
           xsi:schemaLocation="http://www.jboss.com/xml/ns/javaee
http://www.jboss.org/j2ee/schema/jboss-web_10_0.xsd">
   <replication-config>
      <replication-granularity>SESSION</replication-granularity>
    </replication-config>
</jboss-web>
```
The **<replication-granularity>** parameter determines the granularity of data that is replicated. It defaults to **SESSION**, but can be set to **ATTRIBUTE** to increase performance on sessions where most attributes remain unchanged.

Valid values for **<replication-granularity>** can be :

- **SESSION**: The default value. The entire session object is replicated if any attribute is dirty. This policy is required if an object reference is shared by multiple session attributes. The shared object references are maintained on remote nodes since the entire session is serialized in one unit.
- **ATTRIBUTE**: This is only for dirty attributes in the session and for some session data, such as the last-accessed timestamp.

### **Immutable Session Attributes**

For JBoss EAP 7, session replication is triggered when the session is mutated or when any mutable attribute of the session is accessed. Session attributes are assumed to be mutable unless one of the following is true:

- The value is a known immutable value:
	- **null**
	- **java.util.Collections.EMPTY\_LIST**, **EMPTY\_MAP**, **EMPTY\_SET**
- The value type is or implements a known immutable type:
	- **java.lang.Boolean**, **Character**, **Byte**, **Short**, **Integer**, **Long**, **Float**, **Double**
	- **java.lang.Class**, **Enum**, **StackTraceElement**, **String**
	- **java.io.File**, **java.nio.file.Path**
	- **java.math.BigDecimal**, **BigInteger**, **MathContext**
	- **java.net.Inet4Address**, **Inet6Address**, **InetSocketAddress**, **URI**, **URL**
	- **java.security.Permission**
	- **java.util.Currency**, **Locale**, **TimeZone**, **UUID**
	- **java.time.Clock**, **Duration**, **Instant**, **LocalDate**, **LocalDateTime**, **LocalTime**, **MonthDay**, **Period**, **Year**, **YearMonth**, **ZoneId**, **ZoneOffset**, **ZonedDateTime**
	- **java.time.chrono.ChronoLocalDate**, **Chronology**, **Era**
	- **java.time.format.DateTimeFormatter**, **DecimalStyle**
	- **java.time.temporal.TemporalField**, **TemporalUnit**, **ValueRange**, **WeekFields**
	- **java.time.zone.ZoneOffsetTransition**, **ZoneOffsetTransitionRule**, **ZoneRules**
- The value type is annotated with:
	- **@org.wildfly.clustering.web.annotation.Immutable**

### **@net.jcip.annotations.Immutable**

# **6.2. HTTP SESSION PASSIVATION AND ACTIVATION**

## **6.2.1. About HTTP Session Passivation and Activation**

*Passivation* is the process of controlling memory usage by removing relatively unused sessions from memory while storing them in persistent storage.

*Activation* is when passivated data is retrieved from persisted storage and put back into memory.

Passivation occurs at different times in an HTTP session's lifetime:

- When the container requests the creation of a new session, if the number of currently active sessions exceeds a configurable limit, the server attempts to passivate some sessions to make room for the new one.
- When a web application is deployed and a backup copy of sessions active on other servers is acquired by the newly deploying web application's session manager, sessions might be passivated.

A session is passivated if the number of active sessions exceeds a configurable maximum.

Sessions are always passivated using a Least Recently Used (LRU) algorithm.

## **6.2.2. Configure HTTP Session Passivation in Your Application**

HTTP session passivation is configured in your application's **WEB-INF/jboss-web.xml** and **META-INF/jboss-web.xml** file.

### **Example: jboss-web.xml File**

```
<jboss-web xmlns="http://www.jboss.com/xml/ns/javaee"
           xmlns:xsi="http://www.w3.org/2001/XMLSchema-instance"
           xsi:schemaLocation="http://www.jboss.com/xml/ns/javaee
http://www.jboss.org/j2ee/schema/jboss-web_10_0.xsd">
   <max-active-sessions>20</max-active-sessions>
</jboss-web>
```
The **<max-active-sessions>** element dictates the maximum number of active sessions allowed, and is used to enable session passivation. If session creation would cause the number of active sessions to exceed **<max-active-sessions>**, then the oldest session known to the session manager will passivate to make room for the new session.

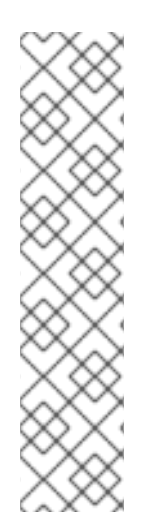

# **NOTE**

The total number of sessions in memory includes sessions replicated from other cluster nodes that are not being accessed on this node. Take this into account when setting **<max-active-sessions>**. The number of sessions replicated from other nodes also depends on whether **REPL** or **DIST** cache mode is enabled. In **REPL** cache mode, each session is replicated to each node. In **DIST** cache mode, each session is replicated only to the number of nodes specified by the **owners** parameter. See Configure the Cache Mode in the JBoss EAP *[Configuration](https://access.redhat.com/documentation/en-us/red_hat_jboss_enterprise_application_platform/7.1/html-single/configuration_guide/#configure_the_cache_mode) Guide* for information on configuring session cache modes. For example, consider an eight node cluster, where each node handles requests from 100 users. With **REPL** cache mode, each node would store 800 sessions in memory. With **DIST** cache mode enabled, and the default**owners** setting of **2**, each node stores 200 sessions in memory.

# **6.3. PUBLIC API FOR CLUSTERING SERVICES**

JBoss EAP 7 introduces a refined public clustering API for use by applications. The new services are designed to be lightweight, easily injectable, with no external dependencies.

# **org.wildfly.clustering.group.Group**

The group service provides a mechanism to view the cluster topology for a JGroups channel, and to be notified when the topology changes.

```
@Resource(lookup = "java:jboss/clustering/group/channel-name")
private Group channelGroup;
```
### **org.wildfly.clustering.dispatcher.CommandDispatcher**

The **CommandDispatcherFactory** service provides a mechanism to create a dispatcher for executing commands on nodes in the cluster. The resulting **CommandDispatcher** is a commandpattern analog to the reflection-based **GroupRpcDispatcher** from previous JBoss EAP releases.

```
@Resource(lookup = "java:jboss/clustering/dispatcher/channel-name")
private CommandDispatcherFactory factory;
public void foo() {
    String context = "Hello world!";
    try (CommandDispatcher<String> dispatcher =
this.factory.createCommandDispatcher(context)) {
        dispatcher.executeOnCluster(new StdOutCommand());
    }
}
public static class StdOutCommand implements Command<Void, String> {
   @Override
    public Void execute(String context) {
        System.out.println(context);
        return null;
    }
}
```
# **6.4. HA SINGLETON SERVICE**

A clustered singleton service, also known as a high-availability (HA) singleton, is a service deployed on multiple nodes in a cluster. The service is provided on only one of the nodes. The node running the singleton service is usually called the *master* node.

When the *master* node either fails or shuts down, another master is selected from the remaining nodes and the service is restarted on the new master. Other than a brief interval when one master has stopped and another has yet to take over, the service is provided by one, and only one, node.

### **HA Singleton ServiceBuilder API**

JBoss EAP 7 introduces a new public API for building singleton services that simplifies the process significantly.

The **[SingletonServiceBuilder](https://access.redhat.com/webassets/avalon/d/red-hat-jboss-enterprise-application-platform/7.1/javadocs//org/wildfly/clustering/singleton/SingletonServiceBuilder.html)** implementation installs its services so they will start asynchronously, preventing deadlocking of the Modular Service Container (MSC).

### **HA Singleton Service Election Policies**

If there is a preference for which node should start the HA singleton, you can set the election policy in the **[ServiceActivator](https://access.redhat.com/webassets/avalon/d/red-hat-jboss-enterprise-application-platform/7.1/javadocs//org/jboss/msc/service/ServiceActivator.html)** class.

JBoss EAP provides two election policies:

• Simple election policy

The simple election policy selects a master node based on the relative age. The required age is configured in the position property, which is the index in the list of available nodes, where:

- $\circ$  position = 0 refers to the oldest node. This is the default.
- $\circ$  position = 1 refers to the 2nd oldest, and so on.

Position can also be negative to indicate the youngest nodes.

- $\circ$  position = -1 refers to the youngest node.
- $\circ$  position = -2 refers to the 2nd youngest node, and so on.
- Random election policy The random election policy elects a random member to be the provider of a singleton service.

### **HA Singleton Service Preferences**

An HA singleton service election policy may optionally specify one or more preferred servers. This preferred server, when available, will be the master for all singleton applications under that policy.

You can define the preferences either through the node name or through the outbound socket binding name.

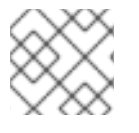

### **NOTE**

Node preferences always take precedence over the results of an election policy.

By default, JBoss EAP high availability configurations provide a simple election policy named **default** with no preferred server. You can set the preference by creating a custom policy and defining the preferred server.

### **Quorum**

A potential issue with a singleton service arises when there is a network partition. In this situation, also known as the split-brain scenario, subsets of nodes cannot communicate with each other. Each set of

servers consider all servers from the other set failed and continue to work as the surviving cluster. This might result in data consistency issues.

JBoss EAP allows you to specify a quorum in the election policy to prevent the split-brain scenario. The quorum specifies a minimum number of nodes to be present before a singleton provider election can take place.

A typical deployment scenario uses a quorum of  $N/2 + 1$ , where N is the anticipated cluster size. This value can be updated at runtime, and will immediately affect any active singleton services.

#### **Create an HA Singleton Service Application**

The following is an abbreviated example of the steps required to create and deploy an application as a cluster-wide singleton service. This example demonstrates a querying service that regularly queries a singleton service to get the name of the node on which it is running.

To see the singleton behavior, you must deploy the application to at least two servers. It is transparent whether the singleton service is running on the same node or whether the value is obtained remotely.

1. Create the **SingletonService** class. The **getValue()** method, which is called by the querying service, provides information about the node on which it is running.

```
class SingletonService implements Service<Node> {
   private Logger LOG = Logger.getLogger(this.getClass());
   private InjectedValue<Group> group;
    SingletonService(InjectedValue<Group> group) {
        this.group = group;
    }
   @Override
   public void start(StartContext context) throws StartException {
        LOG.infof("Singleton service is starting on node '%s'.",
this.group.getValue().getLocalNode());
   }
   @Override
   public void stop(StopContext context) {
        LOG.infof("Singleton service is stopping on node '%s'.",
this.group.getValue().getLocalNode());
   }
   @Override
   public Node getValue() throws IllegalStateException,
IllegalArgumentException {
        return this.group.getValue().getLocalNode();
    }
}
```
2. Create the querying service. It calls the **getValue()** method of the singleton service to get the name of the node on which it is running, and then writes the result to the server log.

class QueryingService implements Service<Void> { private Logger LOG = Logger.getLogger(this.getClass()); private ScheduledExecutorService executor;

```
@Override
    public void start(StartContext context) throws StartException {
        LOG.info("Querying service is starting.");
        executor = Executors.newSingleThreadScheduledExecutor();
        executor.scheduleAtFixedRate(() -> {
            @SuppressWarnings("unchecked")
            ServiceController<Node> service =
(ServiceController<Node>)
context.getController().getServiceContainer()
.getService(ServiceActivator.SINGLETON_SERVICE_NAME);
            try {
                Node node = service.awaitValue(5,
TimeUnit.SECONDS);
                LOG.infof("Singleton service is running on node
'%s'.", node);
            } catch (InterruptedException | TimeoutException |
IllegalStateException e) {
                LOG.warn("Failed to query singleton service.");
            }
        }, 5, 5, TimeUnit.SECONDS);
    }
    @Override
    public void stop(StopContext context) {
        LOG.info("Querying service is stopping.");
        executor.shutdown();
    }
    @Override
    public Void getValue() throws IllegalStateException,
IllegalArgumentException {
        return null;
    }
}
```
3. Implement the **ServiceActivator** class to build and install both the singleton service and the querying service.

```
public class ServiceActivator implements
org.jboss.msc.service.ServiceActivator {
    private final Logger LOG =
Logger.getLogger(ServiceActivator.class);
    static final ServiceName SINGLETON_SERVICE_NAME =
ServiceName.parse("org.jboss.as.quickstarts.ha.singleton.service.pri
mary-only");
    private static final ServiceName OUERYING SERVICE NAME =
ServiceName.parse("org.jboss.as.quickstarts.ha.singleton.service.pri
```

```
4. Create a file in the META-INF/services/ directory named
    mary-only.querying");
        @Override
        public void activate(ServiceActivatorContext
    serviceActivatorContext) {
             try {
                 SingletonPolicy policy = (SingletonPolicy)
    serviceActivatorContext
                         .getServiceRegistry()
     .getRequiredService(ServiceName.parse(SingletonDefaultRequirement.SI
    NGLETON_POLICY.getName()))
                         .awaitValue();
                 InjectedValue<Group> group = new InjectedValue<>();
                 Service<Node> service = new SingletonService(group);
    policy.createSingletonServiceBuilder(SINGLETON_SERVICE_NAME,
    service)
     .build(serviceActivatorContext.getServiceTarget())
     .addDependency(ServiceName.parse("org.wildfly.clustering.default-
    group"), Group.class, group)
                         .install();
                 serviceActivatorContext.getServiceTarget()
                         .addService(OUERYING SERVICE NAME, new
    QueryingService())
                         .setInitialMode(ServiceController.Mode.ACTIVE)
                         .install();
                 LOG.info("Singleton and querying services activated.");
             } catch (InterruptedException e) {
                 throw new ServiceRegistryException(e);
             }
        }
    }
```
**org.jboss.msc.service.ServiceActivator** that contains the name of the **ServiceActivator** class, for example, **org.jboss.as.quickstarts.ha.singleton.service.primary.ServiceActivator**.

See the **ha-singleton-service** quickstart that ships with JBoss EAP for the complete working example. This quickstart also provides a second example that demonstrates a singleton service that is installed with a backup service. The backup service is running on all nodes that are not elected to be running the singleton service. Finally, this quickstart also demonstrates how to configure a few different election policies.

# **6.5. HA SINGLETON DEPLOYMENTS**

JBoss EAP 7 adds the ability to deploy a given application as a singleton deployment.

When deployed to a group of clustered servers, a singleton deployment will only deploy on a single node at any given time. If the node on which the deployment is active stops or fails, the deployment will automatically start on another node.

The policies for controlling HA singleton behavior are managed by a new **singleton** subsystem. A deployment can either specify a specific singleton policy or use the default subsystem policy. A deployment identifies itself as a singleton deployment by using a **META-INF/singletondeployment.xml** deployment descriptor, which is most easily applied to an existing deployment as a deployment overlay. Alternatively, the requisite singleton configuration can be embedded within an existing **jboss-all.xml** file.

### **Defining or Choosing a Singleton Deployment**

To define a deployment as a singleton deployment, include a **META-INF/singletondeployment.xml** descriptor in your application archive.

### **Example: Singleton Deployment Descriptor**

```
<?xml version="1.0" encoding="UTF-8"?>
<singleton-deployment xmlns="urn:jboss:singleton-deployment:1.0"/>
```
**Example: Singleton Deployment Descriptor with a Specific Singleton Policy**

```
<?xml version="1.0" encoding="UTF-8"?>
<singleton-deployment policy="my-new-policy"
xmlns="urn:jboss:singleton-deployment:1.0"/>
```
Alternatively, you can also add a **singleton-deployment** element to your **jboss-all.xml** descriptor file.

**Example: Defining singleton-deployment in jboss-all.xml**

```
<?xml version="1.0" encoding="UTF-8"?>
<jboss xmlns="urn:jboss:1.0">
    <singleton-deployment xmlns="urn:jboss:singleton-
deployment:1.0"/>
</jboss>
```
**Example: Defining singleton-deployment in jboss-all.xml with a Specific Singleton Policy**

```
<?xml version="1.0" encoding="UTF-8"?>
<jboss xmlns="urn:jboss:1.0">
    <singleton-deployment policy="my-new-policy"
xmlns="urn:jboss:singleton-deployment:1.0"/>
</jboss>
```
### **Creating a Singleton Deployment**

JBoss EAP provides two election policies:

• Simple election policy The **simple-election-policy** chooses a specific member, indicated by the **position** attribute, on which a given application will be deployed. The **position** attribute determines the index of the node to be elected from a list of candidates sorted by descending age, where **0** indicates the oldest node, **1** indicates the second oldest node,**-1** indicates the youngest node, **- 2** indicates the second youngest node, and so on. If the specified position exceeds the number of candidates, a modulus operation is applied.

# **Example: Create a New Singleton Policy with asimple-election-policy and Position Set to -1, Using the Management CLI**

```
batch
/subsystem=singleton/singleton-policy=my-new-policy:add(cache-
container=server)
/subsystem=singleton/singleton-policy=my-new-policy/election-
policy=simple:add(position=-1)
run-batch
```
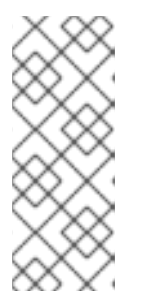

# **NOTE**

To set the newly created policy **my-new-policy** as the default, run this command:

/subsystem=singleton:write-attribute(name=default, value=my-new-policy)

**Example: Configure a simple-election-policy with Position Set to-1 Using standalone-ha.xml**

```
<subsystem xmlns="urn:jboss:domain:singleton:1.0">
   <singleton-policies default="my-new-policy">
      <singleton-policy name="my-new-policy" cache-
container="server">
         <simple-election-policy position="-1"/>
      </singleton-policy>
   </singleton-policies>
</subsystem>
```
• Random election policy

The **random-election-policy** chooses a random member on which a given application will be deployed.

**Example: Creating a New Singleton Policy with a random-election-policy, Using the Management CLI**

```
batch
/subsystem=singleton/singleton-policy=my-other-new-policy:add(cache-
container=server)
/subsystem=singleton/singleton-policy=my-other-new-policy/election-
policy=random:add()
run-batch
```
**Example: Configure a random-election-policy Using standalone-ha.xml**

```
<subsystem xmlns="urn:jboss:domain:singleton:1.0">
   <singleton-policies default="my-other-new-policy">
      <singleton-policy name="my-other-new-policy" cache-
container="server">
         <random-election-policy/>
      </singleton-policy>
   </singleton-policies>
</subsystem>
```
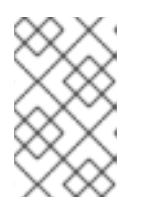

### **NOTE**

The **default-cache** attribute of the **cache-container** needs to be defined before trying to add the policy. Without this, if you are using a custom cache container, you might end up getting error messages.

### **Preferences**

Additionally, any singleton election policy can indicate a preference for one or more members of a cluster. Preferences can be defined either by using the node name or by using the outbound socket binding name. Node preferences always take precedent over the results of an election policy.

## **Example: Indicate Preference in the Existing Singleton Policy Using the Management CLI**

```
/subsystem=singleton/singleton-policy=foo/election-policy=simple:list-
add(name=name-preferences, value=nodeA)
```

```
/subsystem=singleton/singleton-policy=bar/election-policy=random:list-
add(name=socket-binding-preferences, value=binding1)
```
# **Example: Create a New Singleton Policy with asimple-election-policy and namepreferences, Using the Management CLI**

```
batch
/subsystem=singleton/singleton-policy=my-new-policy:add(cache-
container=server)
/subsystem=singleton/singleton-policy=my-new-policy/election-
policy=simple:add(name-preferences=[node1, node2, node3, node4])
run-batch
```
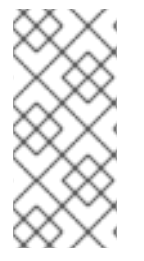

### **NOTE**

To set the newly created policy **my-new-policy** as the default, run this command:

/subsystem=singleton:write-attribute(name=default, value=mynew-policy)

**Example: Configure a random-election-policy with socket-binding-preferences Using standalone-ha.xml**

```
<subsystem xmlns="urn:jboss:domain:singleton:1.0">
   <singleton-policies default="my-other-new-policy">
      <singleton-policy name="my-other-new-policy" cache-
```

```
container="server">
         <random-election-policy>
            <socket-binding-preferences>binding1 binding2 binding3
binding4</socket-binding-preferences>
         </random-election-policy>
      </singleton-policy>
   </singleton-policies>
</subsystem>
```
### **Define a Quorum**

Network partitions are particularly problematic for singleton deployments, since they can trigger multiple singleton providers for the same deployment to run at the same time. To defend against this scenario, a singleton policy can define a quorum that requires a minimum number of nodes to be present before a singleton provider election can take place. A typical deployment scenario uses a quorum of  $N/2 + 1$ , where N is the anticipated cluster size. This value can be updated at runtime, and will immediately affect any singleton deployments using the respective singleton policy.

### **Example: Quorum Declaration in the standalone-ha.xml File**

```
<subsystem xmlns="urn:jboss:domain:singleton:1.0">
   <singleton-policies default="default">
      <singleton-policy name="default" cache-container="server"
quorum="4">
         <simple-election-policy/>
      </singleton-policy>
   </singleton-policies>
</subsystem>
```
### **Example: Quorum Declaration Using the Management CLI**

```
/subsystem=singleton/singleton-policy=foo:write-attribute(name=quorum,
value=3)
```
See the **ha-singleton-deployment** quickstart that ships with JBoss EAP for a complete working example of a service packaged in an application as a cluster-wide singleton using singleton deployments.

# **6.6. APACHE MOD\_CLUSTER-MANAGER APPLICATION**

### **6.6.1. About mod\_cluster-manager Application**

The mod cluster-manager application is an administration web page, which is available on Apache HTTP Server. It is used for monitoring the connected worker nodes and performing various administration tasks, such as enabling or disabling contexts, and configuring the load-balancing properties of worker nodes in a cluster.

#### **Exploring mod\_cluster-manager Application**

The mod cluster-manager application can be used for performing various administration tasks on worker nodes.

#### mod cluster/1.3.1. Final 1

Auto Refresh show DUMP output show INFO output

### LBGroup Group-EU-North: Enable Nodes Disable Nodes Stop Nodes

#### Node jboss-eap-7.0-3 (ajp://192.168.122.172:8211): 2

Enable Contexts Disable Contexts Stop Contexts 7<br>Balancer: gacluster,LBGroup: Group-EU-North,Flushpackets: Off,Flushwait: 10000,Ping: 10000000,Smax: 2.Ttl: 6000000,Status: OK,Elected: 10,Read: 5960,Transferred: 0,Connected

#### **Virtual Host 1:4**

Contexts: 5 /clusterbench, Status: ENABLED Request: 0 Disable Stop Aliases: default-host<br>localhost

### LBGroup Group-EU-West: Enable Nodes Disable Nodes Stop Nodes

#### Node jboss-eap-7.0-2 (ajp://192.168.122.172:8110):3

Enable Contexts Disable Contexts Stop Contexts<br>Balancer: qacluster<mark>.LBGroup:</mark> Group-EU-West,Flushpackets: Off,Flushwait: 10000,Ping: 10000000,Smax: 2,Ttl: 60000000,Status: OK,Elected: 1,Read: 593,Transferred: 0,Connected:

#### **Virtual Host 1:**

Contexts: /clusterbench, Status: ENABLED Request: 0 Disable Stop Aliases: localhost<br>default-host

### **Figure - mod\_cluster Administration Web Page**

- [1] **mod\_cluster/1.3.1.Final**: The version of the mod\_cluster native library.
- [2] **ajp://192.168.122.204:8099**: The protocol used (either AJP, HTTP, or HTTPS), hostname or IP address of the worker node, and the port.
- [3] **jboss-eap-7.0-2**: The worker node's JVMRoute.  $\bullet$
- [4] **Virtual Host 1**: The virtual host(s) configured on the worker node.  $\bullet$
- [5] **Disable**: An administration option that can be used to disable the creation of new sessions on the particular context. However, the ongoing sessions do not get disabled and remain intact.
- [6] **Stop**: An administration option that can be used to stop the routing of session requests to the context. The remaining sessions will fail over to another node unless the **sticky-sessionforce** property is set to **true**.
- [7] **Enable Contexts Disable Contexts Stop Contexts**: The operations that can be performed on the whole node. Selecting one of these options affects all the contexts of a node in all its virtual hosts.
- [8] **Load balancing group (LBGroup)**: The **load-balancing-group** property is set in the **modcluster** subsystem in JBoss EAP configuration to group all worker nodes into custom load balancing groups. Load balancing group (LBGroup) is an informational field that gives information about all set load balancing groups. If this field is not set, then all worker nodes are grouped into a single default load balancing group.

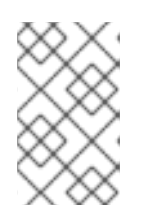

### **NOTE**

This is only an informational field and thus cannot be used to set **loadbalancing-group** property. The property has to be set in **modcluster** subsystem in JBoss EAP configuration.

[9] **Load (value)**: The load factor on the worker node. The load factors are evaluated as below:
-load > 0 : A load factor with value 1 indicates that the worker node is overloaded. A load factor of 100 denotes a free and notloaded node. -load = 0 : A load factor of value 0 indicates that the worker node is in standby mode. This means that no session requests will be routed to this node until and unless the other worker nodes are unavailable. -load = -1 : A load factor of value -1 indicates that the worker node is in an error state. -load = -2 : A load factor of value -2 indicates that the worker node is undergoing CPing/CPong and is in a transition state.

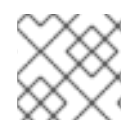

## **NOTE**

For JBoss EAP 7.1, it is also possible to use Undertow as load balancer.

# **CHAPTER 7. CONTEXTS AND DEPENDENCY INJECTION (CDI)**

# **7.1. INTRODUCTION TO CDI**

## **7.1.1. About Contexts and Dependency Injection (CDI)**

Contexts and Dependency Injection (CDI) 1.2 is a specification designed to enable Enterprise Java Beans (EJB) 3 components to be used as Java Server Faces (JSF) managed beans. CDI unifies the two component models and enables a considerable simplification to the programming model for web-based applications in Java. CDI 1.2 release is treated as a maintenance release of 1.1. Details about CDI 1.1 can be found in JSR 346: Contexts and [Dependency](https://www.jcp.org/en/jsr/detail?id=346) Injection for Java™ EE 1.1.

JBoss EAP includes Weld, which is the reference implementation of JSR-346.

## **Benefits of CDI**

The benefits of CDI include:

- Simplifying and shrinking your code base by replacing big chunks of code with annotations.
- Flexibility, allowing you to disable and enable injections and events, use alternative beans, and inject non-CDI objects easily.
- Optionally, allowing you to include a **beans.xml** file in your **META-INF/** or **WEB-INF/** directory if you need to customize the configuration to differ from the default. The file can be empty.
- Simplifying packaging and deployments and reducing the amount of XML you need to add to your deployments.
- Providing lifecycle management via contexts. You can tie injections to requests, sessions, conversations, or custom contexts.
- Providing type-safe dependency injection, which is safer and easier to debug than string-based injection.
- Decoupling interceptors from beans.
- Providing complex event notification.

## **7.1.2. Relationship Between Weld, Seam 2, and JavaServer Faces**

Weld is the reference [implementation](https://www.jcp.org/en/jsr/detail?id=346) of CDI, which is defined in JSR 346: Contexts and Dependency Injection for Java™ EE 1.1. Weld was inspired by Seam 2 and other dependency injection frameworks, and is included in JBoss EAP.

The goal of Seam 2 was to unify Enterprise Java Beans and JavaServer Faces managed beans.

JavaServer Faces 2.2 implements JSR-344: [JavaServer™](https://www.jcp.org/en/jsr/detail?id=344) Faces 2.2. It is an API for building server-side user interfaces.

# **7.2. USE CDI TO DEVELOP AN APPLICATION**

Contexts and Dependency Injection (CDI) gives you tremendous flexibility in developing applications, reusing code, adapting your code at deployment or runtime, and unit testing. JBoss EAP includes Weld, the reference implementation of CDI. These tasks show you how to use CDI in your enterprise

#### applications.

Weld comes with a special mode for application development. When enabled, certain built-in tools, which facilitate the development of CDI applications, are available.

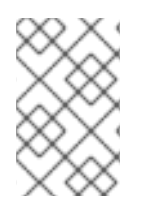

## **NOTE**

The development mode should not be used in production as it can have a negative impact on the performance of the application. Make sure to disable the development mode before deploying to production.

### **Enabling the Development Mode for a Web Application:**

For a web application, set the servlet initialization parameter **org. iboss.weld.development** to **true**:

```
<web-app>
   <context-param>
        <param-name>org.jboss.weld.development</param-name>
        <param-value>true</param-value>
   </context-param>
</web-app>
```
## **Enabling Development Mode for JBoss EAP Using the Management CLI:**

It is possible to enable the Weld development mode globally for all the applications deployed by setting **development-mode** attribute to **true**:

/subsystem=weld:write-attribute(name=development-mode,value=true)

## **7.2.1. Default Bean Discovery Mode**

The default bean discovery mode for a bean archive is **annotated**. Such a bean archive is said to be an **implicit bean archive**.

If the bean discovery mode is **annotated**, then:

- Bean classes that do not have **bean defining annotation** and are not bean classes of sessions beans are not discovered.
- Producer methods that are not on a session bean and whose bean class does not have a bean defining annotation are not discovered.
- Producer fields that are not on a session bean and whose bean class does not have a bean defining annotation are not discovered.
- Disposer methods that are not on a session bean and whose bean class does not have a bean defining annotation are not discovered.
- Observer methods that are not on a session bean and whose bean class does not have a bean defining annotation are not discovered.

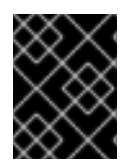

## **IMPORTANT**

All examples in the CDI section are valid only when you have a discovery mode set to **all**.

## **Bean Defining Annotations**

A bean class can have a **bean defining annotation**, allowing it to be placed anywhere in an application, as defined in bean archives. A bean class with a bean defining annotation is said to be an implicit bean.

The set of bean defining annotations contains:

- **@ApplicationScoped**, **@SessionScoped**, **@ConversationScoped** and **@RequestScoped** annotations.
- All other normal scope types.
- **@Interceptor** and **@Decorator** annotations.
- All stereotype annotations, i.e. annotations annotated with **@Stereotype**.
- The **@Dependent** scope annotation.

If one of these annotations is declared on a bean class, then the bean class is said to have a bean defining annotation.

## **Example: Bean Defining Annotation**

```
@Dependent
public class BookShop
        extends Business
        implements Shop<Book> {
    ...
}
```
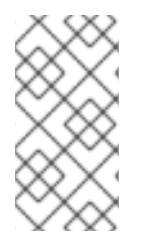

### **NOTE**

To ensure compatibility with other [JSR-330](https://jcp.org/en/jsr/detail?id=330) implementations, all pseudo-scope annotations, except **@Dependent**, are not bean defining annotations. However, a stereotype annotation, including a pseudo-scope annotation, is a bean defining annotation.

## **7.2.2. Exclude Beans From the Scanning Process**

Exclude filters are defined by **<exclude>** elements in the **beans.xml** file for the bean archive as children of the **<scan>** element. By default an exclude filter is active. The exclude filter becomes inactive, if its definition contains:

- A child element named **<if-class-available>** with a **name** attribute, and the class loader for the bean archive can not load a class for that name, or
- A child element named **<if-class-not-available>** with a **name** attribute, and the class loader for the bean archive can load a class for that name, or
- A child element named **<if-system-property>** with a **name** attribute, and there is no system property defined for that name, or
- A child element named **<if-system-property>** with a **name** attribute and a value attribute, and there is no system property defined for that name with that value.

The type is excluded from discovery, if the filter is active, and:

- The fully qualified name of the type being discovered matches the value of the name attribute of the exclude filter, or
- The package name of the type being discovered matches the value of the name attribute with a suffix ".\*" of the exclude filter, or
- The package name of the type being discovered starts with the value of the name attribute with a suffix ".\*\*" of the exclude filter

#### **Example 7.1. Example: beans.xml File**

<span id="page-112-3"></span>**[1](#page-112-0)**

**[2](#page-112-1)**

```
The first exclude filter will exclude all classes in com.acme.rest package.
 The second exclude filter will exclude all classes in the com.acme.faces package, and any
<?xml version="1.0" encoding="UTF-8"?>
<beans xmlns="http://xmlns.jcp.org/xml/ns/javaee">
    <scan>
        <exclude name="com.acme.rest.*" /> 1
        <exclude name="com.acme.faces.**"> 2
            <if-class-not-available
name="javax.faces.context.FacesContext"/>
        </exclude>
        <exclude name="com.acme.verbose.*"> 3
             <if-system-property name="verbosity" value="low"/>
        </exclude>
        <exclude name="com.acme.ejb.**"> 4
            <if-class-available name="javax.enterprise.inject.Model"/>
            <if-system-property name="exclude-ejbs"/>
        </exclude>
    </scan>
</beans>
```
- subpackages, but only if JSF is not available.
- **[3](#page-112-2)** The third exclude filter will exclude all classes in the **com.acme.verbose** package if the system property **verbosity** has the value **low**.
- **[4](#page-112-3)** The fourth exclude filter will exclude all classes in the **com.acme.ejb** package, and any subpackages, if the system property **exclude-ejbs** is set with any value and if at the same time, the **javax.enterprise.inject.Model** class is also available to the classloader.

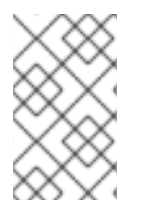

## **NOTE**

It is safe to annotate Java EE components with **@Vetoed** to prevent them being considered beans. An event is not fired for any type annotated with **@Vetoed**, or in a package annotated with **@Vetoed**. For more information, see **[@Vetoed](#page-116-0)**.

## **7.2.3. Use an Injection to Extend an Implementation**

You can use an injection to add or change a feature of your existing code.

The following example adds a translation ability to an existing class, and assumes you already have a **Welcome** class, which has a method **buildPhrase**. The **buildPhrase** method takes as an argument the name of a city, and outputs a phrase like "Welcome to Boston!".

This example injects a hypothetical **Translator** object into the **Welcome** class. The **Translator** object can be an EJB stateless bean or another type of bean, which can translate sentences from one language to another. In this instance, the **Translator** is used to translate the entire greeting, without modifying the original **Welcome** class. The **Translator** is injected before the **buildPhrase** method is called.

## **Example: Inject a Translator Bean into theWelcome Class**

```
public class TranslatingWelcome extends Welcome {
    @Inject Translator translator;
    public String buildPhrase(String city) {
        return translator.translate("Welcome to " + city + "!");
    }
    ...
}
```
# **7.3. AMBIGUOUS OR UNSATISFIED DEPENDENCIES**

Ambiguous dependencies exist when the container is unable to resolve an injection to exactly one bean.

Unsatisfied dependencies exist when the container is unable to resolve an injection to any bean at all.

The container takes the following steps to try to resolve dependencies:

- 1. It resolves the qualifier annotations on all beans that implement the bean type of an injection point.
- 2. It filters out disabled beans. Disabled beans are **@Alternative** beans which are not explicitly enabled.

In the event of an ambiguous or unsatisfied dependency, the container aborts deployment and throws an exception.

To fix an ambiguous dependency, see Use a Qualifier to Resolve an [Ambiguous](#page-115-0) Injection.

## **7.3.1. Qualifiers**

<span id="page-114-1"></span><span id="page-114-0"></span>Qualifiers are annotations used to avoid ambiguous dependencies when the container can resolve multiple beans, which fit into an injection point. A qualifier declared at an injection point provides the set of eligible beans, which declare the same qualifier.

Qualifiers must be declared with a retention and target as shown in the example below.

#### **Example: Define the @Synchronous and @Asynchronous Qualifiers**

```
@Qualifier
@Retention(RUNTIME)
@Target({TYPE, METHOD, FIELD, PARAMETER})
public @interface Synchronous {}
```

```
@Qualifier
@Retention(RUNTIME)
@Target({TYPE, METHOD, FIELD, PARAMETER})
public @interface Asynchronous {}
```
#### **Example: Use the @Synchronous and @Asynchronous Qualifiers**

```
@Synchronous
public class SynchronousPaymentProcessor implements PaymentProcessor {
   public void process(Payment payment) { ... }
}
@Asynchronous
public class AsynchronousPaymentProcessor implements PaymentProcessor {
   public void process(Payment payment) { ... }
}
```
#### **'@Any'**

Whenever a bean or injection point does not explicitly declare a qualifier, the container assumes the qualifier **@Default**. From time to time, you will need to declare an injection point without specifying a qualifier. There is a qualifier for that too. All beans have the qualifier **@Any**. Therefore, by explicitly specifying **@Any** at an injection point, you suppress the default qualifier, without otherwise restricting the beans that are eligible for injection.

This is especially useful if you want to iterate over all beans of a certain bean type.

```
import javax.enterprise.inject.Instance;
...
@Inject
void initServices(@Any Instance<Service> services) {
   for (Service service: services) {
      service.init();
   }
}
```
Every bean has the qualifier **@Any**, even if it does not explicitly declare this qualifier.

Every event also has the qualifier **@Any**, even if it was raised without explicit declaration of this qualifier.

@Inject @Any Event<User> anyUserEvent;

The **@Any** qualifier allows an injection point to refer to all beans or all events of a certain bean type.

```
@Inject @Delegate @Any Logger logger;
```
## <span id="page-115-0"></span>**7.3.2. Use a Qualifier to Resolve an Ambiguous Injection**

You can resolve an ambiguous injection using a qualifier. Read more about ambiguous injections at Ambiguous or Unsatisfied [Dependencies](#page-114-0).

The following example is ambiguous and features two implementations of **Welcome**, one which translates and one which does not. The injection needs to be specified to use the translating **Welcome**.

#### **Example: Ambiguous Injection**

```
public class Greeter {
  private Welcome welcome;
  @Inject
  void init(Welcome welcome) {
    this.welcome = welcome;
  }
  ...
}
```
#### **Resolve an Ambiguous Injection with a Qualifier**

1. To resolve the ambiguous injection, create a qualifier annotation called **@Translating**:

```
@Qualifier
@Retention(RUNTIME)
@Target({TYPE,METHOD,FIELD,PARAMETERS})
public @interface Translating{}
```
2. Annotate your translating **Welcome** with the **@Translating** annotation:

```
@Translating
public class TranslatingWelcome extends Welcome {
    @Inject Translator translator;
    public String buildPhrase(String city) {
        return translator.translate("Welcome to " + city + "!");
    }
    ...
}
```
3. Request the translating **Welcome** in your injection. You must request a qualified implementation explicitly, similar to the factory method pattern. The ambiguity is resolved at the injection point.

```
public class Greeter {
  private Welcome welcome;
 @Inject
  void init(@Translating Welcome welcome) {
    this.welcome = welcome;
  }
  public void welcomeVisitors() {
    System.out.println(welcome.buildPhrase("San Francisco"));
  }
}
```
## **7.4. MANAGED BEANS**

Java EE establishes a common definition in the Managed Beans specification. Managed beans are defined as container-managed objects with minimal programming restrictions, otherwise known by the acronym POJO (Plain Old Java Object). They support a small set of basic services, such as resource injection, lifecycle callbacks, and interceptors. Companion specifications, such as EJB and CDI, build on this basic model.

With very few exceptions, almost every concrete Java class that has a constructor with no parameters, or a constructor designated with the annotation **@Inject**, is a bean. This includes every JavaBean and every EJB session bean.

## **7.4.1. Types of Classes That are Beans**

A managed bean is a Java class. The basic lifecycle and semantics of a managed bean are defined by the Managed Beans specification. You can explicitly declare a managed bean by annotating the bean class **@ManagedBean**, but in CDI you do not need to. According to the specification, the CDI container treats any class that satisfies the following conditions as a managed bean:

- It is not a non-static inner class.
- It is a concrete class or is annotated with **@Decorator**.
- It is not annotated with an EJB component-defining annotation or declared as an EJB bean class in the **ejb-jar.xml** file.
- It does not implement the interface **javax.enterprise.inject.spi.Extension**.
- It has either a constructor with no parameters, or a constructor annotated with **@Inject**.
- It is not annotated with **@Vetoed** or in a package annotated with **@Vetoed** .

The unrestricted set of bean types for a managed bean contains the bean class, every superclass, and all interfaces it implements directly or indirectly.

If a managed bean has a public field, it must have the default scope **@Dependent**.

### <span id="page-116-0"></span>**@Vetoed**

CDI 1.1 introduces a new annotation, **@Vetoed**. You can prevent a bean from injection by adding this annotation:

```
@Vetoed
public class SimpleGreeting implements Greeting {
```

```
}
```
...

In this code, the **SimpleGreeting** bean is not considered for injection.

All beans in a package can be prevented from injection:

```
@Vetoed
package org.sample.beans;
import javax.enterprise.inject.Vetoed;
```
This code in **package-info.java** in the **org.sample.beans** package will prevent all beans inside this package from injection.

Java EE components, such as stateless EJBs or JAX-RS resource endpoints, can be marked with **@Vetoed** to prevent them from being considered beans. Adding the **@Vetoed** annotation to all persistent entities prevents the **BeanManager** from managing an entity as a CDI Bean. When an entity is annotated with **@Vetoed**, no injections take place. The reasoning behind this is to prevent the **BeanManager** from performing the operations that might cause the JPA provider to break.

## **7.4.2. Use CDI to Inject an Object Into a Bean**

CDI is activated automatically if CDI components are detected in an application. If you want to customize your configuration to differ from the default, you can include a **META-INF/beans.xml** file or a **WEB-INF/beans.xml** file in your deployment archive.

### **Inject Objects into Other Objects**

1. To obtain an instance of a class, annotate the field with **@Inject** within your bean:

```
public class TranslateController {
   @Inject TextTranslator textTranslator;
   ...
```
2. Use your injected object's methods directly. Assume that **TextTranslator** has a method **translate**:

```
// in TranslateController class
public void translate() {
   translation = textTranslator.translate(inputText);
}
```
3. Use an injection in the constructor of a bean. You can inject objects into the constructor of a bean as an alternative to using a factory or service locator to create them:

```
public class TextTranslator {
   private SentenceParser sentenceParser;
   private Translator sentenceTranslator;
   @Inject
   TextTranslator(SentenceParser sentenceParser, Translator
```

```
sentenceTranslator) {
      this.sentenceParser = sentenceParser;
      this.sentenceTranslator = sentenceTranslator;
   }
   // Methods of the TextTranslator class
   ...
}
```
4. Use the **Instance(<T>)** interface to get instances programmatically. The **Instance** interface can return an instance of **TextTranslator** when parameterized with the bean type.

```
@Inject Instance<TextTranslator> textTranslatorInstance;
...
public void translate() {
   textTranslatorInstance.get().translate(inputText);
}
```
When you inject an object into a bean, all of the object's methods and properties are available to your bean. If you inject into your bean's constructor, instances of the injected objects are created when your bean's constructor is called, unless the injection refers to an instance that already exists. For instance, a new instance would not be created if you inject a session-scoped bean during the lifetime of the session.

# <span id="page-118-0"></span>**7.5. CONTEXTS AND SCOPES**

A context, in terms of CDI, is a storage area that holds instances of beans associated with a specific scope.

A scope is the link between a bean and a context. A scope/context combination can have a specific lifecycle. Several predefined scopes exist, and you can create your own. Examples of predefined scopes are **@RequestScoped**, **@SessionScoped**, and **@ConversationScope**.

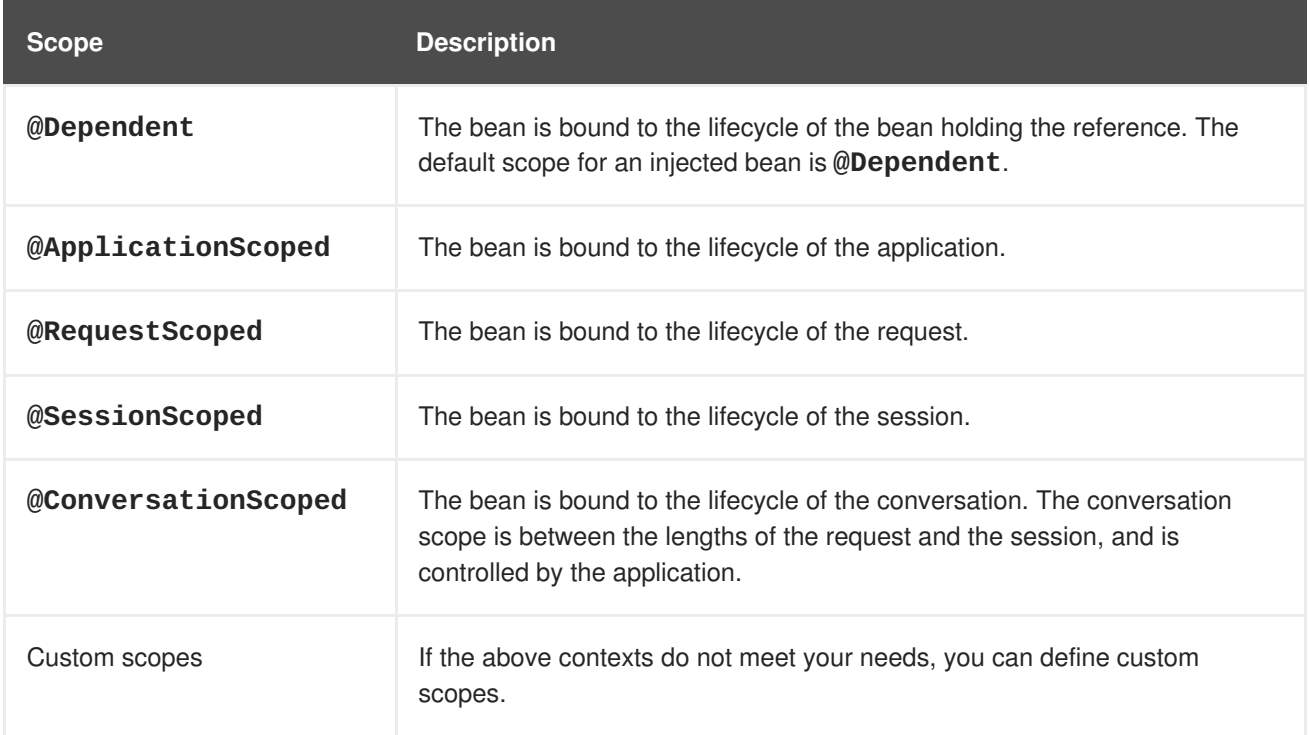

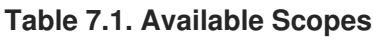

# <span id="page-119-0"></span>**7.6. NAMED BEANS**

You can name a bean by using the **@Named** annotation. Naming a bean allows you to use it directly in Java Server Faces (JSF) and Expression Language (EL).

The **@Named** annotation takes an optional parameter, which is the bean name. If this parameter is omitted, the bean name defaults to the class name of the bean with its first letter converted to lowercase.

## **7.6.1. Use Named Beans**

#### **Configure Bean Names Using the @Named Annotation**

1. Use the **@Named** annotation to assign a name to a bean.

```
@Named("greeter")
public class GreeterBean {
  private Welcome welcome;
 @Inject
 void init (Welcome welcome) {
    this.welcome = welcome;
  }
 public void welcomeVisitors() {
    System.out.println(welcome.buildPhrase("San Francisco"));
  }
}
```
In the example above, the default name would be **greeterBean** if no name had been specified.

2. Use the named bean in a JSF view.

```
<h:form>
  <h:commandButton value="Welcome visitors" action="#
{greeter.welcomeVisitors}"/>
</h:form>
```
# **7.7. BEAN LIFECYCLE**

This task shows you how to save a bean for the life of a request.

The default scope for an injected bean is **@Dependent**. This means that the bean's lifecycle is dependent upon the lifecycle of the bean that holds the reference. Several other scopes exist, and you can define your own scopes. For more information, see [Contexts](#page-118-0) and Scopes.

## **Manage Bean Lifecycles**

1. Annotate the bean with the desired scope.

```
@RequestScoped
@Named("greeter")
public class GreeterBean {
  private Welcome welcome;
  private String city; // getter & setter not shown
  @Inject void init(Welcome welcome) {
```

```
this.welcome = welcome;
  }
  public void welcomeVisitors() {
    System.out.println(welcome.buildPhrase(city));
  }
}
```
2. When your bean is used in the JSF view, it holds state.

```
<h:form>
 <h:inputText value="#{greeter.city}"/>
  <h:commandButton value="Welcome visitors" action="#
{greeter.welcomeVisitors}"/>
</h:form>
```
Your bean is saved in the context relating to the scope that you specify, and lasts as long as the scope applies.

## **7.7.1. Use a Producer Method**

A *producer method* is a method that acts as a source of bean instances. When no instance exists in the specified context, the method declaration itself describes the bean, and the container invokes the method to obtain an instance of the bean. A producer method lets the application take full control of the bean instantiation process.

This section shows how to use producer methods to produce a variety of different objects that are not beans for injection.

## **Example: Use a Producer Method**

By using a producer method instead of an alternative, polymorphism after deployment is allowed.

The **@Preferred** annotation in the example is a qualifier annotation. For more information about qualifiers, see [Qualifiers](#page-114-1).

```
@SessionScoped
public class Preferences implements Serializable {
   private PaymentStrategyType paymentStrategy;
   ...
   @Produces @Preferred
   public PaymentStrategy getPaymentStrategy() {
       switch (paymentStrategy) {
           case CREDIT_CARD: return new CreditCardPaymentStrategy();
           case CHECK: return new CheckPaymentStrategy();
           default: return null;
       }
   }
}
```
The following injection point has the same type and qualifier annotations as the producer method, so it resolves to the producer method using the usual CDI injection rules. The producer method is called by the container to obtain an instance to service this injection point.

@Inject @Preferred PaymentStrategy paymentStrategy;

## **Example: Assign a Scope to a Producer Method**

The default scope of a producer method is **@Dependent**. If you assign a scope to a bean, it is bound to the appropriate context. The producer method in this example is only called once per session.

```
@Produces @Preferred @SessionScoped
public PaymentStrategy getPaymentStrategy() {
   ...
}
```
## **Example: Use an Injection Inside a Producer Method**

Objects instantiated directly by an application cannot take advantage of dependency injection and do not have interceptors. However, you can use dependency injection into the producer method to obtain bean instances.

```
@Produces @Preferred @SessionScoped
public PaymentStrategy getPaymentStrategy(CreditCardPaymentStrategy ccps,
                                          CheckPaymentStrategy cps ) {
   switch (paymentStrategy) {
      case CREDIT_CARD: return ccps;
      case CHEQUE: return cps;
      default: return null;
   }
}
```
If you inject a request-scoped bean into a session-scoped producer, the producer method promotes the current request-scoped instance into session scope. This is almost certainly not the desired behavior, so use caution when you use a producer method in this way.

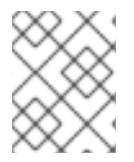

## **NOTE**

The scope of the producer method is not inherited from the bean that declares the producer method.

Producer methods allow you to inject non-bean objects and change your code dynamically.

## **7.8. ALTERNATIVE BEANS**

Alternatives are beans whose implementation is specific to a particular client module or deployment scenario.

By default, **@Alternative** beans are disabled. They are enabled for a specific bean archive by editing its **beans.xml** file. However, this activation only applies to the beans in that archive. From CDI 1.1 onwards, the alternative can be enabled for the entire application using the **@Priority** annotation.

## **Example: Defining Alternatives**

This alternative defines an implementation of the **PaymentProcessor** class using both **@Synchronous** and **@Asynchronous** alternatives:

```
@Alternative @Synchronous @Asynchronous
```
public class MockPaymentProcessor implements PaymentProcessor {

```
public void process(Payment payment) { ... }
}
```
## **Example: Enabling @Alternative Using beans.xml**

```
<beans
  xmlns="http://xmlns.jcp.org/xml/ns/javaee"
  xmlns:xsi="http://www.w3.org/2001/XMLSchema-instance"
  xsi:schemaLocation="
     http://xmlns.jcp.org/xml/ns/javaee
     http://xmlns.jcp.org/xml/ns/javaee/beans_1_1.xsd">
  <alternatives>
        <class>org.mycompany.mock.MockPaymentProcessor</class>
  </alternatives>
</beans>
```
#### **Declaring Selected Alternatives**

The **@Priority** annotation allows an alternative to be enabled for an entire application. An alternative can be given a priority for the application:

- by placing the **@Priority** annotation on the bean class of a managed bean or session bean, or
- by placing the **@Priority** annotation on the bean class that declares the producer method, field or resource.

### **7.8.1. Override an Injection with an Alternative**

You can use alternative beans to override existing beans. They can be thought of as a way to plug in a class which fills the same role, but functions differently. They are disabled by default.

This task shows you how to specify and enable an alternative.

#### **Override an Injection**

This task assumes that you already have a **TranslatingWelcome** class in your project, but you want to override it with a "mock" **TranslatingWelcome** class. This would be the case for a test deployment, where the true **Translator** bean cannot be used.

1. Define the alternative.

```
@Alternative
@Translating
public class MockTranslatingWelcome extends Welcome {
  public String buildPhrase(string city) {
    return "Bienvenue Ã " + city + "!");
  }
}
```
2. Activate the substitute implementation by adding the fully-qualified class name to your **META-INF/beans.xml** or **WEB-INF/beans.xml** file.

```
<beans>
  <alternatives>
```
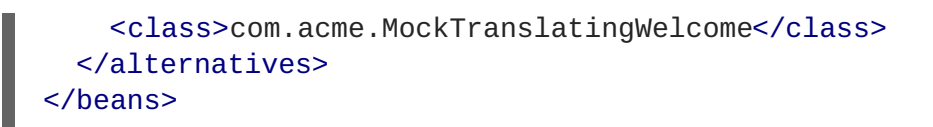

The alternative implementation is now used instead of the original one.

# **7.9. STEREOTYPES**

In many systems, use of architectural patterns produces a set of recurring bean roles. A stereotype allows you to identify such a role and declare some common metadata for beans with that role in a central place.

A stereotype encapsulates any combination of:

- A default scope.
- A set of interceptor bindings.

A stereotype can also specify either:

- All beans where the stereotypes are defaulted bean EL names.
- All beans where the stereotypes are alternatives.

A bean can declare zero, one, or multiple stereotypes. A stereotype is an **@Stereotype** annotation that packages several other annotations. Stereotype annotations can be applied to a bean class, producer method, or field.

A class that inherits a scope from a stereotype can override that stereotype and specify a scope directly on the bean.

In addition, if a stereotype has a **@Named** annotation, any bean it is placed on has a default bean name. The bean can override this name if the **@Named** annotation is specified directly on the bean. For more information about named beans, see [Named](#page-119-0) Beans.

## **7.9.1. Use Stereotypes**

Without stereotypes, annotations can become cluttered. This task shows you how to use stereotypes to reduce the clutter and streamline your code.

### **Example: Annotation Clutter**

```
@Secure
@Transactional
@RequestScoped
@Named
public class AccountManager {
  public boolean transfer(Account a, Account b) {
    ...
  }
}
```
### **Define and Use Stereotypes**

1. Define the stereotype.

```
@Secure
@Transactional
@RequestScoped
@Named
@Stereotype
@Retention(RUNTIME)
@Target(TYPE)
public @interface BusinessComponent {
 ...
}
```
2. Use the stereotype.

```
@BusinessComponent
public class AccountManager {
  public boolean transfer(Account a, Account b) {
    ...
  }
}
```
# **7.10. OBSERVER METHODS**

Observer methods receive notifications when events occur.

CDI also provides transactional observer methods, which receive event notifications during the before completion or after completion phase of the transaction in which the event was fired.

## **7.10.1. Fire and Observe Events**

## **Example: Fire an Event**

The following code shows an event being injected and used in a method.

```
public class AccountManager {
  @Inject Event<Withdrawal> event;
  public boolean transfer(Account a, Account b) {
    ...
    event.fire(new Withdrawal(a));
  }
}
```
## **Example: Fire an Event with a Qualifier**

You can annotate your event injection with a qualifier, to make it more specific. For more information about qualifiers, see [Qualifiers](#page-114-1).

```
public class AccountManager {
  @Inject @Suspicious Event <Withdrawal> event;
  public boolean transfer(Account a, Account b) {
    ...
```

```
event.fire(new Withdrawal(a));
  }
}
```
## **Example: Observe an Event**

To observe an event, use the **@Observes** annotation.

```
public class AccountObserver {
  void checkTran(@Observes Withdrawal w) {
    ...
  }
}
```
You can use qualifiers to observe only specific types of events.

```
public class AccountObserver {
  void checkTran(@Observes @Suspicious Withdrawal w) {
    ...
  }
}
```
## **7.10.2. Transactional Observers**

Transactional observers receive the event notifications before or after the completion phase of the transaction in which the event was raised. Transactional observers are important in a stateful object model because state is often held for longer than a single atomic transaction.

There are five kinds of transactional observers:

- **IN PROGRESS:** By default, observers are invoked immediately.
- **AFTER\_SUCCESS**: Observers are invoked after the completion phase of the transaction, but only if the transaction completes successfully.
- **AFTER\_FAILURE**: Observers are invoked after the completion phase of the transaction, but only if the transaction fails to complete successfully.
- **AFTER\_COMPLETION**: Observers are invoked after the completion phase of the transaction.
- **BEFORE\_COMPLETION:** Observers are invoked before the completion phase of the transaction.

The following observer method refreshes a query result set cached in the application context, but only when transactions that update the Category tree are successful:

```
public void refreshCategoryTree(@Observes(during = AFTER_SUCCESS)
CategoryUpdateEvent event) { ... }
```
Assume you have cached a JPA query result set in the application scope as shown in the following example:

```
import javax.ejb.Singleton;
import javax.enterprise.inject.Produces;
```

```
@ApplicationScoped @Singleton
public class Catalog {
   @PersistenceContext EntityManager em;
   List<Product> products;
   @Produces @Catalog
   List<Product> getCatalog() {
      if (products==null) {
         products = em.createQuery("select p from Product p where
p.deleted = false")
            .getResultList();
      }
      return products;
   }
}
```
Occasionally a **Product** is created or deleted. When this occurs, you need to refresh the **Product** catalog. But you must wait for the transaction to complete successfully before performing this refresh.

The following is an example of a bean that creates and deletes **Products** triggers events:

```
import javax.enterprise.event.Event;
@Stateless
public class ProductManager {
   @PersistenceContext EntityManager em;
   @Inject @Any Event<Product> productEvent;
   public void delete(Product product) {
      em.delete(product);
      productEvent.select(new AnnotationLiteral<Deleted>()
\{\}).fire(product);
   }
   public void persist(Product product) {
      em.persist(product);
      productEvent.select(new AnnotationLiteral<Created>()
{}).fire(product);
   }
   ...
}
```
The **Catalog** can now observe the events after successful completion of the transaction:

```
import javax.ejb.Singleton;
@ApplicationScoped @Singleton
public class Catalog {
   ...
   void addProduct(@Observes(during = AFTER_SUCCESS) @Created Product
product) {
      products.add(product);
   }
   void removeProduct(@Observes(during = AFTER_SUCCESS) @Deleted Product
```

```
product) {
      products.remove(product);
   }
}
```
# **7.11. INTERCEPTORS**

Interceptors allow you to add functionality to the business methods of a bean without modifying the bean's method directly. The interceptor is executed before any of the business methods of the bean. Interceptors are defined as part of the JSR 318: Enterprise [JavaBeans™](https://jcp.org/en/jsr/detail?id=318) 3.1 specification.

CDI enhances this functionality by allowing you to use annotations to bind interceptors to beans.

### **Interception points**

- Business method interception: A business method interceptor applies to invocations of methods of the bean by clients of the bean.
- Lifecycle callback interception: A lifecycle callback interceptor applies to invocations of lifecycle callbacks by the container.
- Timeout method interception: A timeout method interceptor applies to invocations of the EJB timeout methods by the container.

## **Enabling Interceptors**

By default, all interceptors are disabled. You can enable the interceptor by using the **beans.** xml descriptor of a bean archive. However, this activation only applies to the beans in that archive. From CDI 1.1 onwards the interceptor can be enabled for the whole application using the **@Priority** annotation.

## **Example: Enabling Interceptors in beans.xml**

```
<beans
   xmlns="http://xmlns.jcp.org/xml/ns/javaee"
   xmlns:xsi="http://www.w3.org/2001/XMLSchema-instance"
   xsi:schemaLocation="
      http://xmlns.jcp.org/xml/ns/javaee
      http://xmlns.jcp.org/xml/ns/javaee/beans_1_1.xsd">
   <interceptors>
      <class>org.mycompany.myapp.TransactionInterceptor</class>
   </interceptors>
</beans>
```
Having the XML declaration solves two problems:

- It enables you to specify an ordering for the interceptors in your system, ensuring deterministic behavior.
- It lets you enable or disable interceptor classes at deployment time.

Interceptors enabled using **@Priority** are called before interceptors enabled using the **beans.xml** file.

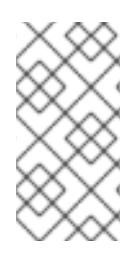

## **NOTE**

Having an interceptor enabled by **@Priority** and at the same time invoked by the **beans.xml** file leads to a nonportable behavior. This combination of enablement should therefore be avoided in order to maintain consistent behavior across different CDI implementations.

## **7.11.1. Use Interceptors with CDI**

CDI can simplify your interceptor code and make it easier to apply to your business code.

Without CDI, interceptors have two problems:

- The bean must specify the interceptor implementation directly.
- Every bean in the application must specify the full set of interceptors in the correct order. This makes adding or removing interceptors on an application-wide basis time-consuming and errorprone.

## **Using Interceptors with CDI**

1. Define the interceptor binding type.

```
@InterceptorBinding
@Retention(RUNTIME)
@Target({TYPE, METHOD})
public @interface Secure {}
```
2. Mark the interceptor implementation.

```
@Secure
@Interceptor
public class SecurityInterceptor {
  @AroundInvoke
  public Object aroundInvoke(InvocationContext ctx) throws Exception
{
    // enforce security ...
    return ctx.proceed();
    }
}
```
3. Use the interceptor in your development environment.

```
@Secure
public class AccountManager {
  public boolean transfer(Account a, Account b) {
    ...
  }
}
```
4. Enable the interceptor in your deployment, by adding it to the **META-INF/beans.xml** or **WEB-INF/beans.xml** file.

```
<beans>
  <interceptors>
```

```
<class>com.acme.SecurityInterceptor</class>
   <class>com.acme.TransactionInterceptor</class>
  </interceptors>
</beans>
```
The interceptors are applied in the order listed.

# **7.12. DECORATORS**

A decorator intercepts invocations from a specific Java interface, and is aware of all the semantics attached to that interface. Decorators are useful for modeling some kinds of business concerns, but do not have the generality of interceptors. A decorator is a bean, or even an abstract class, that implements the type it decorates, and is annotated with **@Decorator**. To invoke a decorator in a CDI application, it must be specified in the **beans.xml** file.

## **Example: Invoke a Decorator Through beans.xml**

```
<beans
   xmlns="http://xmlns.jcp.org/xml/ns/javaee"
   xmlns:xsi="http://www.w3.org/2001/XMLSchema-instance"
   xsi:schemaLocation="
      http://xmlns.jcp.org/xml/ns/javaee
      http://xmlns.jcp.org/xml/ns/javaee/beans_1_1.xsd">
   <decorators>
         <class>org.mycompany.myapp.LargeTransactionDecorator</class>
   </decorators>
</beans>
```
This declaration serves two main purposes:

- It enables you to specify an ordering for decorators in your system, ensuring deterministic behavior.
- It lets you enable or disable decorator classes at deployment time.

A decorator must have exactly one **@Delegate** injection point to obtain a reference to the decorated object.

## **Example: Decorator Class**

```
@Decorator
public abstract class LargeTransactionDecorator implements Account {
   @Inject @Delegate @Any Account account;
   @PersistenceContext EntityManager em;
   public void withdraw(BigDecimal amount) {
      ...
   }
   public void deposit(BigDecimal amount);
      ...
   }
}
```
From CDI 1.1 onwards, the decorator can be enabled for the whole application using **@Priority** annotation.

Decorators enabled using **@Priority** are called before decorators enabled using the **beans.xml** file. The lower priority values are called first.

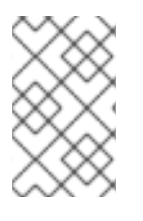

## **NOTE**

Having a decorator enabled by **@Priority** and at the same time invoked by **beans.xml**, leads to a nonportable behavior. This combination of enablement should therefore be avoided in order to maintain consistent behavior across different CDI implementations.

# **7.13. PORTABLE EXTENSIONS**

CDI is intended to be a foundation for frameworks, extensions, and for integration with other technologies. Therefore, CDI exposes a set of SPIs for the use of developers of portable extensions to CDI.

Extensions can provide the following types of functionality:

- Integration with Business Process Management engines.
- Integration with third-party frameworks, such as Spring, Seam, GWT, or Wicket.
- New technology based upon the CDI programming model.

According to the [JSR-346](https://jcp.org/en/jsr/detail?id=346) specification, a portable extension can integrate with the container in the following ways:

- Providing its own beans, interceptors, and decorators to the container.
- Injecting dependencies into its own objects using the dependency. injection service.
- Providing a context implementation for a custom scope.
- Augmenting or overriding the annotation-based metadata with metadata from another source.

For more information, see Portable [extensions](http://docs.jboss.org/weld/reference/2.4.7.Final/en-US/html_single/#extend) in the Weld documentation. You can also see the **cdiportable-extension** quickstart that ships with JBoss EAP for a working example of using CDI portable extension.

# **7.14. BEAN PROXIES**

Clients of an injected bean do not usually hold a direct reference to a bean instance. Unless the bean is a dependent object, scope **@Dependent**, the container must redirect all injected references to the bean using a proxy object.

A bean proxy, which can be referred to as client proxy, is responsible for ensuring the bean instance that receives a method invocation is the instance associated with the current context. The client proxy also allows beans bound to contexts, such as the session context, to be serialized to disk without recursively serializing other injected beans.

Due to Java limitations, some Java types cannot be proxied by the container. If an injection point declared with one of these types resolves to a bean with a scope other than **@Dependent**, the container aborts the deployment.

Certain Java types cannot be proxied by the container. These include:

- Classes that do not have a non-private constructor with no parameters.
- Classes that are declared **final** or have a **final** method.
- Arrays and primitive types.

## **7.15. USE A PROXY IN AN INJECTION**

A proxy is used for injection when the lifecycles of the beans are different from each other. The proxy is a subclass of the bean that is created at runtime, and overrides all the non-private methods of the bean class. The proxy forwards the invocation onto the actual bean instance.

In this example, the **PaymentProcessor** instance is not injected directly into **Shop**. Instead, a proxy is injected, and when the **processPayment()** method is called, the proxy looks up the current **PaymentProcessor** bean instance and calls the **processPayment()** method on it.

### **Example: Proxy Injection**

```
@ConversationScoped
class PaymentProcessor
{
  public void processPayment(int amount)
  {
    System.out.println("I'm taking $" + amount);
  }
}
@ApplicationScoped
public class Shop
{
  @Inject
  PaymentProcessor paymentProcessor;
  public void buyStuff()
  {
    paymentProcessor.processPayment(100);
  }
}
```
# **CHAPTER 8. JBOSS EAP MBEAN SERVICES**

A managed bean, sometimes simply referred to as an MBean, is a type of JavaBean that is created with dependency injection. MBean services are the core building blocks of the JBoss EAP server.

# **8.1. WRITING JBOSS MBEAN SERVICES**

Writing a custom MBean service that relies on a JBoss service requires the service interface method pattern. A JBoss MBean service interface method pattern consists of a set of life cycle operations that inform an MBean service when it can **create**, **start**, **stop**, and **destroy** itself.

You can manage the dependency state using any of the following approaches:

- If you want specific methods to be called on your MBean, declare those methods in your MBean interface. This approach allows your MBean implementation to avoid dependencies on JBoss specific classes.
- If you are not bothered about dependencies on JBoss specific classes, then you can have your MBean interface extend the **ServiceMBean** interface and **ServiceMBeanSupport** class. The **ServiceMBeanSupport** class provides implementations of the service lifecycle methods like create, start, and stop. To handle a specific event like the **start()** event, you need to override **startService()** method provided by the **ServiceMBeanSupport** class.

## **8.1.1. A Standard MBean Example**

This section develops two example MBean services packaged together in a service archive (**.sar**).

**ConfigServiceMBean** interface declares specific methods like the **start**, **getTimeout**, and **stop** methods to **start**, **hold**, and **stop** the MBean correctly without using any JBoss specific classes. **ConfigService** class implements **ConfigServiceMBean** interface and consequently implements the methods used within that interface.

The **PlainThread** class extends the **ServiceMBeanSupport** class and implements the **PlainThreadMBean** interface. **PlainThread** starts a thread and uses **ConfigServiceMBean.getTimeout()** to determine how long the thread should sleep.

## **Example: MBean Services Class**

```
package org.jboss.example.mbean.support;
public interface ConfigServiceMBean {
    int getTimeout();
    void start();
    void stop();
}
package org.jboss.example.mbean.support;
public class ConfigService implements ConfigServiceMBean {
    int timeout;
    @Override
    public int getTimeout() {
        return timeout;
    }
    @Override
    public void start() {
        //Create a random number between 3000 and 6000 milliseconds
```

```
timeout = (int)Math.round(Math.random() * 3000) + 3000;
        System.out.println("Random timeout set to " + timeout + "
seconds");
    }
    @Override
    public void stop() {
        timeout = 0;
    }
}
package org.jboss.example.mbean.support;
import org.jboss.system.ServiceMBean;
public interface PlainThreadMBean extends ServiceMBean {
    void setConfigService(ConfigServiceMBean configServiceMBean);
}
package org.jboss.example.mbean.support;
import org.jboss.system.ServiceMBeanSupport;
public class PlainThread extends ServiceMBeanSupport implements
PlainThreadMBean {
    private ConfigServiceMBean configService;
    private Thread thread;
    private volatile boolean done;
    @Override
    public void setConfigService(ConfigServiceMBean configService) {
        this.configService = configService;
    }
    @Override
    protected void startService() throws Exception {
        System.out.println("Starting Plain Thread MBean");
        done = false;
        thread = new Thread(new Runnable() {
            @Override
            public void run() {
                try {
                    while (!done) {
                        System.out.println("Sleeping....");
                        Thread.sleep(configService.getTimeout());
                        System.out.println("Slept!");
                    }
                } catch (InterruptedException e) {
                    Thread.currentThread().interrupt();
                }
            }
        });
        thread.start();
    }
    @Override
    protected void stopService() throws Exception {
        System.out.println("Stopping Plain Thread MBean");
        done = true;}
}
```
The **jboss-service.xml** descriptor shows how the **ConfigService** class is injected into the **PlainThread** class using the **inject** tag. The **inject** tag establishes a dependency between **PlainThreadMBean** and **ConfigServiceMBean**, and thus allows **PlainThreadMBean** to use **ConfigServiceMBean** easily.

**Example: jboss-service.xml Service Descriptor**

```
<server xmlns:xsi="http://www.w3.org/2001/XMLSchema-instance"
        xsi:schemaLocation="urn:jboss:service:7.0 jboss-service_7_0.xsd"
        xmlns="urn:jboss:service:7.0">
 <mbean code="org.jboss.example.mbean.support.ConfigService"
name="jboss.support:name=ConfigBean"/>
 <mbean code="org.jboss.example.mbean.support.PlainThread"
name="jboss.support:name=ThreadBean">
  <attribute name="configService">
   <inject bean="jboss.support:name=ConfigBean"/>
  </attribute>
 </mbean>
</server>
```
After writing the MBeans example, you can package the classes and the **jboss-service.xml** descriptor in the **META-INF/** folder of a service archive (**.sar**).

# **8.2. DEPLOYING JBOSS MBEAN SERVICES**

## **Example: Deploy and Test MBeans in a Managed Domain**

Use the following command to deploy the example MBeans (**ServiceMBeanTest.sar**) in a managed domain:

deploy ~/Desktop/ServiceMBeanTest.sar --all-server-groups

### **Example: Deploy and Test MBeans on a Standalone Server**

Use the following command to build and deploy the example MBeans (**ServiceMBeanTest.sar**) on a standalone server:

deploy ~/Desktop/ServiceMBeanTest.sar

### **Example: Undeploy the MBeans Archive**

Use the following command to undeploy the MBeans example:

undeploy ServiceMBeanTest.sar

# **CHAPTER 9. CONCURRENCY UTILITIES**

Concurrency Utilities is an API that accommodates Java SE concurrency utilities into the Java EE application environment specifications. It is defined in JSR 236: [Concurrency](https://jcp.org/ja/jsr/detail?id=236) Utilities for Java™ EE. JBoss EAP allows you to create, edit, and delete instances of EE concurrency utilities, thus making these instances readily available for applications to use.

Concurrency Utilities help to extend the invocation context by pulling in the existing context's application threads and using these in its own threads. This extending of invocation context includes class loading, JNDI, and security contexts, by default.

Types of Concurrency Utilities include:

- Context Service
- Managed Thread Factory
- Managed Executor Service
- Managed Scheduled Executor Service

## **Example: Concurrency Utilities in standalone.xml**

```
<subsystem xmlns="urn:jboss:domain:ee:4.0">
            <spec-descriptor-property-replacement>false</spec-descriptor-
property-replacement>
           <concurrent>
                <context-services>
                    <context-service name="default" jndi-
name="java:jboss/ee/concurrency/context/default" use-transaction-setup-
provider="true"/>
                </context-services>
                <managed-thread-factories>
                    <managed-thread-factory name="default" jndi-
name="java:jboss/ee/concurrency/factory/default" context-
service="default"/>
                </managed-thread-factories>
                <managed-executor-services>
                    <managed-executor-service name="default" jndi-
name="java:jboss/ee/concurrency/executor/default" context-
service="default" hung-task-threshold="60000" keepalive-time="5000"/>
                </managed-executor-services>
                <managed-scheduled-executor-services>
                    <managed-scheduled-executor-service name="default"
jndi-name="java:jboss/ee/concurrency/scheduler/default" context-
service="default" hung-task-threshold="60000" keepalive-time="3000"/>
                </managed-scheduled-executor-services>
            </concurrent>
            <default-bindings context-
service="java:jboss/ee/concurrency/context/default"
datasource="java:jboss/datasources/ExampleDS" managed-executor-
service="java:jboss/ee/concurrency/executor/default" managed-scheduled-
executor-service="java:jboss/ee/concurrency/scheduler/default" managed-
thread-factory="java:jboss/ee/concurrency/factory/default"/>
</subsystem>
```
# **9.1. CONTEXT SERVICE**

The context service (**javax.enterprise.concurrent.ContextService**) allows you to build contextual proxies from existing objects. Contextual proxy prepares the invocation context, which is used by other concurrency utilities when the context is created or invoked, before transferring the invocation to the original object.

Attributes of the context service concurrency utility include:

- **name**: A unique name within all the context services.
- **jndi-name**: Defines where the context service should be placed in JNDI.
- **use-transaction-setup-provider**: Optional. Indicates if the contextual proxies built by the context service should suspend transactions in context when invoking the proxy objects. Its value defaults to **false**, but the default context service has the value **true**.

See the example above for the usage of the context service concurrency utility.

## **Example: Add a New Context Service**

/subsystem=ee/context-service=newContextService:add(jndiname=java:jboss/ee/concurrency/contextservice/newContextService)

## **Example: Change a Context Service**

```
/subsystem=ee/context-service=newContextService:write-attribute(name=jndi-
name,
value=java:jboss/ee/concurrency/contextservice/changedContextService)
```
This operation requires reload.

## **Example: Remove a Context Service**

/subsystem=ee/context-service=newContextService:remove()

This operation requires reload.

# **9.2. MANAGED THREAD FACTORY**

The managed thread factory **(javax.enterprise.concurrent.ManagedThreadFactory)** concurrency utility allows Java EE applications to create Java threads. JBoss EAP handles the managed thread factory instances, hence Java EE applications cannot invoke any lifecycle related method.

Attributes of managed thread factory concurrency utility include:

- **context-service**: A unique name within all managed thread factories.
- **jndi-name**: Defines where in JNDI the managed thread factory should be placed.
- **priority**: Optional. Indicates the priority for new threads created by the factory, and defaults to **5**.

## **Example: Add a New Managed Thread Factory**

/subsystem=ee/managed-thread-factory=newManagedTF:add(contextservice=newContextService, jndiname=java:jboss/ee/concurrency/threadfactory/newManagedTF, priority=2)

## **Example: Change a Managed Thread Factory**

```
/subsystem=ee/managed-thread-factory=newManagedTF:write-
attribute(name=jndi-name,
value=java:jboss/ee/concurrency/threadfactory/changedManagedTF)
```
This operation requires reload. Similarly, you can change other attributes as well.

## **Example: Remove a Managed Thread Factory**

/subsystem=ee/managed-thread-factory=newManagedTF:remove()

This operation requires reload.

# **9.3. MANAGED EXECUTOR SERVICE**

Managed executor service **(javax.enterprise.concurrent.ManagedExecutorService)** allows Java EE applications to submit tasks for asynchronous execution. JBoss EAP handles managed executor service instances, hence Java EE applications cannot invoke any lifecycle related method.

Attributes of managed executor service concurrency utility include:

- **context-service**: Optional. References an existing context service by its name. If specified, then the referenced context service will capture the invocation context present when submitting a task to the executor, which will then be used when executing the task.
- **jndi-name**: Defines where the managed thread factory should be placed in JNDI.
- **max-threads**: Defines the maximum number of threads used by the executor. If undefined, the value from **core-threads** is used.
- **thread-factory**: References an existing managed thread factory by its name, to handle the creation of internal threads. If not specified, then a managed thread factory with default configuration will be created and used internally.
- **core-threads**: Defines the minimum number of threads to be used by the executor. If this attribute is undefined, the default is calculated based on the number of processors. A value of **0** is not recommended. See the **queue-length** attribute for details on how this value is used to determine the queuing strategy.
- **keepalive-time**: Defines the time, in milliseconds, that an internal thread can be idle. The attribute default value is **60000**.
- **queue-length**: Indicates the executor's task queue capacity. A value of**0** means direct handoff and possible rejection will occur. If this attribute is undefined or set to **Integer.MAX\_VALUE**, this indicates that an unbounded queue should be used. All other values specify an exact queue size. If an unbounded queue or direct hand-off is used, a **core-threads** value greater than **0** is required.
- **hung-task-threshold**: Defines the time, in milliseconds, after which tasks are considered hung by the managed executor service and forcefully aborted. If the value is **0**, which is the default, tasks are never considered hung.
- **long-running-tasks**: Suggests optimizing the execution of long running tasks, and defaults to **false**.
- **reject-policy**: Defines the policy to use when a task is rejected by the executor. The attribute value can be the default **ABORT**, which means an exception should be thrown, or **RETRY ABORT**, which means the executor will try to submit it once more, before throwing an exception

### **Example: Add a New Managed Executor Service**

/subsystem=ee/managed-executor-service=newManagedExecutorService:add(jndiname=java:jboss/ee/concurrency/executor/newManagedExecutorService, corethreads=7, thread-factory=default)

## **Example: Change a Managed Executor Service**

/subsystem=ee/managed-executor-service=newManagedExecutorService:writeattribute(name=core-threads,value=10)

This operation requires reload. Similarly, you can change other attributes too.

## **Example: Remove a Managed Executor Service**

/subsystem=ee/managed-executor-service=newManagedExecutorService:remove()

This operation requires reload.

# **9.4. MANAGED SCHEDULED EXECUTOR SERVICE**

Managed scheduled executor service

**(javax.enterprise.concurrent.ManagedScheduledExecutorService)** allows Java EE applications to schedule tasks for asynchronous execution. JBoss EAP handles managed scheduled executor service instances, hence Java EE applications cannot invoke any lifecycle related method.

Attributes of managed executor service concurrency utility include:

- **context-service**: References an existing context service by its name. If specified then the referenced context service will capture the invocation context present when submitting a task to the executor, which will then be used when executing the task.
- **hung-task-threshold**: Defines the time, in milliseconds, after which tasks are considered hung by the managed scheduled executor service and forcefully aborted. If the value is **0**, which is the default, tasks are never considered hung.
- **keepalive-time**: Defines the time, in milliseconds, that an internal thread can be idle. The attribute default value is **60000**.
- **reject-policy**: Defines the policy to use when a task is rejected by the executor. The attribute value might be the default **ABORT**, which means an exception should be thrown, or

**RETRY\_ABORT**, which means the executor will try to submit it once more, before throwing an exception.

- **core-threads**: Defines the minimum number of threads to be used by the scheduled executor.
- **jndi-name**: Defines where the managed scheduled executor service should be placed in JNDI .
- **long-running-tasks**: Suggests optimizing the execution of long running tasks, and defaults to false.
- **thread-factory**: References an existing managed thread factory by its name, to handle the creation of internal threads. If not specified, then a managed thread factory with default configuration will be created and used internally.

### **Example: Add a New Managed Scheduled Executor Service**

```
/subsystem=ee/managed-scheduled-executor-
service=newManagedScheduledExecutorService:add(jndi-
name=java:jboss/ee/concurrency/scheduledexecutor/newManagedScheduledExecut
orService, core-threads=7, context-service=default)
```
This operation requires reload.

### **Example: Changed a Managed Scheduled Executor Service**

```
/subsystem=ee/managed-scheduled-executor-
service=newManagedScheduledExecutorService:write-attribute(name=core-
threads, value=10)
```
This operation requires reload. Similarly, you can change other attributes.

#### **Example: Remove a Managed Scheduled Executor Service**

```
/subsystem=ee/managed-scheduled-executor-
service=newManagedScheduledExecutorService:remove()
```
This operation requires reload.

# **CHAPTER 10. UNDERTOW**

# **10.1. INTRODUCTION TO UNDERTOW HANDLER**

Undertow is a web server designed to be used for both blocking and non-blocking tasks. It replaces JBoss Web in JBoss EAP 7. Some of its main features are:

- High Performance
- Embeddable
- Servlet 3.1
- Web Sockets
- Reverse Proxy

## **Request Lifecycle**

When a client connects to the server, Undertow creates a

**io.undertow.server.HttpServerConnection**. When the client sends a request, it is parsed by the Undertow parser, and then the resulting **io.undertow.server.HttpServerExchange** is passed to the root handler. When the root handler finishes, one of four things can happen:

• The exchange is completed.

An exchange is considered complete if both request and response channels have been fully read or written. For requests with no content, such as GET and HEAD, the request side is automatically considered fully read. The read side is considered complete when a handler has written out the full response and has closed and fully flushed the response channel. If an exchange is already complete, then no action is taken.

- The root handler returns normally without completing the exchange. In this case the exchange is completed by calling **HttpServerExchange.endExchange()**.
- The root handler returns with an Exception. In this case a response code of **500** is set and the exchange is ended using **HttpServerExchange.endExchange()**.
- The root handler can return after **HttpServerExchange.dispatch()** has been called, or after async IO has been started. In this case the dispatched task will be submitted to the dispatch executor, or if async IO has been started on either the request or response channels, then this will be started. In both of these cases, the exchange will not be finished. It is up to your async task to finish the exchange when it is done processing.

By far the most common use of **HttpServerExchange.dispatch()** is to move execution from an IO thread, where blocking is not allowed, into a worker thread, which does allow for blocking operations.

## **Example: Dispatching to a Worker Thread**

```
public void handleRequest(final HttpServerExchange exchange) throws
Exception {
    if (exchange.isInIoThread()) {
      exchange.dispatch(this);
      return;
```
} *//handler code* }

Because the exchange is not actually dispatched until the call stack returns, you can be sure that more than one thread is never active in an exchange at once. The exchange is not thread safe. However, it can be passed between multiple threads as long as both threads do not attempt to modify it at once.

## **Ending the Exchange**

There are two ways to end an exchange, either by fully reading the request channel and calling **shutdownWrites()** on the response channel and then flushing it, or by calling **HttpServerExchange.endExchange()**. When **endExchange()** is called, Undertow will check if the content has been generated yet. If it has, then it will simply drain the request channel and close and flush the response channel. If not and there are any default response listeners registered on the exchange, then Undertow will give each of them a chance to generate a default response. This mechanism is how default error pages are generated.

For more information on configuring Undertow, see [Configuring](https://access.redhat.com/documentation/en-us/red_hat_jboss_enterprise_application_platform/7.1/html-single/configuration_guide/#configuring_the_web_server_undertow) the Web Server in the JBoss EAP *Configuration Guide*.

# **10.2. USING EXISTING UNDERTOW HANDLERS WITH A DEPLOYMENT**

Undertow provides a default set of handlers that you can use with any application deployed to JBoss EAP.

To use a handler with a deployment, you need to add a **WEB-INF/undertow-handlers.conf** file.

#### **Example: WEB-INF/undertow-handlers.conf File**

allowed-methods(methods='GET')

All handlers can also take an optional predicate to apply that handler in specific cases.

### **Example: WEB-INF/undertow-handlers.conf File with Optional Predicate**

path('/my-path') -> allowed-methods(methods='GET')

The above example will only apply the **allowed-methods** handler to the path **/my-path**.

#### **Undertow Handler Default Parameter**

Some handlers have a default parameter, which allows you to specify the value of that parameter in the handler definition without using the name.

### **Example: WEB-INF/undertow-handlers.conf File Using the Default Parameter**

```
path('/a') \rightarrow redirect('/b')
```
You can also update the **WEB-INF/jboss-web. xml** file to include the definition of one or more handlers, but using **WEB-INF/undertow-handlers.conf** is preferred.

#### **Example: WEB-INF/jboss-web.xml File**

```
<jboss-web>
```

```
<http-handler>
        <class-
name>io.undertow.server.handlers.AllowedMethodsHandler</class-name>
        <param><param-name>methods</param-name>
            <param-value>GET</param-value>
        </param>
    </http-handler>
</jboss-web>
```
A full list of the provided Undertow handlers can be found in the Provided [Undertow](#page-239-0) Handlers reference.

## **10.3. CREATING CUSTOM HANDLERS**

There are two ways to define custom handlers:

- 1. Using [WEB-INF/jboss-web.xml](#page-142-0) file
- 2. In the [WEB-INF/undertow-handlers.conf](#page-143-0)

<span id="page-142-0"></span>**Defining Custom Handlers Using the WEB-INF/jboss-web.xml File** A custom handler can be defined in the **WEB-INF/jboss-web.xml** file.

**Example: Define Custom Handler in WEB-INF/jboss-web.xml**

```
<jboss-web>
    <http-handler>
        <class-name>org.jboss.example.MyHttpHandler</class-name>
    </http-handler>
</jboss-web>
```
### **Example: HttpHandler Class**

```
package org.jboss.example;
import io.undertow.server.HttpHandler;
import io.undertow.server.HttpServerExchange;
public class MyHttpHandler implements HttpHandler {
    private HttpHandler next;
    public MyHttpHandler(HttpHandler next) {
        this.next = next;
    }
    public void handleRequest(HttpServerExchange exchange) throws
Exception {
        // do something
        next.handleRequest(exchange);
    }
}
```
Parameters can also be set for the custom handler using the **WEB-INF/jboss-web.xml** file.

## **Example: Defining Parameters in WEB-INF/jboss-web.xml**

```
<jboss-web>
   <http-handler>
        <class-name>org.jboss.example.MyHttpHandler</class-name>
        <param><param-name>myParam</param-name>
            <param-value>foobar</param-value>
        </param>
   </http-handler>
</jboss-web>
```
For these parameters to work, the handler class needs to have corresponding setters.

### **Example: Defining Setter Methods in Handler**

```
package org.jboss.example;
import io.undertow.server.HttpHandler;
import io.undertow.server.HttpServerExchange;
public class MyHttpHandler implements HttpHandler {
    private HttpHandler next;
    private String myParam;
    public MyHttpHandler(HttpHandler next) {
        this.next = next;
    }
    public void setMyParam(String myParam) {
        this.myParam = myParam;
    }
    public void handleRequest(HttpServerExchange exchange) throws
Exception {
        // do something, use myParam
        next.handleRequest(exchange);
    }
}
```
### <span id="page-143-0"></span>**Defining Custom Handlers in the WEB-INF/undertow-handlers.conf File**

Instead of using the **WEB-INF/jboss-web.xml** for defining the handler, it could also be defined in the **WEB-INF/undertow-handlers.conf** file.

```
myHttpHandler(myParam='foobar')
```
For the handler defined in **WEB-INF/undertow-handlers.conf** to work, two things need to be created:

1. An implementation of **HandlerBuilder**, which defines the corresponding syntax bits for **undertow-handlers.conf** and is responsible for creating the **HttpHandler**, wrapped in a **HandlerWrapper**.

### **Example: HandlerBuilder Class**
```
package org.jboss.example;
import io.undertow.server.HandlerWrapper;
import io.undertow.server.HttpHandler;
import io.undertow.server.handlers.builder.HandlerBuilder;
import java.util.Collections;
import java.util.Map;
import java.util.Set;
public class MyHandlerBuilder implements HandlerBuilder {
    public String name() {
        return "myHttpHandler";
    }
    public Map<String, Class<?>> parameters() {
        return Collections.<String, Class<?>>singletonMap("myParam",
String.class);
    }
    public Set<String> requiredParameters() {
        return Collections.emptySet();
    }
    public String defaultParameter() {
        return null;
    }
    public HandlerWrapper build(final Map<String, Object> config) {
        return new HandlerWrapper() {
            public HttpHandler wrap(HttpHandler handler) {
                MyHttpHandler result = new MyHttpHandler(handler);
                result.setMyParam((String) config.get("myParam"));
                return result;
            }
        };
    }
}
```
2. An entry in the file. **META-INF/services/io.undertow.server.handlers.builder.HandlerBuilder**. This file must be on the class path, for example, in **WEB-INF/classes**.

org.jboss.example.MyHandlerBuilder

# **10.4. DEVELOPING A CUSTOM HTTP MECHANISM**

When Elytron is used to secure a web application, it is possible to implement custom HTTP authentication mechanisms that can be registered using the **elytron** subsystem. It is then also possible to override the configuration within the deployment to make use of this mechanism without requiring modifications to the deployment.

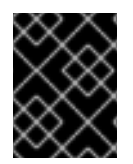

## **IMPORTANT**

All custom HTTP mechanisms are required to implement the **HttpServerAuthenticationMechanism** interface.

In general, for an HTTP mechanism, the **evaluateRequest** method is called to handle the request passing in the **HTTPServerRequest** object. The mechanism processes the request and uses one of the following callback methods on the request to indicate the outcome:

- **authenticationComplete** The mechanism successfully authenticated the request.
- **authenticationFailed** Authentication was attempted but failed.
- **authenticationInProgress** Authentication started but an additional round trip is needed.
- **badRequest** The authentication for this mechanism failed validation of the request.
- **noAuthenticationInProgress** The mechanism did not attempt any stage of authentication.

After creating a custom HTTP mechanism that implements the

**HttpServerAuthenticationMechanism** interface, the next step is to create a factory that returns instances of this mechanism. The factory must implement the **HttpAuthenticationFactory** interface. The most important step in the factory implementation is to double check the name of the mechanism requested. It is important for the factory to return null if it cannot create the required mechanism. The mechanism factory can also take into account properties in the map passed in to decide if it can create the requested mechanism.

There are two different approaches that can be used to advertise the availability of a mechanism factory.

- The first approach is to implement a **java.security.Provider** with the **HttpAuthenticationFactory** registered as an available service once for each mechanism it supports.
- The second approach is to use a **java.util.ServiceLoader** to discover the factory instead. To achieve this, a file named **org.wildfly.security.http.HttpServerAuthenticationMechanismFactory** should be added under **META-INF/services**. The only content required in this file is the fully qualified class name of the factory implementation.

The mechanism can then be installed in the application server, as a module ready to be used:

```
module add --name=org.wildfly.security.examples.custom-http --
resources=/path/to/custom-http-mechanism.jar --
dependencies=org.wildfly.security.elytron,javax.api
```
### **Using a Custom HTTP Mechanism**

1. Add a custom module.

```
/subsystem=elytron/service-loader-http-server-mechanism-
factory=custom-
factory:add(module=org.wildfly.security.examples.custom-http)
```
2. Add an **http-authentication-factory** to tie the mechanism factory to a **securitydomain** that will be used for the authentication.

```
/subsystem=elytron/http-authentication-factory=custom-
mechanism:add(http-server-mechanism-factory=custom-factory,security-
domain=ApplicationDomain,mechanism-configurations=[{mechanism-
name=custom-mechanism}])
```
3. Update the **application-security-domain** resource to use the new **httpauthentication-factory**.

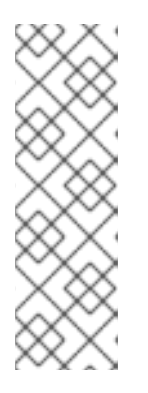

### **NOTE**

When an application is deployed, it by default uses the **other** security domain. Thus, you need to add a mapping to the application to map it to an Elytron HTTP authentication factory.

```
/subsystem=undertow/application-security-
domain=other:add(http-authentication-factory=application-
http-authentication)
```
The **application-security-domain** resource can now be updated to use the new **httpauthentication-factory**.

/subsystem=undertow/application-security-domain=other:writeattribute(name=http-authentication-factory,value=custom-mechanism)

/subsystem=undertow/application-security-domain=other:writeattribute(name=override-deployment-config,value=true)

Notice that the command above overrides the deployment configuration. This means that the mechanisms from the **http-authentication-factory** will be used even if the deployment was configured to use a different mechanism. It is thus possible to override the configuration within a deployment to make use of a custom mechanism, without requiring modifications to the deployment itself.

4. Reload the server

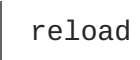

# **CHAPTER 11. JAVA TRANSACTION API (JTA)**

# **11.1. OVERVIEW**

# **11.1.1. Overview of Java Transaction API (JTA)**

#### **Introduction**

This section provides a foundational understanding of the Java Transaction API (JTA).

- About Java [Transaction](#page-148-0) API (JTA)
- [Transaction](#page-160-0) Lifecycle
- JTA [Transaction](#page-168-0) Example

# **11.2. TRANSACTION CONCEPTS**

## **11.2.1. About Transactions**

A transaction consists of two or more actions, which must either all succeed or all fail. A successful outcome is a commit, and a failed outcome is a rollback. In a rollback, each member's state is reverted to its state before the transaction attempted to commit.

The typical standard for a well-designed transaction is that it is Atomic, Consistent, Isolated, and Durable (ACID).

## <span id="page-147-0"></span>**11.2.2. About ACID Properties for Transactions**

ACID is an acronym which stands for **Atomicity**, **Consistency**, **Isolation**, and **Durability**. This terminology is usually used in the context of databases or transactional operations.

### **Atomicity**

For a transaction to be atomic, all transaction members must make the same decision. Either they all commit, or they all roll back. If atomicity is broken, what results is termed a heuristic outcome.

#### **Consistency**

Consistency means that data written to the database is guaranteed to be valid data, in terms of the database schema. The database or other data source must always be in a consistent state. One example of an inconsistent state would be a field in which half of the data is written before an operation aborts. A consistent state would be if all the data were written, or the write were rolled back when it could not be completed.

#### **Isolation**

Isolation means that data being operated on by a transaction must be locked before modification, to prevent processes outside the scope of the transaction from modifying the data.

#### **Durability**

Durability means that in the event of an external failure after transaction members have been instructed to commit, all members will be able to continue committing the transaction when the failure is resolved. This failure can be related to hardware, software, network, or any other involved system.

# **11.2.3. About the Transaction Coordinator or Transaction Manager**

The terms Transaction Coordinator and Transaction Manager (TM) are mostly interchangeable in terms of transactions with JBoss EAP. The term Transaction Coordinator is usually used in the context of distributed JTS transactions.

In JTA transactions, the TM runs within JBoss EAP and communicates with transaction participants during the two-phase commit protocol.

The TM tells transaction participants whether to commit or roll back their data, depending on the outcome of other transaction participants. In this way, it ensures that transactions adhere to the ACID standard.

- About [Transaction](#page-148-1) Participants
- About ACID Properties for [Transactions](#page-147-0)
- About the [2-Phase](#page-153-0) Commit Protocol

### <span id="page-148-1"></span>**11.2.4. About Transaction Participants**

A transaction participant is any resource within a transaction that has the ability to commit or to roll back state. It is generally a database or a JMS broker, but by implementing the transaction interface, application code could also act as a transaction participant. Each participant of a transaction independently decides whether it is able to commit or roll back its state, and only if all participants can commit does the transaction as a whole succeed. Otherwise, each participant rolls back its state, and the transaction as a whole fails. The TM coordinates the commit or rollback operations and determines the outcome of the transaction.

## <span id="page-148-0"></span>**11.2.5. About Java Transaction API (JTA)**

Java Transaction API (JTA) is part of Java Enterprise Edition [specification.](https://jcp.org/en/jsr/detail?id=907) It is defined in JSR 907: Java™ Transaction API (JTA).

Implementation of JTA is done using the TM, which is covered by project Narayana for JBoss EAP application server. The TM allows applications to assign various resources, for example, database or JMS brokers, through a single global transaction. The global transaction is referred as an XA transaction. Generally resources with XA capabilities are included in such transactions, but non-XA resources could also be part of global transactions. There are several optimizations which help non-XA resources to behave as XA capable resources. For more information, see LRCO [Optimization](#page-156-0) for Singlephase Commit.

In this document, the term JTA refers to two things:

- 1. The Java Transaction API, which is defined by Java EE specification.
- 2. It indicates how the TM processes the transactions.

The TM works in JTA transactions mode, the data is shared in memory, and the transaction context is transferred by remote EJB calls. In JTS mode, the data is shared by sending Common Object Request Broker Architecture (CORBA) messages and the transaction context is transferred by IIOP calls. Both modes support distribution of transactions over multiple JBoss EAP servers.

- About Distributed [Transactions](#page-153-1)
- About XA Datasources and XA [Transactions](#page-151-0)

## **11.2.6. About Java Transaction Service (JTS)**

<span id="page-149-0"></span>Java Transaction Service (JTS) is a mapping of the Object Transaction Service (OTS) to Java. Java EE applications use the JTA API to manage transactions. JTA API then interacts with a JTS transaction implementation when the transaction manager is switched to JTS mode. JTS works over the IIOP protocol. Transaction managers that use JTS communicate with each other using a process called an Object Request Broker (ORB), using a communication standard called Common Object Request Broker Architecture (CORBA). For more information, see ORB [Configuration](https://access.redhat.com/documentation/en-us/red_hat_jboss_enterprise_application_platform/7.1/html-single/configuration_guide/#orb_configuration) in the JBoss EAP *Configuration Guide*.

Using the JTA API from an application standpoint, a JTS transaction behaves in the same way as a JTA transaction.

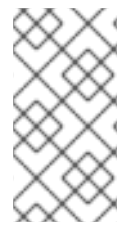

### **NOTE**

The implementation of JTS included in JBoss EAP supports distributed transactions. The difference from fully-compliant JTS transactions is interoperability with external third-party ORBs. This feature is unsupported with JBoss EAP. Supported configurations distribute transactions across multiple JBoss EAP containers only.

## **11.2.7. About XML Transaction Service**

The XML Transaction Service (XTS) component supports the coordination of private and public web services in a business transaction. Using XTS, you can coordinate complex business transactions in a controlled and reliable manner. The XTS API supports a transactional coordination model based on the WS-Coordination, WS-Atomic Transaction, and WS-Business Activity protocols.

## **11.2.7.1. Overview of Protocols Used by XTS**

The WS-Coordination (WS-C) specification defines a framework that allows different coordination protocols to be plugged in to coordinate work between clients, services, and participants.

The WS-Transaction (WS-T) protocol comprises the pair of transaction coordination protocols, WS-Atomic Transaction (WS-AT) and WS-Business Activity (WS-BA), which utilize the coordination framework provided by WS-C. WS-T is developed to unify existing traditional transaction processing systems, allowing them to communicate reliably with one another.

### **11.2.7.2. Web Services-Atomic Transaction Process**

An atomic transaction (AT) is designed to support short duration interactions where ACID semantics are appropriate. Within the scope of an AT, web services typically employ bridging to access XA resources, such as databases and message queues, under the control of the WS-T. When the transaction terminates, the participant propagates the outcome decision of the AT to the XA resources, and the appropriate commit or rollback actions are taken by each participant.

### **11.2.7.2.1. Atomic Transaction Process**

- 1. To initiate an AT, the client application first locates a WS-C Activation Coordinator web service that supports WS-T.
- 2. The client sends a WS-C **CreateCoordinationContext** message to the service, specifying <http://schemas.xmlsoap.org/ws/2004/10/wsat> as its coordination type.
- 3. The client receives an appropriate WS-T context from the activation service.
- 4. The response to the **CreateCoordinationContext** message, the transaction context, has its **CoordinationType** element set to the WS-AT namespace,

[http://schemas.xmlsoap.org/ws/2004/10/wsat.](http://schemas.xmlsoap.org/ws/2004/10/wsat) It also contains a reference to the atomic transaction coordinator endpoint, the WS-C Registration Service, where participants can be enlisted.

- 5. The client normally proceeds to invoke web services and complete the transaction, either committing all the changes made by the web services, or rolling them back. In order to be able to drive this completion, the client must register itself as a participant for the completion protocol, by sending a register message to the registration service whose endpoint was returned in the coordination context.
- 6. Once registered for completion, the client application then interacts with web services to accomplish its business-level work. With each invocation of a business web service, the client inserts the transaction context into a SOAP header block, such that each invocation is implicitly scoped by the transaction. The toolkits that support WS-AT aware web services provide facilities to correlate contexts found in SOAP header blocks with back-end operations. This ensures that modifications made by the web service are done within the scope of the same transaction as the client and subject to commit or rollback by the Transaction Coordinator.
- 7. Once all the necessary application work is complete, the client can terminate the transaction, with the intent of making any changes to the service state permanent. The completion participant instructs the coordinator to try to commit or roll back the transaction. When the commit or rollback operation completes, a status is returned to the participant to indicate the outcome of the transaction.

For more details, see [WS-Coordination](http://narayana.io//docs/project/index.html#d0e14935) in the Naryana Project Documentation.

#### **11.2.7.3. Web Services-Business Activity Process**

Web Services-Business Activity (WS-BA) defines a protocol for web service applications to enable existing business processing and workflow systems to wrap their proprietary mechanisms and interoperate across implementations and business boundaries.

Unlike the WS-AT protocol model, where participants inform the transaction coordinator of their state only when asked, a child activity within a WS-BA can specify its outcome to the coordinator directly, without waiting for a request. A participant can choose to exit the activity or notify the coordinator of a failure at any point. This feature is useful when tasks fail because the notification can be used to modify the goals and drive processing forward, without waiting until the end of the transaction to identify failures.

#### **11.2.7.3.1. WS-BA Process**

- 1. Services are requested to do work.
- 2. Wherever these services have the ability to undo any work, they inform the WS-BA, in case the WS-BA later decides the cancel the work. If the WS-BA suffers a failure. it can instruct the service to execute its **undo** behavior.

The WS-BA protocols employ a compensation-based transaction model. When a participant in a business activity completes its work, it can choose to exit the activity. This choice does not allow any subsequent rollback. Alternatively, the participant can complete its activity, signaling to the coordinator that the work it has done can be compensated if, at some later point, another participant notifies a failure to the coordinator. In this latter case, the coordinator asks each non-exited participant to compensate for the failure, giving them the opportunity to execute whatever compensating action they consider appropriate. If all participants exit or complete without failure, the coordinator notifies each completed participant that the activity has been closed.

For more details, see [WS-Coordination](http://narayana.io//docs/project/index.html#d0e14935) in the Naryana Project Documentation.

## **11.2.7.4. Transaction Bridging Overview**

Transaction Bridging describes the process of linking the Java EE and WS-T domains. The transaction bridge component, **txbridge**, provides bi-directional linkage, such that either type of transaction can encompass business logic designed for use with the other type. The technique used by the bridge is a combination of interposition and protocol mapping.

In the transaction bridge, an interposed coordinator is registered into the existing transaction and performs the additional task of protocol mapping; that is, it appears to its parent coordinator to be a resource of its native transaction type, while appearing to its children to be a coordinator of their native transaction type, even though these transaction types differ.

The transaction bridge resides in the package **org.jboss.jbossts.txbridge** and its subpackages. It consists of two distinct sets of classes, one for bridging in each direction.

For more details, see [TXBridge](http://narayana.io//docs/project/index.html#d0e14935) Guide in the Naryana Project Documentation.

# <span id="page-151-0"></span>**11.2.8. About XA Resources and XA Transactions**

XA stands for eXtended Architecture, which was developed by the X/Open Group to define a transaction that uses more than one back-end data store. The XA standard describes the interface between a global TM and a local resource manager. XA allows multiple resources, such as application servers, databases, caches, and message queues, to participate in the same transaction, while preserving all four ACID properties. One of the four ACID properties is atomicity, which means that if one of the participants fails to commit its changes, the other participants abort the transaction, and restore their state to the same status as before the transaction occurred. An XA resource is a resource that can participate in an XA global transaction.

An XA transaction is a transaction that can span multiple resources. It involves a coordinating TM, with one or more databases or other transactional resources, all involved in a single global XA transaction.

# <span id="page-151-1"></span>**11.2.9. About XA Recovery**

TM implements X/Open XA specification and supports XA transactions across multiple XA resources.

XA Recovery is the process of ensuring that all resources affected by a transaction are updated or rolled back, even if any of the resources that are transaction participants crash or become unavailable. Within the scope of JBoss EAP, the **transactions** subsystem provides the mechanisms for XA Recovery to any XA resources or subsystems that use them, such as XA datasources, JMS message queues, and JCA resource adapters.

XA Recovery happens without user intervention. In the event of an XA Recovery failure, errors are recorded in the log output. Contact Red Hat Global Support Services if you need assistance. The XA recovery process is driven by a periodic recovery thread which is launched by default every two minutes. The periodic recovery thread processes all unfinished transactions.

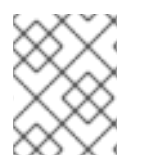

### **NOTE**

It can take four to eight minutes to complete the recovery for an in-doubt transaction because it might require multiple runs of the recovery process.

# **11.2.10. Limitations of the XA Recovery Process**

XA recovery has the following limitations:

• The transaction log might not be cleared from a successfully committed transaction. If the JBoss EAP server crashes after an **XAResource** commit method successfully completes and commits the transaction, but before the coordinator can update the log, you might see the following warning message in the log when you restart the server:

ARJUNA016037: Could not find new XAResource to use for recovering non-serializable XAResource XAResourceRecord

This is because upon recovery, the JBoss Transaction Manager (TM) sees the transaction participants in the log and attempts to retry the commit. Eventually the JBoss TM assumes the resources are committed and no longer retries the commit. In this situation, you can safely ignore this warning as the transaction is committed and there is no loss of data.

To prevent the warning, set the **com.arjuna.ats.jta.xaAssumeRecoveryComplete** property value to **true** . This property is checked whenever a new **XAResource** instance cannot be located from any registered **XAResourceRecovery** instance. When set to **true**, the recovery assumes that a previous commit attempt succeeded and the instance can be removed from the log with no further recovery attempts. This property must be used with care because it is global and when used incorrectly could result in **XAResource** instances remaining in an uncommitted state.

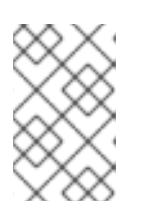

## **NOTE**

JBoss EAP 7.1 has an implemented enhancement to clear transaction logs after a successfully committed transaction and the above situation should not occur frequently.

• Rollback is not called for JTS transaction when a server crashes at the end of **XAResource.prepare()**.

If the JBoss EAP server crashes after the completion of an **XAResource.prepare()** method call, all of the participating **XAResource** instances are locked in the prepared state and remain that way upon server restart. The transaction is not rolled back and the resources remain locked until the transaction times out or a database administrator manually rolls back the resources and clears the transaction log. For more information, see <https://issues.jboss.org/browse/JBTM-2124>

• Periodic recovery can occur on committed transactions. When the server is under excessive load, the server log might contain the following warning message, followed by a stacktrace:

ARJUNA016027: Local XARecoveryModule.xaRecovery got XA exception XAException.XAER\_NOTA: javax.transaction.xa.XAException

Under heavy load, the processing time taken by a transaction can overlap with the timing of the periodic recovery process's activity. The periodic recovery process detects the transaction still in progress and attempts to initiate a rollback but in fact the transaction continues to completion. At the time the periodic recovery attempts but fails the rollback, it records the rollback failure in the server log. The underlying cause of this issue will be addressed in a future release, but in the meantime a workaround is available.

Increase the interval between the two phases of the recovery process by setting the **com.arjuna.ats.jta.orphanSafetyInterval** property to a value higher than the default value of **10000** milliseconds. A value of **40000** milliseconds is recommended. Note that this

does not solve the issue. Instead it decreases the probability that it will occur and that the warning message will be shown in the log. For more information, see <https://developer.jboss.org/thread/266729>

## <span id="page-153-0"></span>**11.2.11. About the 2-Phase Commit Protocol**

The two-phase commit (2PC) protocol refers to an algorithm to determine the outcome of a transaction. 2PC is driven by the Transaction Manager (TM) as a process of finishing XA transactions.

#### **Phase 1: Prepare**

In the first phase, the transaction participants notify the transaction coordinator whether they are able to commit the transaction or must roll back.

#### **Phase 2: Commit**

In the second phase, the transaction coordinator makes the decision about whether the overall transaction should commit or roll back. If any one of the participants cannot commit, the transaction must roll back. Otherwise, the transaction can commit. The coordinator directs the resources about what to do, and they notify the coordinator when they have done it. At that point, the transaction is finished.

### **11.2.12. About Transaction Timeouts**

In order to preserve atomicity and adhere to the ACID standard for transactions, some parts of a transaction can be long-running. Transaction participants need to lock an XA resource that is part of database table or message in a queue when they commit. The TM needs to wait to hear back from each transaction participant before it can direct them all whether to commit or roll back. Hardware or network failures can cause resources to be locked indefinitely.

Transaction timeouts can be associated with transactions in order to control their lifecycle. If a timeout threshold passes before the transaction commits or rolls back, the timeout causes the transaction to be rolled back automatically.

You can configure default timeout values for the entire transaction subsystem, or you can disable default timeout values and specify timeouts on a per-transaction basis.

## <span id="page-153-1"></span>**11.2.13. About Distributed Transactions**

A distributed transaction is a transaction with participants on multiple JBoss EAP servers. The Java Transaction Service (JTS) specification mandates that JTS transactions be able to be distributed across application servers from different vendors. The Java Transaction API (JTA) does not define that but JBoss EAP supports distributed JTA transactions among JBoss EAP servers.

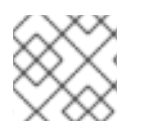

### **NOTE**

Transaction distribution among servers from different vendors is not supported.

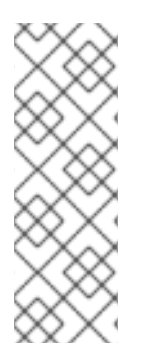

### **NOTE**

In other application server vendor documentation, you might find that the term distributed transaction means XA transaction. In the context of JBoss EAP documentation, the distributed transaction refers to transactions distributed among several JBoss EAP application servers. Transactions that consist of different resources, for example, database resources and JMS resources, are referred as XA transactions in this document. For more information, see About Java [Transaction](#page-149-0) Service (JTS) and About XA Datasources and XA [Transactions.](#page-151-0)

# **11.2.14. About the ORB Portability API**

The Object Request Broker (ORB) is a process that sends and receives messages to transaction participants, coordinators, resources, and other services distributed across multiple application servers. An ORB uses a standardized Interface Description Language (IDL) to communicate and interpret messages. Common Object Request Broker Architecture (CORBA) is the IDL used by the ORB in JBoss EAP.

The main type of service that uses an ORB is a system of distributed Java Transactions, using the Java Transaction Service (JTS) specification. Other systems, especially legacy systems, can choose to use an ORB for communication rather than other mechanisms such as remote Enterprise JavaBeans or JAX-WS or JAX-RS web services.

The ORB Portability API provides mechanisms to interact with an ORB. This API provides methods for obtaining a reference to the ORB, as well as placing an application into a mode where it listens for incoming connections from an ORB. Some of the methods in the API are not supported by all ORBs. In those cases, an exception is thrown.

The API consists of two different classes:

- **com.arjuna.orbportability.orb**
- **com.arjuna.orbportability.oa**

See the JBoss EAP Javadocs bundle available on the Red Hat [Customer](https://access.redhat.com/jbossnetwork/restricted/listSoftware.html) Portal for specific details about the methods and properties included in the ORB Portability API.

# **11.3. TRANSACTION OPTIMIZATIONS**

## **11.3.1. Overview of Transaction Optimizations**

The Transaction Manager (TM) of JBoss EAP includes several optimizations that your application can take advantage of.

Optimizations serve to enhance the 2-phase commit protocol in particular cases. Generally, the TM starts a global transaction, which passes through the 2-phase commit. But when you optimize these transactions, in certain cases, the TM does not need to proceed with full 2-phased commits and thus the process gets faster.

Different optimizations used by the TM are described in detail below.

- About the LRCO Optimization for [Single-phase](#page-156-0) Commit (1PC)
- About the [Presumed-Abort](#page-158-0) Optimization
- About the Read-Only [Optimization](#page-158-1)

# **11.3.2. About the LRCO Optimization for Single-phase Commit (1PC)**

### **Single-phase Commit (1PC)**

Although the 2-phase commit protocol (2PC) is more commonly encountered with transactions, some situations do not require, or cannot accommodate, both phases. In these cases, you can use the single phase commit (1PC) protocol. The single phase commnit protocol is used when only one XA or non-XA resource is a part of the global transaction.

The prepare phase generally locks the resource until the second phase is processed. Single-phase commit means that the prepare phase is skipped and only the commit is processed on the resource. If not specified, the single-phase commit optimization is used automatically when the global transaction contains only one participant.

#### **Last Resource Commit Optimization (LRCO)**

In situations where non-XA datasource participate in XA transaction, an optimization known as the Last Resource Commit Optimization (LRCO) is employed. While this protocol allows for most transactions to complete normally, certain types of error can cause an inconsistent transaction outcome. Therefore, use this approach only as a last resort.

The non-XA resource is processed at the end of the prepare phase, and an attempt is made to commit it. If the commit succeeds, the transaction log is written and the remaining resources go through the commit phase. If the last resource fails to commit, the transaction is rolled back.

Where a single local TX datasource is used in a transaction, the LRCO is automatically applied to it.

Previously, adding non-XA resources to an XA transaction was achieved via the LRCO method. However, there is a window of failure in LRCO. The procedure for adding non-XA resources to an XA transaction using the LRCO method is as follows:

- 1. Prepare the XA transaction.
- 2. Commit LRCO.
- 3. Write the transaction log.
- 4. Commit the XA transaction.

If the procedure crashes between step 2 and step 3, this could lead to data inconsistency and you cannot commit the XA transaction. The data inconsistency is because the LRCO non-XA resource is committed but information about preparation of XA resource was not recorded. The recovery manager will rollback the resource after the server is up. Commit Markable Resource (CMR) eliminates this restriction and allows a non-XA resource to be reliably enlisted in an XA transaction.

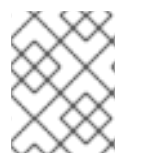

### **NOTE**

CMR is a special case of LRCO optimization that should only be used for datasources. It is not suitable for all non-XA resources.

• About the [2-Phase](#page-153-0) Commit Protocol

#### **11.3.2.1. Commit Markable Resource**

#### **Summary**

Configuring access to a resource manager using the Commit Markable Resource (CMR) interface ensures that a non-XA datasource can be reliably enlisted in an XA (2PC) transaction. It is an implementation of the LRCO algorithm, which makes non-XA resource fully recoverable.

To configure the CMR, you must:

- 1. Create tables in a database.
- 2. Enable the datasource to be connectable.
- 3. Add a reference to **transactions** subsystem.

#### <span id="page-156-0"></span>**Create Tables in Database**

A transaction can contain only one CMR resource. You can create a table using SQL similar to the following example.

```
SELECT xid,actionuid FROM _tableName_ WHERE transactionManagerID IN
(String[])
DELETE FROM _tableName_ WHERE xid IN (byte[[]])
INSERT INTO _tableName_ (xid, transactionManagerID, actionuid) VALUES
(byte[],String,byte[])
```
The following are examples of the SQL syntax to create tables for various database management systems.

#### **Example: Sybase Create Table Syntax**

```
CREATE TABLE xids (xid varbinary(144), transactionManagerID varchar(64),
actionuid varbinary(28))
```
#### **Example: Oracle Create Table Syntax**

```
CREATE TABLE xids (xid RAW(144), transactionManagerID varchar(64),
actionuid RAW(28))
CREATE UNIQUE INDEX index_xid ON xids (xid)
```
#### **Example: IBM Create Table Syntax**

```
CREATE TABLE xids (xid VARCHAR(255) for bit data not null,
transactionManagerID
varchar(64), actionuid VARCHAR(255) for bit data not null)
CREATE UNIQUE INDEX index_xid ON xids (xid)
```
#### **Example: SQL Server Create Table Syntax**

CREATE TABLE xids (xid varbinary(144), transactionManagerID varchar(64), actionuid varbinary(28)) CREATE UNIQUE INDEX index\_xid ON xids (xid)

#### **Example: PostgreSQL Create Table Syntax**

```
CREATE TABLE xids (xid bytea, transactionManagerID varchar(64), actionuid
bytea)
CREATE UNIQUE INDEX index_xid ON xids (xid)
```
#### **Example: MariaDB Create Table Syntax**

```
CREATE TABLE xids (xid BINARY(144), transactionManagerID varchar(64),
actionuid BINARY(28))
CREATE UNIQUE INDEX index_xid ON xids (xid)
```
#### **Example: MySQL Create Table Syntax**

CREATE TABLE xids (xid VARCHAR(255), transactionManagerID varchar(64), actionuid VARCHAR(255)) CREATE UNIQUE INDEX index\_xid ON xids (xid)

#### **Enabling Datasource to be Connectable**

By default, the CMR feature is disabled for datasources. To enable it, you must create or modify the datasource configuration and ensure that the **connectable** attribute is set to **true**. The following is an example of the datasources section of a server XML configuration file:

```
<datasource enabled="true" jndi-
name="java:jboss/datasources/ConnectableDS" pool-name="ConnectableDS"
jta="true" use-java-context="true" connectable="true"/>
```
### **NOTE**

This feature is not applicable to XA datasources.

You can also enable a resource manager as a CMR, using the management CLI, as follows:

```
/subsystem=datasources/data-source=ConnectableDS:add(enabled="true", jndi-
name="java:jboss/datasources/ConnectableDS", jta="true", use-java-
context="true", connectable="true", connection-url="validConnectionURL",
exception-sorter-class-
name="org.jboss.jca.adapters.jdbc.extensions.mssql.MSSQLExceptionSorter",
driver-name="mssql")
```
This command generates the following XML in the **datasources** section of the server configuration file.

```
<datasource jta="true" jndi-name="java:jboss/datasources/ConnectableDS"
pool-name="ConnectableDS" enabled="true" use-java-context="true"
connectable="true">
  <connection-url>validConnectionURL</connection-url>
  <driver>mssql</driver>
  <validation>
    <exception-sorter class-
name="org.jboss.jca.adapters.jdbc.extensions.mssql.MSSQLExceptionSorter"/>
  </validation>
</datasource>
```
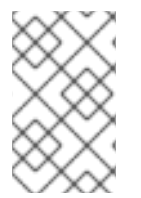

## **NOTE**

The datasource must have a valid driver defined. The example above uses **mssql** as the **[driver-name](https://access.redhat.com/documentation/en-us/red_hat_jboss_enterprise_application_platform/7.1/html-single/configuration_guide/#example_mysql_datasource)**; however the **mssql** driver does not exist. For details, see Example MySQL Datasource in the JBoss EAP *Configuration Guide*.

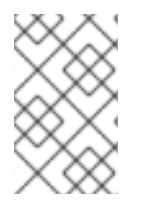

### **NOTE**

Use the **exception-sorter-class-name** parameter in the datasource configuration. For details, see Example Datasource [Configurations](https://access.redhat.com/documentation/en-us/red_hat_jboss_enterprise_application_platform/7.1/html-single/configuration_guide/#example_datasource_configurations) in the JBoss EAP *Configuration Guide*.

#### **Updating an Existing Resource to Use the New CMR Feature**

If you only need to update an existing datasource to use the CMR feature, then simply modify the **connectable** attribute:

```
/subsystem=datasources/data-source=ConnectableDS:write-
attribute(name=connectable,value=true)
```
#### **Add a Reference to the Transactions Subsystem**

The **transactions** subsystem identifies the datasources that are CMR capable through an entry to the **transactions** subsystem configuration section as shown below:

```
<subsystem xmlns="urn:jboss:domain:transactions:3.0">
    ...
    <commit-markable-resources>
        <commit-markable-resource jndi-
name="java:jboss/datasources/ConnectableDS">
            <xid-location name="xids" batch-size="100" immediate-
cleanup="false"/>
        </commit-markable-resource>
        ...
    </commit-markable-resources>
</subsystem>
```
The same result can be achieved using the management CLI:

```
/subsystem=transactions/commit-markable-
resource=java\:jboss\/datasources\/ConnectableDS/:add(batch-
size=100, immediate-cleanup=false, name=xids)
```
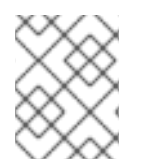

## **NOTE**

You must restart the server after adding the CMR reference under the **transactions** subsystem.

## <span id="page-158-0"></span>**11.3.3. About the Presumed-Abort Optimization**

If a transaction is going to roll back, it can record this information locally and notify all enlisted participants. This notification is only a courtesy, and has no effect on the transaction outcome. After all participants have been contacted, the information about the transaction can be removed.

If a subsequent request for the status of the transaction occurs there will be no information available. In this case, the requester assumes that the transaction has aborted and rolled back. This presumed-abort optimization means that no information about participants needs to be made persistent until the transaction has decided to commit, since any failure prior to this point will be assumed to be an abort of the transaction.

## <span id="page-158-1"></span>**11.3.4. About the Read-Only Optimization**

When a participant is asked to prepare, it can indicate to the coordinator that it has not modified any data during the transaction. Such a participant does not need to be informed about the outcome of the transaction, since the fate of the participant has no affect on the transaction. This read-only participant can be omitted from the second phase of the commit protocol.

# **11.4. TRANSACTION OUTCOMES**

## **11.4.1. About Transaction Outcomes**

There are three possible outcomes for a transaction.

#### **Commit**

If every transaction participant can commit, the transaction coordinator directs them to do so. See About [Transaction](#page-159-0) Commit for more information.

#### **Rollback**

If any transaction participant cannot commit, or if the transaction coordinator cannot direct participants to commit, the transaction is rolled back. See About [Transaction](#page-159-1) Rollback for more information.

#### **Heuristic outcome**

If some transaction participants commit and others roll back, it is termed a heuristic outcome. Heuristic outcomes require human intervention. See About Heuristic [Outcomes](#page-159-2) for more information.

## <span id="page-159-0"></span>**11.4.2. About Transaction Commit**

When a transaction participant commits, it makes its new state durable. The new state is created by the participant doing the work involved in the transaction. The most common example is when a transaction member writes records to a database.

After a commit, information about the transaction is removed from the transaction coordinator, and the newly-written state is now the durable state.

## <span id="page-159-1"></span>**11.4.3. About Transaction Rollback**

A transaction participant rolls back by restoring its state to reflect the state before the transaction began. After a rollback, the state is the same as if the transaction had never been started.

## <span id="page-159-2"></span>**11.4.4. About Heuristic Outcomes**

A heuristic outcome, or non-atomic outcome, is a situation where the decisions of the participants in a transaction differ from that of the transaction manager. Heuristic outcomes can cause loss of integrity to the system, and usually require human intervention to resolve them. Do not write code which relies on them.

Heuristic outcomes typically occur during the second phase of the 2-phase commit (2PC) protocol. In rare cases, this outcome might occur in a 1PC. They are often caused by failures to the underlying hardware or communications subsystems of the underlying servers.

Heuristic outcomes are possible due to timeouts in various subsystems or resources even with transaction manager and full crash recovery. In any system that requires some form of distributed agreement, situations can arise where some parts of the system diverge in terms of the global outcome.

There are four different types of heuristic outcomes:

#### **Heuristic rollback**

The commit operation was not able to commit the resources but all of the participants were able to be rolled back and so an atomic outcome was still achieved.

#### **Heuristic commit**

An attempted rollback operation failed because all of the participants unilaterally committed. This can happen if, for example, the coordinator is able to successfully prepare the transaction but then decides to roll it back because of a failure on its side, such as a failure to update its log. In the interim, the

participants might decide to commit.

#### **Heuristic mixed**

Some participants committed and others rolled back.

#### **Heuristic hazard**

The disposition of some of the updates is unknown. For those that are known, they have either all been committed or all rolled back.

About the [2-Phase](#page-153-0) Commit Protocol

### **11.4.5. JBoss Transactions Errors and Exceptions**

For details about exceptions thrown by methods of the **UserTransaction** class, see the **[UserTransaction](http://docs.oracle.com/javaee/7/api/javax/transaction/UserTransaction.html)** API Javadoc.

# **11.5. OVERVIEW OF THE TRANSACTION LIFECYCLE**

### <span id="page-160-0"></span>**11.5.1. Transaction Lifecycle**

See About Java [Transaction](#page-148-0) API (JTA) for more information on Java Transaction API (JTA).

When a resource asks to participate in a transaction, a chain of events is set in motion. The Transaction Manager (TM) is a process that lives within the application server and manages transactions. Transaction participants are objects which participate in a transaction. Resources are datasources, JMS connection factories, or other JCA connections.

1. The application starts a new transaction.

To begin a transaction, the application obtains an instance of class **UserTransaction** from JNDI or, if it is an EJB, from an annotation. The **UserTransaction** interface includes methods for beginning, committing, and rolling back top-level transactions. Newly created transactions are automatically associated with their invoking thread. Nested transactions are not supported in JTA, so all transactions are top-level transactions.

An EJB starts a transaction when the **UserTransaction.begin()** method is called. The default behavior of this transaction could be affected by use of the **TransactionAttribute** annotation or the **ejb.xml** descriptor. Any resource that is used after that point is associated with the transaction. If more than one resource is enlisted, the transaction becomes an XA transaction, and participates in the two-phase commit protocol at commit time.

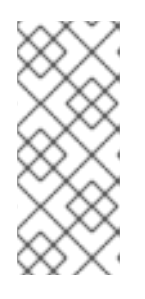

### **NOTE**

By default, transactions are driven by application containers in EJBs. This is called *Container Managed Transaction (CMT)*. To make the transaction user driven, change the **Transaction Management** to *Bean Managed Transaction (BMT)*. In BMT, the **UserTransaction** object is available for the user to manage the transaction.

- 2. The application modifies its state. In the next step, the application performs its work and makes changes to its state, only on enlisted resources.
- 3. The application decides to commit or roll back. When the application has finished changing its state, it decides whether to commit or roll back. It

calls the appropriate method, either **UserTransaction.commit()** or **UserTransaction.rollback()**. For a CMT, this process is driven automatically, whereas for a BMT, a method commit or rollback of the **UserTransaction** has to be explicitly called.

4. The TM removes the transaction from its records. After the commit or rollback completes, the TM cleans up its records and removes information about the transaction from the transaction log.

#### **Failure Recovery**

If a resource, transaction participant, or the application server crashes or become unavailable, the **Transaction Manager** handles recovery when the underlying failure is resolved and the resource is available again. This process happens automatically. For more information, see XA [Recovery.](#page-151-1)

# **11.6. TRANSACTION SUBSYSTEM CONFIGURATION**

The **transactions** subsystem allows you to configure transaction manager options such as statistics, timeout values, and transaction logging. You can also manage transactions and view transaction statistics.

For more information, see Configuring [Transactions](https://access.redhat.com/documentation/en-us/red_hat_jboss_enterprise_application_platform/7.1/html-single/configuration_guide/#configuring_transactions) in the JBoss EAP *Configuration Guide*.

# **11.7. TRANSACTIONS USAGE IN PRACTICE**

## **11.7.1. Transactions Usage Overview**

The following procedures are useful when you need to use transactions in your application.

- Control [Transactions](#page-163-0)
	- Begin a [Transaction](#page-162-0)
	- Commit a [Transaction](#page-163-1)
	- o Roll Back a [Transaction](#page-164-0)
- Handle a Heuristic Outcome in a [Transaction](#page-166-0)
- **Handle [Transaction](#page-167-0) Errors**
- [Transaction](#page-168-1) References

## **11.7.2. Control Transactions**

#### **Introduction**

This list of procedures outlines the different ways to control transactions in your applications which use JTA APIs.

- Begin a [Transaction](#page-162-0)
- Commit a [Transaction](#page-163-1)
- Roll Back a [Transaction](#page-164-0)

## <span id="page-162-0"></span>**11.7.2.1. Begin a Transaction**

This procedure shows how to begin a new transaction. The API is the same whether you run the Transaction Manager (TM) configured with JTA or JTS.

- 1. Get an instance of **UserTransaction**. You can get the instance using JNDI, injection, or an EJB's context if the EJB uses beanmanaged transactions by means of a **@TransactionManagement(TransactionManagementType.BEAN)** annotation.
	- Get the instance using JNDI.

new InitialContext().lookup("java:comp/UserTransaction")

• Get the instance using injection.

@Resource UserTransaction userTransaction;

- Get the instance using the EJB context.
	- o In a stateless/stateful bean:

```
@Resource SessionContext ctx;
ctx.getUserTransaction();
```
o In a message-driven bean:

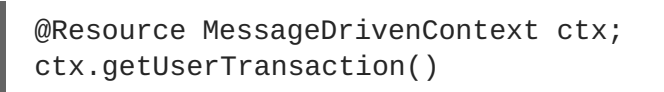

2. Call **UserTransaction.begin()** after you connect to your datasource.

```
try {
    System.out.println("\nCreating connection to database: "+url);
    stmt = conn.createStatement(); // non-tx statement
    try {
        System.out.println("Starting top-level transaction.");
        userTransaction.begin();
        stmtx = conn.createStatement(); // will be a tx-statement
        ...
    }
}
```
#### **Result**

The transaction begins. All uses of your datasource are transactional until you commit or roll back the transaction.

For a full example, see JTA [Transaction](#page-168-0) Example.

<span id="page-163-0"></span>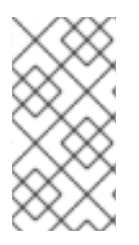

## **NOTE**

One of the benefits of EJBs (either used with CMT or BMT) is that the container manages all the internals of the transactional processing, that is, you are free from taking care of transaction being part of XA transaction or transaction distribution amongst JBoss EAP containers.

#### **11.7.2.1.1. Nested Transactions**

Nested transactions allow an application to create a transaction that is embedded in an existing transaction. In this model, multiple subtransactions can be embedded recursively in a transaction. Subtransactions can be committed or rolled back without committing or rolling back the parent transaction. However, the results of a commit operation are contingent upon the commitment of all the transaction's ancestors.

For implementation specific information, see the Narayana Project [Documentation](http://narayana.io//docs/project/index.html).

Nested transactions are available only when used with the JTS specification. Nested transactions are not a supported feature of JBoss EAP application server. In addition, many database vendors do not support nested transactions, so consult your database vendor before you add nested transactions to your application.

### <span id="page-163-1"></span>**11.7.2.2. Commit a Transaction**

This procedure shows how to commit a transaction using the Java Transaction API (JTA).

### **Prerequisites**

You must begin a transaction before you can commit it. For information on how to begin a transaction, see Begin a [Transaction](#page-162-0).

1. Call the **commit()** method on the **UserTransaction**. When you call the commit() method on the **UserTransaction**, the TM attempts to commit the transaction.

```
@Inject
private UserTransaction userTransaction;
public void updateTable(String key, String value) {
    EntityManager entityManager =
entityManagerFactory.createEntityManager();
    try {
        userTransaction.begin();
        <!-- Perform some data manipulation using entityManager -->
        ...
        // Commit the transaction
        userTransaction.commit();
    } catch (Exception ex) {
        <!-- Log message or notify Web page -->
        ...
        try {
            userTransaction.rollback();
        } catch (SystemException se) {
            throw new RuntimeException(se);
        }
        throw new RuntimeException(ex);
```

```
} finally {
        entityManager.close();
    }
}
```
2. If you use Container Managed Transactions (CMT), you do not need to manually commit. If you configure your bean to use Container Managed Transactions, the container will manage the transaction lifecycle for you based on annotations you configure in the code.

```
@PersistenceContext
private EntityManager em;
@TransactionAttribute(TransactionAttributeType.REQUIRED)
public void updateTable(String key, String value)
  <!-- Perform some data manipulation using entityManager -->
  ...
}
```
### **Result**

Your datasource commits and your transaction ends, or an exception is thrown.

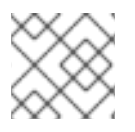

# **NOTE**

For a full example, see JTA [Transaction](#page-168-0) Example.

### <span id="page-164-0"></span>**11.7.2.3. Roll Back a Transaction**

This procedure shows how to roll back a transaction using the Java Transaction API (JTA).

#### **Prerequisites**

You must begin a transaction before you can roll it back. For information on how to begin a transaction, see Begin a [Transaction](#page-162-0).

1. Call the **rollback()** method on the **UserTransaction**. When you call the **rollback()** method on the **UserTransaction**, the TM attempts to roll back the transaction and return the data to its previous state.

```
@Inject
private UserTransaction userTransaction;
public void updateTable(String key, String value)
    EntityManager entityManager =
entityManagerFactory.createEntityManager();
    try {
        userTransaction.begin():
        <!-- Perform some data manipulation using entityManager -->
          ...
          // Commit the transaction
        userTransaction.commit();
    } catch (Exception ex) {
        <!-- Log message or notify Web page -->
        ...
        try {
```

```
userTransaction.rollback();
        } catch (SystemException se) {
            throw new RuntimeException(se);
        }
        throw new RuntimeException(e);
    } finally {
        entityManager.close();
    }
}
```
2. If you use Container Managed Transactions (CMT), you do not need to manually roll back the transaction.

If you configure your bean to use Container Managed Transactions, the container will manage the transaction lifecycle for you based on annotations you configure in the code.

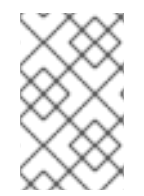

## **NOTE**

Rollback for CMT occurs if RuntimeException is thrown. You can also explicitly call the setRollbackOnly method to gain the rollback. Or, use the

@ApplicationException(rollback=true) for application exception to rollback.

### **Result**

Your transaction is rolled back by the TM.

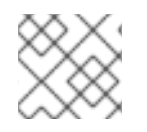

## **NOTE**

For a full example, see JTA [Transaction](#page-168-0) Example.

## **11.7.3. Handle a Heuristic Outcome in a Transaction**

Heuristic transaction outcomes are uncommon and usually have exceptional causes. The word heuristic means "by hand", and that is the way that these outcomes usually have to be handled. See About Heuristic Outcomes for more [information](#page-159-2) about heuristic transaction outcomes.

This procedure shows how to handle a heuristic outcome of a transaction using the Java Transaction API (JTA).

- 1. Determine the cause: The over-arching cause of a heuristic outcome in a transaction is that a resource manager promised it could commit or rollback, and then failed to fulfill the promise. This could be due to a problem with a third-party component, the integration layer between the thirdparty component and JBoss EAP, or JBoss EAP itself. By far, the most common two causes of heuristic errors are transient failures in the environment and coding errors dealing with resource managers.
- 2. Fix transient failures in the environment: Typically, if there is a transient failure in your environment, you will know about it before you find out about the heuristic error. This could be a network outage, hardware failure, database failure, power outage, or a host of other things. If you experience a heuristic outcome in a test environment during stress testing, it provides information about weaknesses in your environment.

<span id="page-166-0"></span>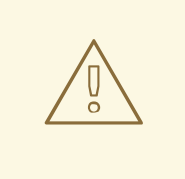

## **WARNING**

JBoss EAP automatically recovers transactions that were in a non-heuristic state at the time of the failure, but it does not attempt to recover heuristic transactions.

- 3. Contact resource manager vendors: If you have no obvious failure in your environment, or if the heuristic outcome is easily reproducible, it is probably due to a coding error. Contact third-party vendors to find out if a solution is available. If you suspect the problem is in the TM of JBoss EAP itself, contact Red Hat Global Support Services.
- 4. Try to manually recover a transaction through the management CLI. For more information, see the Recover a [Transaction](https://access.redhat.com/documentation/en-us/red_hat_jboss_enterprise_application_platform/7.1/html-single/configuration_guide/#recover_a_transaction) Participant section of the JBoss EAP *Configuration Guide*.
- 5. In a test environment, delete the logs and restart JBoss EAP: In a test environment, or if you do not care about the integrity of the data, deleting the transaction logs and restarting JBoss EAP gets rid of the heuristic outcome. By default, the transaction logs are located in the *EAP\_HOME***/standalone/data/tx-object-store/** directory for a standalone server, or the *EAP\_HOME***/domain/servers/***SERVER\_NAME***/data/tx-object-store/** directory in a managed domain. In the case of a managed domain, *SERVER\_NAME* refers to the name of the individual server participating in a server group.

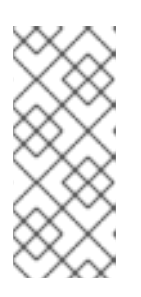

## **NOTE**

The location of the transaction log also depends on the object store in use and the values set for the **object-store-relative-to** and **object-store-path** parameters. For file system logs, such as a standard shadow and Apache ActiveMQ Artemis logs, the default directory location is used, but when using a JDBC object store, the transaction logs are stored in a database.

- 6. Resolve the outcome by hand: The process of resolving the transaction outcome by hand is very dependent on the exact circumstance of the failure. Typically, you need to take the following steps, applying them to your situation:
	- a. Identify which resource managers were involved.
	- b. Examine the state in the TM and the resource managers.
	- c. Manually force log cleanup and data reconciliation in one or more of the involved components.

The details of how to perform these steps are out of the scope of this documentation.

# **11.7.4. JTA Transaction Error Handling**

# **11.7.4.1. Handle Transaction Errors**

Transaction errors are challenging to solve because they are often dependent on timing. Here are some common errors and ideas for troubleshooting them.

<span id="page-167-0"></span>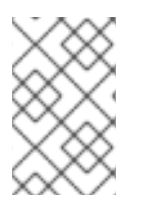

# **NOTE**

These guidelines do not apply to heuristic errors. If you experience heuristic errors, refer to Handle a Heuristic Outcome in a [Transaction](#page-166-0) and contact Red Hat Global Support Services for assistance.

#### **The transaction timed out but the business logic thread did not notice**

This type of error often manifests itself when Hibernate is unable to obtain a database connection for lazy loading. If it happens frequently, you can lengthen the timeout value. See the JBoss EAP *Configuration Guide* for information on configuring the [transaction](https://access.redhat.com/documentation/en-us/red_hat_jboss_enterprise_application_platform/7.1/html-single/configuration_guide/#configuring_the_transaction_manager) manager.

If that is not feasible, you might be able to tune your external environment to perform more quickly, or restructure your code to be more efficient. Contact Red Hat Global Support Services if you still have trouble with timeouts.

#### **The transaction is already running on a thread, or you receive a NotSupportedException exception**

The **NotSupportedException** exception usually indicates that you attempted to nest a JTA transaction, and this is not supported. If you were not attempting to nest a transaction, it is likely that another transaction was started in a thread pool task, but finished the task without suspending or ending the transaction.

Applications typically use **UserTransaction**, which handles this automatically. If so, there might be a problem with a framework.

If your code does use **TransactionManager** or **Transaction** methods directly, be aware of the following behavior when committing or rolling back a transaction. If your code uses **TransactionManager** methods to control your transactions, committing or rolling back a transaction disassociates the transaction from the current thread. However, if your code uses **Transaction** methods, the transaction might not be associated with the running thread, and you need to disassociate it from its threads manually, before returning it to the thread pool.

#### **You are unable to enlist a second local resource**

This error happens if you try to enlist a second non-XA resource into a transaction. If you need multiple resources in a transaction, they must be XA.

# **11.8. TRANSACTION REFERENCES**

## **11.8.1. JTA Transaction Example**

This example illustrates how to begin, commit, and roll back a JTA transaction. You need to adjust the connection and datasource parameters to suit your environment, and set up two test tables in your database.

```
public class JDBCExample {
   public static void main (String[] args) {
        Context ctx = new InitialContext();// Change these two lines to suit your environment.
        DataSource ds = (DataSource)ctx.lookup("jdbc/ExampleDS");
        Connection conn = ds.getConnection("testuser", "testpwd");
        Statement stmt = null; // Non-transactional statement
        Statement stmtx = null; // Transactional statement
        Properties dbProperties = new Properties();
```

```
// Get a UserTransaction
        UserTransaction txn = new
InitialContext().lookup("java:comp/UserTransaction");
        try {
            stmt = conn.createStatement(); // non-tx statement
            // Check the database connection.
            try {
                stmt.executeUpdate("DROP TABLE test_table");
                stmt.executeUpdate("DROP TABLE test_table2");
            }
            catch (Exception e) {
                throw new RuntimeException(e);
                // assume not in database.
            }
            try {
                stmt.executeUpdate("CREATE TABLE test_table (a INTEGER,b
INTEGER)");
                stmt.executeUpdate("CREATE TABLE test_table2 (a INTEGER,b
INTEGER)");
            }
            catch (Exception e) {
                throw new RuntimeException(e);
            }
            try {
                System.out.println("Starting top-level transaction.");
                txn.begin();
                stmtx = conn.createStatement(); // will be a tx-statement
                // First, we try to roll back changes
                System.out.println("\nAdding entries to table 1.");
                stmtx.executeUpdate("INSERT INTO test_table (a, b) VALUES
(1,2)");
                ResultSet res1 = null;
                System.out.println("\nInspecting table 1.");
                res1 = stmtx.executeQuery("SELECT * FROM test_table");
                while (res1.next()) {
                    System.out.println("Column 1: "+res1.getInt(1));
                    System.out.println("Column 2: "+res1.getInt(2));
                }
                System.out.println("\nAdding entries to table 2.");
                stmtx.executeUpdate("INSERT INTO test_table2 (a, b) VALUES
(3,4)");
                res1 = stmtx.executeQuery("SELECT * FROM test_table2");
```

```
System.out.println("\nInspecting table 2.");
                while (res1.next()) {
                    System.out.println("Column 1: "+res1.getInt(1));
                    System.out.println("Column 2: "+res1.getInt(2));
                }
                System.out.print("\nNow attempting to rollback
changes.");
                txn.rollback();
                // Next, we try to commit changes
                txn.begin();
                stmtx = conn.createStatement();
                System.out.println("\nAdding entries to table 1.");
                stmtx.executeUpdate("INSERT INTO test_table (a, b) VALUES
(1,2)");
                ResultSet res2 = null;
                System.out.println("\nNow checking state of table 1.");
                res2 = stmtx.executeQuery("SELECT * FROM test_table");
                while (res2.next()) {
                    System.out.println("Column 1: "+res2.getInt(1));
                    System.out.println("Column 2: "+res2.getInt(2));
                }
                System.out.println("\nNow checking state of table 2.");
                stmtx = conn.createStatement();
                res2 = stmtx.executeQuery("SELECT * FROM test_table2");
                while (res2.next()) {
                    System.out.println("Column 1: "+res2.getInt(1));
                    System.out.println("Column 2: "+res2.getInt(2));
                }
                txn.commit();
            }
            catch (Exception ex) {
                throw new RuntimeException(ex);
            }
        }
        catch (Exception sysEx) {
            sysEx.printStackTrace();
            System.exit(0);
        }
    }
}
```
## **11.8.2. Transaction API Documentation**

The transaction JTA API documentation is available as Javadoc at the following location:

UserTransaction - <http://docs.oracle.com/javaee/7/api/javax/transaction/UserTransaction.html>

If you use Red Hat JBoss Developer Studio to develop your applications, the API documentation is included in the **Help** menu.

# **CHAPTER 12. JAVA PERSISTENCE API (JPA)**

# **12.1. ABOUT JAVA PERSISTENCE API (JPA)**

The Java Persistence API (JPA) is a Java specification for accessing, persisting, and managing data between Java objects or classes and a relational database. The JPA specification recognizes the interest and the success of the transparent object or relational mapping paradigm. It standardizes the basic APIs and the metadata needed for any object or relational persistence mechanism.

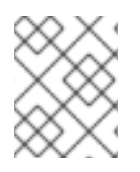

## **NOTE**

JPA itself is just a specification, not a product; it cannot perform persistence or anything else by itself. JPA is just a set of interfaces, and requires an implementation.

# **12.2. CREATE A SIMPLE JPA APPLICATION**

Follow the procedure below to create a simple JPA application in Red Hat JBoss Developer Studio.

- 1. Create a JPA project in JBoss Developer Studio.
	- a. In Red Hat JBoss Developer Studio, click **File**-→ **New** -→ **Project**. Find **JPA** in the list, expand it, and select **JPA Project**. You are presented with the following dialog.

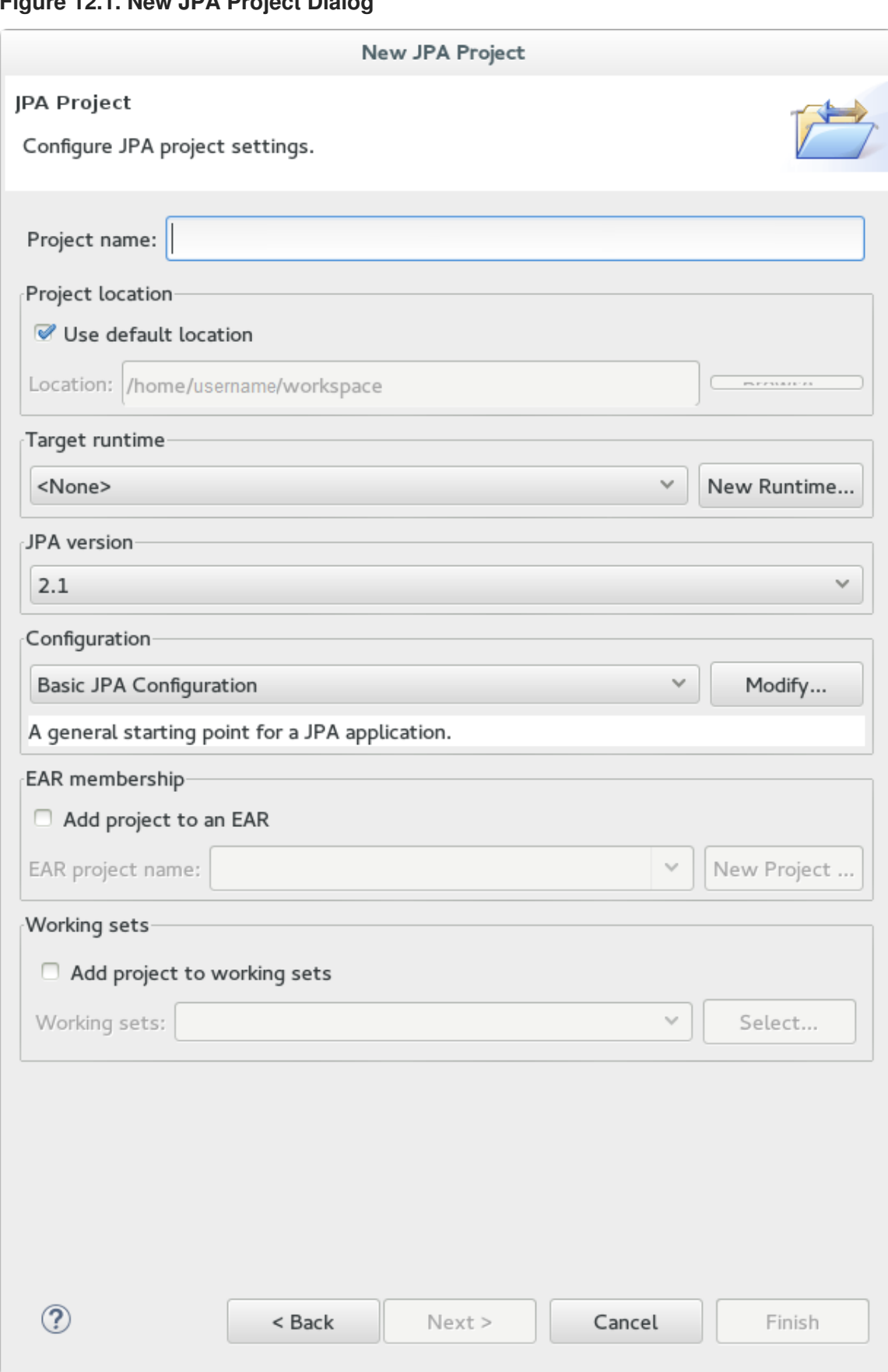

<span id="page-172-0"></span>**Figure 12.1. New JPA Project Dialog**

- b. Enter a **Project name**.
- c. Select a **Target runtime**. If no target runtime is available, follow these instructions to define a new server and runtime: Using Runtime Detection to Set Up JBoss EAP from within the IDE in the *Getting Started with JBoss [Developer](https://access.redhat.com/documentation/en-us/red_hat_jboss_developer_studio/11.0/html-single/getting_started_with_jboss_developer_studio_tools/#UseRuntimeDetection) Studio Tools* guide.
- d. Under **JPA version**, ensure **2.1** is selected.
- e. Under **Configuration**, choose **Basic JPA Configuration**.
- f. Click **Finish**.
- g. If prompted, choose whether you wish to associate this type of project with the JPA perspective window.
- 2. Create and configure a new persistence settings file.
	- a. Open an EJB 3.x project in Red Hat JBoss Developer Studio.
	- b. Right click the project root directory in the **Project Explorer** panel.
	- c. Select **New** → **Other….**
	- d. Select **XML File** from the XML folder and click **Next**.
	- e. Select the **ejbModule/META-INF/** folder as the parent directory.
	- f. Name the file **persistence.xml** and click **Next**.
	- g. Select **Create XML file from an XML schema file** and click **Next**.
	- h. Select **[http://java.sun.com/xml/ns/persistence/persistence\\_2.0.xsd](http://java.sun.com/xml/ns/persistence/persistence_2.0.xsd)** from the **Select XML Catalog entry** list and click **Next**.

#### **Figure 12.2. Persistence XML Schema**

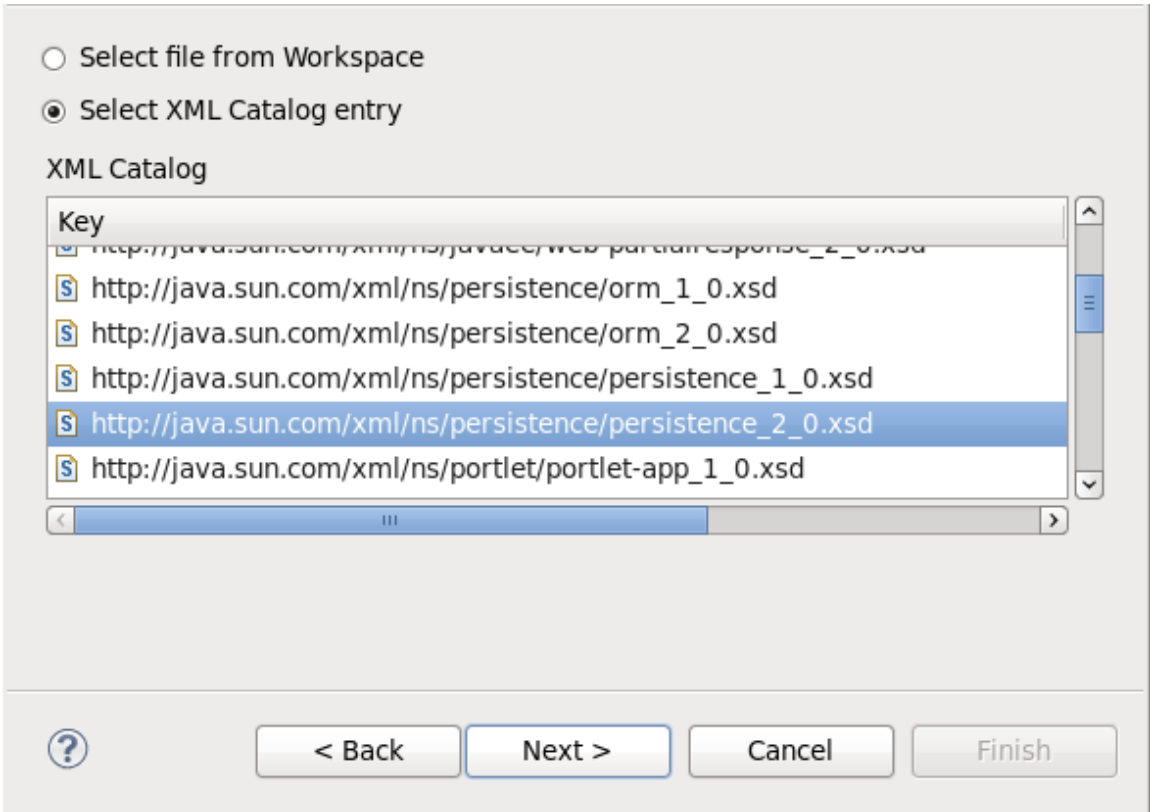

i. Click Finish to create the file. The **persistence.xml** has been created in the **META-INF/** folder and is ready to be configured.

#### **Example: Persistence Settings File**

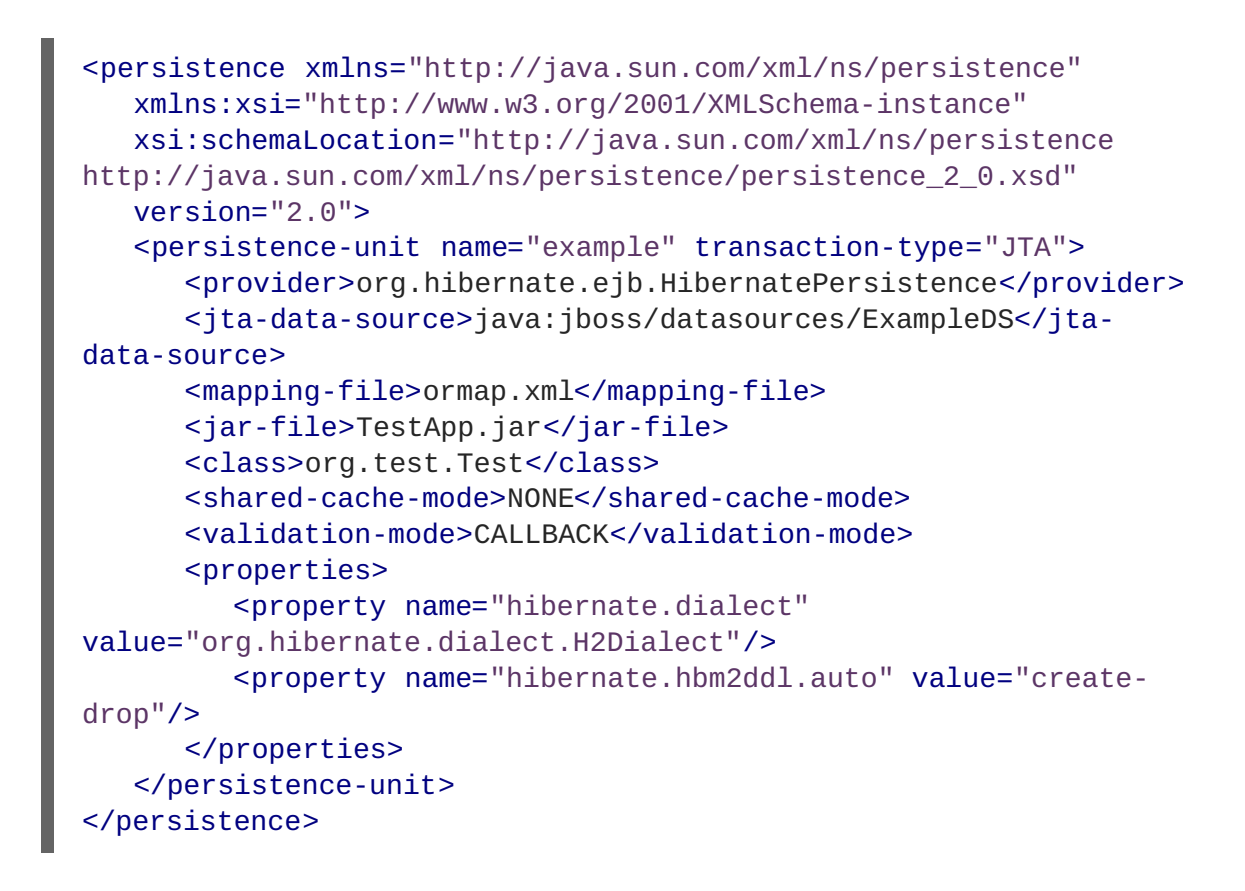

# **12.3. JPA ENTITIES**

Once you have established the connection from your application to the database, you can start mapping the data in the database to Java objects. Java objects that are used to map against database tables are called entity objects.

Entities have relationships with other entities, which are expressed through object-relational metadata. The object-relational metadata can be specified either directly in the entity class file by using annotations, or in an XML descriptor file called **persistence.xml** included with the application.

The high-level mapping of Java objects to the database is as follows:

- Java classes map to the database tables.
- Java instances map to the database rows.
- Java fields map to the database columns.

# **12.4. PERSISTENCE CONTEXT**

The JPA persistence context contains the entities managed by the persistence provider. The persistence context acts like a first level transactional cache for interacting with the datasource. It manages the entity instances and their lifecycle. Loaded entities are placed into the persistence context before being returned to the application. Entity changes are also placed into the persistence context to be saved in the database when the transaction commits.

The lifetime of a container-managed persistence context can either be scoped to a transaction, which is referred to as a transaction-scoped persistence context, or have a lifetime scope that extends beyond that of a single transaction, which is referred to as an extended persistence context. The **PersistenceContextType** property, which has the **enum** datatype, is used to define the persistence context lifetime scope for container-managed entity managers. The persistence context lifetime scope is defined when the **EntityManager** instance is created.

# **12.4.1. Transaction-Scoped Persistence Context**

The transaction-scoped persistence context works with the active JTA transaction. When the transaction commits, the persistence context is flushed to the datasource; the entity objects are detached but might still be referenced by the application code. All the entity changes that are expected to be saved to the datasource must be made during a transaction. Entities that are read outside the transaction are detached when the **EntityManager** invocation completes.

## **12.4.2. Extended Persistence Context**

The extended persistence context spans multiple transactions and allows data modifications to be queued without an active JTA transaction. The container-managed extended persistence context can only be injected into a stateful session bean.

# **12.5. JPA ENTITYMANAGER**

JPA entity manager represents a connection to the persistence context. You can read from and write to the database defined by the persistence context using the entity manager.

Persistence context is provided through the Java annotation **@PersistenceContext** in the **javax.persistence** package. The entity manager is provided through the Java class **javax.persistence.EntityManager**. In any managed bean, the **EntityManager** instance can be injected as shown below:

### **Example: Entity Manager Injection**

```
@Stateless
public class UserBean {
    @PersistenceContext
    EntityManager entitymanager;
    ...
}
```
## **12.5.1. Application-Managed EntityManager**

Application-managed entity managers provide direct access to the underlying persistence provider, **org.hibernate.ejb.HibernatePersistence**. The scope of the application-managed entity manager is from when the application creates it and lasts until the application closes it. You can use the **@PersistenceUnit** annotation to inject a persistence unit into the

**javax.persistence.EntityManagerFactory** interface, which returns an application-managed entity manager.

Application-managed entity managers can be used when your application needs to access a persistence context that is not propagated with the JTA transaction across **EntityManager** instances in a particular persistence unit. In this case, each **EntityManager** instance creates a new, isolated persistence context. The **EntityManager** instance and its associated **PersistenceContext** is created and destroyed explicitly by your application. Application-managed entity managers can also be used when you cannot inject **EntityManager** instances directly, because the **EntityManager** instances are not thread-safe. **EntityManagerFactory** instances are thread-safe.

## **Example: Application-Managed Entity Manager**

```
@PersistenceUnit
```

```
EntityManagerFactory emf;
EntityManager em;
@Resource
UserTransaction utx;
...
em = emf.createEntityManager();
try {
    utx.begin();
    em.persist(SomeEntity);
    em.merge(AnotherEntity);
    em.remove(ThirdEntity);
    utx.commit();
}
catch (Exception e) {
    utx.rollback();
}
```
# **12.5.2. Container-Managed EntityManager**

Container-managed entity managers manage the underlying persistence provider for the application. They can use the transaction-scoped persistence contexts or the extended persistence contexts. The container-managed entity manager creates instances of the underlying persistence provider as needed. Every time a new underlying persistence provider **org.hibernate.ejb.HibernatePersistence** instance is created, a new persistence context is also created.

# **12.6. WORKING WITH THE ENTITYMANAGER**

When you have the **persistence.xml** file located in the **/META-INF** directory, the entity manager is loaded and has an active connection to the database. The **EntityManager** property can be used to bind the entity manager to JNDI and to add, update, remove and query entities.

# **12.6.1. Binding the EntityManager to JNDI**

By default, JBoss EAP does not bind the **EntityManagerFactory** to JNDI. You can explicitly configure this in the **persistence.xml** file of your application by setting the **jboss.entity.manager.factory.jndi.name** property. The value of this property should be the JNDI name to which you want to bind the **EntityManagerFactory**.

You can also bind a container-managed transaction-scoped entity manager to JNDI by using the **jboss.entity.manager.jndi.name** property.

### **Example: Binding the EntityManager and the EntityManagerFactory to JNDI**

```
<property name="jboss.entity.manager.jndi.name"
value="java:/MyEntityManager"/>
<property name="jboss.entity.manager.factory.jndi.name"
value="java:/MyEntityManagerFactory"/>
```
#### **Example: Storing an Entity using theEntityManager**

```
public User createUser(User user) {
    entityManager.persist(user);
    return user;
```
#### Π }

# **Example: Updating an Entity using theEntityManager**

```
public void updateUser(User user) {
    entityManager.merge(user);
}
```
**Example: Removing an Entity using theEntityManager**

```
public void deleteUser(String user) {
    User user = findUser(username);
    if (user != null)
        entityManager.remove(user);
}
```
## **Example: Querying an Entity using theEntityManager**

```
public User findUser(String username) {
    CriteriaBuilder builder = entityManager.getCriteriaBuilder();
    CriteriaQuery<User> criteria = builder.createQuery(User.class);
    Root<User> root = criteria.from(User.class);
    TypedQuery<User> query = entityManager
        .createQuery(criteria.select(root).where(
            builder.equal(root.<String> get("username"), username)));
    try {
        return query.getSingleResult();
    }
    catch (NoResultException e) {
        return null;
    }
}
```
# **12.7. DEPLOYING THE PERSISTENCE UNIT**

A persistence unit is a logical grouping that includes:

- Configuration information for an entity manager factory and its entity managers.
- Classes managed by the entity managers.
- Mapping metadata specifying the mapping of the classes to the database.

The **persistence.xml** file contains persistence unit configuration, including the datasource name. The JAR file or the directory whose **/META-INF/** directory contains the **persistence.xml** file is termed as the root of the persistence unit.

In Java EE environments, the root of the persistence unit must be one of the following:

- An EJB-JAR file
- The **/WEB-INF/classes/** directory of a WAR file
- A JAR file in the **/WEB-INF/lib/** directory of a WAR file
- A JAR file in the EAR library directory
- An application client JAR file

#### **Example: Persistence Settings File**

```
<persistence xmlns="http://java.sun.com/xml/ns/persistence"
   xmlns:xsi="http://www.w3.org/2001/XMLSchema-instance"
   xsi:schemaLocation="http://java.sun.com/xml/ns/persistence
http://java.sun.com/xml/ns/persistence/persistence_2_0.xsd"
   version="2.0">
   <persistence-unit name="example" transaction-type="JTA">
      <provider>org.hibernate.ejb.HibernatePersistence</provider>
      <jta-data-source>java:jboss/datasources/ExampleDS</jta-data-source>
      <mapping-file>ormap.xml</mapping-file>
      <jar-file>TestApp.jar</jar-file>
      <class>org.test.Test</class>
      <shared-cache-mode>NONE</shared-cache-mode>
      <validation-mode>CALLBACK</validation-mode>
      <properties>
         <property name="hibernate.dialect"
value="org.hibernate.dialect.H2Dialect"/>
         <property name="hibernate.hbm2ddl.auto" value="create-drop"/>
      </properties>
   </persistence-unit>
</persistence>
```
# **12.8. SECOND-LEVEL CACHES**

#### **12.8.1. About Second-level Caches**

A second-level cache is a local data store that holds information persisted outside the application session. The cache is managed by the persistence provider, improving runtime by keeping the data separate from the application.

JBoss EAP supports caching for the following purposes:

- Web Session Clustering
- Stateful Session Bean Clustering
- SSO Clustering
- Hibernate/JPA Second-level Cache

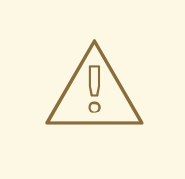

### **WARNING**

Each cache container defines a **repl** and a **dist** cache. These caches should not be used directly by user applications.

#### **12.8.1.1. Default Second-level Cache Provider**

Infinispan is the default second-level cache provider for JBoss EAP. Infinispan is a distributed in-memory key/value data store with optional schema, available under the Apache License 2.0.

#### **12.8.1.1.1. Configuring a Second-level Cache in the Persistence Unit**

You can use the **shared-cache-mode** element of the persistence unit to configure the second-level cache.

- 1. See Create a Simple JPA [Application](#page-172-0) to create the **persistence.xml** file in Red Hat JBoss Developer Studio.
- 2. Add the following to the **persistence.xml** file:

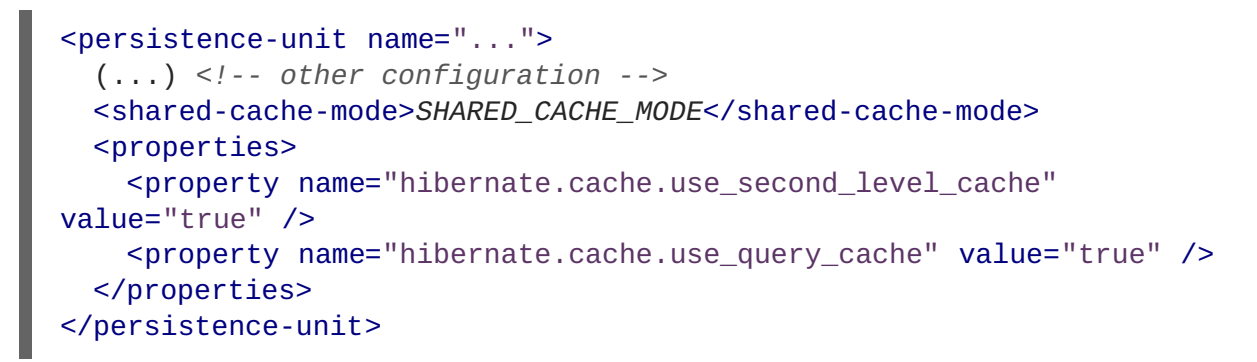

The **SHARED** CACHE MODE element can take the following values:

- **ALL**: All entities should be considered cacheable.
- **NONE**: No entities should be considered cacheable.
- **ENABLE\_SELECTIVE**: Only entities marked as cacheable should be considered cacheable.
- **DISABLE\_SELECTIVE:** All entities except the ones explicitly marked as not cacheable should be considered cacheable.
- **UNSPECIFIED**: Behavior is not defined. Provider-specific defaults are applicable.
# **CHAPTER 13. BEAN VALIDATION**

## **13.1. ABOUT BEAN VALIDATION**

Bean Validation, or JavaBeans Validation, is a model for validating data in Java objects. The model uses built-in and custom annotation constraints to ensure the integrity of application data. The specification is documented here: JSR 349: Bean [Validation](http://www.jcp.org/en/jsr/detail?id=349) 1.1.

Hibernate Validator is the JBoss EAP implementation of Bean Validation. It is also the reference implementation of the JSR.

JBoss EAP is 100% compliant with JSR 349 Bean Validation 1.1 specification. Hibernate Validator also provides additional features to the specification.

To get started with Bean Validation, see the **bean-validation** quickstart that ships with JBoss EAP. For information about how to download and run the quickstarts, see Using the [Quickstart](https://access.redhat.com/documentation/en-us/red_hat_jboss_enterprise_application_platform/7.1/html-single/getting_started_guide/#using_the_quickstart_examples) Examples in the JBoss EAP *Getting Started Guide*.

JBoss EAP 7.1 now includes Hibernate Validator 5.3.x.

#### **New Features of Hibernate Validator 5.3.x**

Programmatic API for constraint definition and declaration. Hibernate Validator introduces a new fluid API, more consistent than what existed in previous releases.

For example, if you want to define a new **ValidPassengerCount** constraint annotation which relies on a **ValidPassengerCountValidator** validator, you can use the API as follows:

```
ConstraintMapping constraintMapping =
configuration.createConstraintMapping();
constraintMapping
    .constraintDefinition( ValidPassengerCount.class )
        .validatedBy( ValidPassengerCountValidator.class );
```
It can also be used to replace the implementation of the validator used for a given annotation constraint.

For more information on this, see Hibernate Validator [5.3.0.CR1](http://in.relation.to/2016/09/05/hibernate-validator-530-cr1-out/) is out.

• Constraint mapping contributors.

With the new **hibernate.validator.constraint\_mapping\_contributors** property you can now declare several constraint mapping contributors separated by a comma.

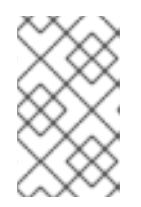

#### **NOTE**

In Hibernate Validator 5.3.x, the existing **hibernate.validator.constraint\_mapping\_contributor** property is still supported, but has been deprecated.

Dynamic payloads for constraints. Hibernate Validator 5.3.x allows you to enrich custom constraint violations with additional context data. Code examining constraint violations can access and interpret this data in a safer way than by parsing string-based constraint violation messages. This is like a dynamic variant of the existing bean validation payload feature.

For more information on this, see Hibernate Validator [5.3.0.Alpha1](http://in.relation.to/2016/01/18/hibernate-validator-530-alpha1-out/) is out.

**•** Email validation.

The way email validation is done has been changed. The domain of the email now needs to be a valid domain with each label being at most 63 characters long.

## **13.2. VALIDATION CONSTRAINTS**

## **13.2.1. About Validation Constraints**

Validation constraints are rules applied to a Java element, such as a field, property or bean. A constraint will usually have a set of attributes used to set its limits. There are predefined constraints, and custom ones can be created. Each constraint is expressed in the form of an annotation.

The built-in validation constraints for Hibernate Validator are listed here: Hibernate Validator [Constraints.](#page-182-0)

## **13.2.2. Hibernate Validator Constraints**

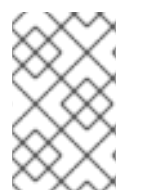

## **NOTE**

When applicable, the application-level constraints lead to creation of database-level constraints that are described in the **Hibernate Metadata Impact** column in the table below.

#### **Java-specific Validation Constraints**

The following table includes validation constraints defined in the Java specifications, which are included in the **javax.validation.constraints** package.

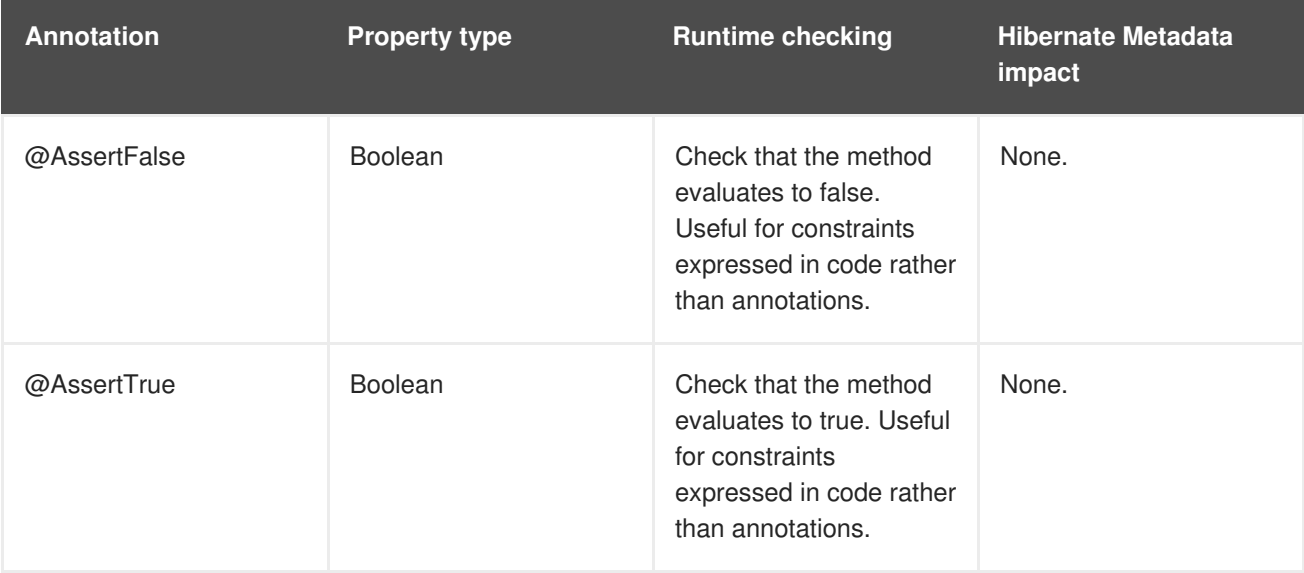

<span id="page-182-0"></span>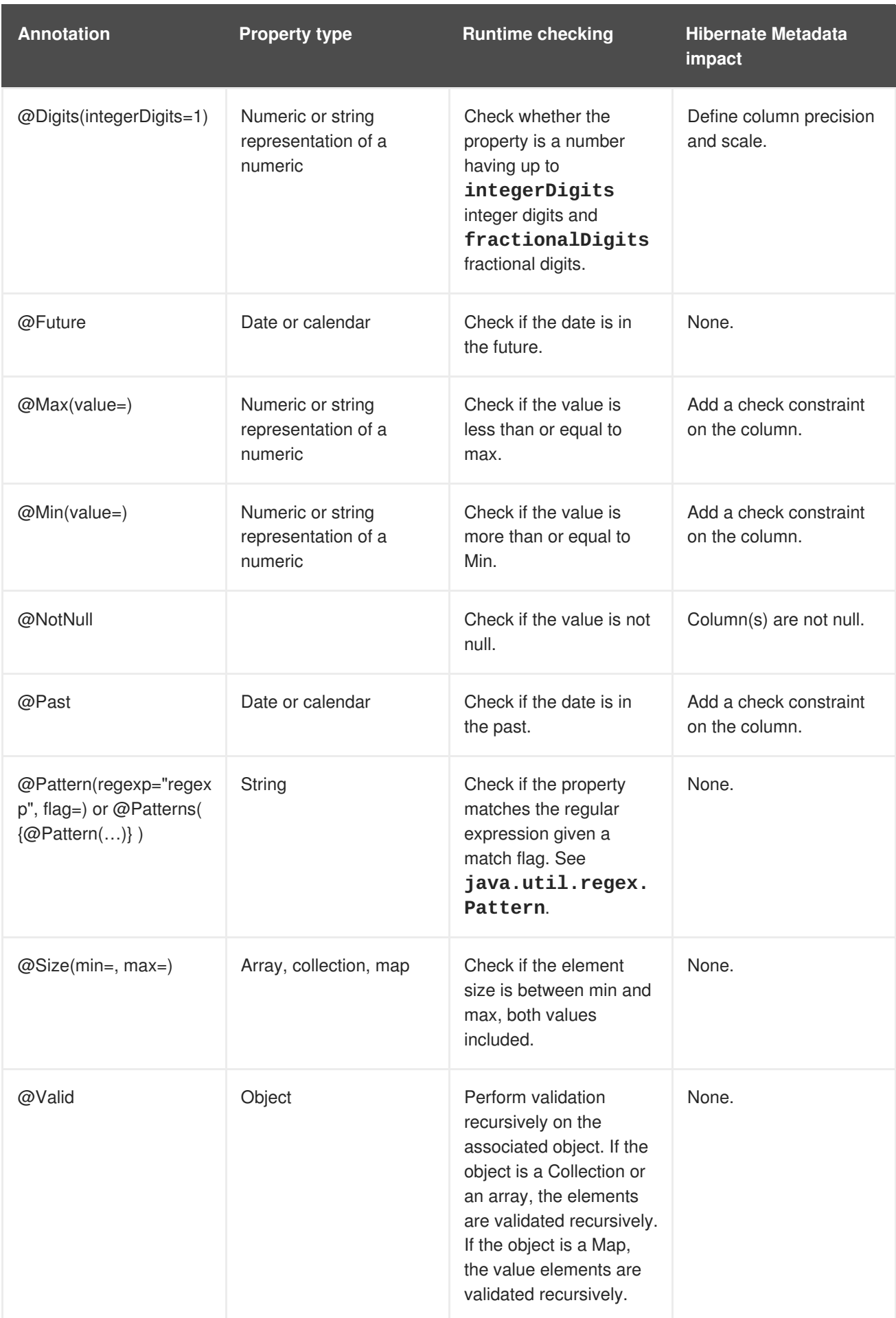

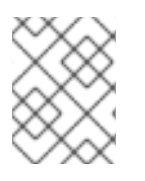

## **NOTE**

The parameter **@Valid** is a part of the Bean Validation specification, even though it is located in the **javax.validation.constraints** package.

## **Hibernate Validator-specific Validation Constraints**

The following table includes vendor-specific validation constraints, which are a part of the **org.hibernate.validator.constraints** package.

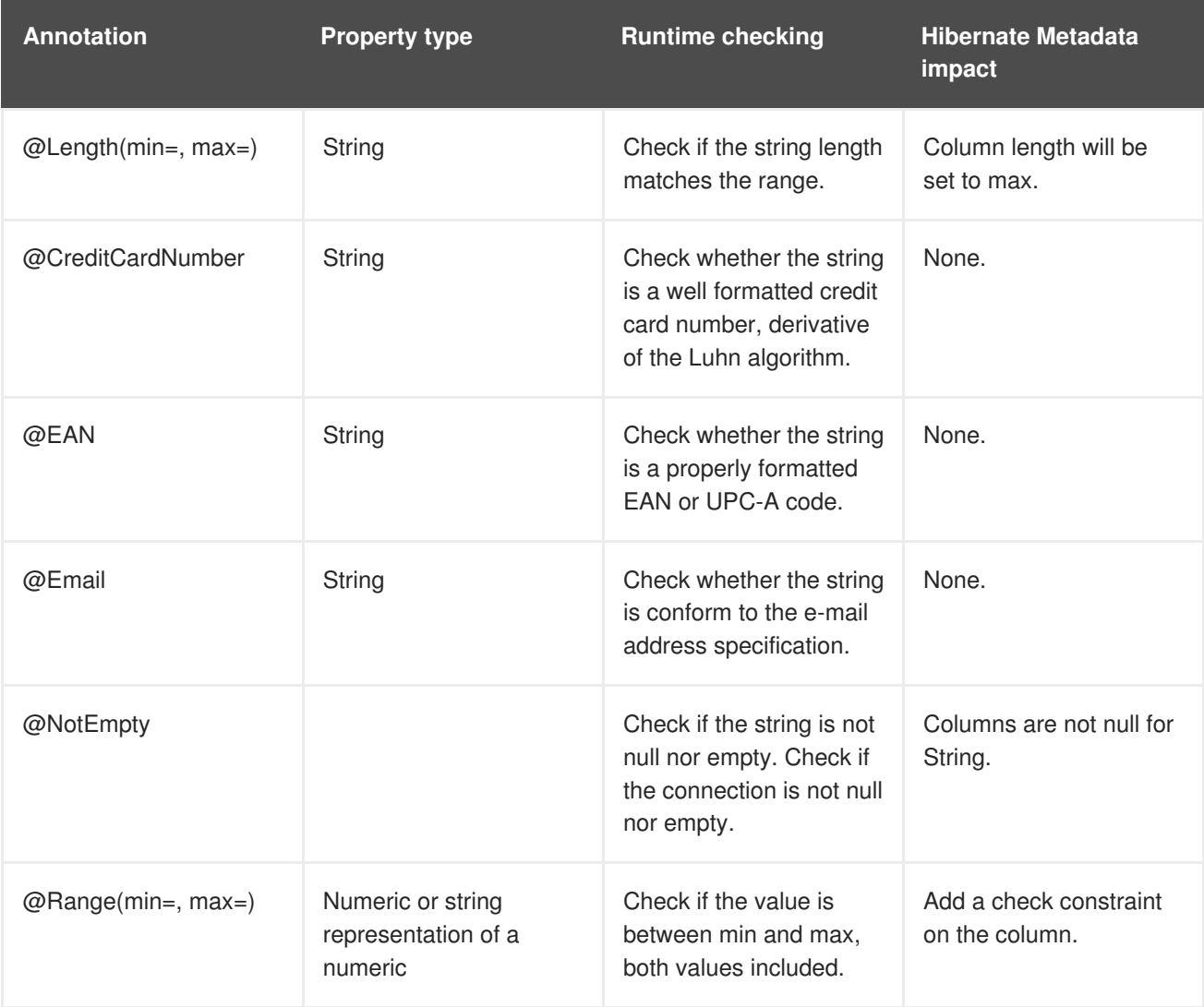

## **13.2.3. Bean Validation Using Custom Constraints**

Bean Validation API defines a set of standard constraint annotations, such as **@NotNull**, **@Size**, and so on. However, in cases where these predefined constraints are not sufficient, you can easily create custom constraints tailored to your specific validation requirements.

Creating a Bean Validation custom constraint requires that you create a constraint [annotation](#page-185-0) and [implement](#page-186-0) a constraint validator. The following abbreviated code examples are taken from the **beanvalidation-custom-constraint** quickstart that ships with JBoss EAP. See that quickstart for a complete working example.

## **13.2.3.1. Creating A Constraint Annotation**

The following example shows the **personAddress** field of entity **Person** is validated using a set of custom constraints defined in the class **AddressValidator**.

1. Create the entity **Person**.

#### **Example: Person Class**

```
package org.jboss.as.quickstarts.bean_validation_custom_constraint;
@Entity
@Table(name = "person")
public class Person implements Serializable {
    private static final long serialVersionUID = 1L;
    @Id
   @GeneratedValue
    @Column(name = "person_id")
    private Long personId;
    @NotNull
    @Size(min = 4)private String firstName;
    @NotNull
    @Size(min = 4)private String lastName;
    // Custom Constraint @Address for bean validation
    @NotNull
    @Address
    @OneToOne(mappedBy = "person", cascade = CascadeType.ALL)
    private PersonAddress personAddress;
    public Person() {
    }
    public Person(String firstName, String lastName, PersonAddress
address) {
        this.firstName = firstName;
        this.lastName = lastName;
        this.personAddress = address;
    }
    /* getters and setters omitted for brevity*/
}
```
2. Create the constraint validator files.

#### **Example: Address Interface**

package org.jboss.as.quickstarts.bean\_validation\_custom\_constraint;

```
import java.lang.annotation.Documented;
import java.lang.annotation.ElementType;
import java.lang.annotation.Retention;
import java.lang.annotation.RetentionPolicy;
import java.lang.annotation.Target;
import javax.validation.Constraint;
import javax.validation.Payload;
// Linking the AddressValidator class with @Address annotation.
@Constant (validatedBy = { AddressValidator.class })
// This constraint annotation can be used only on fields and method
parameters.
@Target({ ElementType.FIELD, ElementType.PARAMETER })
@Retention(value = RetentionPolicy.RUNTIME)
@Documented
public @interface Address {
    // The message to return when the instance of MyAddress fails
the validation.
    String message() default "Address Fields must not be null/empty
and obey character limit constraints";
    Class<?>[] groups() default {};
    Class<? extends Payload>[] payload() default {};
}
```
#### **Example: PersonAddress Class**

```
package org.jboss.as.quickstarts.bean_validation_custom_constraint;
import java.io.Serializable;
import javax.persistence.Column;
import javax.persistence.Entity;
import javax.persistence.GeneratedValue;
import javax.persistence.GenerationType;
import javax.persistence.Id;
import javax.persistence.OneToOne;
import javax.persistence.PrimaryKeyJoinColumn;
import javax.persistence.Table;
@Entity
@Table(name = "person address")public class PersonAddress implements Serializable {
    private static final long serialVersionUID = 1L;
    @Id
    @Column(name = "person_id", unique = true, nullable = false)
    @GeneratedValue(strategy = GenerationType.SEQUENCE)
    private Long personId;
    private String streetAddress;
    private String locality;
    private String city;
    private String state;
```

```
private String country;
    private String pinCode;
    @OneToOne
    @PrimaryKeyJoinColumn
    private Person person;
    public PersonAddress() {
    }
    public PersonAddress(String streetAddress, String locality,
String city, String state, String country, String pinCode) {
        this.streetAddress = streetAddress;
        this.locality = locality;
        this.city = city;
        this.state = state;
        this.country = country;
        this.pinCode = pinCode;
    }
    /* getters and setters omitted for brevity*/
}
```
### <span id="page-186-0"></span>**13.2.3.2. Implementing A Constraint Validator**

Having defined the annotation, you need to create a constraint validator that is able to validate elements with an **@Address** annotation. To do so, implement the interface **ConstraintValidator** as shown below:

#### **Example: AddressValidator Class**

```
package org.jboss.as.quickstarts.bean_validation_custom_constraint;
import javax.validation.ConstraintValidator;
import javax.validation.ConstraintValidatorContext;
import
org.jboss.as.quickstarts.bean_validation_custom_constraint.PersonAddress;
public class AddressValidator implements ConstraintValidator<Address,
PersonAddress> {
    public void initialize(Address constraintAnnotation) {
    }
    /**
     * 1. A null address is handled by the @NotNull constraint on the
@Address.
     * 2. The address should have all the data values specified.
     * 3. Pin code in the address should be of at least 6 characters.
     * 4. The country in the address should be of at least 4 characters.
     */
    public boolean isValid(PersonAddress value, ConstraintValidatorContext
context) {
        if (value == null) {
```

```
return true;
        }
        if (value.getCity() == null || value.getCountry() == null ||
value.getLocality() == null|| value.getPinCode() == null || value.getState() == null ||
value.getStreetAddress() == null) {
            return false;
        }
        if (value.getCity().isEmpty()
            || value.getCountry().isEmpty() ||
value.getLocality().isEmpty()
            || value.getPinCode().isEmpty() || value.getState().isEmpty()
|| value.getStreetAddress().isEmpty()) {
            return false;
        }
        if (value.getPinCode().length() < 6) {
            return false;
        }
        if (value.getCountry().length() < 4) {
            return false;
        }
        return true;
    }
}
```
## **13.3. VALIDATION CONFIGURATION**

You can configure bean validation using XML descriptors in the **validation.xml** file located in the **/META-INF** directory. If this file exists in the class path, its configuration is applied when the **ValidatorFactory** gets created.

## **Example: Validation Configuration File**

The following example shows several configuration options of the **validation.xml** file. All the settings are optional. These options can also be configured using the **javax.validation** package.

```
<validation-config
xmlns="http://jboss.org/xml/ns/javax/validation/configuration"
    xmlns:xsi="http://www.w3.org/2001/XMLSchema-instance"
xsi:schemaLocation="http://jboss.org/xml/ns/javax/validation/configuration
">
    <default-provider>
        org.hibernate.validator.HibernateValidator
    </default-provider>
    <message-interpolator>
org.hibernate.validator.messageinterpolation.ResourceBundleMessageInterpol
ator
```

```
</message-interpolator>
   <constraint-validator-factory>
        org.hibernate.validator.engine.ConstraintValidatorFactoryImpl
   </constraint-validator-factory>
   <constraint-mapping>
        /constraints-example.xml
   </constraint-mapping>
   <property name="prop1">value1</property>
   <property name="prop2">value2</property>
</validation-config>
```
The node **default-provider** allows to choose the bean validation provider. This is useful if there is more than one provider on the classpath. The **message-interpolator** and **constraintvalidator-factory** properties are used to customize the used implementations for the interfaces **MessageInterpolator** and **ConstraintValidatorFactory**, which are defined in the **javax.validation** package. The **constraint-mapping** element lists additional XML files containing the actual constraint configuration.

# **CHAPTER 14. CREATING WEBSOCKET APPLICATIONS**

The WebSocket protocol provides two-way communication between web clients and servers. Communications between clients and the server are event-based, allowing for faster processing and smaller bandwidth compared with polling-based methods. WebSocket is available for use in web applications using a JavaScript API and by client WebSocket endpoints using the Java [Websocket](https://docs.oracle.com/javaee/7/api/javax/websocket/package-summary.html) API.

A connection is first established between client and server as an HTTP connection. The client then requests a WebSocket connection using the **Upgrade** header. All communications are then full-duplex over the same TCP/IP connection, with minimal data overhead. Because each message does not include unnecessary HTTP header content, Websocket communications require smaller bandwidth. The result is a low latency communications path suited to applications, which require real-time responsiveness.

The JBoss EAP WebSocket implementation provides full dependency injection support for server endpoints, however, it does not provide CDI services for client endpoints.

A WebSocket application requires the following components and configuration changes:

- A Java client or a WebSocket enabled HTML client. You can verify HTML client browser support at this location: <http://caniuse.com/#feat=websockets>
- A WebSocket server endpoint class.
- Project dependencies configured to declare a dependency on the WebSocket API.

### **Create the WebSocket Application**

The code examples that follow are taken from the **websocket-hello** quickstart that ships with JBoss EAP. It is a simple example of a WebSocket application that opens a connection, sends a message, and closes a connection. It does not implement any other functions or include any error handling, which would be required for a real world application.

- 1. Create the JavaScript HTML client. The following is an example of a WebSocket client. It contains these JavaScript functions:
	- **connect()**: This function creates the WebSocket connection passing the WebSocket URI. The resource location matches the resource defined in the server endpoint class. This function also intercepts and handles the WebSocket **onopen**, **onmessage**, **onerror**, and **onclose**.
	- **sendMessage()**: This function gets the name entered in the form, creates a message, and sends it using a WebSocket.send() command.
	- **disconnect()**: This function issues the WebSocket.close() command.
	- **displayMessage()**: This function sets the display message on the page to the value returned by the WebSocket endpoint method.
	- **displayStatus()**: This function displays the WebSocket connection status.

#### **Example: Application index.html Code**

```
<html><head><title>WebSocket: Say Hello</title>
    <link rel="stylesheet" type="text/css"
```

```
href="resources/css/hello.css" />
   <script type="text/javascript">
      var websocket = null;
      function connect() {
        var wsURI = 'ws://' + window.location.host + '/websocket-
hello/websocket/helloName';
        websocket = new WebSocket(wsURI);
        websocket.onopen = function() {
            displayStatus('Open');
            document.getElementById('sayHello').disabled =
false;
            displayMessage('Connection is now open. Type a name
and click Say Hello to send a message.');
        };
       websocket.onmessage = function(event) {
            // log the event
            displayMessage('The response was received! ' +
event.data, 'success');
        };
        websocket.onerror = function(event) {
            // log the event
            displayMessage('Error! ' + event.data, 'error');
        };
        websocket.onclose = function() \{displayStatus('Closed');
            displayMessage('The connection was closed or timed
out. Please click the Open Connection button to reconnect.');
            document.getElementById('sayHello').disabled = true;
        };
      }
      function disconnect() {
        if (websocket !== null) {
            websocket.close();
            websocket = null;}
        message.setAttribute("class", "message");
        message.value = 'WebSocket closed.';
        // log the event
      }
      function sendMessage() {
        if (websocket !== null) {
            var content = document.getElementById('name').value;
            websocket.send(content);
        } else {
            displayMessage('WebSocket connection is not
established. Please click the Open Connection button.', 'error');
        }
      }
      function displayMessage(data, style) {
        var message = document.getElementById('hellomessage');
        message.setAttribute("class", style);
        message.value = data;
      }
      function displayStatus(status) {
        var currentStatus =
document.getElementById('currentstatus');
```

```
currentStatus.value = status;
      }
    </script>
  </head>
  <body>
    <div>
      <h1>Welcome to Red Hat JBoss Enterprise Application
Platform!</h1>
      <div>This is a simple example of a WebSocket
implementation.</div>
      <div id="connect-container">
        <div>
          <fieldset>
            <legend>Connect or disconnect using websocket
:</legend>
            <input type="button" id="connect"
onclick="connect();" value="Open Connection" />
            <input type="button" id="disconnect"
onclick="disconnect();" value="Close Connection" />
          </fieldset>
        </div>
        <div>
            <fieldset>
              <legend>Type your name below, then click the `Say
Hello` button :</legend>
              <input id="name" type="text" size="40"
style="width: 40%"/>
              <input type="button" id="sayHello"
onclick="sendMessage();" value="Say Hello" disabled="disabled"/>
            </fieldset>
        \langlediv\rangle<div>Current WebSocket Connection Status: <output
id="currentstatus" class="message">Closed</output></div>
        <div>
          <output id="hellomessage" />
        \langlediv\rangle</div>\langlediv></body>
</html>
```
- 2. Create the WebSocket server endpoint. You can create a WebSocket server endpoint using either of the following methods.
	- **Programmatic Endpoint**: The endpoint extends the Endpoint class.
	- **Annotated Endpoint**: The endpoint class uses annotations to interact with the WebSocket events. It is simpler to code than the programmatic endpoint.

The code example below uses the annotated endpoint approach and handles the following events.

- The **@ServerEndpoint** annotation identifies this class as a WebSocket server endpoint and specifies the path.
- The **@OnOpen** annotation is triggered when the WebSocket connection is opened.
- The **@OnMessage** annotation is triggered when a message is received.
- The **@OnClose** annotation is triggered when the WebSocket connection is closed.

#### **Example: WebSocket Endpoint Code**

```
package org.jboss.as.quickstarts.websocket_hello;
import javax.websocket.CloseReason;
import javax.websocket.OnClose;
import javax.websocket.OnMessage;
import javax.websocket.OnOpen;
import javax.websocket.Session;
import javax.websocket.server.ServerEndpoint;
@ServerEndpoint("/websocket/helloName")
public class HelloName {
   @OnMessage
   public String sayHello(String name) {
        System.out.println("Say hello to '" + name + "'");
        return ("Hello" + name);
    }
   @OnOpen
    public void helloOnOpen(Session session) {
        System.out.println("WebSocket opened: " +
session.getId());
    }
   @OnClose
    public void helloOnClose(CloseReason reason) {
        System.out.println("WebSocket connection closed with
CloseCode: " + reason.getCloseCode());
    }
}
```
3. Declare the WebSocket API dependency in your project POM file. If you use Maven, you add the following dependency to the project **pom.xml** file.

#### **Example: Maven Dependency**

```
<dependency>
  <groupId>org.jboss.spec.javax.websocket</groupId>
  <artifactId>jboss-websocket-api_1.1_spec</artifactId>
  <scope>provided</scope>
</dependency>
```
The quickstarts that ship with JBoss EAP include additional WebSocket client and endpoint code examples.

# **CHAPTER 15. JAVA AUTHORIZATION CONTRACT FOR CONTAINERS (JACC)**

## **15.1. ABOUT JAVA AUTHORIZATION CONTRACT FOR CONTAINERS (JACC)**

Java Authorization Contract for Containers (JACC) is a standard which defines a contract between containers and authorization service providers, which results in the implementation of providers for use by containers. It is defined in JSR-115 of the Java Community Process. For details about the specifications, see Java™ [Authorization](http://jcp.org/en/jsr/detail?id=115) Contract for Containers.

JBoss EAP implements support for JACC within the security functionality of the **security** subsystem.

## **15.2. CONFIGURE JAVA AUTHORIZATION CONTRACT FOR CONTAINERS (JACC) SECURITY**

You can configure Java Authorization Contract for Containers (JACC) by configuring your security domain with the correct module, and then modifying your **jboss-web.xml** to include the required parameters.

## **Add JACC Support to the Security Domain**

To add JACC support to the security domain, add the **JACC** authorization policy to the authorization stack of the security domain, with the **required** flag set. The following is an example of a security domain with JACC support. However, it is recommended to configure the security domain from the management console or the management CLI, rather than directly modifying the XML.

## **Example: Security Domain with JACC Support**

```
<security-domain name="jacc" cache-type="default">
   <authentication>
        <login-module code="UsersRoles" flag="required">
        </login-module>
   </authentication>
   <authorization>
        <policy-module code="JACC" flag="required"/>
   </authorization>
</security-domain>
```
## **Configure a Web Application to Use JACC**

The **jboss-web.xml** file is located in the **WEB-INF/** directory of your deployment, and contains overrides and additional JBoss-specific configuration for the web container. To use your JACC-enabled security domain, you need to include the **<security-domain>** element, and also set the **<usejboss-authorization>** element to **true**. The following XML is configured to use the JACC security domain above.

## **Example: Utilize the JACC Security Domain**

```
<jboss-web>
   <security-domain>jacc</security-domain>
   <use-jboss-authorization>true</use-jboss-authorization>
</jboss-web>
```
## **Configure an EJB Application to Use JACC**

Configuring EJBs to use a security domain and to use JACC differs from web applications. For an EJB, you can declare method permissions on a method or group of methods, in the **ejb-jar.xml** descriptor. Within the **<ejb-jar>** element, any child **<method-permission>** elements contain information about JACC roles. See the example configuration below for details. The **EJBMethodPermission** class is part of the Java EE 7 API, and is documented at

<http://docs.oracle.com/javaee/7/api/javax/security/jacc/EJBMethodPermission.html>.

## **Example: JACC Method Permissions in an EJB**

```
<ejb-jar>
  <assembly-descriptor>
    <method-permission>
      <description>The employee and temp-employee roles can access any
method of the EmployeeService bean </description>
      <role-name>employee</role-name>
      <role-name>temp-employee</role-name>
      <method>
        <ejb-name>EmployeeService</ejb-name>
        <method-name>*</method-name>
      </method>
    </method-permission>
  </assembly-descriptor>
</ejb-jar>
```
You can also constrain the authentication and authorization mechanisms for an EJB by using a security domain, just as you can do for a web application. Security domains are declared in the **jbossejb3.xml** descriptor, in the **<security>** child element. In addition to the security domain, you can also specify the **<run-as-principal>**, which changes the principal that the EJB runs as.

## **Example: Security Domain Declaration in an EJB**

```
<ejb-jar>
   <assembly-descriptor>
        <security>
        <ejb-name>*</ejb-name>
        <security-domain>myDomain</security-domain>
        <run-as-principal>myPrincipal</run-as-principal>
        </security>
   </assembly-descriptor>
</ejb-jar>
```
## **Enabling JACC Using the elytron Subsystem**

## **Disable JACC in the Legacy Security Subsystem**

By default, the application server uses the legacy **security** subsystem to configure the JACC policy provider and factory. The default configuration maps to implementations from PicketBox.

In order to use Elytron to manage JACC configuration, or any other policy you want to install to the application server, you must first disable JACC in the legacy **security** subsystem. For that, you can use the following management CLI command:

/subsystem=security:write-attribute(name=initialize-jacc, value=false)

Failure to do so can result in the following error in the server log: **MSC000004: Failure during stop of service org.wildfly.security.policy: java.lang.StackOverflowError**.

## **Define a JACC Policy Provider**

The **elytron** subsystem provides a built-in policy provider based on JACC specification. To create the policy provider you can execute the following management CLI command:

```
/subsystem=elytron/policy=jacc:add(jacc-policy={})
```
reload

## **Enable JACC to a Web Deployment**

Once a JACC policy provider is defined, you can enable JACC for web deployments by executing the following command:

```
/subsystem=undertow/application-security-domain=other:add(http-
authentication-factory=application-http-authentication,enable-jacc=true)
```
The command above defines a default security domain for applications, if none is provided in the **jboss-web.xml** file. In case you already have a **application-security-domain** defined and just want to enable JACC you can execute the following command:

```
/subsystem=undertow/application-security-domain=my-security-domain:write-
attribute(name=enable-jacc,value=true)
```
## **Enable JACC to an EJB Deployment**

Once a JACC policy provider is defined, you can enable JACC for EJB deployments by executing the following command:

```
/subsystem=ejb3/application-security-domain=other:add(security-
domain=ApplicationDomain,enable-jacc=true)
```
The command above defines a default security domain for EJBs. In case you already have a **application-security-domain** defined and just want to enable JACC you can execute a command as follows:

```
/subsystem=ejb3/application-security-domain=my-security-domain:write-
attribute(name=enable-jacc,value=true)
```
## **Creating a Custom Elytron Policy Provider**

A custom policy provider is used when you need a custom **java.security.Policy**, like when you want to integrate with some external authorization service in order to check permissions. To create a custom policy provider, you will need to implement the **java.security.Policy**, create and plug in a custom module with the implementation and use the implementation from the module in the **elytron** subsystem.

```
/subsystem=elytron/policy=policy-provider-a:add(custom-policy={class-
name=MyPolicyProviderA, module=x.y.z})
```
For more information, see the Policy Provider [Properties](#page-246-0).

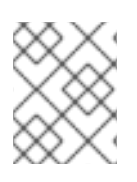

## **NOTE**

In most cases, you can use the JACC policy provider as it is expected to be part of any Java EE compliant application server.

# **CHAPTER 16. JAVA AUTHENTICATION SPI FOR CONTAINERS (JASPI)**

## **16.1. ABOUT JAVA AUTHENTICATION SPI FOR CONTAINERS (JASPI) SECURITY**

Java Authentication SPI for Containers (JASPI or JASPIC) is a pluggable interface for Java applications. It is defined in JSR-196 of the Java Community Process. Refer to <http://www.jcp.org/en/jsr/detail?id=196> for details about the specification.

## **16.2. CONFIGURE JAVA AUTHENTICATION SPI FOR CONTAINERS (JASPI) SECURITY**

You can authenticate a JASPI provider by adding *<u>authentication</u>* jaspi> element to your security domain. The configuration is similar to that of a standard authentication module, but login module elements are enclosed in a **<login-module-stack>** element. The structure of the configuration is:

## **Example: Structure of theauthentication-jaspi Element**

```
<authentication-jaspi>
   <login-module-stack name="...">
      <login-module code="..." flag="...">
        <module-option name="..." value="..."/>
      </login-module>
   </login-module-stack>
   <auth-module code="..." login-module-stack-ref="...">
      <module-option name="..." value="..."/>
   </auth-module>
</authentication-jaspi>
```
The login module itself is configured the same way as a standard authentication module.

The web-based management console does not expose the configuration of JASPI authentication modules. You must stop the JBoss EAP running instance completely before adding the configuration directly to the *EAP\_HOME***/domain/configuration/domain.xml** file or the *EAP\_HOME***/standalone/configuration/standalone.xml** file.

# **CHAPTER 17. JAVA BATCH APPLICATION DEVELOPMENT**

Beginning with JBoss EAP 7, JBoss EAP supports Java batch applications as defined by [JSR-352](https://www.jcp.org/en/jsr/detail?id=352). The **batch-jberet** subsystem in JBoss EAP facilitates batch configuration and monitoring.

To configure your application to use batch processing on JBoss EAP, you must specify the required [dependencies.](#page-198-0) Additional JBoss EAP features for batch processing include Job Specification Language (JSL) inheritance, and batch property [injections.](#page-202-0)

## <span id="page-198-0"></span>**17.1. REQUIRED BATCH DEPENDENCIES**

To deploy your batch application to JBoss EAP, some additional dependencies that are required for batch processing need to be declared in your application's **pom.xml**. An example of these required dependencies is shown below. Most of the dependencies have the scope set to **provided**, as they are already included in JBoss EAP.

## **Example: pom.xml Batch Dependencies**

```
<dependencies>
    <dependency>
        <groupId>org.jboss.spec.javax.batch</groupId>
        <artifactId>jboss-batch-api_1.0_spec</artifactId>
        <scope>provided</scope>
    </dependency>
    <dependency>
        <groupId>javax.enterprise</groupId>
        <artifactId>cdi-api</artifactId>
        <scope>provided</scope>
    </dependency>
    <dependency>
        <groupId>org.jboss.spec.javax.annotation</groupId>
        <artifactId>jboss-annotations-api_1.2_spec</artifactId>
        <scope>provided</scope>
    </dependency>
    <!-- Include your application's other dependencies. -->
    ...
</dependencies>
```
## **17.2. JOB SPECIFICATION LANGUAGE (JSL) INHERITANCE**

A feature of the JBoss EAP **batch-jberet** subsystem is the ability to use Job Specification Language (JSL) inheritance to abstract out some common parts of your job definition. Although JSL inheritance is not included in the JSR-352 1.0 specification, the JBoss EAP **batch-jberet** subsystem implements JSL inheritance based on the JSL Inheritance v1 draft.

## **Inherit Step and Flow Within the Same Job XML File**

Parent elements, for example step and flow, are marked with the attribute **abstract="true"** to exclude them from direct execution. Child elements contain a **parent** attribute, which points to the parent element.

```
<job id="inheritance" xmlns="http://xmlns.jcp.org/xml/ns/javaee"
version="1.0">
   <!-- abstract step and flow -->
   <step id="step0" abstract="true">
        <batchlet ref="batchlet0"/>
   </step>
   <flow id="flow0" abstract="true">
        <step id="flow0.step1" parent="step0"/>
   </flow>
   <!-- concrete step and flow -->
   <step id="step1" parent="step0" next="flow1"/>
   <flow id="flow1" parent="flow0"/>
</job>
```
#### **Inherit a Step from a Different Job XML File**

Child elements, for example step and job, contain:

- A **jsl-name** attribute, which specifies the job XML file name, without the **.xml** extension, containing the parent element.
- A **parent** attribute, which points to the parent element in the job XML file specified by **jslname**.

Parent elements are marked with the attribute **abstract="true"** to exclude them from direct execution.

#### **Example: chunk-child.xml**

```
<job id="chunk-child" xmlns="http://xmlns.jcp.org/xml/ns/javaee"
version="1.0">
    <step id="chunk-child-step" parent="chunk-parent-step" jsl-
name="chunk-parent">
    </step>
</job>
```
#### **Example: chunk-parent.xml**

```
<job id="chunk-parent" >
   <step id="chunk-parent-step" abstract="true">
        <chunk checkpoint-policy="item" skip-limit="5" retry-limit="5">
            <reader ref="R1"></reader>
            <processor ref="P1"></processor>
            <writer ref="W1"></writer>
            <checkpoint-algorithm ref="parent">
                <properties>
                    <property name="parent" value="parent"></property>
                </properties>
            </checkpoint-algorithm>
            <skippable-exception-classes>
                <include class="java.lang.Exception"></include>
```
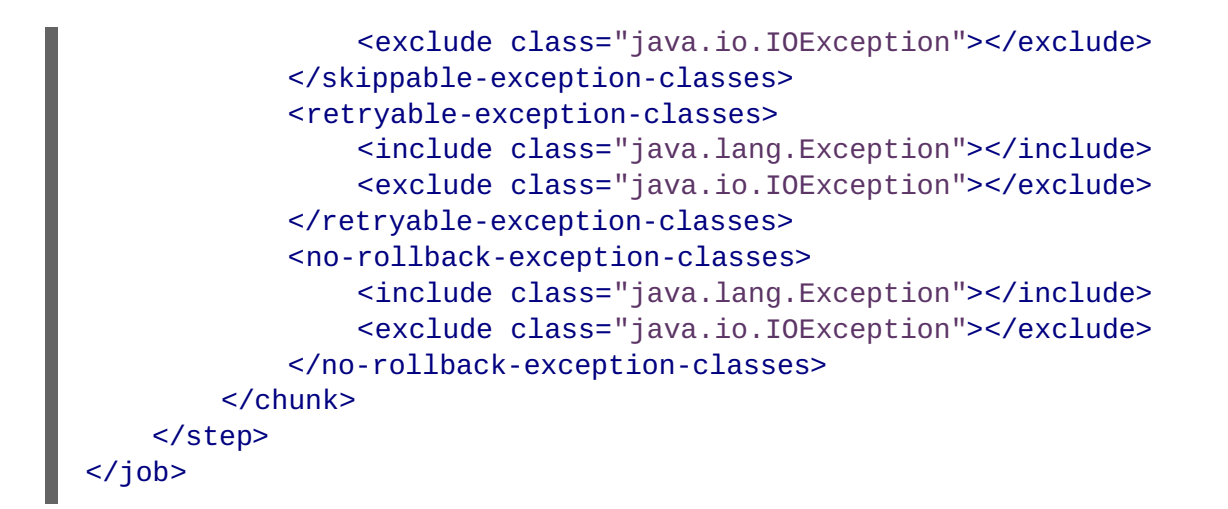

## **17.3. BATCH PROPERTY INJECTIONS**

A feature of the JBoss EAP **batch-jberet** subsystem is the ability to have properties defined in the job XML file injected into fields in the batch artifact class. Properties defined in the job XML file can be injected into fields using the **@Inject** and **@BatchProperty** annotations.

The injection field can be any of the following Java types:

- **java.lang.String**
- **java.lang.StringBuilder**
- **java.lang.StringBuffer**
- any primitive type, and its wrapper type:
	- **boolean**, **Boolean**
	- **int**, **Integer**
	- **double**, **Double**
	- **long**, **Long**
	- **char**, **Character**
	- **float**, **Float**
	- **short**, **Short**
	- **byte**, **Byte**
- **java.math.BigInteger**
- **java.math.BigDecimal**
- **java.net.URL**
- **java.net.URI**
- **java.io.File**
- **java.util.jar.JarFile**
- **java.util.Date**
- **java.lang.Class**
- **java.net.Inet4Address**
- **java.net.Inet6Address**
- **java.util.List**, **List<?>**, **List<String>**
- **java.util.Set**, **Set<?>**, **Set<String>**
- **java.util.Map**, **Map<?, ?>**, **Map<String, String>**, **Map<String, ?>**
- **java.util.logging.Logger**
- **java.util.regex.Pattern**
- **javax.management.ObjectName**

The following array types are also supported:

- **java.lang.String[]**
- any primitive type, and its wrapper type:
	- **boolean[]**, **Boolean[]**
	- **int[]**, **Integer[]**
	- **double[]**, **Double[]**
	- **long[]**, **Long[]**
	- **char[]**, **Character[]**
	- **float[]**, **Float[]**
	- **short[]**, **Short[]**
	- **byte[]**, **Byte[]**
- **java.math.BigInteger[]**
- **java.math.BigDecimal[]**
- **java.net.URL[]**
- **java.net.URI[]**
- **java.io.File[]**
- **java.util.jar.JarFile[]**
- <span id="page-202-0"></span>**java.util.zip.ZipFile[]**
- **java.util.Date[]**
- **java.lang.Class[]**

Shown below are a few examples of using batch property injections:

- [Injecting](#page-202-1) a Number into a Batchlet Class as Various Types
- Injecting a Number [Sequence](#page-203-0) into a Batchlet Class as Various Arrays
- Injecting a Class [Property](#page-204-0) into a Batchlet Class
- Assigning a Default Value to a Field [Annotated](#page-204-1) for Property Injection

#### <span id="page-202-1"></span>**Injecting a Number into a Batchlet Class as Various Types**

#### **Example: Job XML File**

```
<batchlet ref="myBatchlet">
    <properties>
        <property name="number" value="10"/>
    </properties>
</batchlet>
```
#### **Example: Artifact Class**

```
@Named
public class MyBatchlet extends AbstractBatchlet {
   @Inject
    @BatchProperty
    int number; // Field name is the same as batch property name.
    @Inject
    @BatchProperty (name = "number") // Use the name attribute to locate
the batch property.
    long asLong; // Inject it as a specific data type.
    @Inject
    @BatchProperty (name = "number")
    Double asDouble;
    @Inject
    @BatchProperty (name = "number")
    private String asString;
    @Inject
    @BatchProperty (name = "number")
    BigInteger asBigInteger;
    @Inject
    @BatchProperty (name = "number")
    BigDecimal asBigDecimal;
}
```
## <span id="page-203-0"></span>**Injecting a Number Sequence into a Batchlet Class as Various Arrays**

## **Example: Job XML File**

```
<batchlet ref="myBatchlet">
   <properties>
        <property name="weekDays" value="1,2,3,4,5,6,7"/>
    </properties>
</batchlet>
```
## **Example: Artifact Class**

```
@Named
public class MyBatchlet extends AbstractBatchlet {
    @Inject
    @BatchProperty
    int[] weekDays; // Array name is the same as batch property name.
    @Inject
    @BatchProperty (name = "weekDays") // Use the name attribute to
locate the batch property.
    Integer[] asIntegers; // Inject it as a specific array type.
    @Inject
    @BatchProperty (name = "weekDays")
    String[] asStrings;
    @Inject
    @BatchProperty (name = "weekDays")
    byte[] asBytes;
    @Inject
    @BatchProperty (name = "weekDays")
    BigInteger[] asBigIntegers;
    @Inject
    @BatchProperty (name = "weekDays")
    BigDecimal[] asBigDecimals;
    @Inject
    @BatchProperty (name = "weekDays")
    List asList;
    @Inject
    @BatchProperty (name = "weekDays")
    List<String> asListString;
    @Inject
    @BatchProperty (name = "weekDays")
    Set asSet;
    @Inject
    @BatchProperty (name = "weekDays")
    Set<String> asSetString;
}
```
## <span id="page-204-0"></span>**Injecting a Class Property into a Batchlet Class**

### **Example: Job XML File**

```
<batchlet ref="myBatchlet">
    <properties>
        <property name="myClass" value="org.jberet.support.io.Person"/>
    </properties>
</batchlet>
```
## **Example: Artifact Class**

```
@Named
public class MyBatchlet extends AbstractBatchlet {
    @Inject
    @BatchProperty
    private Class myClass;
}
```
## <span id="page-204-1"></span>**Assigning a Default Value to a Field Annotated for Property Injection**

You can assign a default value to a field in an artifact Java class in the case where the target batch property is not defined in the job XML file. If the target property is resolved to a valid value, it is injected into that field; otherwise, no value is injected and the default field value is used.

## **Example: Artifact Class**

```
/**
Comment character. If commentChar batch property is not specified in job
XML file, use the default value '#'.
 */
@Inject
@BatchProperty
private char commentChar = '#;
```
# **CHAPTER 18. CONFIGURING CLIENTS**

## **18.1. CLIENT CONFIGURATION USING THE WILDFLY-CONFIG.XML FILE**

Prior to release 7.1, JBoss EAP client libraries, such as EJB and naming, used different configuration strategies. JBoss EAP 7.1 introduces the **wildfly-config.xml** file with the purpose of unifying all client configurations into one single configuration file, in a similar manner to the way the server configuration is handled.

The following table describes the clients and types of configuration that can be done using the **wildflyconfig.xml** file in JBoss EAP 7.1 and a link to the reference schema link for each.

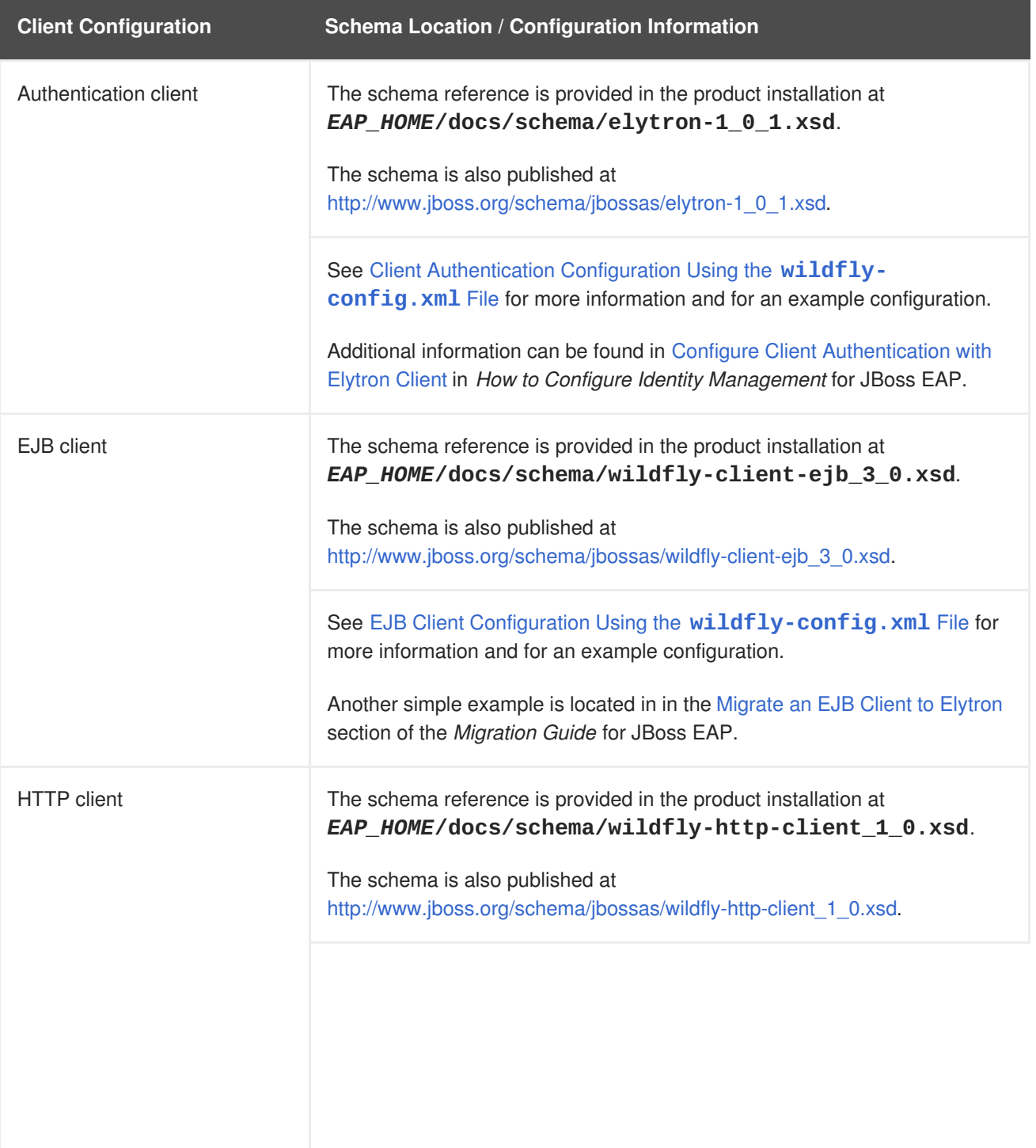

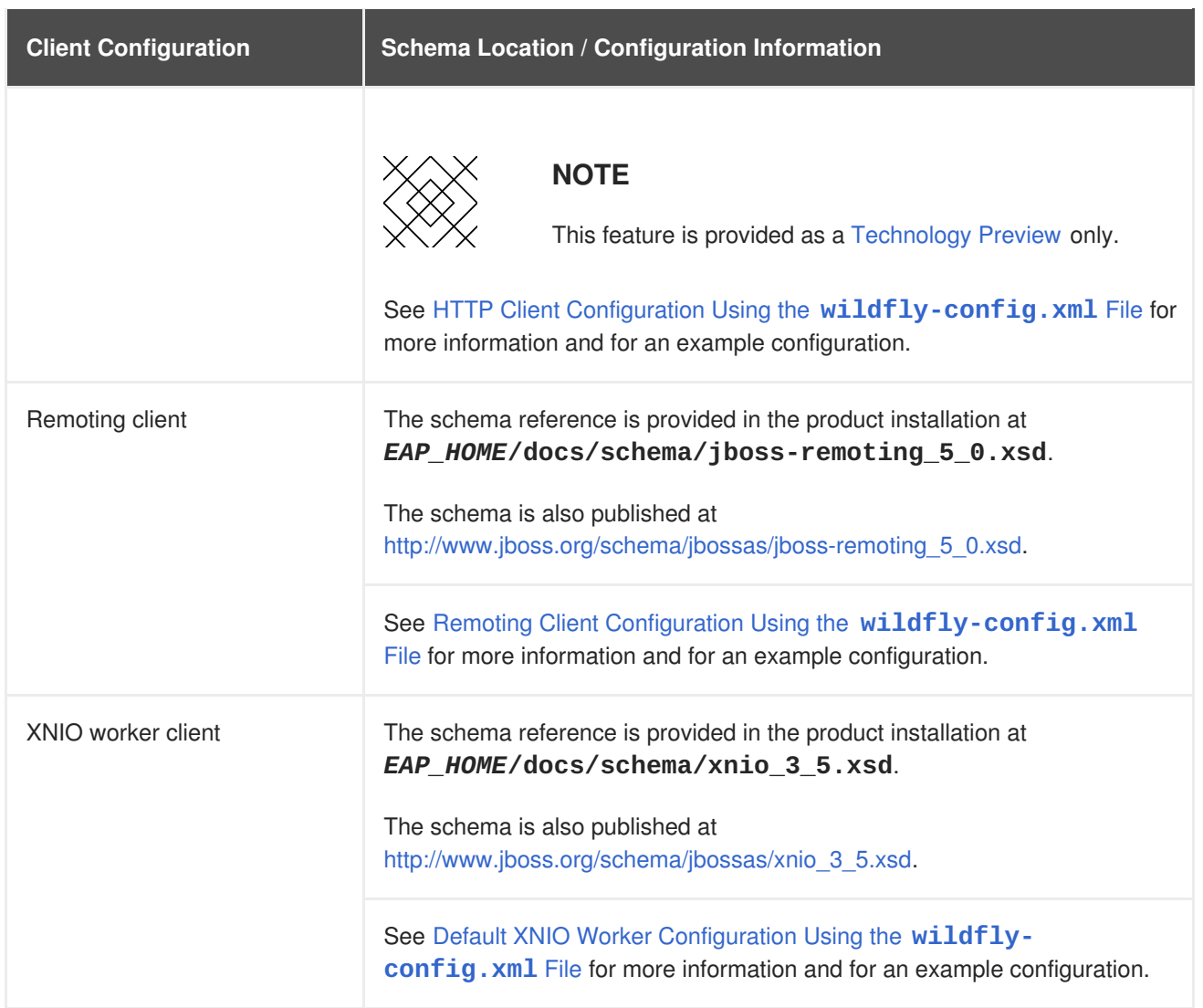

## **18.1.1. Client Authentication Configuration Using the wildfly-config.xml File**

You can use the **authentication-client** element, which is in the **urn:elytron:1.0.1** namespace, to configure client authentication information using the **wildfly-config.xml** file. This section describes how to configure client authentication using this element.

## **authentication-client Elements and Attributes**

The **authentication-client** element can optionally contain the following top level child elements, along with their child elements:

- **[credential-stores](#page-210-0)**
	- **[credential-store](#page-210-1)**
		- **[providers](#page-227-0)**
			- **[global](#page-227-1)**
			- **[use-service-loader](#page-227-2)**
		- **[attributes](#page-210-2)**
		- **[protection-parameter-credentials](#page-211-0)**
			- **[key-store-reference](#page-211-1)**
- **[credential-store-reference](#page-212-0)**
- **[clear-password](#page-212-1)**
- **[key-pair](#page-212-2)**
	- **[public-key-pem](#page-212-3)**
	- **[private-key-pem](#page-212-4)**
- **[certificate](#page-213-0)**
	- **[public-key-pem](#page-212-3)**
- **[bearer-token](#page-213-1)**
- **[oauth2-bearer-token](#page-213-2)**
	- **[client-credentials](#page-213-3)**
	- **[resource-owner-credentials](#page-213-4)**
- **[key-stores](#page-214-0)**
	- **[key-store](#page-214-1)**
		- **[file](#page-215-0)**
		- **[load-from](#page-215-1)**
		- **[resource](#page-215-2)**
		- **[key-store-clear-password](#page-215-3)**
		- **[key-store-credential](#page-216-0)**
- **[authentication-rules](#page-216-1)**
	- **[rule](#page-217-1)**
		- **[match-no-user](#page-217-2)**
		- **[match-user](#page-217-3)**
		- **[match-protocol](#page-218-0)**
		- **[match-host](#page-218-1)**
		- **[match-path](#page-218-2)**
		- **[match-port](#page-218-3)**
		- **[match-urn](#page-218-4)**
		- **[match-domain-name](#page-218-5)**
		- **[match-abstract-type](#page-218-6)**
- **[authentication-configurations](#page-218-7)**
	- **[configuration](#page-219-0)**
		- **[set-host-name](#page-219-1)**
		- **[set-port-number](#page-219-2)**
		- **[set-protocol](#page-220-0)**
		- **[set-user-name](#page-220-1)**
		- **[set-anonymous](#page-220-2)**
		- **[set-mechanism-realm-name](#page-220-3)**
		- **[rewrite-user-name-regex](#page-220-4)**
		- **[sasl-mechanism-selector](#page-221-0)**
		- **[set-mechanism-properties](#page-221-1)**
			- **[property](#page-221-2)**
		- **[credentials](#page-221-3)**
			- **[key-store-reference](#page-211-1)**
			- **[credential-store-reference](#page-212-0)**
			- **[clear-password](#page-212-1)**
			- **[key-pair](#page-212-2)**
			- **[certificate](#page-213-0)**
			- **[public-key-pem](#page-212-3)**
			- **[bearer-token](#page-213-1)**
			- **[oauth2-bearer-token](#page-213-2)**
		- **[set-authorization-name](#page-222-0)**
		- **[providers](#page-227-0)**
			- **[global](#page-227-1)**
			- **[use-service-loader](#page-227-2)**
		- **[use-provider-sasl-factory](#page-222-1)**
		- **[use-service-loader-sasl-factory](#page-222-2)**
- **[net-authenticator](#page-222-3)**
- **[ssl-context-rules](#page-223-0)**

#### **[rule](#page-223-1)**

- **[match-no-user](#page-217-2)**
- **[match-user](#page-217-3)**
- **[match-protocol](#page-218-0)**
- **[match-host](#page-218-1)**
- **[match-path](#page-218-2)**
- **[match-port](#page-218-3)**
- **[match-urn](#page-218-4)**
- **[match-domain-name](#page-218-5)**
- **[match-abstract-type](#page-218-6)**
- **[ssl-contexts](#page-224-0)**
	- **[default-ssl-context](#page-224-1)**
	- **[ssl-context](#page-224-2)**
		- **[key-store-ssl-certificate](#page-225-0)**
		- **[trust-store](#page-225-1)**
		- **[cipher-suite](#page-226-0)**
		- **[protocol](#page-226-1)**
		- **[provider-name](#page-226-2)**
		- **[certificate-revocation-list](#page-226-3)**
		- **[providers](#page-227-0)**
			- **[global](#page-227-1)**
			- **[use-service-loader](#page-227-2)**
- **[providers](#page-227-0)**
	- **[global](#page-227-1)**
	- **[use-service-loader](#page-227-2)**

#### **credential-stores**

This optional element defines credential stores that are referenced from elsewhere in the configuration as an alternative to embedding credentials within the configuration. It can contain any number of **[credential-store](#page-210-1)** elements.

## **Example: credential-stores Configuration**

```
<configuration>
  <authentication-client xmlns="urn:elytron:1.0.1">
    <credential-stores>
      <credential-store name="..." type="..." provider="..." >
        <attributes>
          <attribute name="..." value="..." />
        </attributes>
        <protection-parameter-credentials>...</protection-parameter-
credentials>
      </credential-store>
    </credential-stores>
  </authentication-client>
</configuration>
```
#### <span id="page-210-1"></span>**credential-store**

This element defines a credential store that is referenced from elsewhere in the configuration. It has the following attributes.

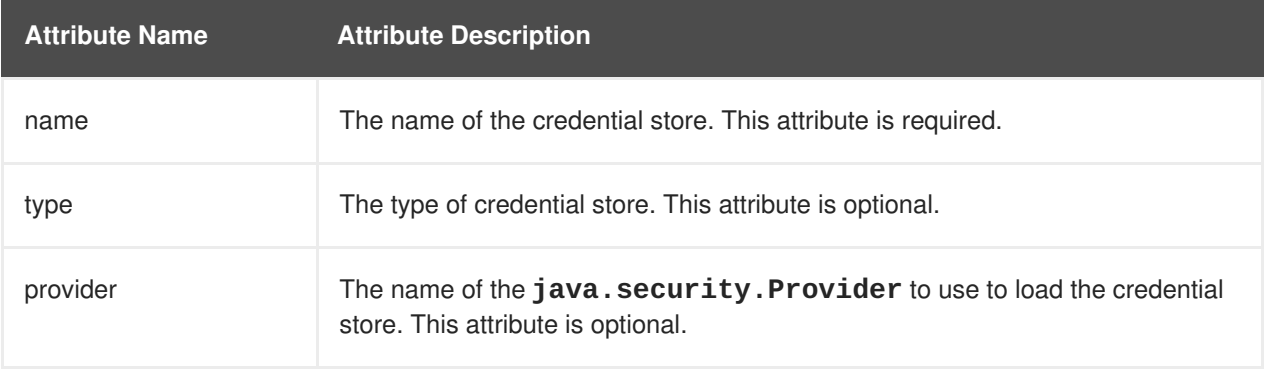

It can contain one and only one of each of the following child elements.

- **[providers](#page-227-0)**
- **[attributes](#page-210-2)**
- **[protection-parameter-credentials](#page-211-0)**

#### <span id="page-210-2"></span>**attributes**

This element defines the configuration attributes used to initialize the credential store and can be repeated as many times as is required for the configuration.

#### **Example: attributes Configuration**

```
<attributes>
  <attribute name="..." value="..." />
</attributes>
```
#### **protection-parameter-credentials**

This element contains one or more credentials to be assembled into a protection parameter to be used when initializing the credential store.

<span id="page-211-0"></span>It can contain one or more of the following child elements, which are dependent on the credential store implementation:

- **[key-store-reference](#page-211-1)**
- **[credential-store-reference](#page-212-0)**
- **[clear-password](#page-212-1)**
- **[key-pair](#page-212-2)**
- **[certificate](#page-213-0)**
- **[public-key-pem](#page-212-3)**
- **[bearer-token](#page-213-1)**
- **[oauth2-bearer-token](#page-213-2)**

**Example: protection-parameter-credentials Configuration**

```
<protection-parameter-credentials>
  <key-store-reference>...</key-store-reference>
  <credential-store-reference store="..." alias="..." clear-text="..."
/<clear-password password="..." />
  <key-pair public-key-pem="..." private-key-pem="..." />
  <certificate private-key-pem="..." pem="..." />
  <public-key-pem>...</public-key-pem>
  <bearer-token value="..." />
  <oauth2-bearer-token token-endpoint-uri="...">...</oauth2-bearer-
token>
</protection-parameter-credentials>
```
#### <span id="page-211-1"></span>**key-store-reference**

This element, which is not [currently](#page-228-0) used by any authentication mechanisms in JBoss EAP 7.1, defines a reference to a keystore.

It has the following attributes.

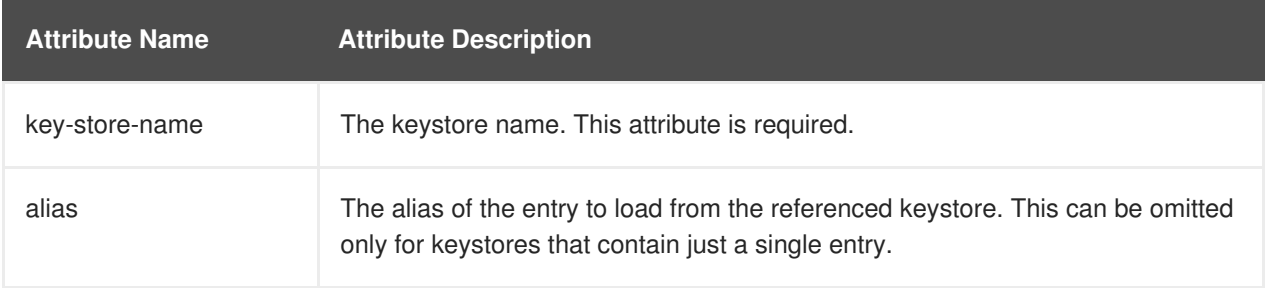

It can contain one and only one of the following child elements.

- **[key-store-clear-password](#page-215-3)**
- **[credential-store-reference](#page-212-0)**

#### **[key-store-credential](#page-216-0)**

#### **Example: key-store-reference Configuration**

```
<key-store-reference key-store-name="..." alias="...">
  <key-store-clear-password password="..." />
  <key-store-credential>...</key-store-credential>
</key-store-reference>
```
#### <span id="page-212-0"></span>**credential-store-reference**

This element defines a reference to a credential store. It has the following attributes.

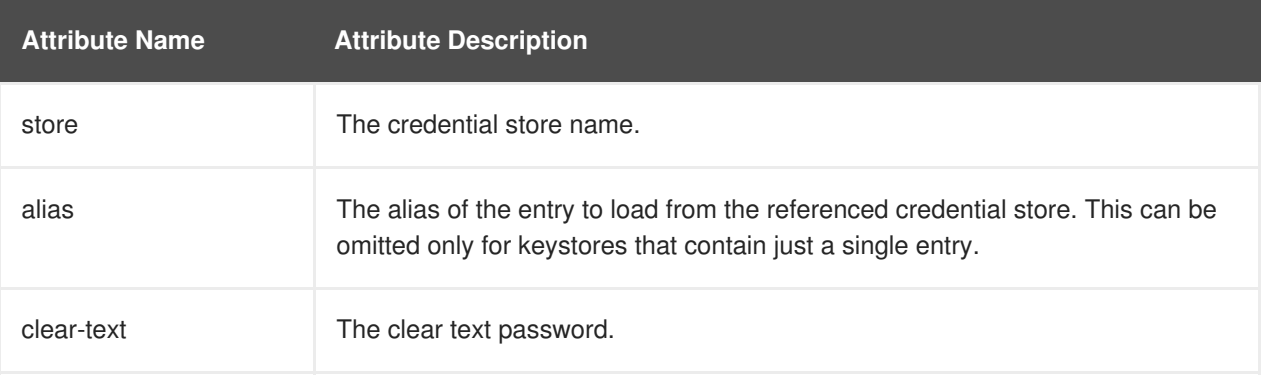

#### <span id="page-212-1"></span>**clear-password**

This element defines a clear text password.

#### <span id="page-212-2"></span>**key-pair**

This element, which is not [currently](#page-228-0) used by any authentication mechanisms in JBoss EAP 7.1, defines a public and private key pair. It can contain the following child elements.

- **[public-key-pem](#page-212-3)**
- **[private-key-pem](#page-212-4)**

#### <span id="page-212-3"></span>**public-key-pem**

This element, which is not [currently](#page-228-0) used by any authentication mechanisms in JBoss EAP 7.1, defines the PEM-encoded public key.

#### <span id="page-212-4"></span>**private-key-pem**

This element defines the PEM-encoded private key.

#### **certificate**

This element, which is not [currently](#page-228-0) used by any authentication mechanisms in JBoss EAP 7.1, specifies a certificate.

It has the following attributes.

<span id="page-213-0"></span>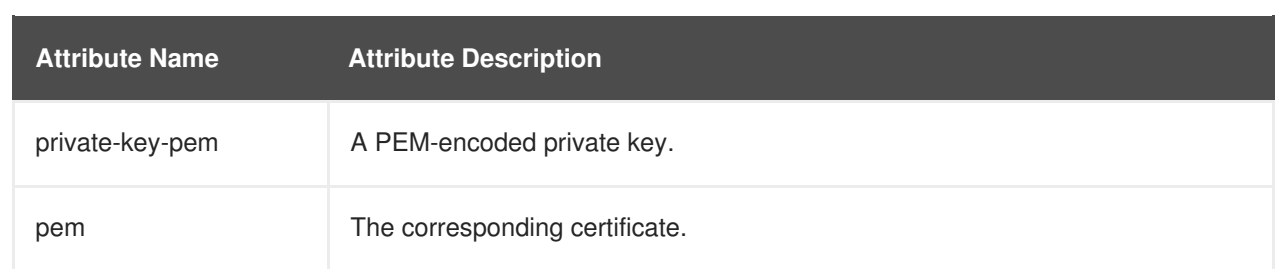

#### <span id="page-213-1"></span>**bearer-token**

This element defines a bearer token.

#### <span id="page-213-2"></span>**oauth2-bearer-token**

This element defines an OAuth 2 bearer token. It has the following attribute.

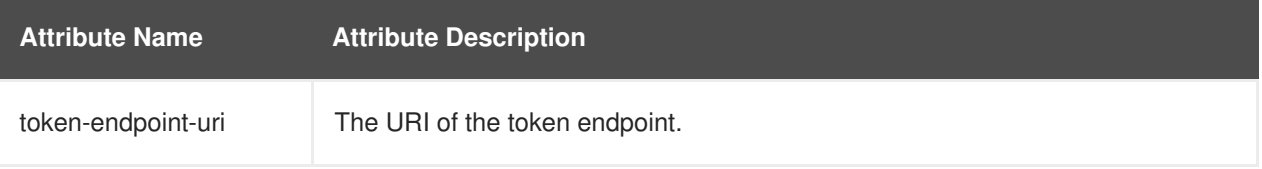

It can contain one and only one of each of the following child elements.

- **[client-credentials](#page-213-3)**
- **[resource-owner-credentials](#page-213-4)**

#### <span id="page-213-3"></span>**client-credentials**

This element defines the client credentials. It has the following attributes.

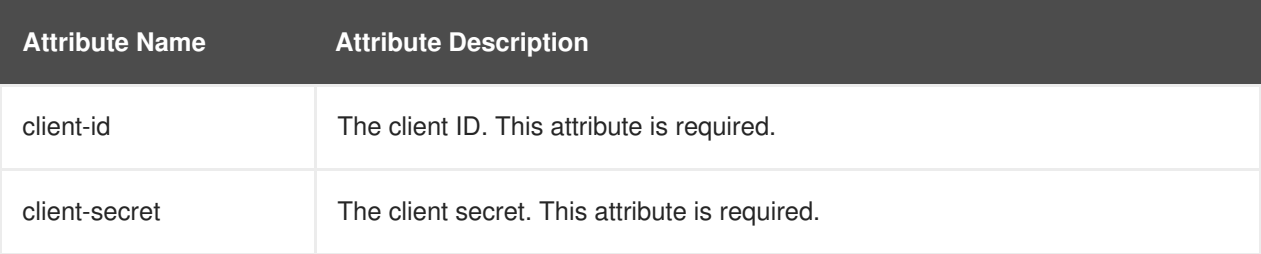

#### <span id="page-213-4"></span>**resource-owner-credentials**

This element defines the resource owner credentials. It has the following attributes.

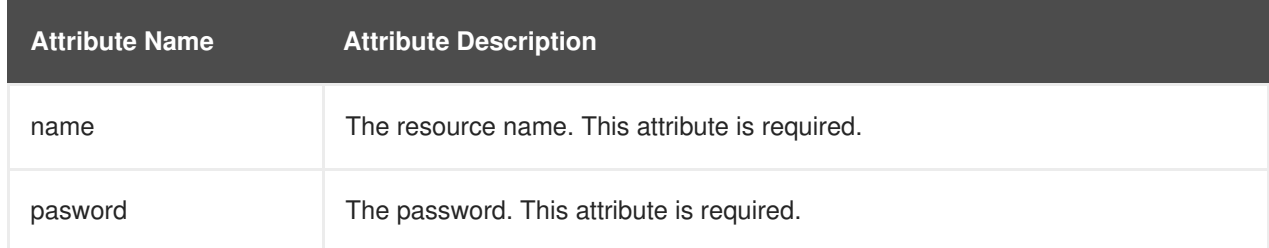

#### <span id="page-214-0"></span>**key-stores**

This optional element defines keystores that are referenced from elsewhere in the configuration.

#### **Example: key-stores Configuration**

```
<configuration>
  <authentication-client xmlns="urn:elytron:1.0.1">
    <key-stores>
      <key-store name="...">
        <!-- The following 3 elements specify where to load the
keystore from. -->
       <file name="..." />
        <load-from uri="..." />
        <resource name="..." />
       <!-- One of the following to specify the protection parameter
to unlock the keystore. -->
        <key-store-clear-password password="..." />
        <key-store-credential>...</key-store-credential>
      </key-store>
   </key-stores>
   ...
  </authentication-client>
</configuration>
```
#### <span id="page-214-1"></span>**key-store**

This optional element defines a keystore that is referenced from elsewhere in the configuration. The **key-store** has the following attributes.

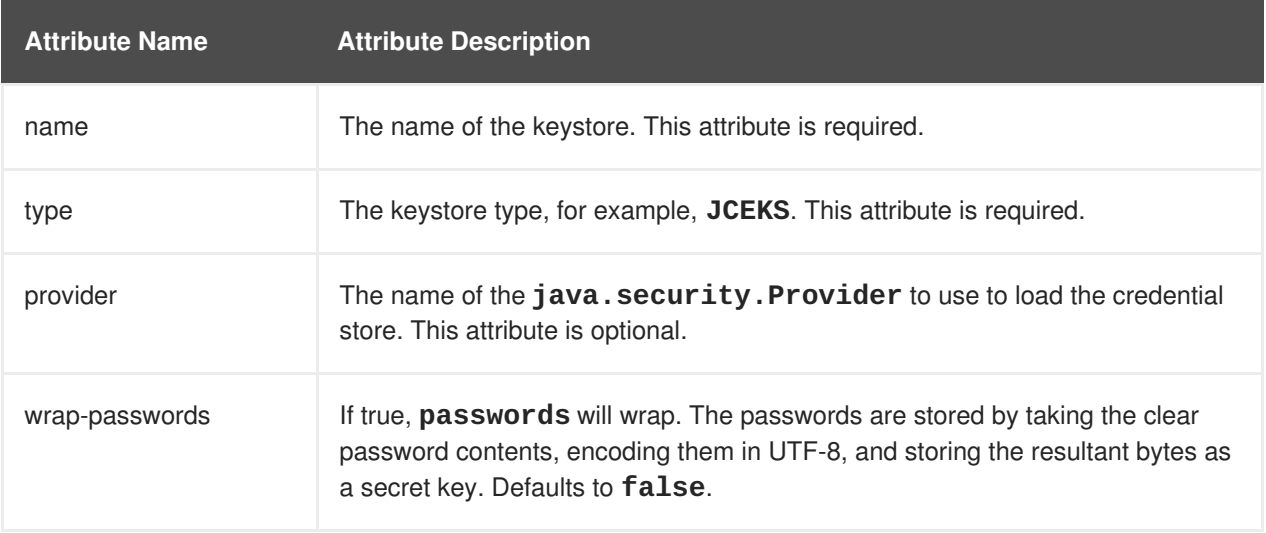

It must contain exactly one of the following elements, which define where to load the keystore from.

- **[file](#page-215-0)**
- **[load-from](#page-215-1)**
- **[resource](#page-215-2)**

It must also contain one of the following elements, which specifies the protection parameter to use when initializing the keystore.

- **[key-store-clear-password](#page-215-3)**
- **[key-store-credential](#page-216-0)**

### <span id="page-215-0"></span>**file**

This element specifies the name of the keystore file. It has the following attribute.

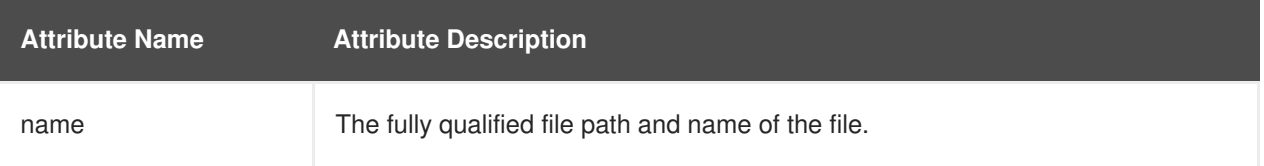

#### <span id="page-215-1"></span>**load-from**

This element specifies the URI of the keystore file. It has the following attribute.

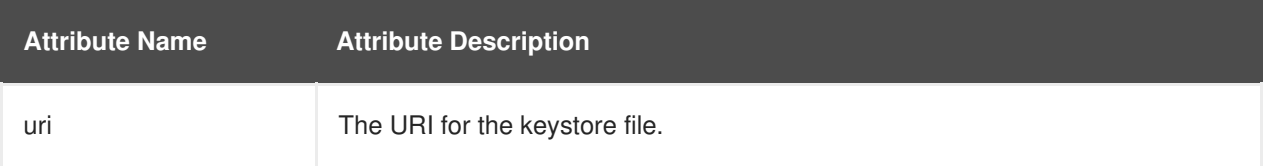

#### <span id="page-215-2"></span>**resource**

This element specifies the name of the resource to load from the **Thread** context class loader. It has the following attribute.

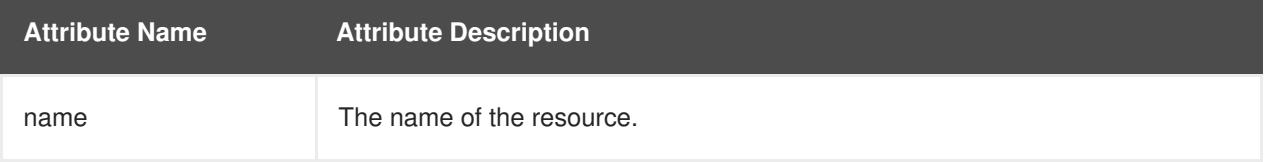

#### <span id="page-215-3"></span>**key-store-clear-password**

This element specifies the clear text password. It has the following attribute.

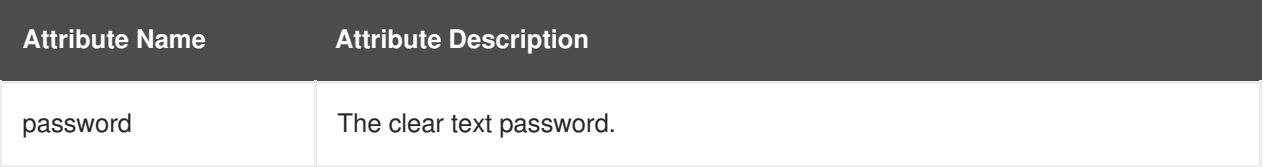

#### **key-store-credential**

This element specifies a reference to another keystore that obtains an entry to use as the protection parameter to access this keystore.

The **key-store-credential** element has the following attributes.
<span id="page-216-0"></span>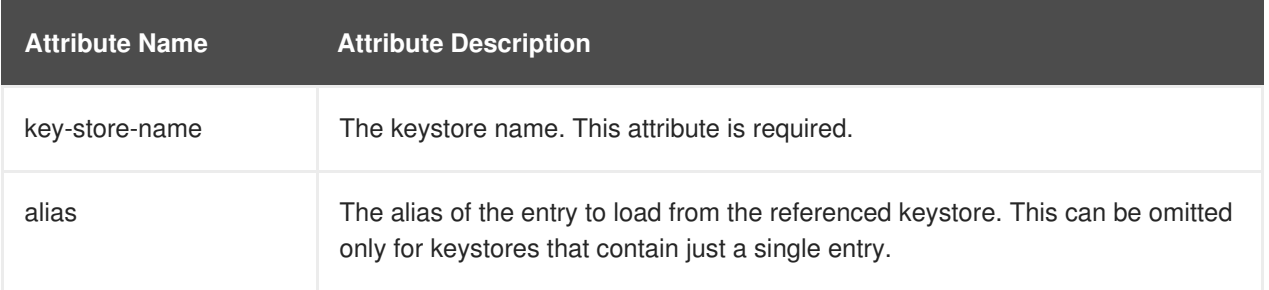

It can contain one and only one of the following child elements.

- **[key-store-clear-password](#page-215-0)**
- **[credential-store-reference](#page-212-0)**
- **[key-store-credential](#page-216-0)**

# **Example: key-store-credential Configuration**

```
<key-store-credential key-store-name="..." alias="...">
  <key-store-clear-password password="..." />
  <key-store-credential>...</key-store-credential>
</key-store-credential>
```
# **authentication-rules**

This element defines the rules to match against the outbound connection to apply the appropriate authentication configuration. When an **authentication-configuration** is required, the URI of the accessed resources as well as an optional abstract type and abstract type authority are matched against the rules defined in the configuration to identify which **authentication-configuration** should be used.

This element can contain one or more child **[rule](#page-217-0)** elements.

# **Example: authentication-rules Configuration**

```
<configuration>
  <authentication-client xmlns="urn:elytron:1.0.1">
    ...
    <authentication-rules>
      <rule use-configuration="...">
        ...
      \langlerule\rangle</authentication-rules>
     ...
  </authentication-client>
</configuration>
```
#### **rule**

This element defines the rules to match against the outbound connection to apply the appropriate authentication configuration. It has the following attribute.

<span id="page-217-0"></span>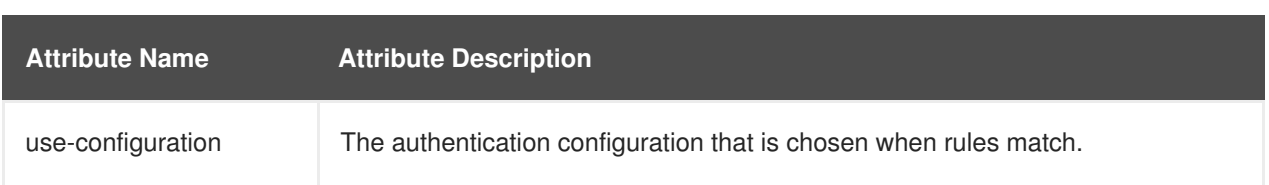

Authentication configuration rule matching is independent of SSL context rule matching. The authentication rule structure is identical to the SSL context rule structure, except that it references an authentication configuration, while the SSL context rule references an SSL context.

It can contain the following child elements.

- **[match-no-user](#page-217-1)**
- **[match-user](#page-217-2)**
- **[match-protocol](#page-218-0)**
- **[match-host](#page-218-1)**
- **[match-path](#page-218-2)**
- **[match-port](#page-218-3)**
- **[match-urn](#page-218-4)**
- **[match-domain-name](#page-218-5)**
- **[match-abstract-type](#page-218-6)**

#### **Example: rule Configuration for Authentication**

```
<rule use-configuration="...">
   <!-- At most one of the following two can be defined. -->
   <match-no-user />
   <match-user name="..." />
   <!-- Each of the following can be defined at most once. -->
   <match-protocol name="..." />
   <match-host name="..." />
   <match-path name="..." />
    <match-port number="..." />
    <match-urn name="..." />
    <match-domain name="..." />
    <match-abstract-type name="..." authority="..." />
</rule>
```
#### <span id="page-217-1"></span>**match-no-user**

This rule matches when there is no **user-info** embedded within the URI.

#### <span id="page-217-2"></span>**match-user**

This rule matches when the **user-info** embedded in the URI matches the **name** attribute specified in this element.

#### **match-protocol**

<span id="page-218-0"></span>This rule matches when the protocol within the URI matches the protocol **name** attribute specified in this element.

#### <span id="page-218-1"></span>**match-host**

This rule matches when the host name specified within the URI matches the host **name** attribute specified in this element.

#### <span id="page-218-2"></span>**match-path**

This rule matches when the path specified within the URI matches the path **name** attribute specified in this element.

#### <span id="page-218-3"></span>**match-port**

This rule matches when the port number specified within the URI matches the port **number** attribute specified in this element. This only matches against the number specified within the URI and not against any default port number derived from the protocol.

## <span id="page-218-4"></span>**match-urn**

This rule matches when the scheme specific part of the URI matches the **name** attribute specified in this element.

## <span id="page-218-5"></span>**match-domain-name**

This rule matches when the protocol of the URI is **domain** and the scheme specific part of the URI matches the **name** attribute specified in this element.

#### <span id="page-218-6"></span>**match-abstract-type**

This rule matches when the abstract type matches the **name** attribute and the authority matches the **authority** attribute specified in this element.

#### **authentication-configurations**

This element defines named authentication configurations that are to be chosen by the authentication rules.

It can contain one or more **[configuration](#page-219-0)** elements.

# **Example: authentication-configurations Configuration**

```
<configuration>
  <authentication-client xmlns="urn:elytron:1.0.1">
    <authentication-configurations>
      <configuration name="...">
        <!-- Destination Overrides. -->
        <set-host name="..." />
        <set-port number="..." />
        <set-protocol name="..." />
        <!-- At most one of the following two elements. -->
        <set-user-name name="..." />
        <set-anonymous />
        <set-mechanism-realm name="..." />
        <rewrite-user-name-regex pattern="..." replacement="..." />
        <sasl-mechanism-selector selector="..." />
        <set-mechanism-properties>
          <property key="..." value="..." />
        </set-mechanism-properties>
        <credentials>...</credentials>
```

```
<set-authorization-name name="..." />
        <providers>...</providers>
        <!-- At most one of the following two elements. -->
        <use-provider-sasl-factory />
        <use-service-loader-sasl-factory module-name="..." />
      </configuration>
    </authentication-configurations>
  </authentication-client>
</configuration>
```
#### <span id="page-219-0"></span>**configuration**

This element defines named authentication configurations that are to be chosen by the authentication rules.

It can contain the following child elements.

- The optional **[set-host-name](#page-219-1)**, **[set-port-number](#page-219-2)**, and **[set-protocol](#page-220-0)** elements can override the destination.
- The optional **[set-user-name](#page-220-1)** and **[set-anonymous](#page-220-2)** elements are mutually exclusive and can be used to set the name for authentication or switch to anonymous authentication.
- Next are the [set-mechanism-realm-name](#page-220-3), [rewrite-user-name-regex](#page-220-4), sasl**mechanism-selector**, **[set-mechanism-properties](#page-221-0)**, **[credentials](#page-221-2)**, **setauthorization-name**, and **[providers](#page-227-0)** optional elements.
- The final two optional **[u](#page-222-2)[se-provider-sasl-factory](#page-222-1)** and **use-service-loader-saslfactory** elements are mutually exclusive and define how the SASL mechanism factories are discovered for authentication.

#### <span id="page-219-1"></span>**set-host-name**

This element overrides the host name for the authenticated call. It has the following attribute.

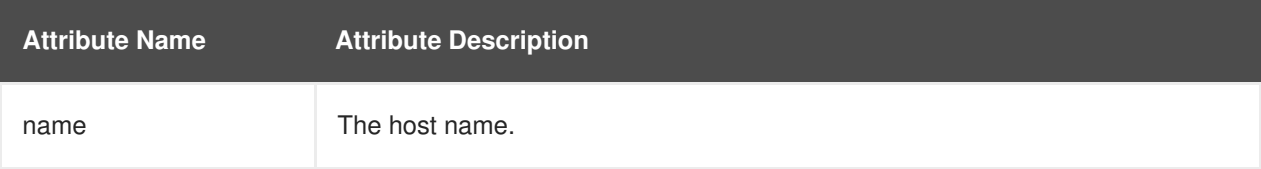

#### <span id="page-219-2"></span>**set-port-number**

This element overrides the port number for the authenticated call. It has the following attribute.

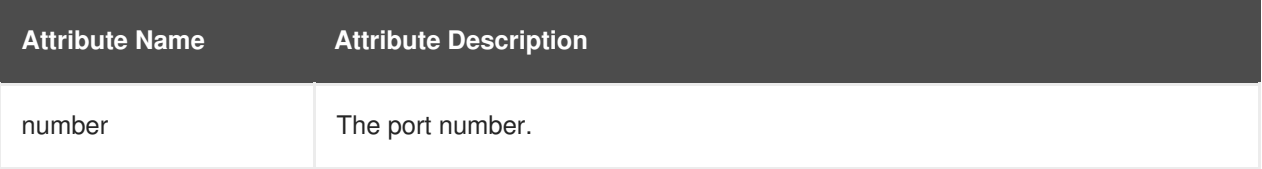

#### **set-protocol**

<span id="page-220-0"></span>This element overrides the protocol for the authenticated call. It has the following attribute.

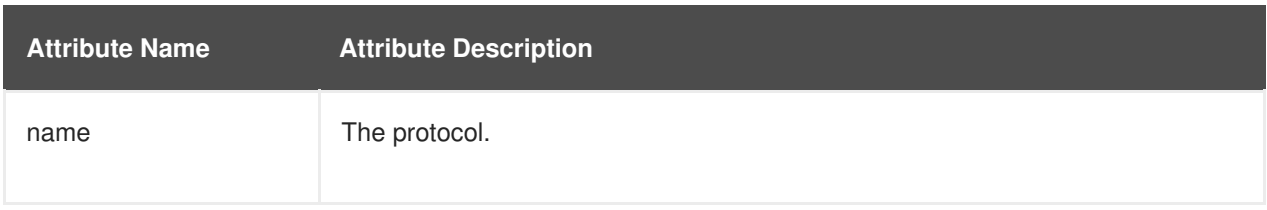

## <span id="page-220-1"></span>**set-user-name**

This element sets the user name to use for the [authentication.](#page-220-2) It should not be used with the **setanonymous** element.

It has the following attribute.

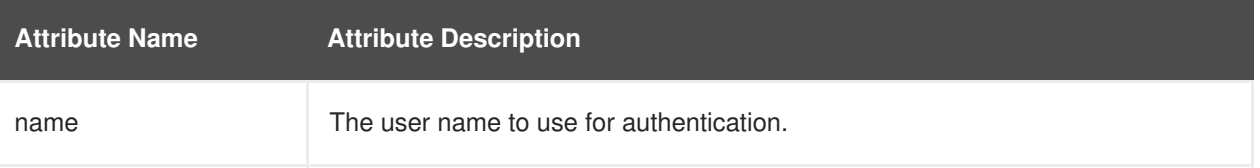

#### <span id="page-220-2"></span>**set-anonymous**

The element is used to switch to anonymous [authentication.](#page-220-1) It should not be used with the **setuser-name** element.

#### <span id="page-220-3"></span>**set-mechanism-realm-name**

This element specifies the name of the realm that will be selected by the SASL mechanism if required.

It has the following attribute.

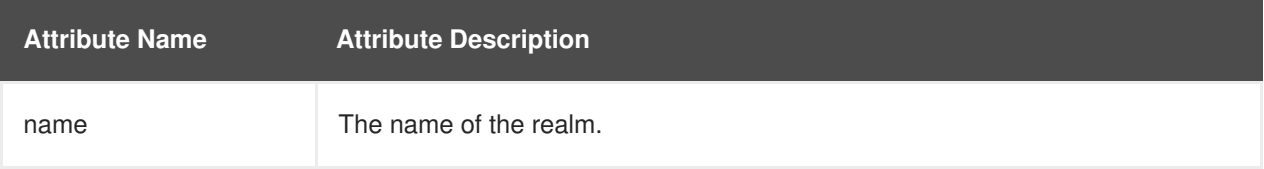

#### <span id="page-220-4"></span>**rewrite-user-name-regex**

This element defines a regular expression pattern and replacement to rewrite the user name used for authentication.

It has the following attributes.

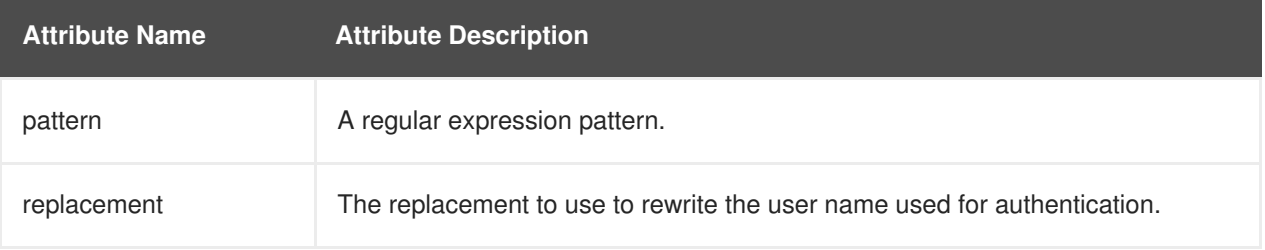

#### **sasl-mechanism-selector**

<span id="page-221-0"></span>This element specifies a SASL mechanism selector using the syntax from the **[org.wildfly.security.sasl.SaslMechanismSelector.fromString\(string\)](http://wildfly-security.github.io/wildfly-elytron/1.1.x/org/wildfly/security/sasl/SaslMechanismSelector.html#fromString-java.lang.String-)** method. It has the following attribute.

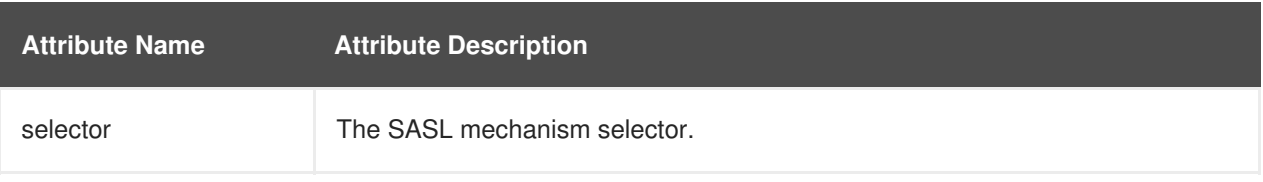

For more information about the grammar required for the **[sasl-mechanism-selector](https://access.redhat.com/documentation/en-us/red_hat_jboss_enterprise_application_platform/7.1/html-single/how_to_configure_server_security/#sasl_mechanism_selector_grammar)**, see **saslmechanism-selector** Grammar in *How to Configure Server Security* for JBoss EAP.

#### <span id="page-221-1"></span>**set-mechanism-properties**

This element can contain one or more **[property](#page-221-3)** elements that are to be passed to the authentication mechanisms.

#### <span id="page-221-3"></span>**property**

This element defines a property to be passed to the authentication mechanisms. It has the following attributes.

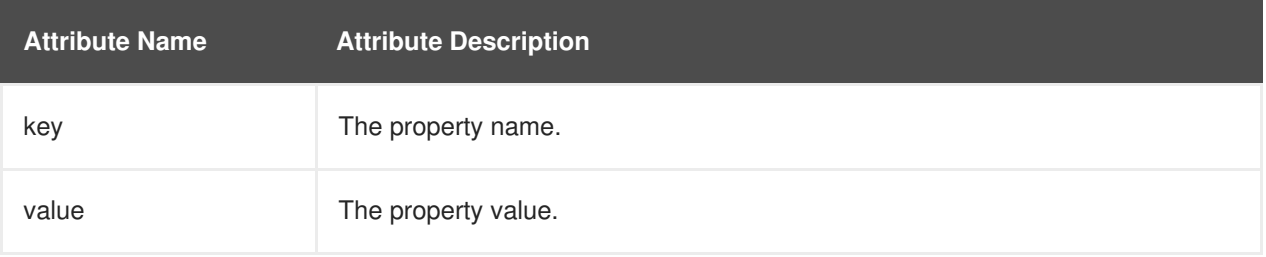

#### <span id="page-221-2"></span>**credentials**

This element defines one or more credentials available for use during authentication. It can contain one or more of the following child elements, which are dependent on the credential store implementation:

- **[key-store-reference](#page-211-0)**
- **[credential-store-reference](#page-212-0)**
- **[clear-password](#page-212-1)**
- **[key-pair](#page-212-2)**
- **[certificate](#page-213-0)**
- **[public-key-pem](#page-212-3)**
- **[bearer-token](#page-213-1)**
- **[oauth2-bearer-token](#page-213-2)**.

These are the same child elements as those contained in the **protection-parametercredentials** element. See the **[protection-parameter-credentials](#page-211-1)** element for details and an example configuration.

### <span id="page-222-0"></span>**set-authorization-name**

This element specifies the name that should be used for authorization if it is different from the authentication identity.

It has the following attributes.

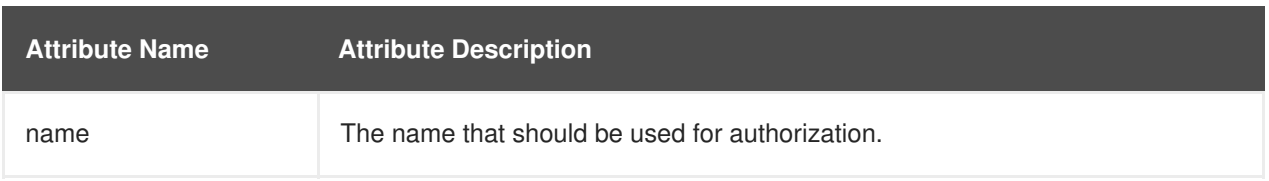

# <span id="page-222-1"></span>**use-provider-sasl-factory**

This element specifies the **java.security.Provider** instances that are either inherited or defined in this configuration and that are to be used to locate the available SASL client factories. This element should not be used with the **[use-service-loader-sasl-factory](#page-222-2)** element.

#### <span id="page-222-2"></span>**use-service-loader-sasl-factory**

This element specifies the module that is to be used to discover the SASL client factories using the service loader discovery mechanism. If no module is specified, the class loader that loaded the configuration is used. This element should not be used with the **[use-provider-sasl-factory](#page-222-1)** element.

It has the following attribute.

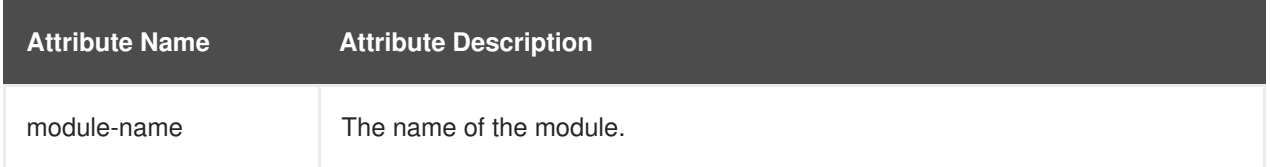

#### **net-authenticator**

This element contains no configuration. If present, the **org.wildfly.security.auth.util.ElytronAuthenticator** is registered with **java.net.Authenticator.setDefault(Authenticator)**. This allows the Elytron authentication client configuration to be used for authentication when JDK APIs are used for HTTP calls that require authentication.

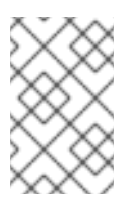

# **NOTE**

Because the JDK caches the authentication on the first call across the JVM, it is better to use this approach only on standalone processes that do not require different credentials for different calls to the same URI.

#### **ssl-context-rules**

This optional element defines the SSL context rules. When an **ssl-context** is required, the URI of the accessed resources as well as an optional abstract type and abstract type authority are matched against the rules defined in the configuration to identify which **ssl-context** should be used. This element can contain one or more child **[rule](#page-217-0)** elements.

# **Example: ssl-context-rules Configuration**

```
<configuration>
  <authentication-client xmlns="urn:elytron:1.0.1">
    <ssl-context-rules>
      <rule use-ssl-context="...">
        ...
      \langlerule\rangle</ssl-context-rules>
    ...
  </authentication-client>
</configuration>
```
# **rule**

This element defines the rule to match on the SSL context definitions. It has the following attribute.

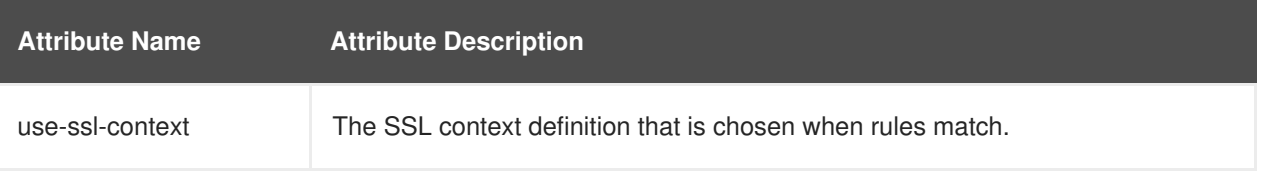

SSL context rule matching is independent of authentication rule matching. The SSL context rule structure is identical to the authentication configuration rule structure, except that it references an SSL context, while the authentication rule references an authentication configuration.

It can contain the following child elements.

- **[match-no-user](#page-217-1)**
- **[match-user](#page-217-2)**
- **[match-protocol](#page-218-0)**
- **[match-host](#page-218-1)**
- **[match-path](#page-218-2)**
- **[match-port](#page-218-3)**
- **[match-urn](#page-218-4)**
- **[match-domain-name](#page-218-5)**
- **[match-abstract-type](#page-218-6)**

# **Example: rule Configuration for SSL Context**

**220**

```
<rule use-ssl-context="...">
  <!-- At most one of the following two can be defined. -->
  <match-no-user />
  <match-user name="..." />
  <!-- Each of the following can be defined at most once. -->
  <match-protocol name="..." />
  <match-host name="..." />
  <match-path name="..." />
  <match-port number="..." />
  <match-urn name="..." />
  <match-domain name="..." />
  <match-abstract-type name="..." authority="..." />
</rule>
```
#### **ssl-contexts**

This optional element defines SSL context definitions that are to be chosen by the SSL context rules.

```
<configuration>
  <authentication-client xmlns="urn:elytron:1.0.1">
    <ssl-contexts>
      <default-ssl-context name="..."/>
      <ssl-context name="...">
        <key-store-ssl-certificate>...</key-store-ssl-certificate>
        <trust-store key-store-name="..." />
        <cipher-suite selector="..." />
        <protocol names="... ..." />
        <provider-name name="..." />
        <providers>...</providers>
        <certificate-revocation-list path="..." maximum-cert-path="..."
/</ssl-context>
   </ssl-contexts>
  </authentication-client>
</configuration>
```
#### **default-ssl-context**

This element takes the **SSLContext** returned by **javax.net.ssl.SSLContext.getDefault()** and assigns it a name so it can referenced from the **ssl-context-rules**. This element can be repeated, meaning the default SSL context can be referenced using different names.

### **ssl-context**

This element defines an SSL context to use for connections. It can optionally contain one of each of the following child elements.

- **[key-store-ssl-certificate](#page-225-0)**
- **[trust-store](#page-225-1)**
- **[cipher-suite](#page-226-0)**
- **[protocol](#page-226-1)**
- **[provider-name](#page-226-2)**
- **[providers](#page-227-0)**
- **[certificate-revocation-list](#page-226-3)**

# <span id="page-225-0"></span>**key-store-ssl-certificate**

This element defines a reference to an entry within a keystore for the key and certificate to use for this SSL context.

It has the following attributes.

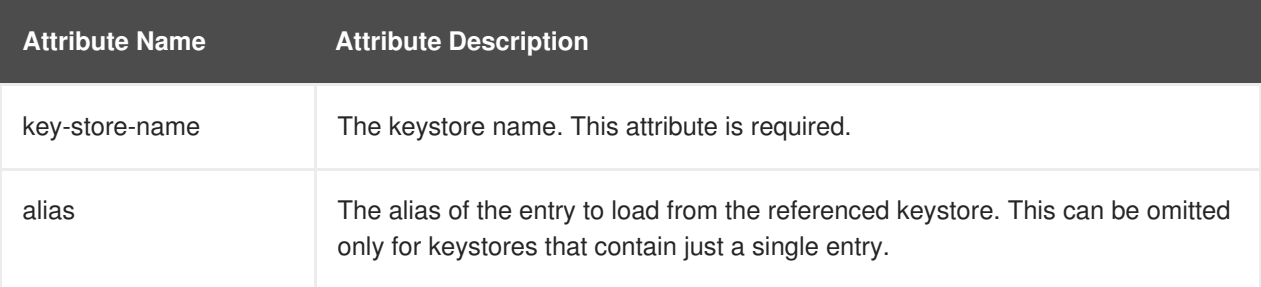

It can contain the following child elements:

- **[key-store-clear-password](#page-215-0)**
- **[credential-store-reference](#page-212-0)**
- **[key-store-credential](#page-216-0)**

This structure is nearly identical to the structure used in the **[key-store-credential](#page-216-0)** configuration with the exception that here it obtains the entry for the key and for the certificate. However, the nested **[key-store-clear-password](#page-215-0)** and **[key-store-credential](#page-216-0)** elements still provide the protection parameter to unlock the entry.

# **Example: key-store-ssl-certificate Configuration**

```
<key-store-ssl-certificate key-store-name="..." alias="...">
  <key-store-clear-password password="..." />
  <key-store-credential>...</key-store-credential>
</key-store-ssl-certificate>
```
#### <span id="page-225-1"></span>**trust-store**

This element is a reference to the keystore that is to be used to initialize the **TrustManager**. It has the following attribute.

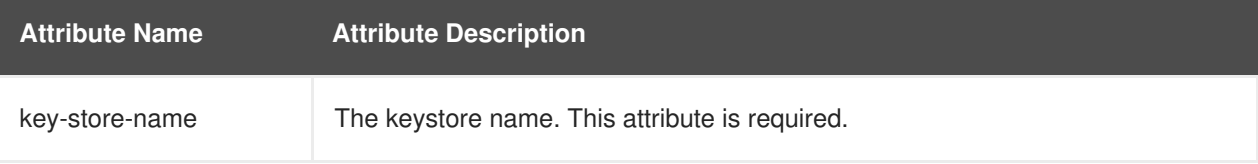

# **cipher-suite**

<span id="page-226-0"></span>This element configures the filter for the enabled cipher suites. It has the following attribute.

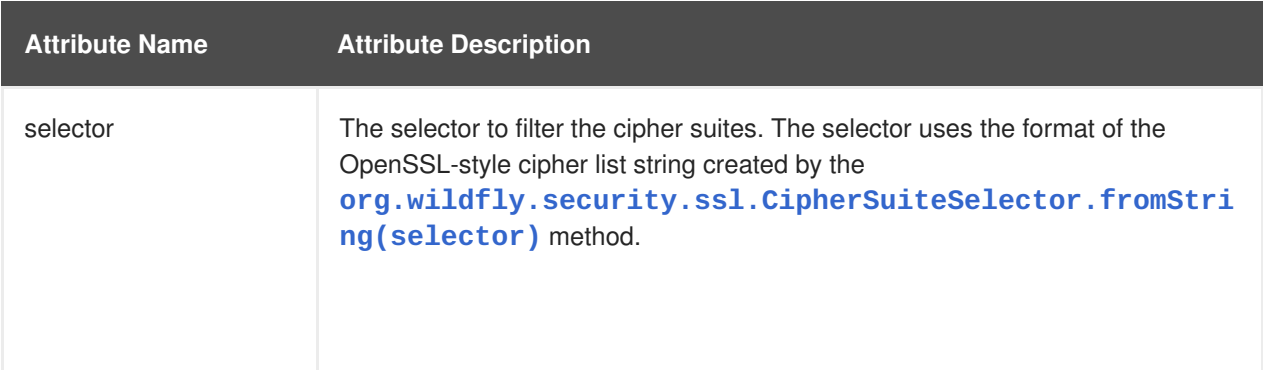

# **Example: cipher-suite Configuration Using Default Filtering**

<cipher-suite selector="DEFAULT" />

#### <span id="page-226-1"></span>**protocol**

This element defines a space separated list of the protocols to be [supported.](https://access.redhat.com/documentation/en-us/red_hat_jboss_enterprise_application_platform/7.1/html-single/how_to_configure_server_security/#client_ssl_context_attributes) See the client-sslcontext Attributes table in *How to Configure Server Security* for JBoss EAP for the list of available protocols. Red Hat recommends that you use **TLSv1.2**.

#### <span id="page-226-2"></span>**provider-name**

Once the available providers have been identified, only the provider with the name defined on this element is used.

#### <span id="page-226-3"></span>**certificate-revocation-list**

This element defines both the path to the certificate revocation list and the maximum number of nonself-issued intermediate certificates that can exist in a certification path. The presence of this element enables checking the peer's certificate against the certificate revocation list. It has the following attributes.

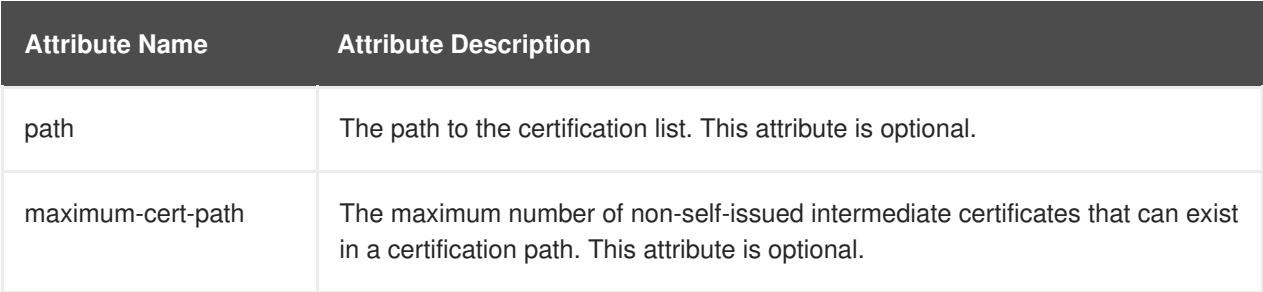

# **providers**

This element defines how java.security.Provider instances are located when required. It can contain the following child elements.

- **[global](#page-227-1)**
- **[use-service-loader](#page-227-2)**

<span id="page-227-0"></span>Because the configuration sections of **authentication-client** are independent of each other, this element can be configured in the following locations.

# **Example: Locations of providers Configuration**

```
<configuration>
  <authentication-client xmlns="urn:elytron:1.0.1">
    <providers />
    ...
    <credential-stores>
      <credential-store name="...">
        ...
        <providers />
      </credential-store>
    </credential-stores>
    ...
    <authentication-configurations>
      <authentication-configuration name="...">
        ...
        <providers />
      </authentication-configuration>
    </authentication-configurations>
    ...
    <ssl-contexts>
      <ssl-context name="...">
        ...
        <providers />
      </ssl-context>
    </ssl-contexts>
  </authentication-client>
</configuration>
```
The **providers** configuration applies to the element in which it is defined and to any of its child elements unless it is overridden. The specification of a **providers** in a child element overrides a **providers** specified in any of its parent elements. If no **providers** configuration is specified, the default behavior is the equivalent of the following, which gives the Elytron provider priority over any globally registered providers, but also allows for the use of globally registered providers.

# **Example: providers Configuration**

```
<providers>
 <use-service-loader />
  <global />
</providers>
```
# <span id="page-227-1"></span>**global**

This empty element specifies to use the global providers loaded by the **[java.security.Security.getProviders\(\)](https://docs.oracle.com/javase/7/docs/api/java/security/Security.html)** method call.

#### <span id="page-227-2"></span>**use-service-loader**

This empty element specifies to use the providers that are loaded by the specified module. If no module is specified, the class loader that loaded the authentication client is used.

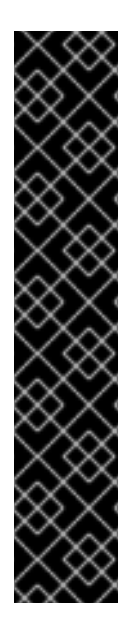

# **IMPORTANT**

# **Elements Not Currently Used By Any JBoss EAP 7.1 Authentication Mechanisms**

The following child elements of the **credentials** element in the Elytron client configuration are not currently used by any authentication mechanisms in JBoss EAP. They can be used in your own custom implementations of authentication mechanism; however, they are not supported.

- 1. **key-pair**
- 2. **public-key-pem**
- 3. **key-store-reference**
- 4. **certificate**

# **18.1.2. EJB Client Configuration Using the wildfly-config.xml File**

You can use the **jboss-ejb-client** element, which is in the **urn:jboss:wildfly-clientejb:3.0** namespace, to configure EJB client connections, global interceptors, and invocation timeouts using the **wildfly-config.xml** file. This section describes how to configure an EJB client using this element.

# **jboss-ejb-client Elements and Attributes**

The **jboss-ejb-client** element can optionally contain the following three top level child elements, along with their child elements:

- **[invocation-timeout](#page-228-0)**
- **[global-interceptors](#page-229-0)**
	- **[interceptor](#page-229-1)**
- **[connections](#page-229-2)**
	- **[connection](#page-229-3)**
		- **[interceptors](#page-229-4)**
			- **[interceptor](#page-229-1)**

# <span id="page-228-0"></span>**invocation-timeout**

This optional element specifies the EJB invocation timeout. It has the following attribute.

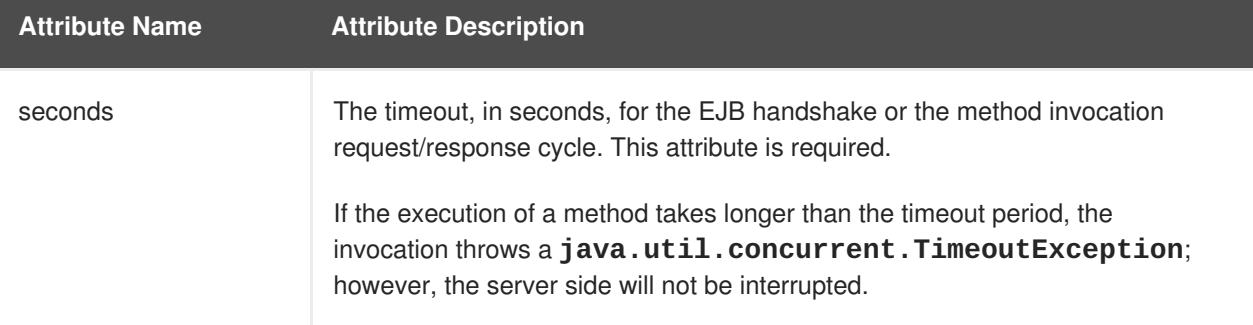

# <span id="page-229-0"></span>**global-interceptors**

This optional element specifies the global EJB client interceptors. It can contain any number of **[interceptor](#page-229-1)** elements.

#### <span id="page-229-1"></span>**interceptor**

This element is used to specify an EJB client interceptor. It has the following attributes.

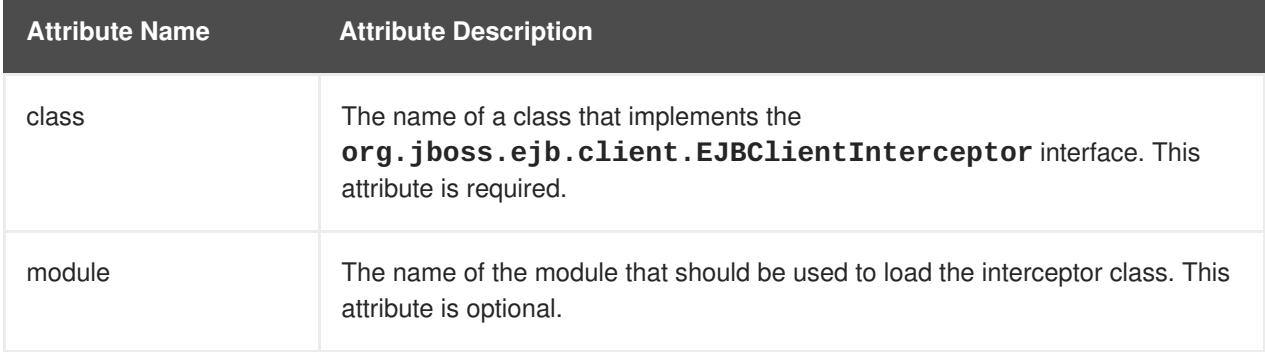

#### <span id="page-229-2"></span>**connections**

This element is used to specify EJB client connections. It can contain any number of **[connection](#page-229-3)** elements.

#### <span id="page-229-3"></span>**connection**

This element is used to specify an EJB client connection. It can optionally contain an **[interceptors](#page-229-4)** element. It has the following attribute.

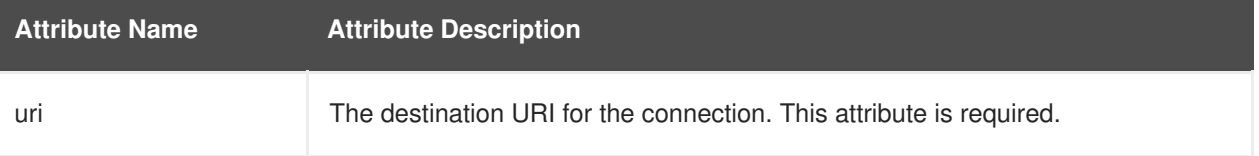

#### <span id="page-229-4"></span>**interceptors**

This element is used to specify EJB client interceptors and can contain any number of **[interceptor](#page-229-1)** elements.

#### **Example EJB Client Configuration in the wildfly-config.xml File**

The following is an example that configures the EJB client connections, global interceptors, and invocation timeout using the **jboss-ejb-client** element in the **wildfly-config.xml** file.

```
<configuration>
...
    <jboss-ejb-client xmlns="urn:jboss:wildfly-client-ejb:3.0">
        <invocation-timeout seconds="10"/>
        <connections>
            <connection uri="remote+http://10.20.30.40:8080"/>
        </connections>
        <global-interceptors>
            <interceptor class="org.jboss.example.ExampleInterceptor"/>
        </global-interceptors>
    </jboss-ejb-client>
...
</configuration>
```
# **18.1.3. HTTP Client Configuration Using the wildfly-config.xml File**

The following is an example of how to configure HTTP clients using the **wildfly-config.xml** file.

```
<configuration>
...
    <http-client xmlns="urn:wildfly-http-client:1.0">
        <defaults>
            <eagerly-acquire-session value="true" />
            <buffer-pool buffer-size="2000" max-size="10" direct="true"
thread-local-size="1" />
        </defaults>
    </http-client>
...
</configuration>
```
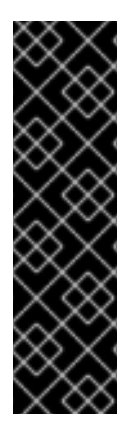

# **IMPORTANT**

HTTP client configuration using the **wildfly-config.xml** file is provided as Technology Preview only. Technology Preview features are not supported with Red Hat production service level agreements (SLAs), might not be functionally complete, and Red Hat does not recommend to use them for production. These features provide early access to upcoming product features, enabling customers to test functionality and provide feedback during the development process.

See [Technology](https://access.redhat.com/support/offerings/techpreview) Preview Features Support Scope on the Red Hat Customer Portal for information about the support scope for Technology Preview features.

# **18.1.4. Remoting Client Configuration Using the wildfly-config.xml File**

You can use the **endpoint** element, which is in the **urn:jboss-remoting:5.0** namespace, to configure a remoting client using the **wildfly-config.xml** file. This section describes how to configure a remoting client using this element.

# **endpoint Elements and Attributes**

The **endpoint** element can optionally contain the following two top level child elements, along with their child elements.

- **[providers](#page-231-0)**
	- **[provider](#page-231-1)**
- **[connections](#page-231-2)**
	- **[connection](#page-231-3)**

It also has the following attribute:

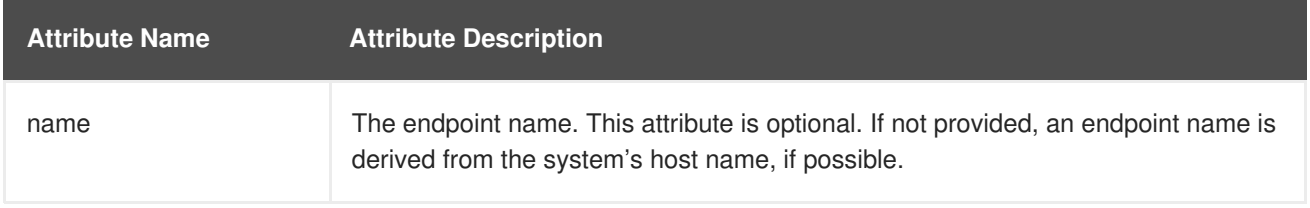

# <span id="page-231-0"></span>**providers**

This optional element specifies transport providers for the remote endpoint. It can contain any number of **[provider](#page-231-1)** elements.

# <span id="page-231-1"></span>**provider**

This element defines a remote transport provider. It has the following attributes.

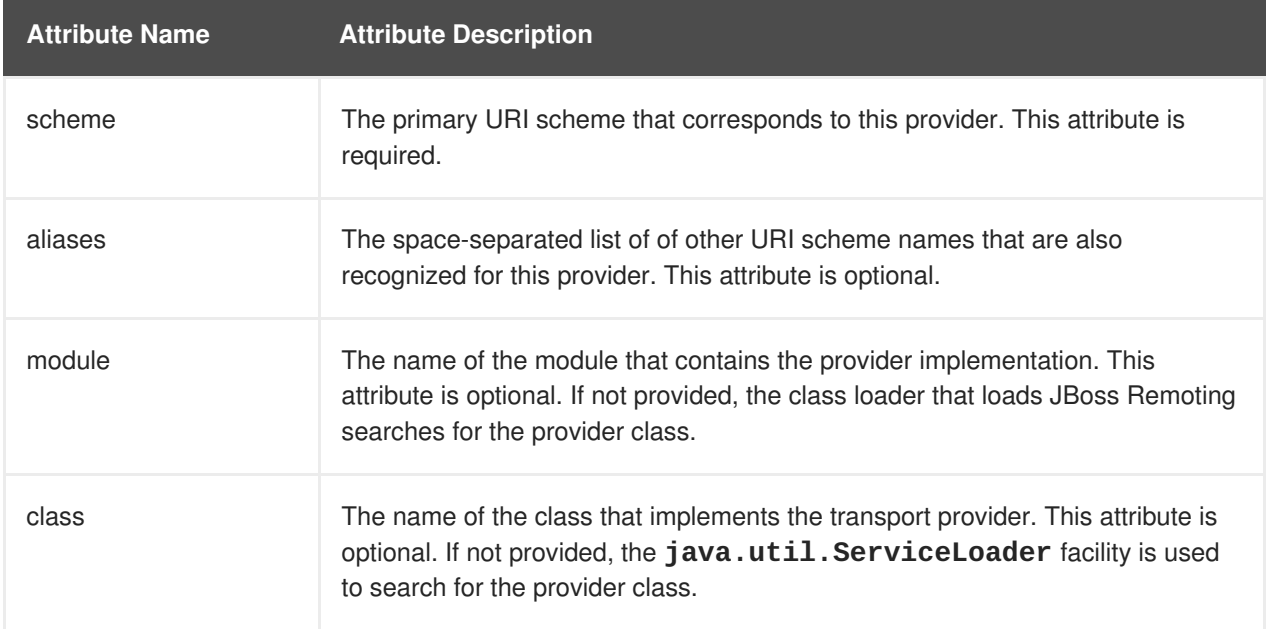

#### <span id="page-231-2"></span>**connections**

This optional element specifies connections for the remote endpoint. It can contain any number of **[connection](#page-231-3)** elements.

## <span id="page-231-3"></span>**connection**

This element defines a connection for the remote endpoint. It has the following attributes.

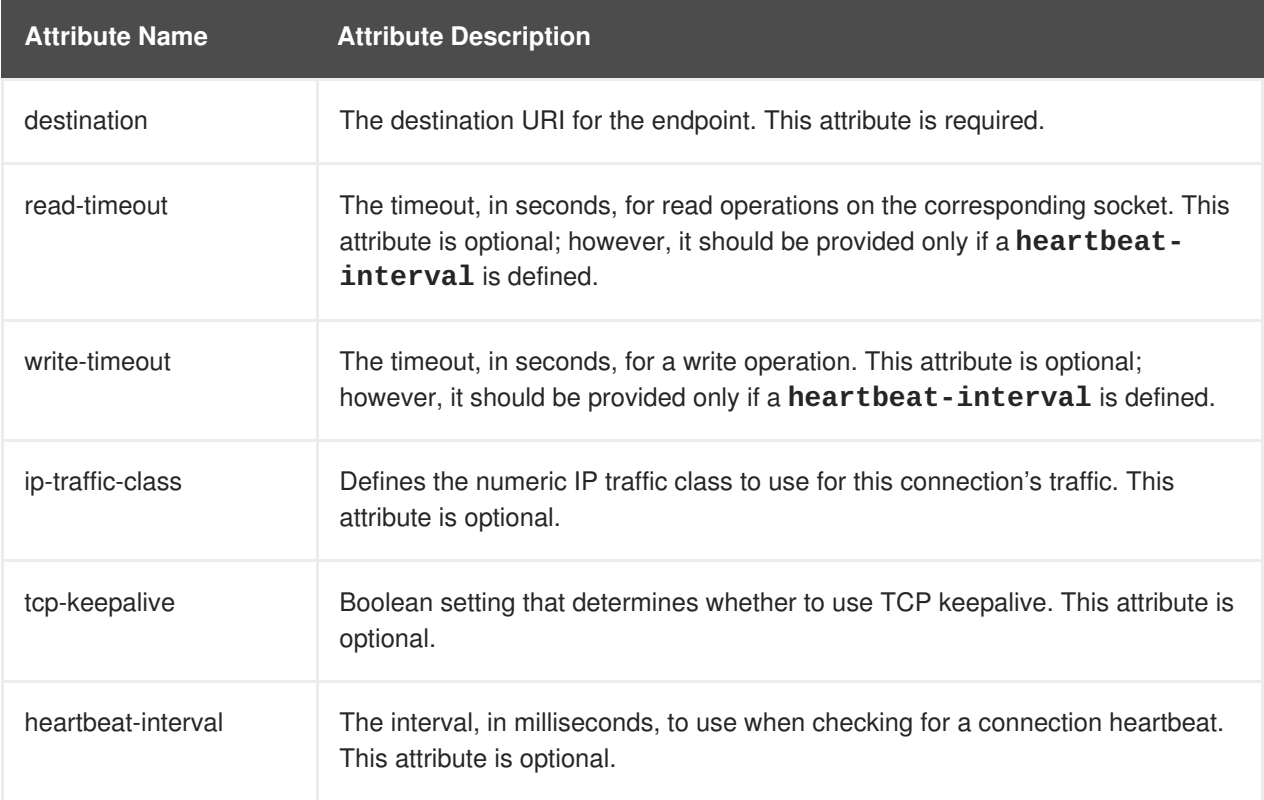

### **Example Remoting Client Configuration in the wildfly-config.xml File**

The following is an example that configures a remoting client using the **wildfly-config.xml** file.

```
<configuration>
  ...
  <endpoint xmlns="urn:jboss-remoting:5.0">
    <connections>
      <connection destination="remote+http://10.20.30.40:8080" read-
timeout="50" write-timeout="50" heartbeat-interval="10000"/>
    </connections>
  </endpoint>
  ...
</configuration>
```
# **18.1.5. Default XNIO Worker Configuration Using the wildfly-config.xml File**

You can use the **worker** element, which is in the **urn:xnio:3.5** namespace, to configure an XNIO worker using the **wildfly-config.xml** file. This section describes how to configure an XNIO worker client using this element.

# **worker Elements and Attributes**

The **worker** element can optionally contain the following top level child elements, along with their child elements:

- **[daemon-threads](#page-232-0)**
- **[worker-name](#page-233-0)**
- **[pool-size](#page-233-1)**
- **[io-threads](#page-233-2)**
- **[stack-size](#page-233-3)**
- **[outbound-bind-addresses](#page-233-4)**
	- **[bind-address](#page-234-0)**

#### <span id="page-232-0"></span>**daemon-threads**

This optional element specifies whether worker and task threads should be daemon threads. This element has no content. It has the following attribute.

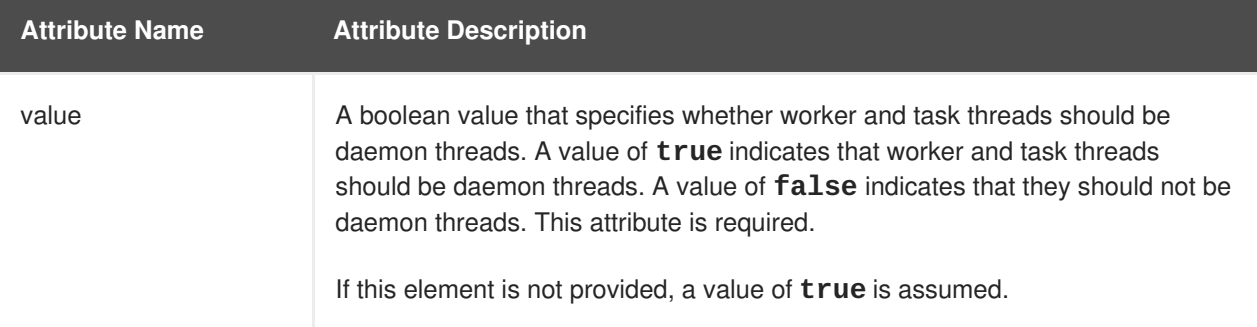

<span id="page-233-0"></span>This element defines the name of the worker. The worker name appears in thread dumps and in JMX. This element has no content. It has the following attribute.

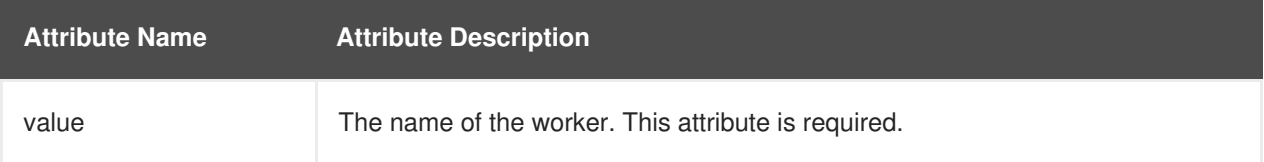

#### <span id="page-233-1"></span>**pool-size**

This optional element defines the maximum size of the worker's task thread pool. This element has no content. It has the following attribute.

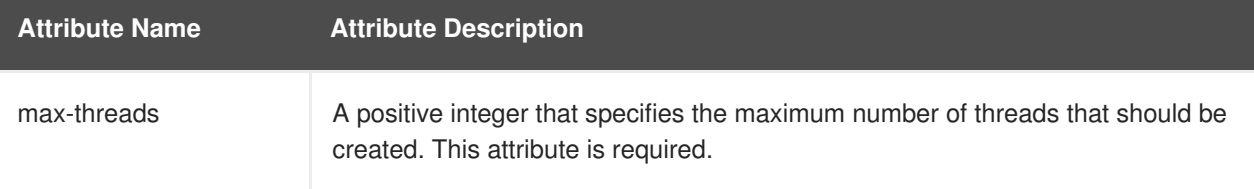

#### <span id="page-233-2"></span>**io-threads**

This optional element determines how many I/O selector threads should be maintained. Generally this number should be a small constant that is a multiple of the number of available cores. It has the following attribute.

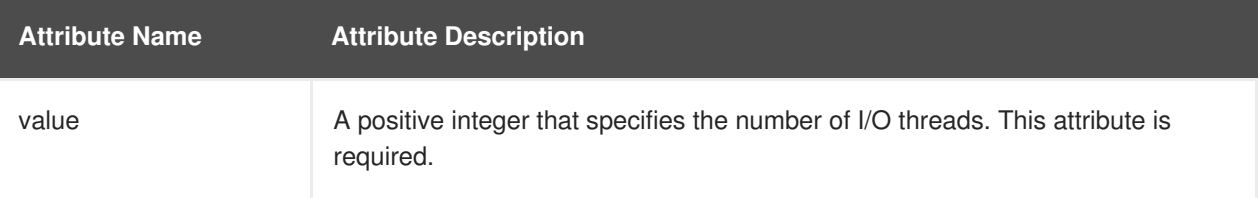

#### <span id="page-233-3"></span>**stack-size**

This optional element establishes the desired minimum thread stack size for worker threads. This element should only be defined in very specialized situations where density is at a premium. It has the following attribute.

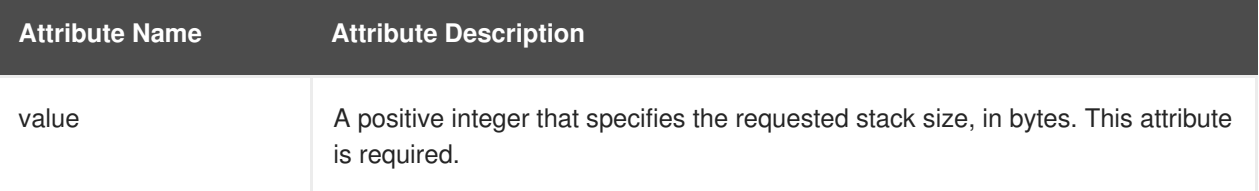

#### <span id="page-233-4"></span>**outbound-bind-addresses**

This optional element specifies the bind addresses to use for outbound connections. Each bind address mapping consists of a destination IP address block, and a bind address and optional port number to use for connections to [destinations](#page-234-0) within that block. It can contain any number of **bindaddress** elements.

# **bind-address**

This optional element defines an individual bind address mapping. It has the following attributes.

<span id="page-234-0"></span>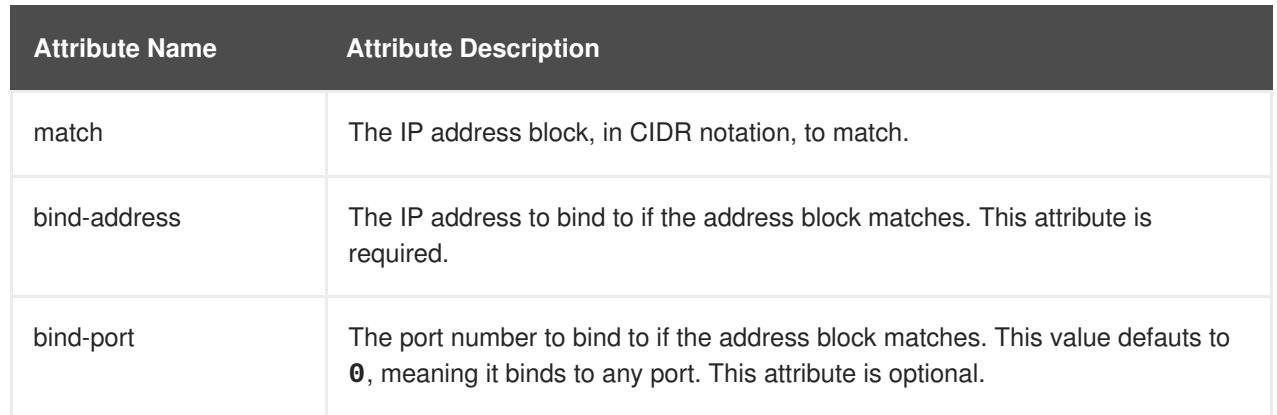

# **Example XNIO Worker Configuration in the wildfly-config.xml File**

The following is an example of how to configure the default XNIO worker using the **wildflyconfig.xml** file.

```
<configuration>
  ...
  <worker xmlns="urn:xnio:3.5">
    <io-threads value="10"/>
  </worker>
  ...
</configuration>
```
# **APPENDIX A. REFERENCE MATERIAL**

# **A.1. PROVIDED UNDERTOW HANDLERS**

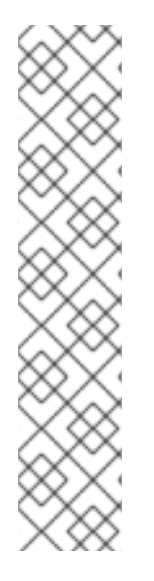

# **NOTE**

For the complete list of handlers, you must check the source JAR file of the Undertow core in the version that matches the Undertow core in your JBoss EAP installation. You can download the Undertow core source JAR file from the JBoss EAP Maven [Repository,](https://maven.repository.redhat.com/ga/io/undertow/undertow-core/) and then refer to the available handlers in the **/io/undertow/server/handlers/** directory.

You can verify the Undertow core version used in your current installation of JBoss EAP by searching the **server.log** file for the **INFO** message that is printed during JBoss EAP server startup, similar to the one shown in the example below:

INFO [org.wildfly.extension.undertow] (MSC service thread 1-1) WFLYUT0003: Undertow 1.4.18.Final-redhat-1 starting

# **AccessControlListHandler** Class Name: **io.undertow.server.handlers.AccessControlListHandler**

Name: **access-control**

Handler that can accept or reject a request based on an attribute of the remote peer.

# **Table A.1. Parameters**

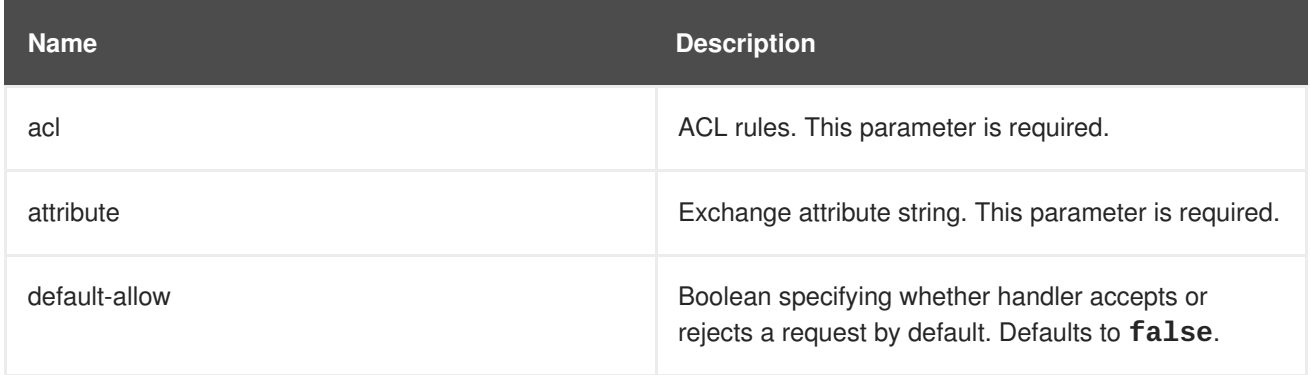

# **AccessLogHandler**

Class Name: **io.undertow.server.handlers.accesslog.AccessLogHandler**

# Name: **access-log**

Access log handler. This handler generates access log messages based on the provided format string and pass these messages into the provided **AccessLogReceiver**.

This handler can log any attribute that is provides via the **ExchangeAttribute** mechanism.

This factory produces token handlers for the following patterns.

# **Table A.2. Patterns**

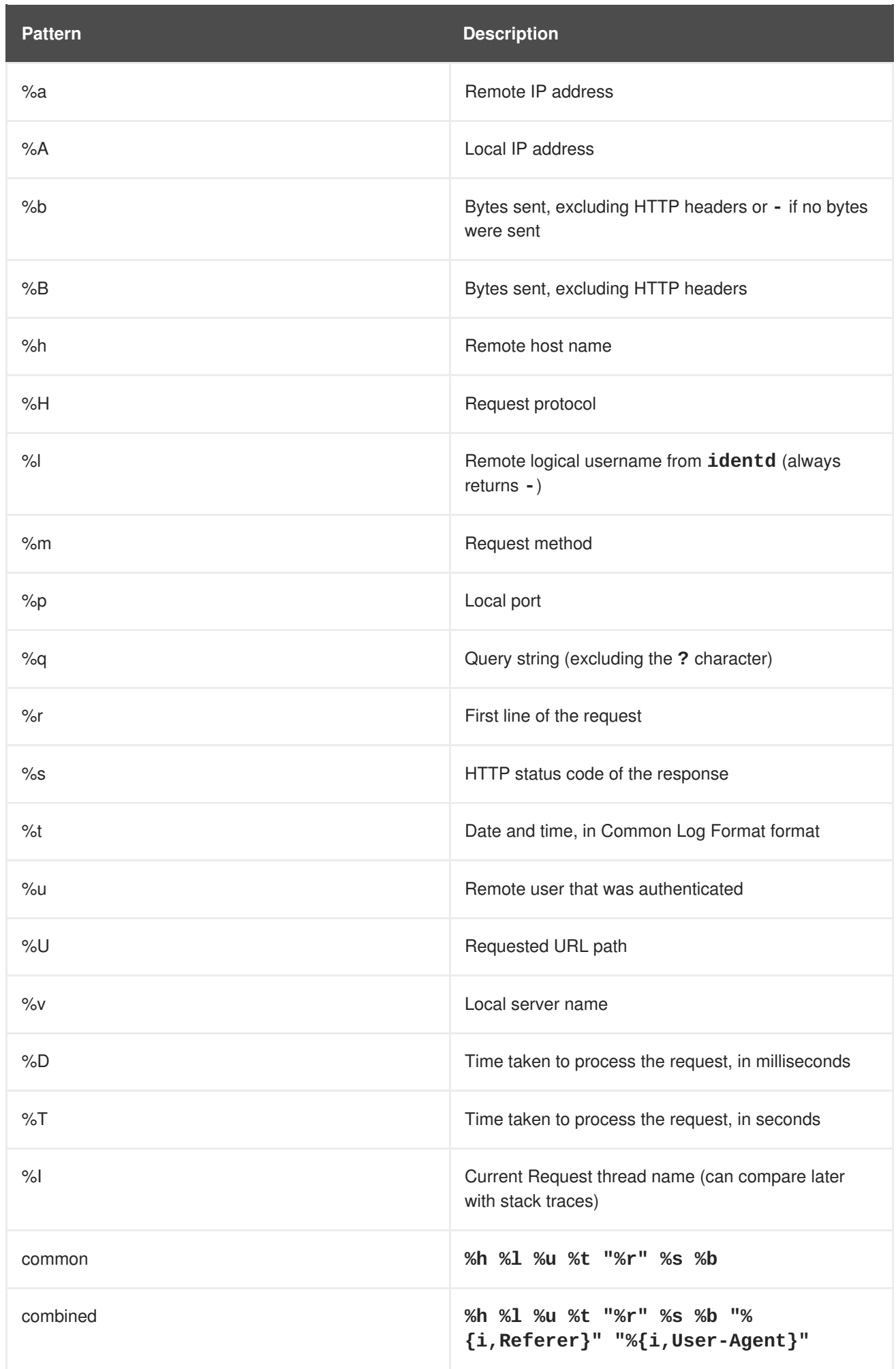

There is also support to write information from the cookie, incoming header, or the session.

It is modeled after the Apache syntax:

- %{i, xxx} for incoming headers
- **%{o,xxx}** for outgoing response headers
- **%{c,xxx}** for a specific cookie
- **%{r,xxx}** where **xxx** is an attribute in the **ServletRequest**
- **%{s,xxx}** where **xxx** is an attribute in the **HttpSession**

#### **Table A.3. Parameters**

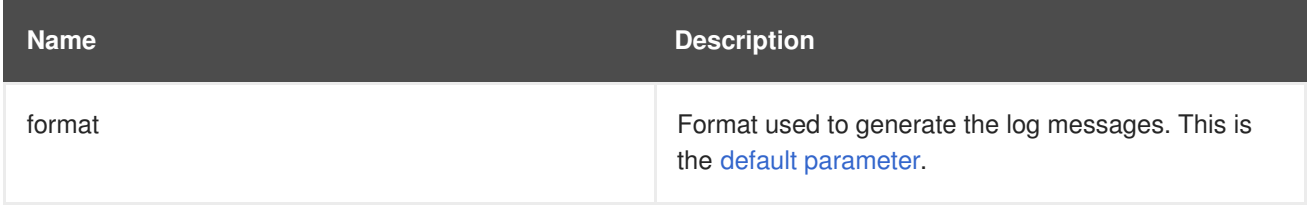

## **AllowedMethodsHandler**

Handler that whitelists certain HTTP methods. Only requests with a method in the allowed methods set are allowed to continue.

Class Name: **io.undertow.server.handlers.AllowedMethodsHandler**

#### Name: **allowed-methods**

#### **Table A.4. Parameters**

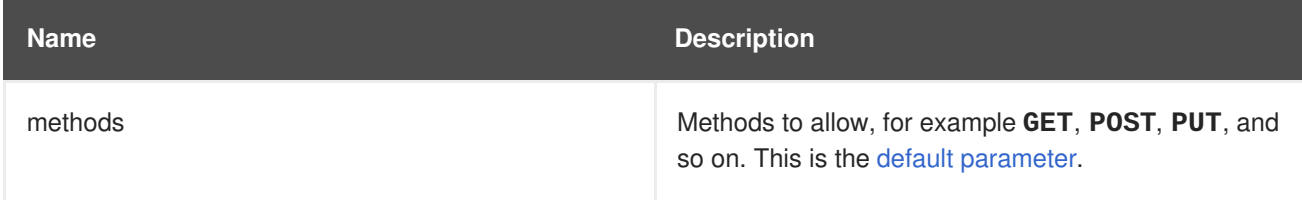

#### **BlockingHandler**

An HttpHandler that initiates a blocking request. If the thread is currently running in the I/O thread it is dispatched.

Class Name: **io.undertow.server.handlers.BlockingHandler**

#### Name: **blocking**

This handler has no parameters.

#### **ByteRangeHandler**

Handler for range requests. This is a generic handler that can handle range requests to any resource of a fixed content length, for example, any resource where the **content-length** header has been set. This is not necessarily the most efficient way to handle range requests, as the full content is generated and then discarded. At present this handler can only handle simple, single range requests. If multiple ranges are requested the **Range** header is ignored.

# Class Name: **io.undertow.server.handlers.ByteRangeHandler**

# Name: **byte-range**

# **Table A.5. Parameters**

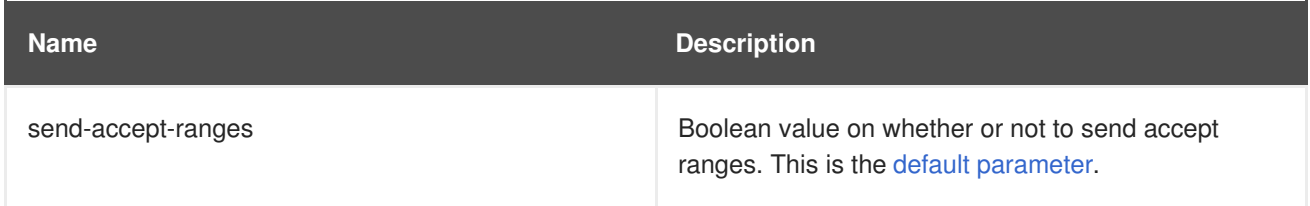

# **CanonicalPathHandler**

This handler transforms a relative path to a canonical path.

Class Name: **io.undertow.server.handlers.CanonicalPathHandler**

Name: **canonical-path**

This handler has no parameters.

#### **DisableCacheHandler**

Handler that disables response caching by browsers and proxies.

Class Name: **io.undertow.server.handlers.DisableCacheHandler**

Name: **disable-cache**

This handler has no parameters.

#### **DisallowedMethodsHandler**

Handler that blacklists certain HTTP methods.

#### Class Name: **io.undertow.server.handlers.DisallowedMethodsHandler**

Name: **disallowed-methods**

# **Table A.6. Parameters**

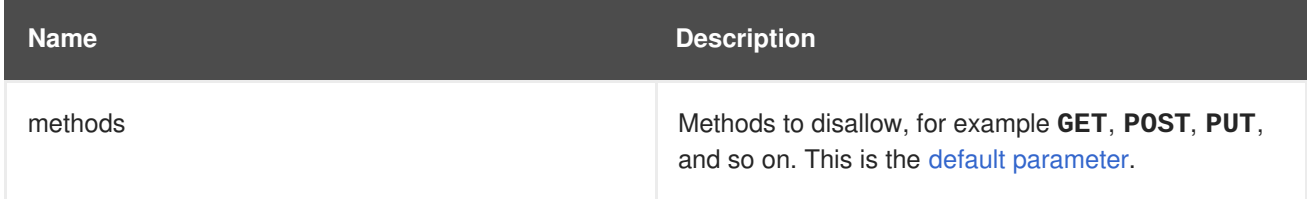

#### **EncodingHandler**

This handler serves as the basis for content encoding implementations. Encoding handlers are added as delegates to this handler, with a specified server side priority.

The **q** value will be used to determine the correct handler. If a request comes in with no **q** value then the server picks the handler with the highest priority as the encoding to use.

If no handler matches then the identity encoding is assumed. If the identity encoding has been specifically disallowed due to a **q** value of **0** then the handler sets the response code **406 (Not Acceptable)** and returns.

# Class Name: **io.undertow.server.handlers.encoding.EncodingHandler**

#### Name: **compress**

This handler has no parameters.

#### **FileErrorPageHandler**

Handler that serves up a file from disk to serve as an error page. This handler does not serve up any response codes by default, you must configure the response codes it responds to.

#### Class Name: **io.undertow.server.handlers.error.FileErrorPageHandler**

Name: **error-file**

# **Table A.7. Parameters**

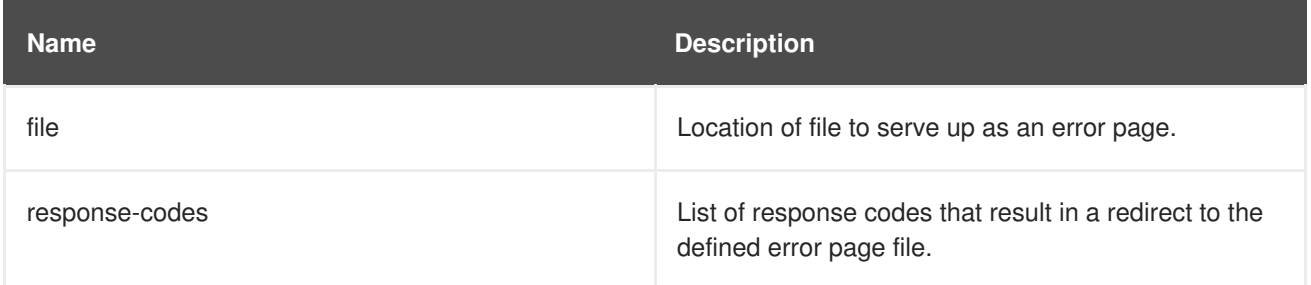

#### **HttpTraceHandler**

A handler that handles HTTP trace requests.

#### Class Name: **io.undertow.server.handlers.HttpTraceHandler**

Name: **trace**

This handler has no parameters.

### **IPAddressAccessControlHandler**

Handler that can accept or reject a request based on the IP address of the remote peer.

#### Class Name: **io.undertow.server.handlers.IPAddressAccessControlHandler**

#### Name: **ip-access-control**

#### **Table A.8. Parameters**

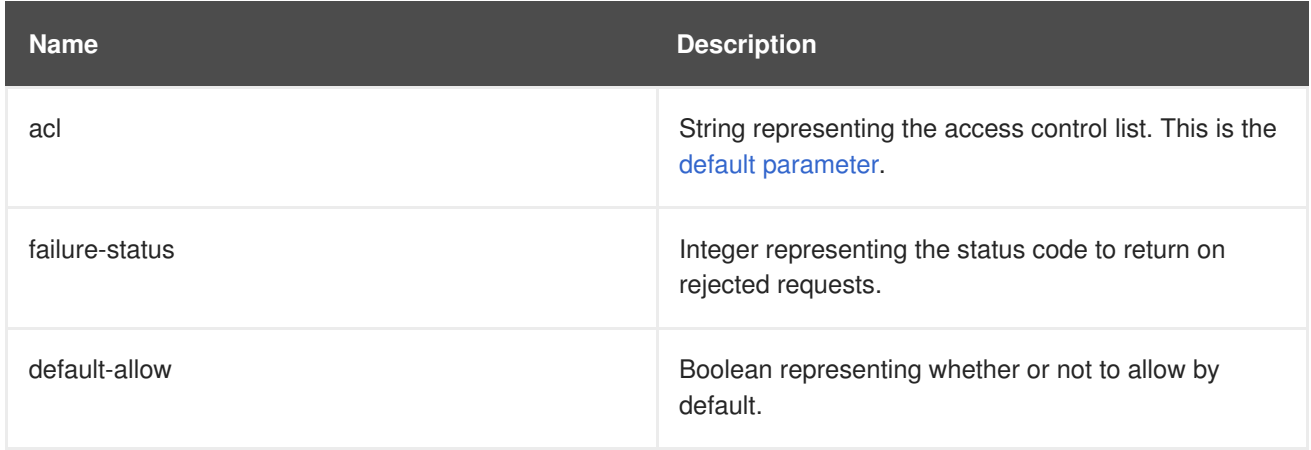

# **JDBCLogHandler**

Class Name: **io.undertow.server.handlers.JDBCLogHandler**

# Name: **jdbc-access-log**

# **Table A.9. Parameters**

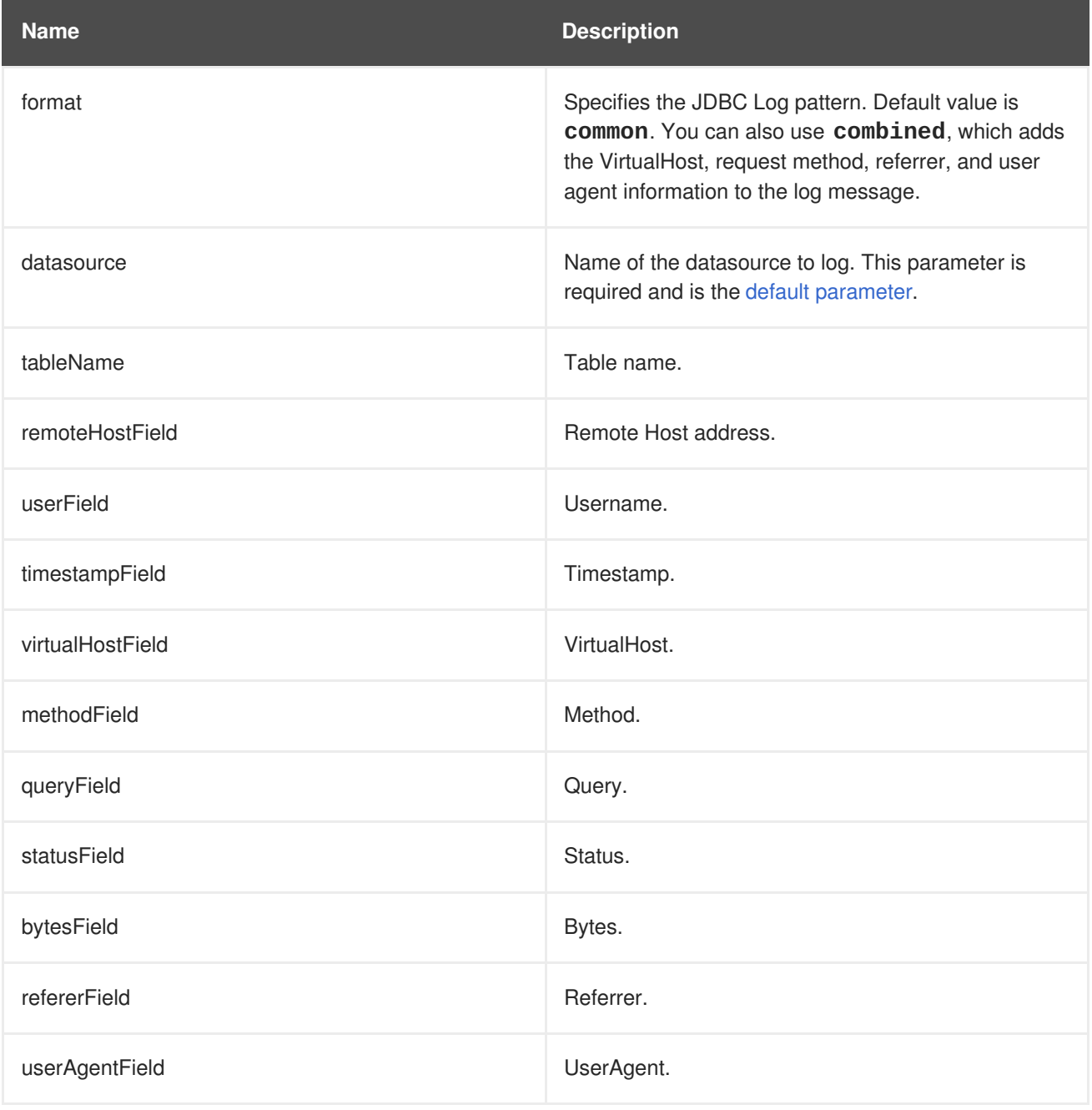

# **LearningPushHandler**

Handler that builds up a cache of resources that a browser requests, and uses server push to push them when supported.

Class Name: **io.undertow.server.handlers.LearningPushHandler**

Name: **learning-push**

**Table A.10. Parameters**

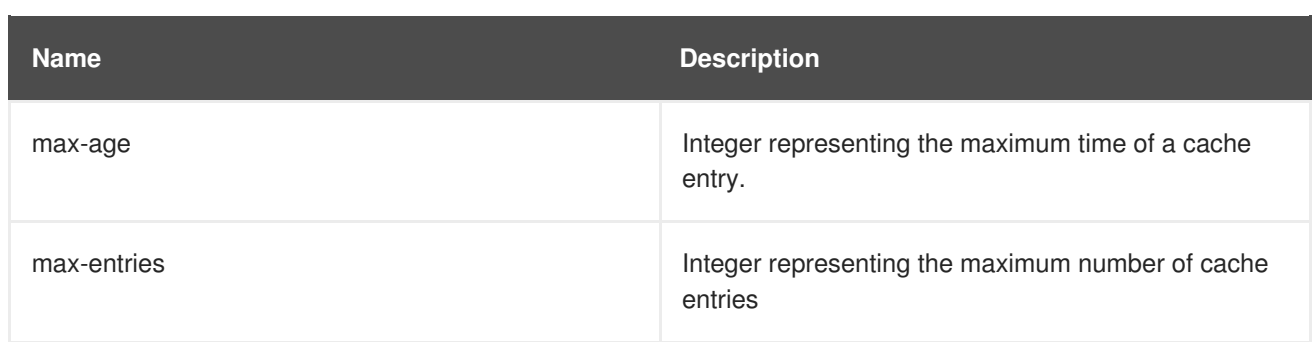

### **LocalNameResolvingHandler**

A handler that performs DNS lookup to resolve a local address. Unresolved local address can be created when a front end server has sent a **X-forwarded-host** header or AJP is in use.

Class Name: **io.undertow.server.handlers.LocalNameResolvingHandler**

Name: **resolve-local-name**

This handler has no parameters.

#### **PathSeparatorHandler**

A handler that translates non-slash separator characters in the URL into a slash. In general this will translate backslash into slash on Windows systems.

#### Class Name: **io.undertow.server.handlers.PathSeparatorHandler**

Name: **path-separator**

This handler has no parameters.

#### **PeerNameResolvingHandler**

A handler that performs reverse DNS lookup to resolve a peer address.

#### Class Name: **io.undertow.server.handlers.PeerNameResolvingHandler**

#### Name: **resolve-peer-name**

This handler has no parameters.

#### **ProxyPeerAddressHandler**

Handler that sets the peer address to the value of the **X-Forwarded-For** header. This should only be used behind a proxy that always sets this header, otherwise it is possible for an attacker to forge their peer address.

Class Name: **io.undertow.server.handlers.ProxyPeerAddressHandler**

#### Name: **proxy-peer-address**

This handler has no parameters.

#### **RedirectHandler**

A redirect handler that redirects to the specified location via a **302** redirect. The location is specified as an exchange attribute string.

# Class Name: **io.undertow.server.handlers.RedirectHandler**

# Name: **redirect**

# **Table A.11. Parameters**

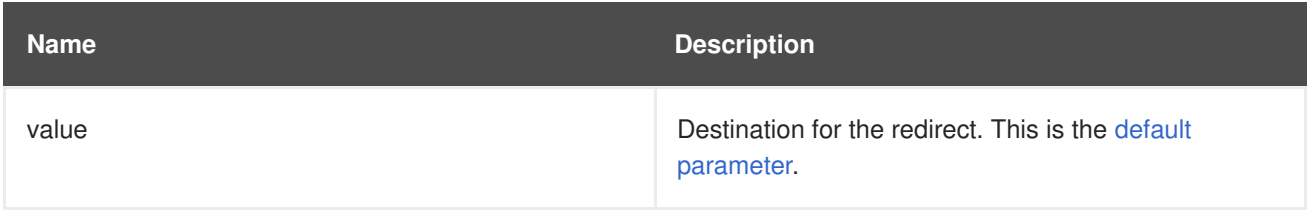

# **RequestBufferingHandler**

Handler that buffers all request data.

# Class Name: **io.undertow.server.handlers.RequestBufferingHandler**

# Name: **buffer-request**

# **Table A.12. Parameters**

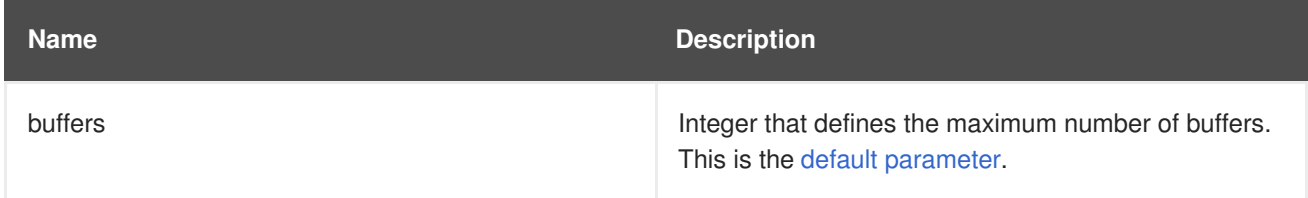

# **RequestDumpingHandler**

Handler that dumps an exchange to a log.

Class Name: **io.undertow.server.handlers.RequestDumpingHandler**

#### Name: **dump-request**

This handler has no parameters.

# **RequestLimitingHandler**

A handler that limits the maximum number of concurrent requests. Requests beyond the limit will block until the previous request is complete.

Class Name: **io.undertow.server.handlers.RequestLimitingHandler**

Name: **request-limit**

# **Table A.13. Parameters**

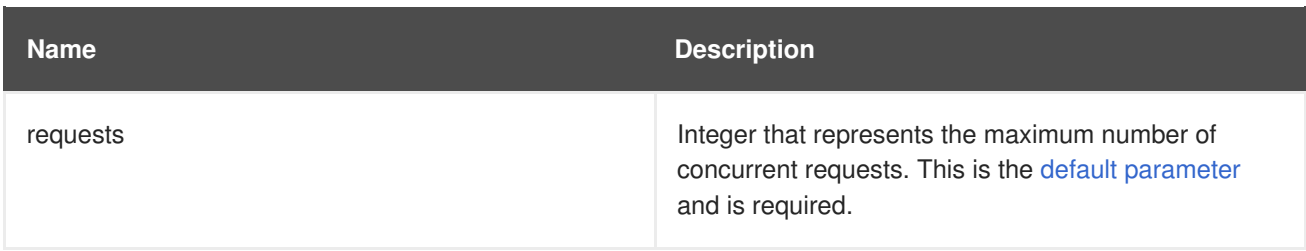

# **ResourceHandler**

A handler for serving resources.

Class Name: **io.undertow.server.handlers.resource.ResourceHandler**

### Name: **resource**

# **Table A.14. Parameters**

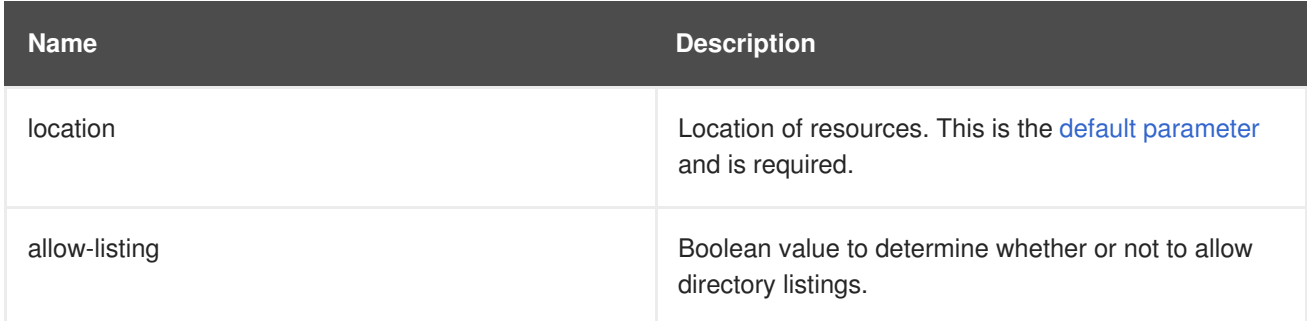

# **ResponseRateLimitingHandler**

Handler that limits the download rate to a set number of bytes/time.

Class Name: **io.undertow.server.handlers.ResponseRateLimitingHandler**

# Name: **response-rate-limit**

# **Table A.15. Parameters**

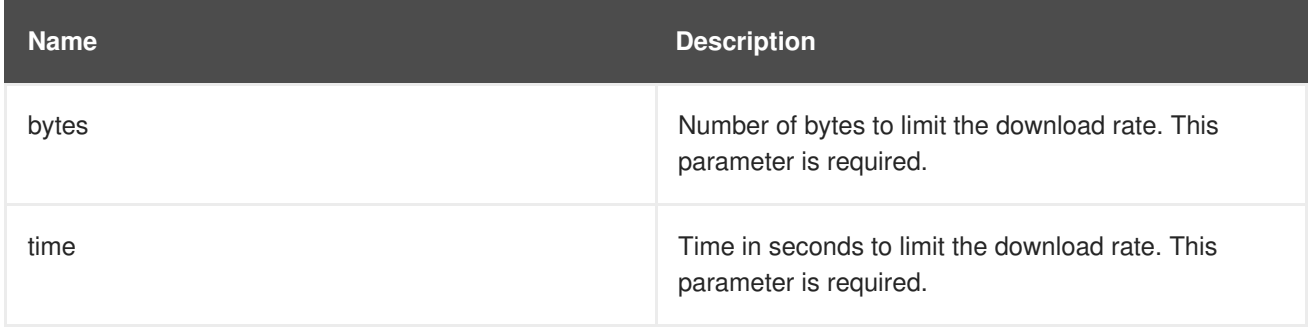

# **SetHeaderHandler**

A handler that sets a fixed response header.

#### Class Name: **io.undertow.server.handlers.SetHeaderHandler**

#### Name: **header**

# **Table A.16. Parameters**

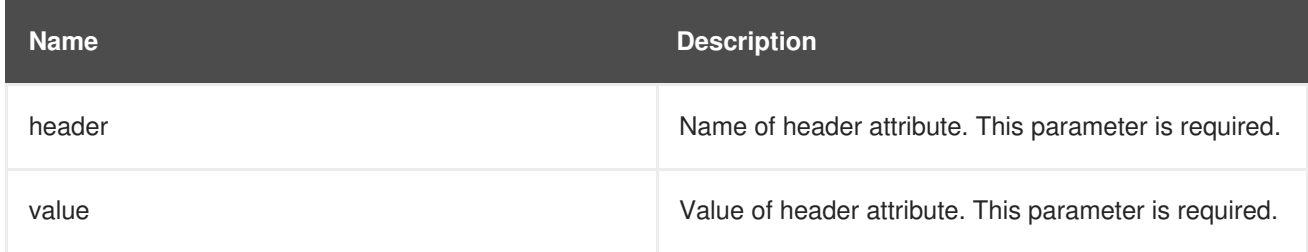

# **SSLHeaderHandler**

Handler that sets SSL information on the connection based on the following headers:

- SSL\_CLIENT\_CERT
- SSL CIPHER

# • SSL SESSION ID

If this handler is present in the chain it always overrides the SSL session information, even if these headers are not present.

This handler *must* only be used on servers that are behind a reverse proxy, where the reverse proxy has been configured to always set these headers for *every* request or to strip existing headers with these names if no SSL information is present. Otherwise it might be possible for a malicious client to spoof an SSL connection

Class Name: **io.undertow.server.handlers.SSLHeaderHandler**

# Name: **ssl-headers**

This handler has no parameters.

# **StuckThreadDetectionHandler**

This handler detects requests that take a long time to process, which might indicate that the thread that is processing it is stuck.

Class Name: **io.undertow.server.handlers.StuckThreadDetectionHandler**

# Name: **stuck-thread-detector**

# **Table A.17. Parameters**

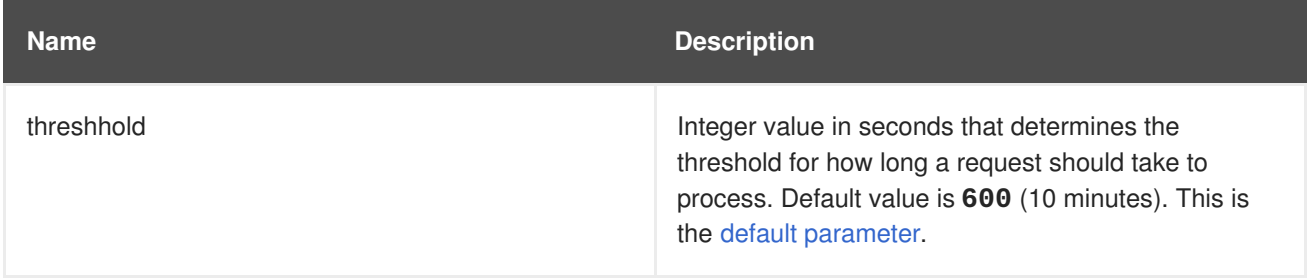

# **URLDecodingHandler**

A handler that decodes the URL and query parameters to the specified charset. If you are using this handler you must set the [UndertowOptions.DECODE\\_URL](https://access.redhat.com/webassets/avalon/d/red-hat-jboss-enterprise-application-platform/7.1/javadocs//io/undertow/UndertowOptions.html#DECODE_URL) parameter to **false**.

This is not as efficient as using the parser's built in UTF-8 decoder. Unless you need to decode to something other than UTF-8 you should rely on the parsers decoding instead.

#### Class Name: **io.undertow.server.handlers.URLDecodingHandler**

Name: **url-decoding**

# **Table A.18. Parameters**

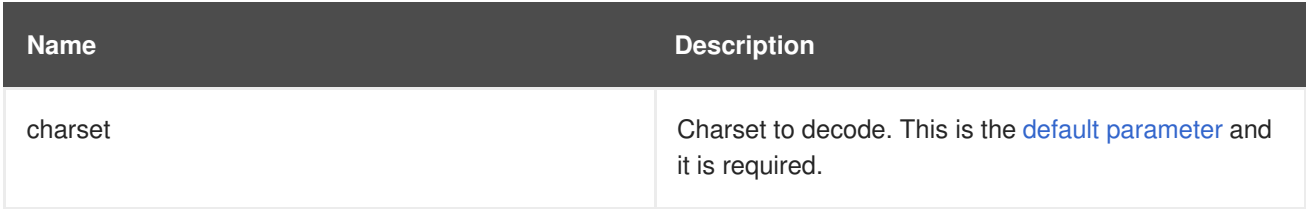

# **A.2. PERSISTENCE UNIT PROPERTIES**

Persistence unit definition supports the following properties, which can be configured from the **persistence.xml** file.

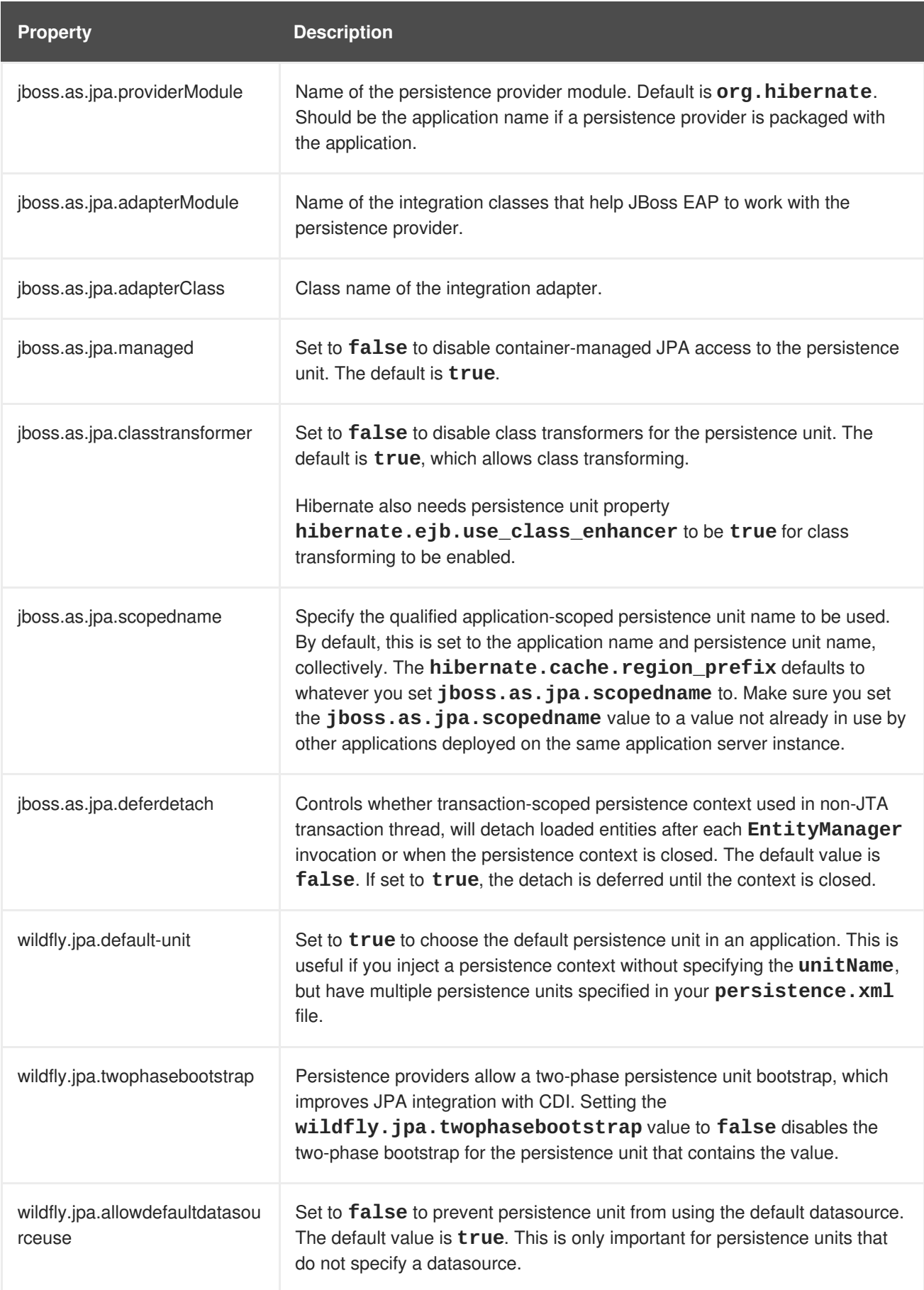

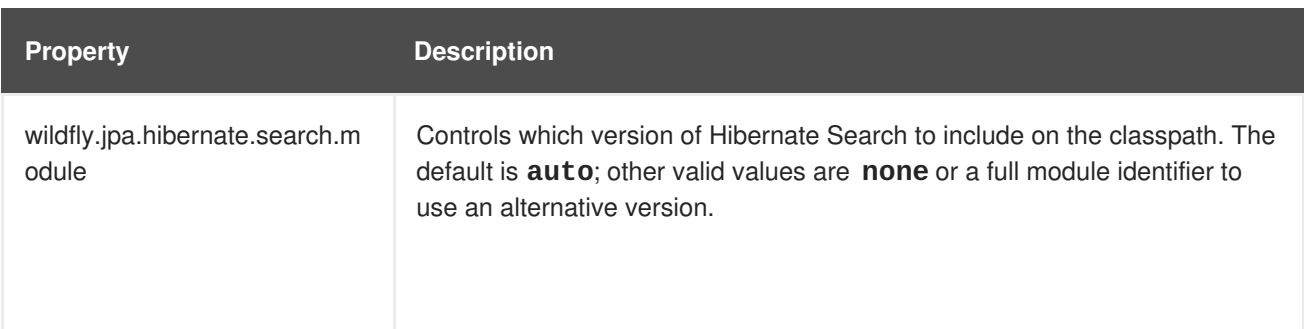

# **A.3. POLICY PROVIDER PROPERTIES**

# **Table A.19. policy-provider Attributes**

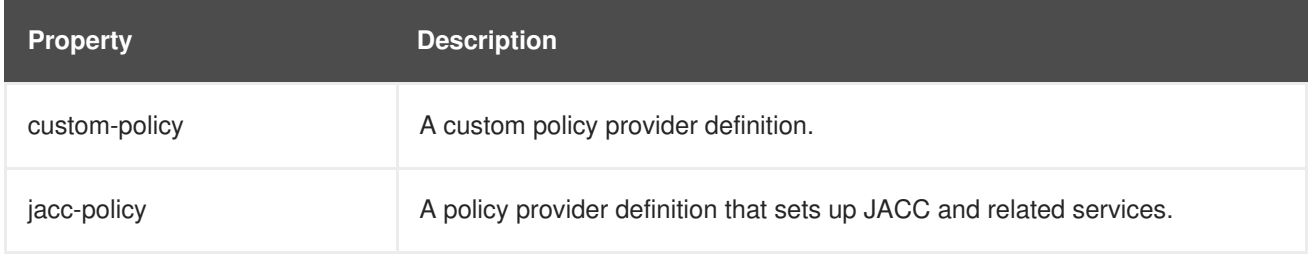

# **Table A.20. custom-policy Attributes**

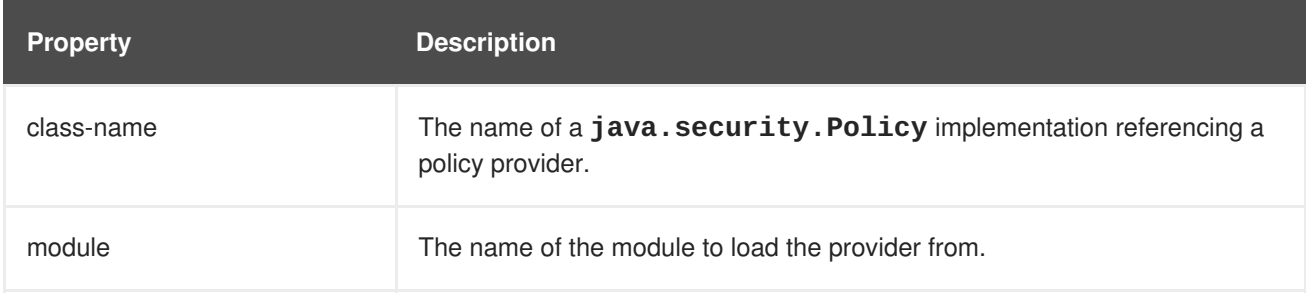

# **Table A.21. jacc-policy Attributes**

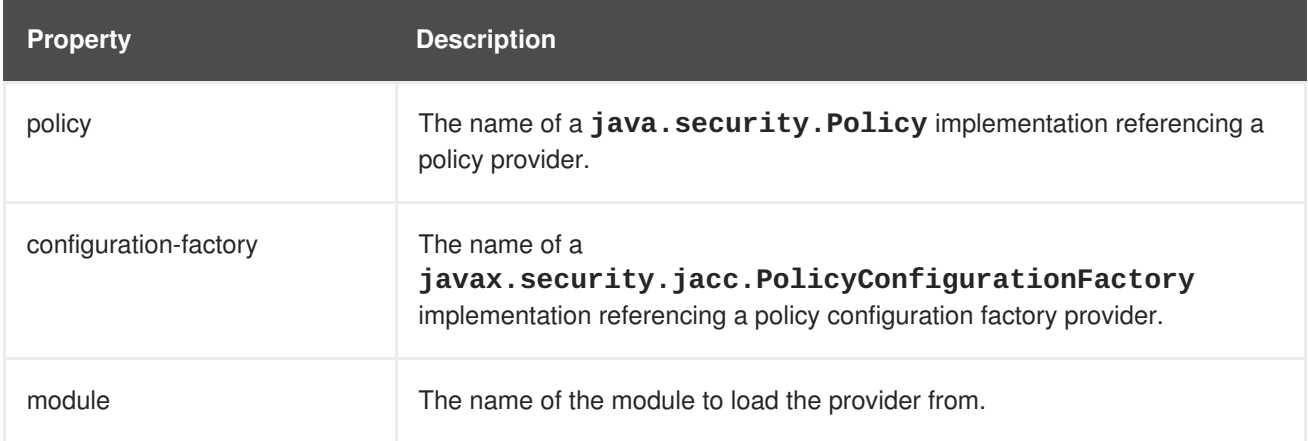

*Revised on 2018-10-11 12:31:33 UTC*